# **CCNA Notes**

### **Introduction**

Cisco offers two options for obtaining the CCNA certification:

- Pass Exam 640-802 OR
- Pass Exam 640-822 AND Exam 640-816

While you can use these notes to prepare for either exam, the notes are geared towards passing the single exam. I recommend you study all of the material and take the single exam option rather than taking two exams.

### **Cisco Device Icons**

 The following table lists the specific icons Cisco uses to represent network devices and connections.

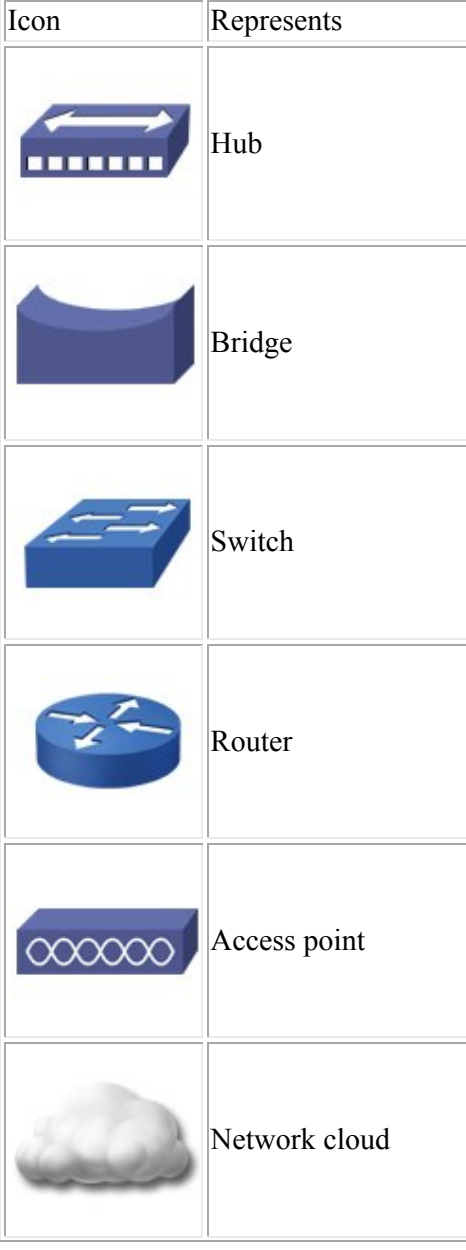

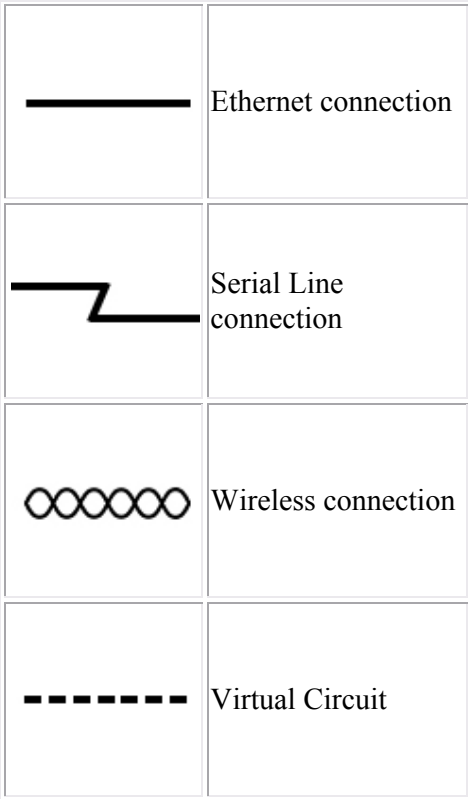

### **The OSI Model**

As you study this section, answer the following questions:

- What is the OSI model and why is it important in understanding networking?
- How does the third OSI model layer relate to administering routers?
- Which OSI model layer is concerned with MAC addresses?
- What protocols correspond to the Presentation and Session layers?
- What is the difference between the TCP and UDP protocols?
- What is the EIA/TIA 232 protocol concerned with?

This section covers the following exam objectives:

- 103. Use the OSI and TCP/IP models and their associated protocols to explain how data flows in a network
- 105. Describe the purpose and basic operation of the protocols in the OSI and TCP models
- 110. Identify and correct common network problems at layers 1, 2, 3 and 7 using a layered model approach

### **OSI Model Facts**

The OSI model classifies and organizes the tasks that hosts perform to prepare data for transport across the network. You should be familiar with the OSI model because it is the most widely used method for understanding and talking about network communications. However, remember that it is only a theoretical model that defines standards for programmers and network administrators, not a model of actual physical layers.

Using the OSI model to discuss networking concepts has the following advantages:

- Provides a common language or reference point between network professionals
- Divides networking tasks into logical layers for easier comprehension
- Allows specialization of features at different levels
- Aids in troubleshooting
- Promotes standards interoperability between networks and devices
- Provides modularity in networking features (developers can change features without changing the entire approach)

However, you must remember the following limitations of the OSI model.

- OSI layers are theoretical and do not actually perform real functions.
- Industry implementations rarely have a layer-to-layer correspondence with the OSI layers.
- Different protocols within the stack perform different functions that help send or receive the overall message.
- A particular protocol implementation may not represent every OSI layer (or may spread across multiple layers).

To help remember the layer names of the OSI model, try the following mnemonic devices:

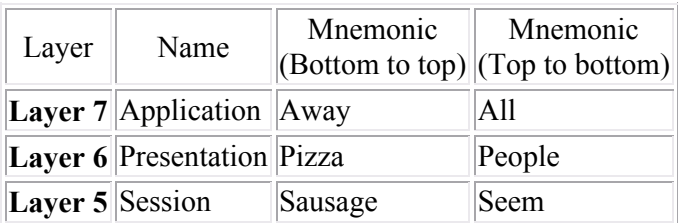

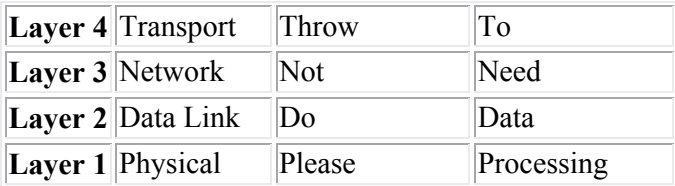

Have some fun and come up with your own mnemonic for the OSI model, but stick to just one so you don't get confused.

### **Lower OSI Layer Facts**

The following table summarizes basic characteristics of the lower OSI model layers.

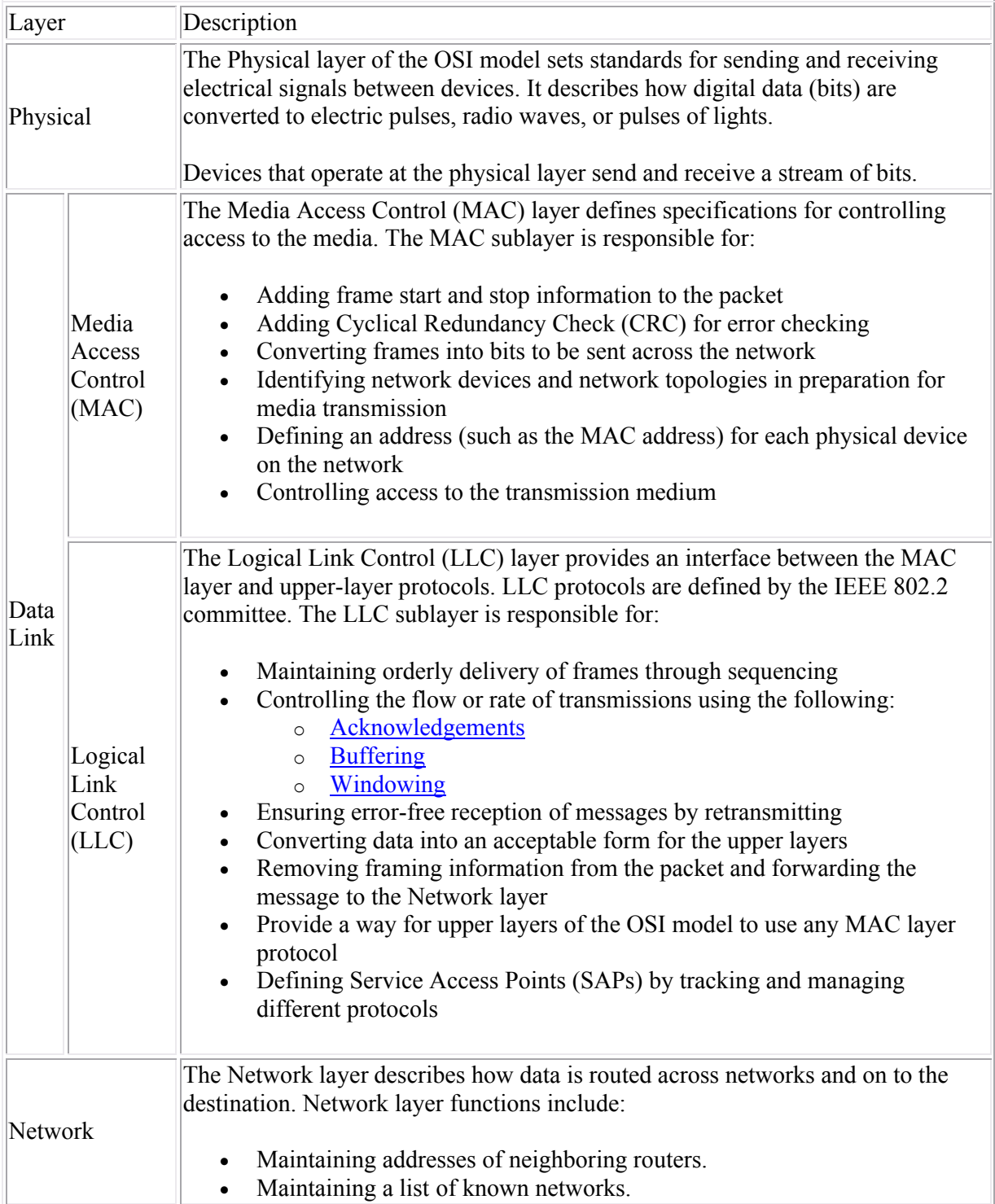

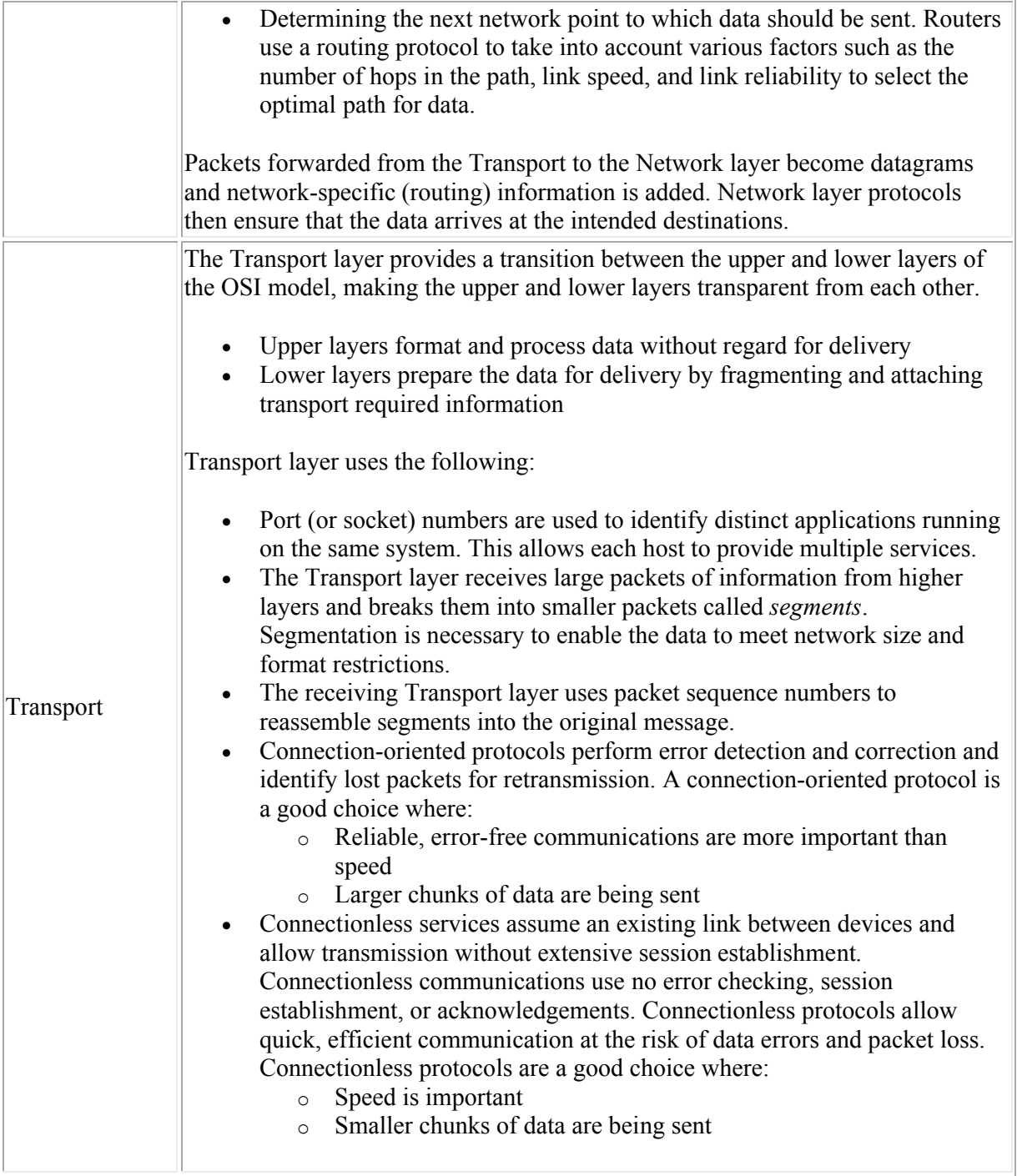

### **Upper OSI Model Layer Facts**

The following table summarizes basic characteristics of the upper OSI model layers.

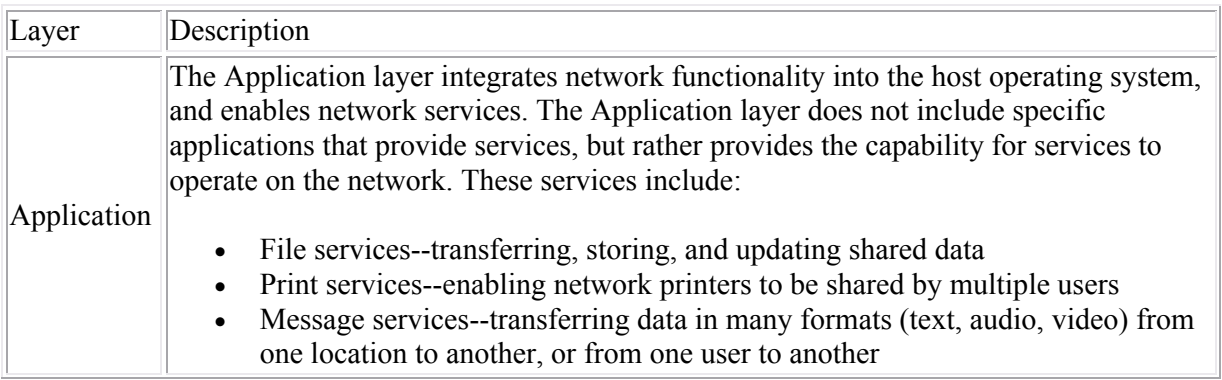

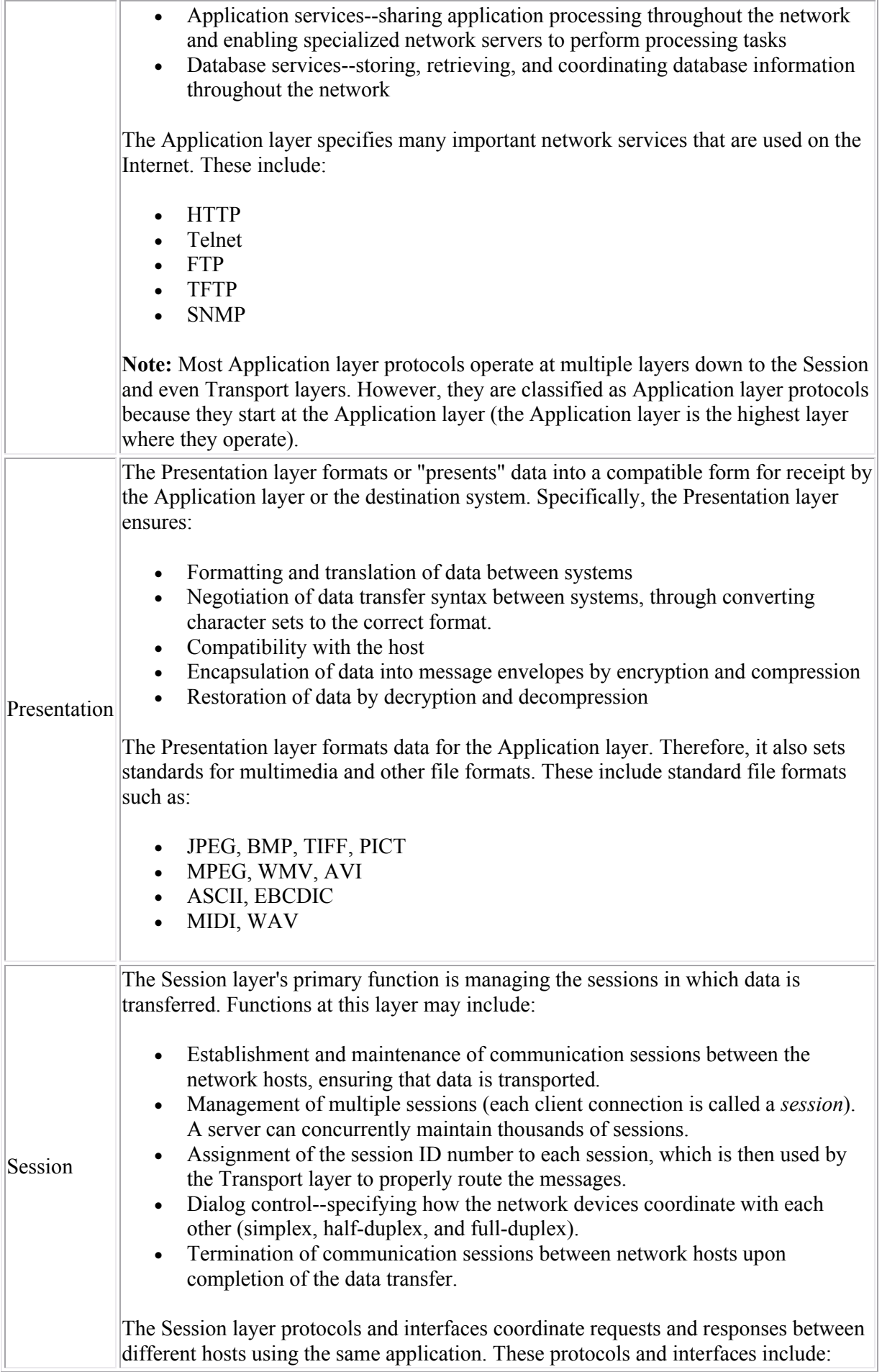

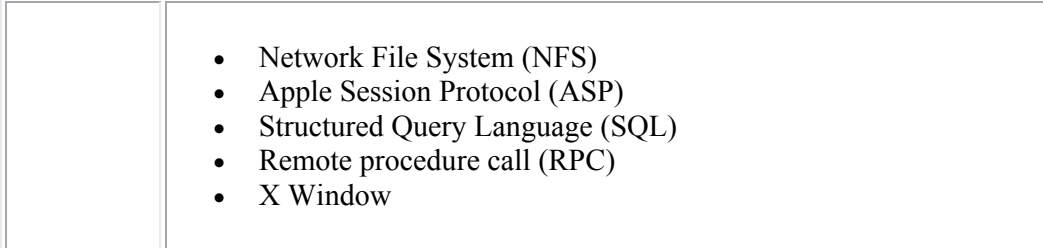

### **OSI Layer Review**

The following table compares the functions performed at each OSI model layer.

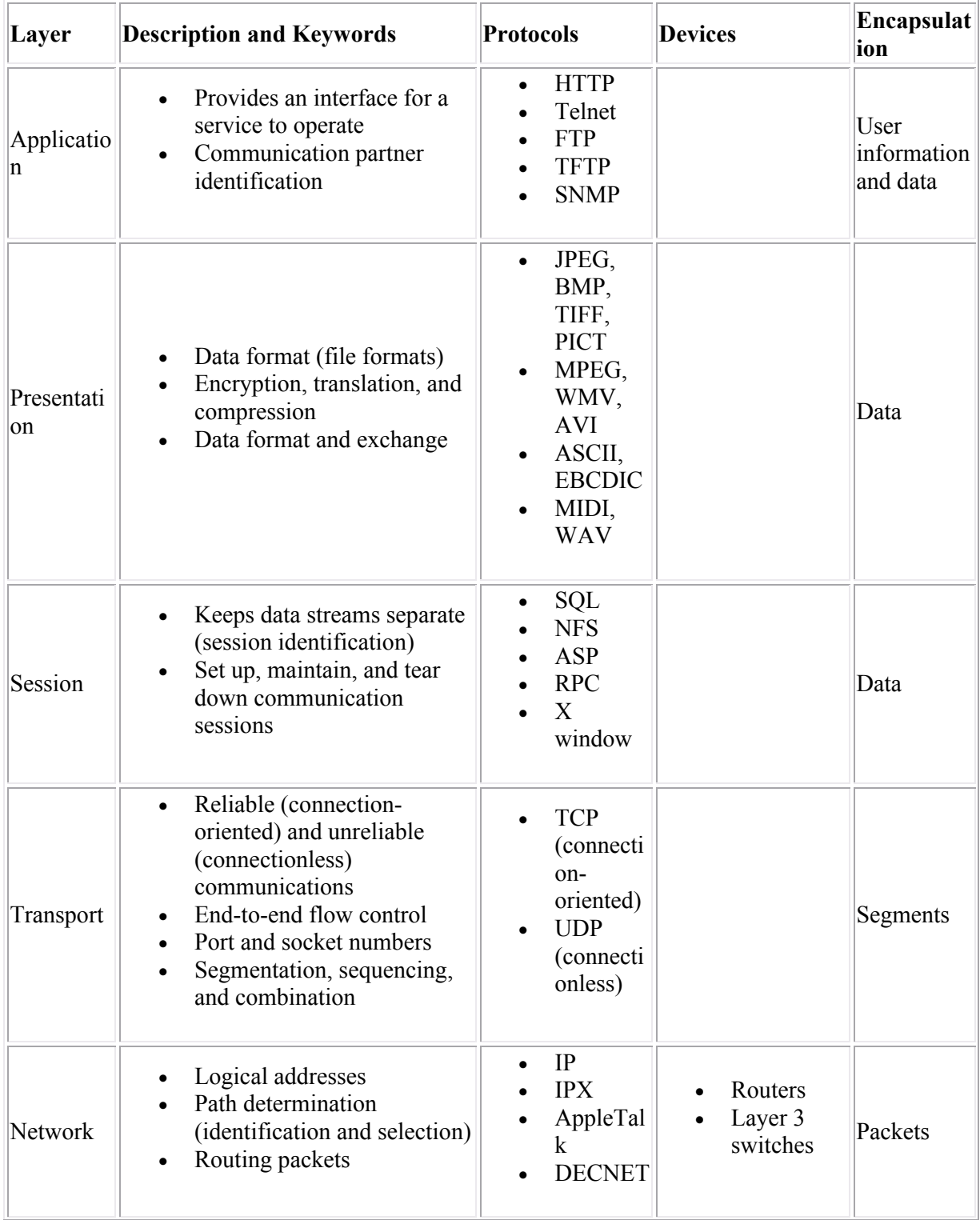

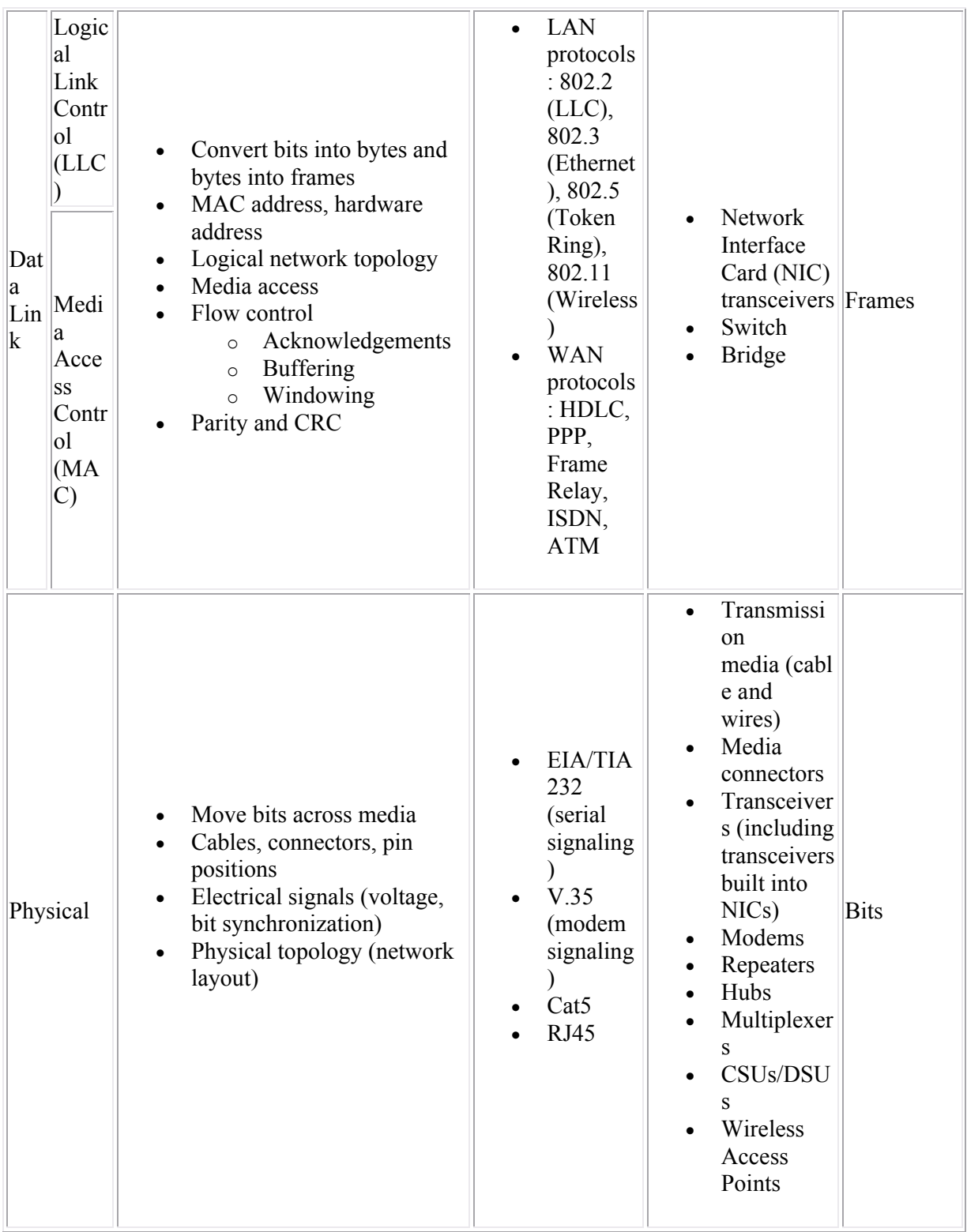

# **TCP/IP**

As you study this section, answer the following questions:

- How does the DOD model correspond to the OSI model?
- Which TCP/IP protocols allow for copying and moving files?
- What does the Telnet protocol allow you to do?
- Which protocol includes a set of messages that controls how data moves through a network?
- What is the role of the subnet mask?
- What is the default address class of the IP address 132.11.166.5?
- What three address ranges are used for private IP addresses?
- What is the broadcast address of network 132.11.0.0?

This section covers the following exam objectives:

- 103. Use the OSI and TCP/IP models and their associated protocols to explain how data flows in a network
- 104. Describe common networked applications including web applications
- 105. Describe the purpose and basic operation of the protocols in the OSI and TCP models
- 106. Describe the impact of applications (Voice Over IP and Video Over IP) on a network
- 301. Describe the operation and benefits of using private and public IP addressing

### **TCP/IP Protocol Suite Facts**

Groups of protocols (called *protocol suites* or *protocol stacks*) are designed to interact and be used together. The TCP/IP protocol suite is used on the Internet and on most networks. Nearly all computers today use TCP/IP protocols for communication because it is highly scalable and routable. When learning about TCP/IP protocols, it is common to use a theoretical layered model called the TCP/IP model (also known as the Department of Defense (DoD) model). The layers of the DoD model are as follows:

- The Application layer (also called the Process layer) corresponds to the Session, Presentation, and Application layers of the OSI model.
- The Host-to-host layer is comparable to the Transport layer of the OSI model and is responsible for error checking and reliable packet delivery. Here, the data stream is broken into segments that must be assigned sequence numbers so that the segments can be reassembled correctly on the remote side after they are transported.
- The Internet layer is comparable to the Network layer of the OSI model. It is responsible for moving packets through a network. This involves addressing of hosts and making routing decisions to identify how the packet transverses the network.
- The Network Access layer corresponds to the functions of the Physical and Data Link layers of the OSI model. It is responsible for describing the physical layout of the network and how messages are formatted on the transmission medium. Sometimes this layer is divided into the Network Access and the Physical layer.

**Note:** The TCP/IP model focuses specifically on the functions in the Internet layer and the Host-to-Host layer. All other functions of the traditional OSI model are encompassed in the first and fourth layers.

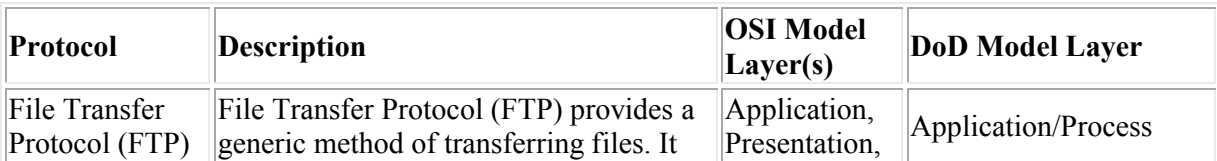

The following table lists several protocols in the TCP/IP protocol suite.

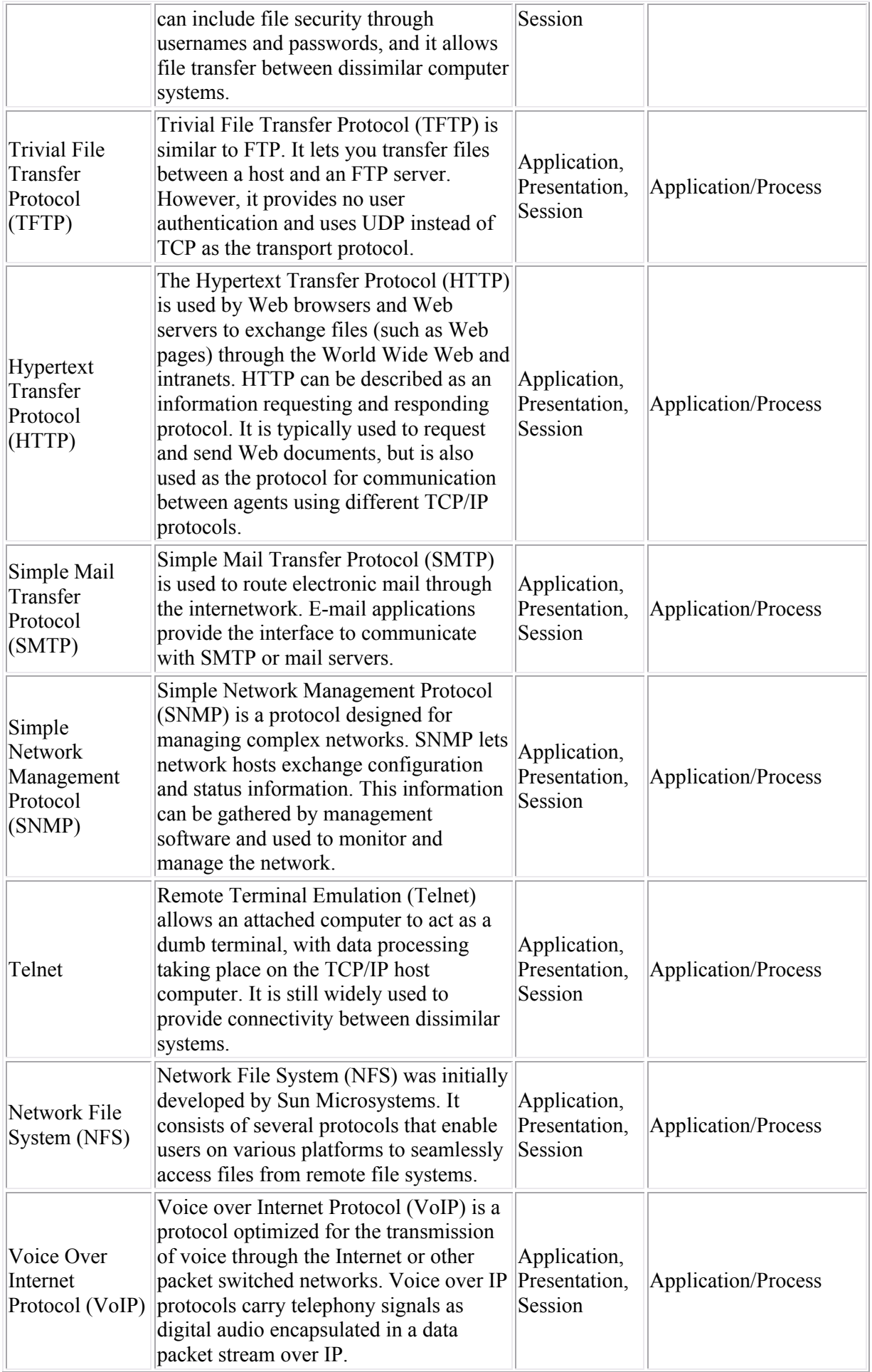

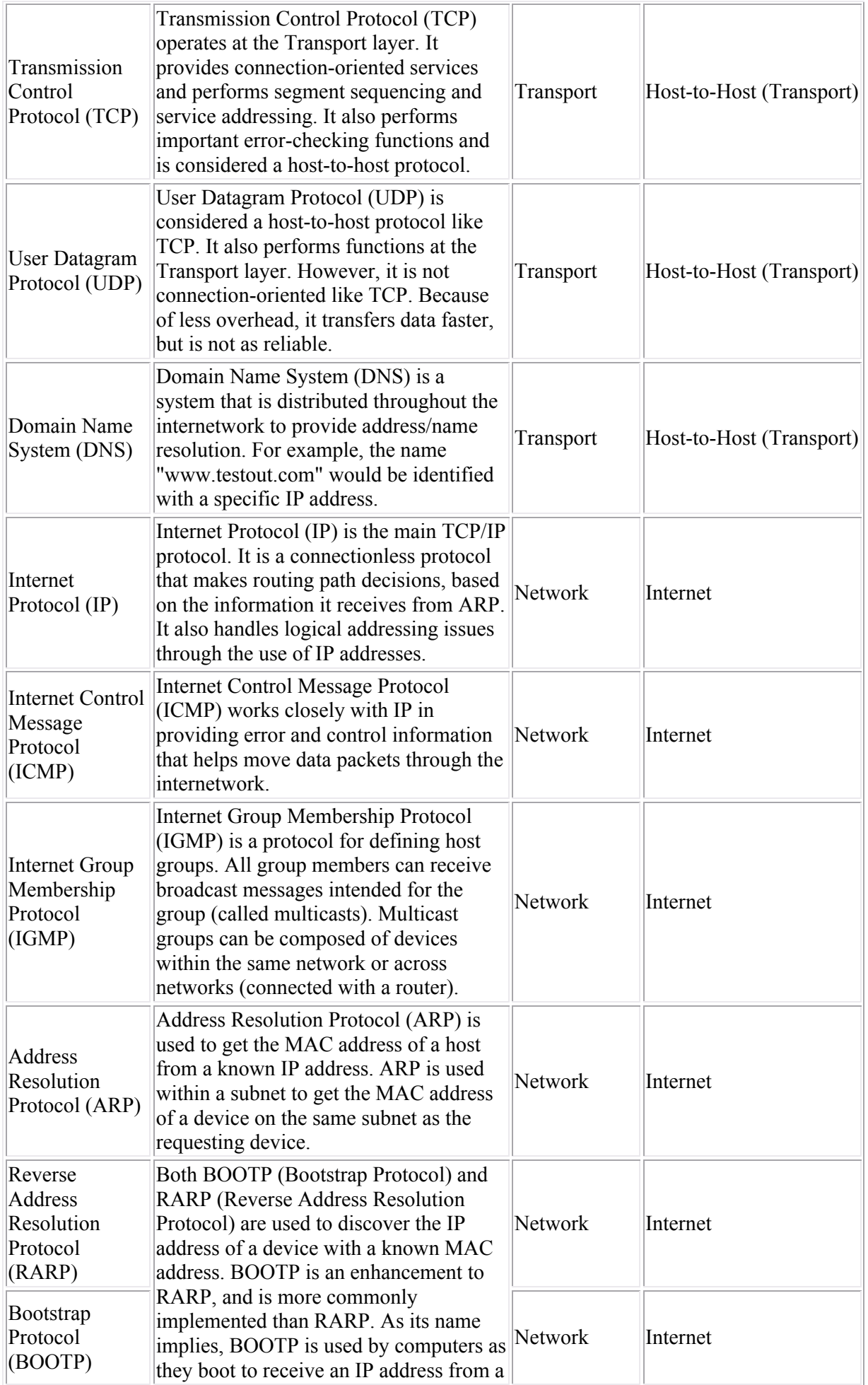

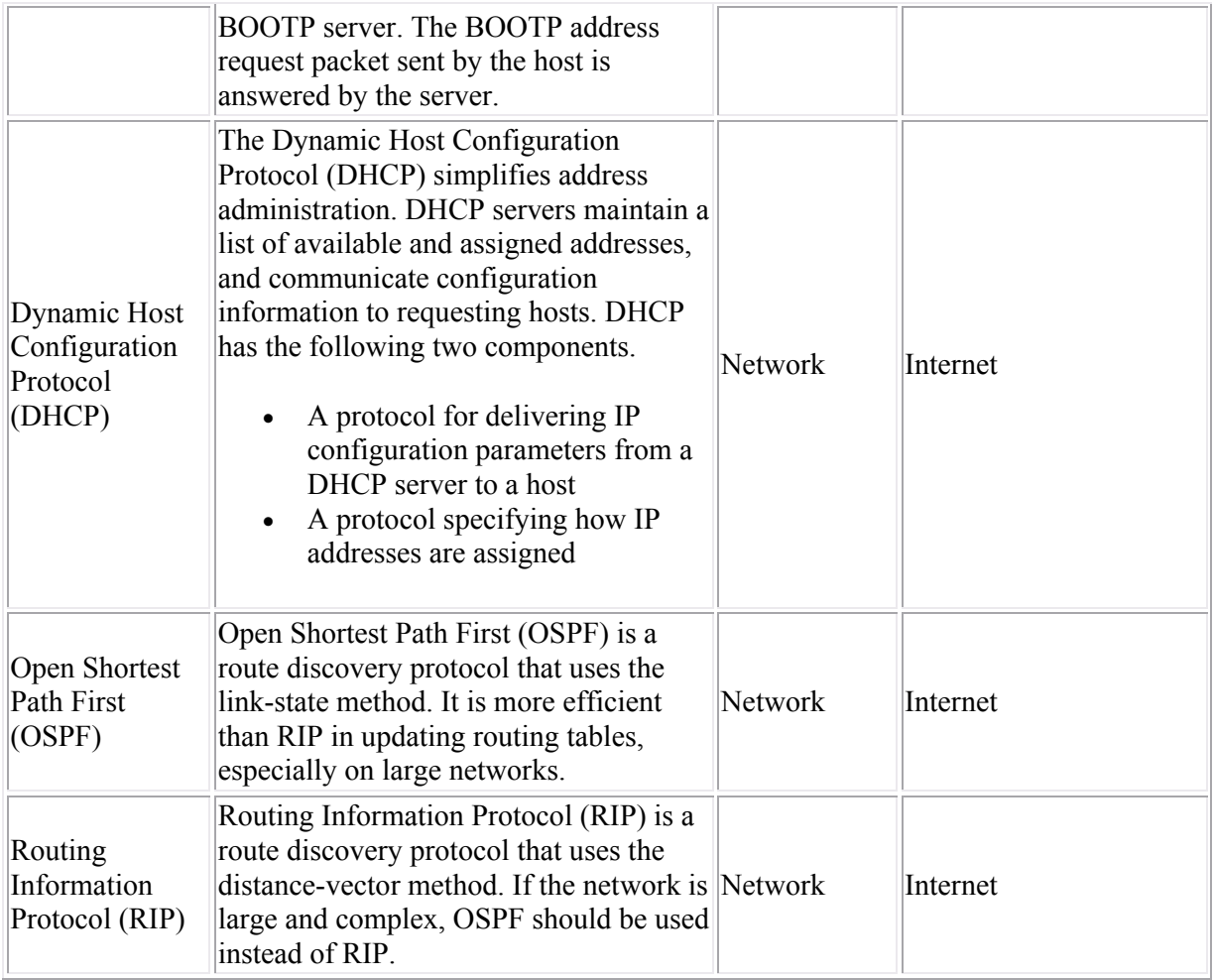

The TCP/IP protocol suite was developed to work independently of the Physical layer implementation. You can use a wide variety of architectures with the TCP/IP protocol suite.

### **IP Address and Class Facts**

IP addresses allow hosts to participate on IP based networks. An IP address:

- Is a 32-bit binary number represented as four octets (four 8-bit values). Each octet is separated by a period.
- IP addresses can be represented in one of two ways:
	- o Decimal (for example 131.107.2.200). In decimal notation, each octet must be between 0 and 255.
	- o Binary (for example 10000011.01101011.00000010.11001000). In binary notation, each octet is an 8-digit number.
- The IP address includes both the network and the host address.
- Each IP address has an implied address class that can be used to infer the network portion of the address.
- The subnet mask is a 32-bit number that is associated with each IP address that identifies the network portion of the address. In binary form, the subnet mask is always a series of 1's followed by a series of 0's (1's and 0's are never mixed in sequence in the mask). A simple mask might be 255.255.255.0.

IP addresses have a default *class*. The address class identifies the range of IP addresses and a default subnet mask used for the range. The following table shows the default address class for each IP address range.

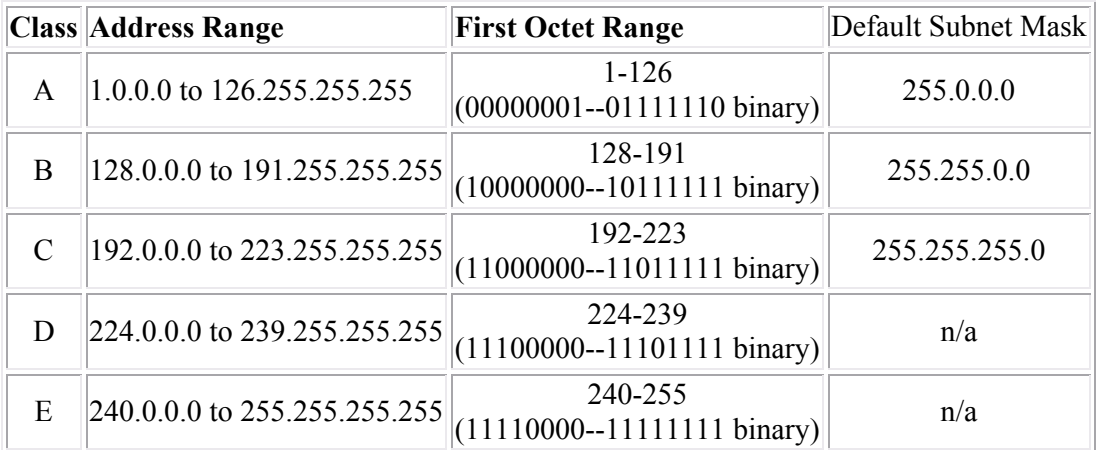

When using the default subnet mask for an IP address, you have the following number of subnet addresses and hosts per subnet:

- There are only 126 Class A network IDs (most of these addresses are already assigned). Each class A address gives you 16,777,214 hosts per network.
- There are 16,384 Class B network IDs. Each class B address gives you 65,534 hosts per network.
- There are 2,097,152 Class C network IDs. Each class C address gives you 254 hosts per network.
- Class D addresses are used for multicast groups rather than network and host IDs.
- Class E addresses are reserved for experimental use.

### **Special Address Facts**

You should understand the following special addresses:

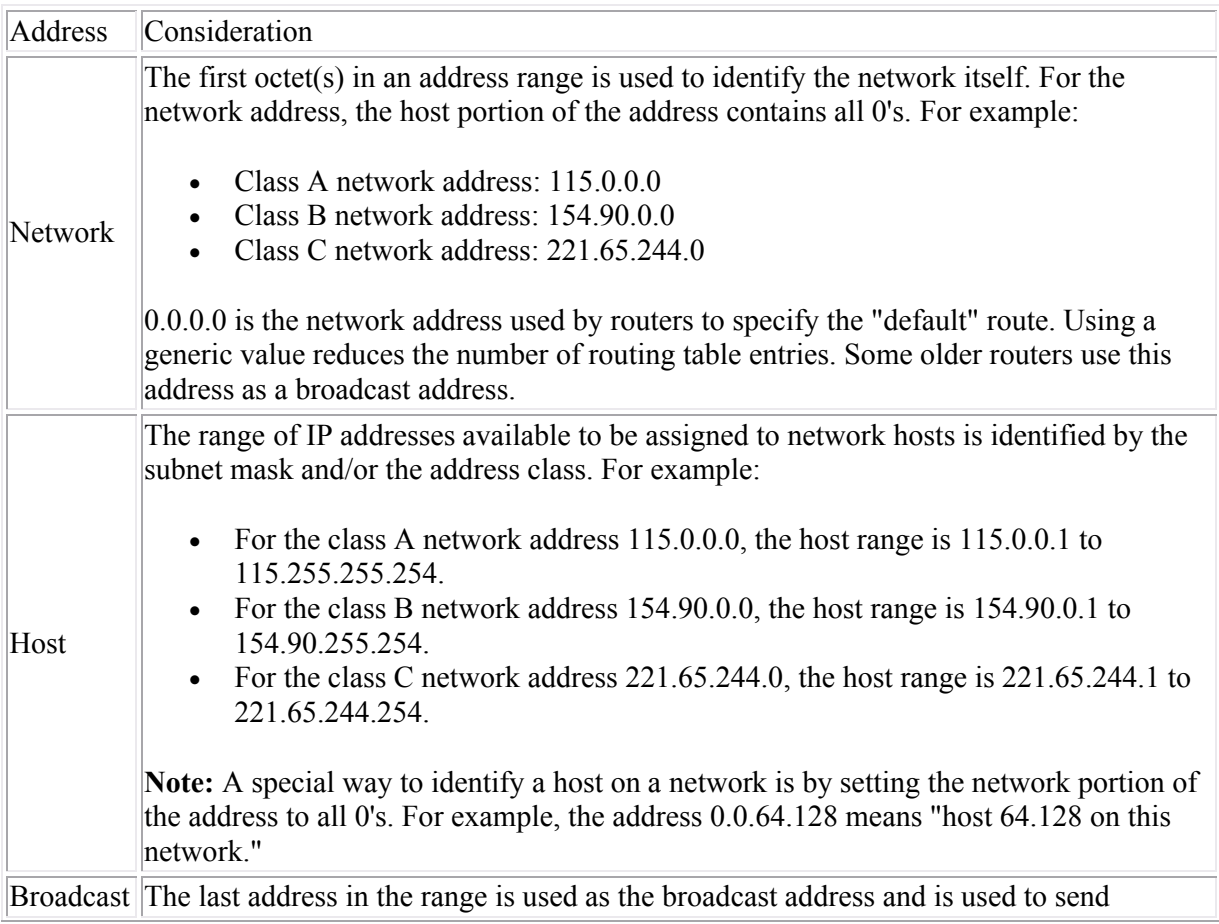

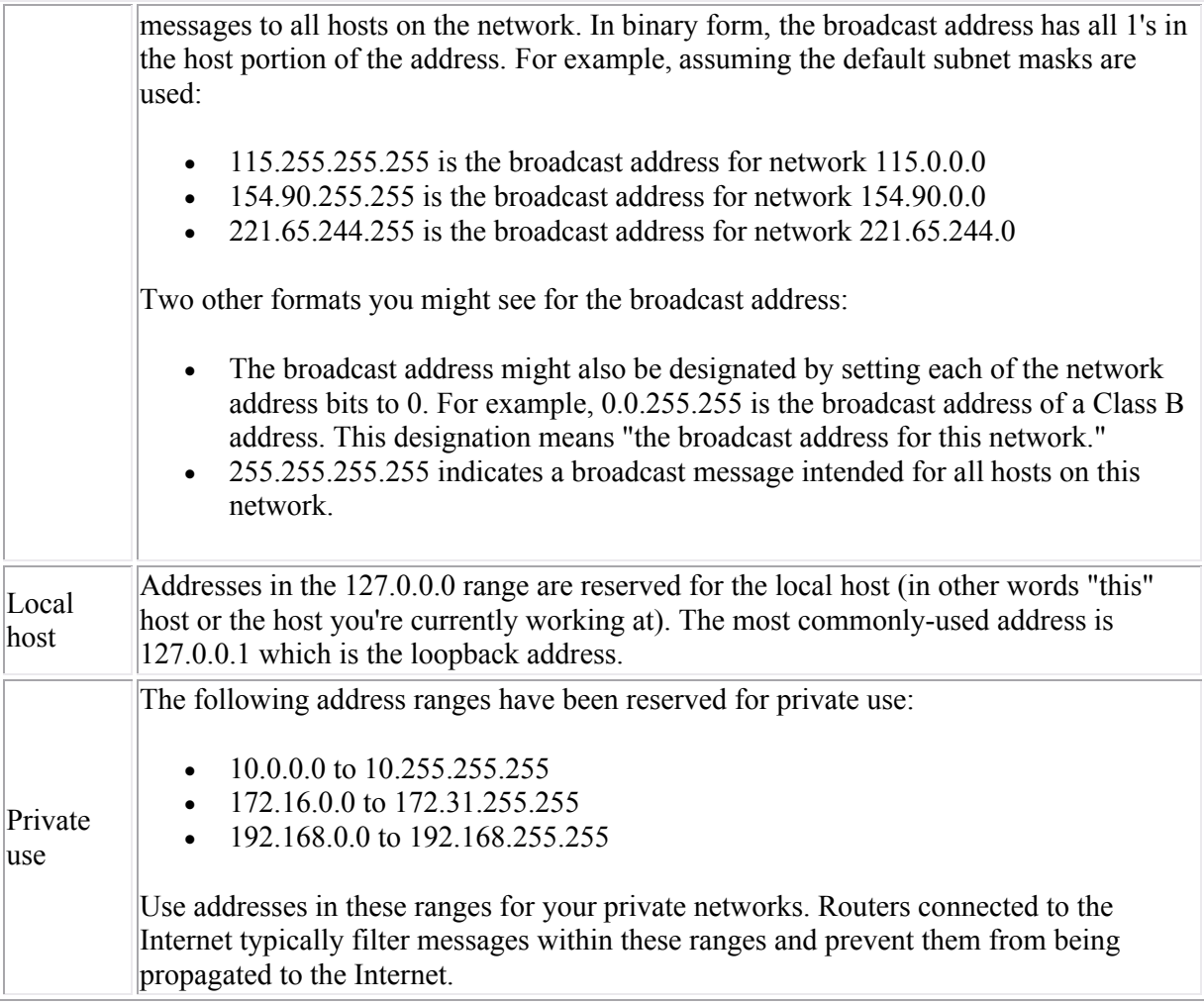

### **Device Communication**

As you study this section, answer the following questions:

- Which OSI model layer uses service data units called *frames*?
- When moving from top to bottom through the OSI model layers, which comes first, packets or segments?
- What gets added to the service data unit at the Network layer? At the Data Link layer?

This section covers the following exam objectives:

• 103. Use the OSI and TCP/IP models and their associated protocols to explain how data flows in a network

#### **Data Encapsulation Facts**

*Encapsulation* is the process of breaking a message into packets, adding control and other information, and transmitting the message through the transmission media. You need to know the following five-step data encapsulation process:

- 1. Upper layers prepare the *data* to be sent through the network.
- 2. The Transport layer breaks the data into pieces called *segments*, adding sequencing and control information.
- 3. The Network layer converts the segments into *packets*, adding logical network and device addresses.
- 4. The Data Link layer converts the packets into *frames*, adding physical device addressing information.
- 5. The Physical layer converts the frames into *bits* for transmission across the transmission media.

The following short descriptions can help you remember the steps of the data encapsulation process:

- 1. Upper layers--*data*
- 2. Transport layer--*segments*
- 3. Network layer--*packets* containing *logical* addresses
- 4. Data Link layer--*framing t*hat adds *physical* addresses
- 5. Physical layer--*bits*

# **Ethernet**

As you study this section, answer the following questions:

- What is the purpose of the jam signal and the back off in Ethernet communications?
- What is the maximum cable length allowed for 100BaseTX?
- What is the physical device address used on Ethernet networks?
- Two devices are using full-duplex communications with the 1000BaseT standards. What is the amount of bandwidth available?
- Under what conditions can you disable collision detection on an Ethernet network?

This section covers the following exam objectives:

- 109. Describe the components required for network and Internet communications
- 201. Select the appropriate media, cables, ports, and connectors to connect switches to other network devices and hosts
- 202. Explain the technology and media access control method for Ethernet networks
- 403. Select the appropriate media, cables, ports, and connectors to connect routers to other network devices and hosts

### **Ethernet Architecture Facts**

The following table shows specifics of the Ethernet architecture.

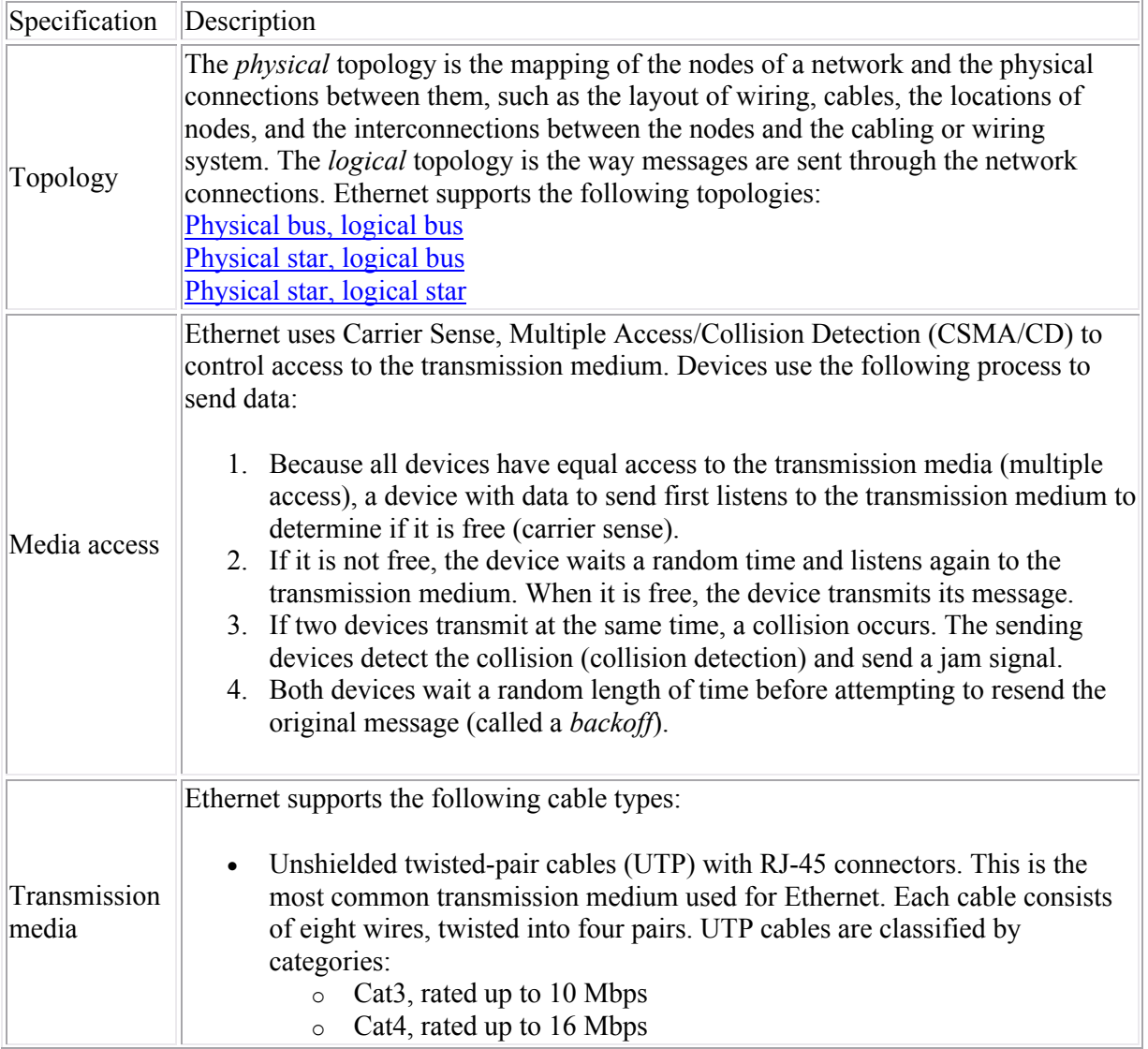

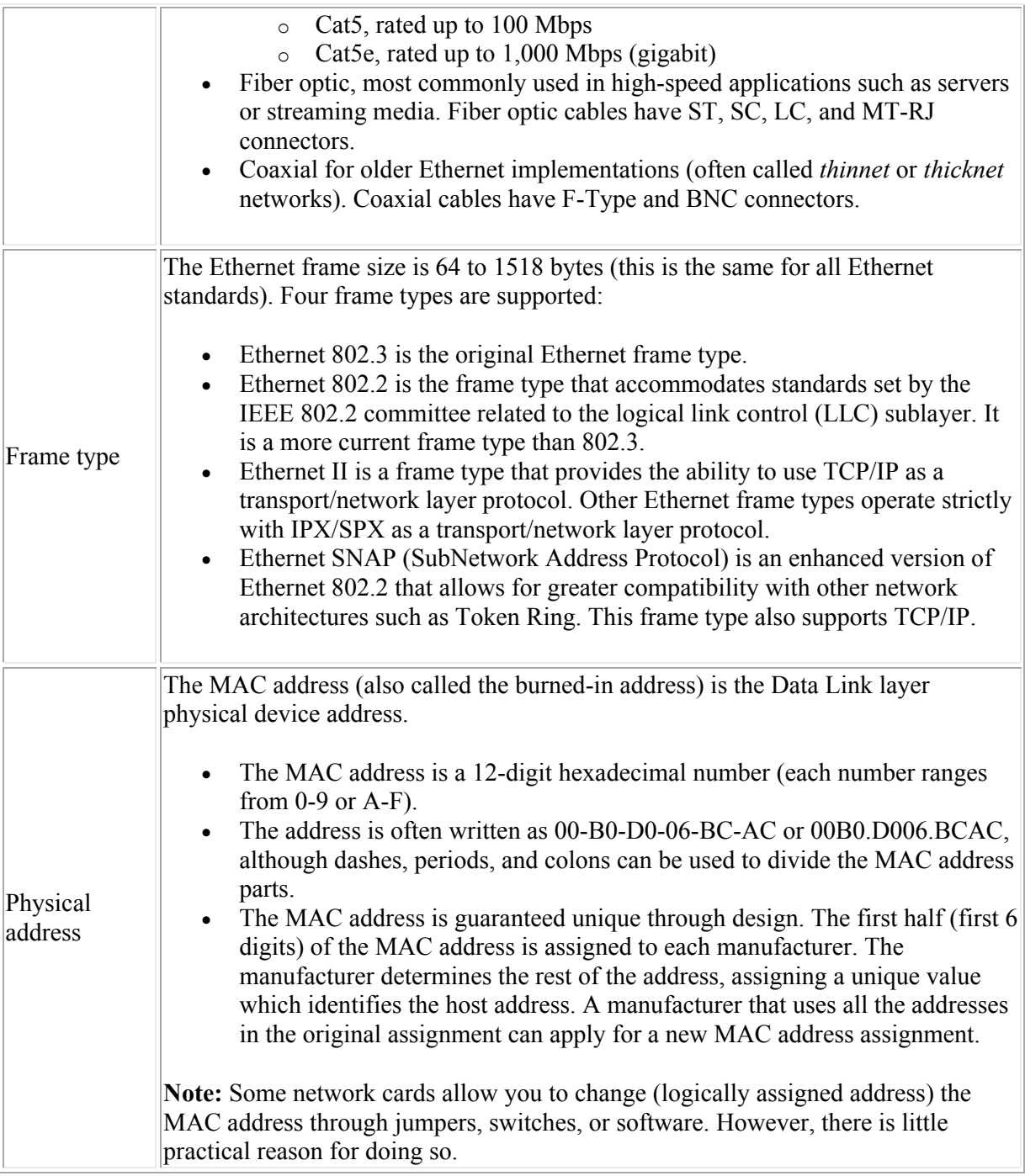

### **Ethernet Standards**

The following table compares the characteristics of various Ethernet implementations.

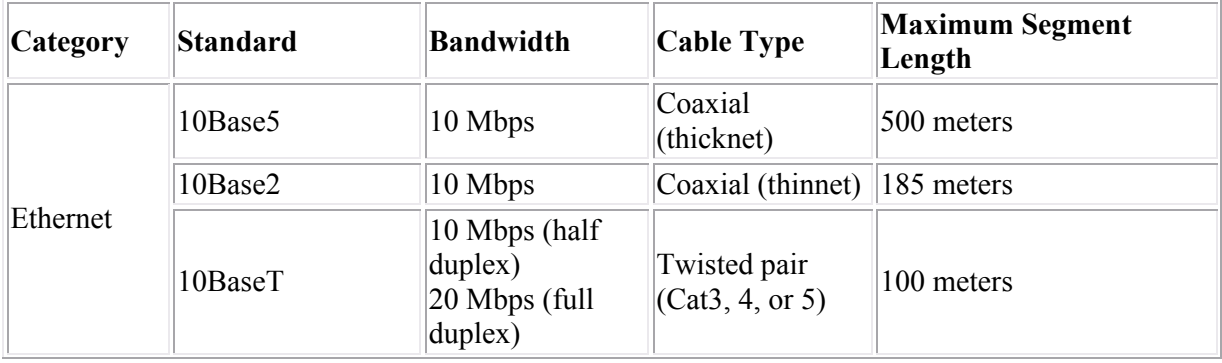

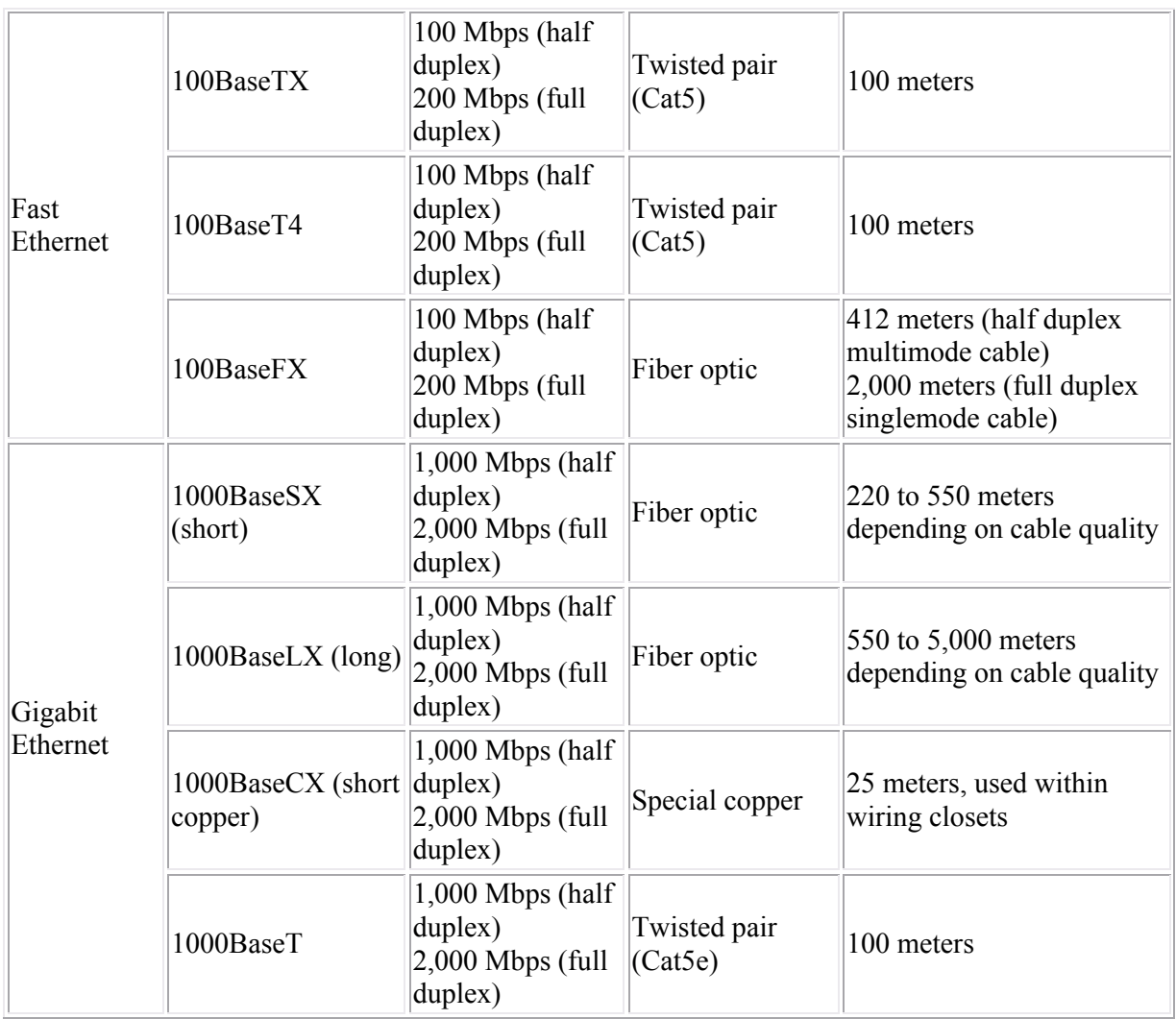

Fast Ethernet was designed to be as compatible with 10BaseT Ethernet as possible. This provides an easy migration path from 10BaseT to 100BaseT/100BaseT4 (and even to Gigabit Ethernet).

- Most new networking devices that are Fast or Gigabit Ethernet capable also support 10BaseT standards. Devices autosense the specifics of the network configuration and set themselves to use the fastest communication method possible.
- If your network uses 10BaseT and has Cat5 cable, you can slowly migrate from 10BaseT to FastEthernet (remember that FastEthernet uses Cat5 cable). As you replace components such as NICs and hubs with FastEthernet devices, portions of the network will begin operating at FastEthernet speeds.
- You can begin your upgrade with:
	- o Critical components, such as hubs, switches, and server NICs
	- o Segments that service mission-critical applications
	- o Workstations that have heavy bandwidth requirements

### **Half- and Full-Duplex**

With the original Ethernet standards, all devices shared the same cable. This caused two problems:

- Collisions occur when two devices transmit at the same time. Devices needed to be able to detect and recover from collisions.
- Each device could either transmit or receive data at any given time. This meant that the device was either receiving data or listening for incoming data. Devices were not able to both send and receive at the same time (much like using a one-lane road for traffic in two different directions).

These two problems were solved in the following ways:

- Using twisted pair cable, multiple strands of wires are combined into a single cable. Devices can use different wires to send and receive data (allowing them to do both simultaneously).
- Using switches, devices are given a dedicated communication path. With a single device connected to a switch port, collisions are eliminated.

With these problems solved, you can turn off collision detection. Devices can transmit and receive data simultaneously, and can begin transmitting data as soon as they have data to send.

Devices with collision detection turned on operate in *half-duplex* mode; devices with collision detection turned off operate in *full-duplex* mode.

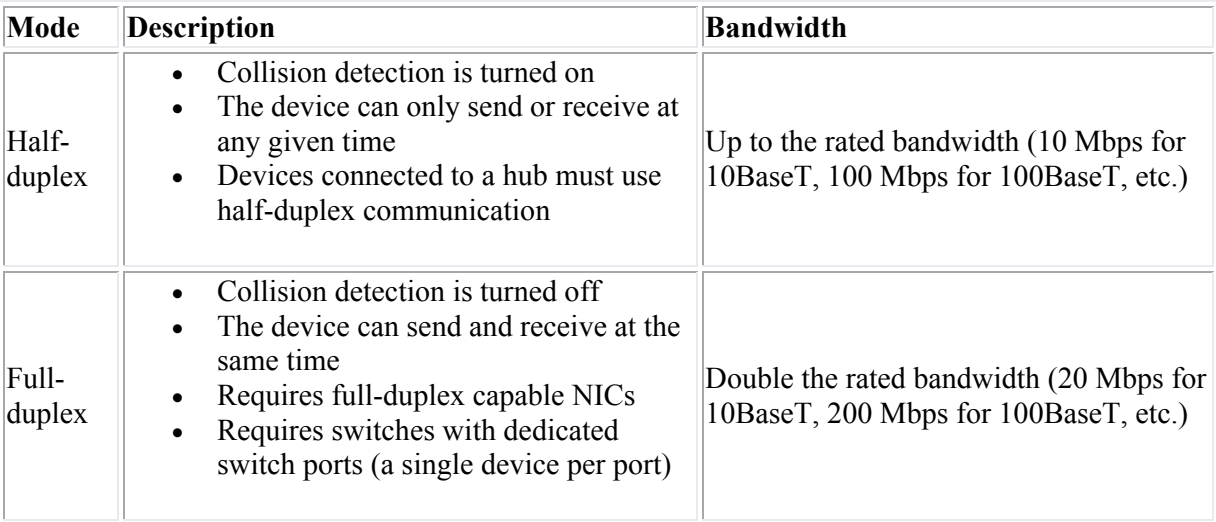

### **Bridging and Switching**

As you study this section, answer the following questions:

- What is the difference between a bridge and a switch?
- What is the 80/20 rule of network segmentation with bridges?
- How do bridges and switches learn MAC addresses?
- What is the difference between the store-and-forward and the fragment-free switching methods?
- Which switching method is the fastest?

This section covers the following exam objectives:

- 101. Describe the purpose and functions of various network devices
- 102. Select the components required to meet a network specification
- 103. Use the OSI and TCP/IP models and their associated protocols to explain how data flows in a network
- 108. Determine the path between two hosts across a network
- 109. Describe the components required for network and Internet communications
- 204. Explain basic switching concepts and the operation of Cisco switches

#### **Bridge Facts**

A *bridge* is a data forwarding device that provides data transfer. You should understand the following concepts relating to the operation of bridges.

- Bridges connect two media segments that use the same protocol.
- Bridges examine the source address to determine the media segment of network devices.
- Bridges operate at the Data Link layer of the OSI model.
- Bridges maintain a table of device addresses and their corresponding segments.
- Each segment connected by a bridge can have the same network address.
- Messages within a media segment are prevented from crossing over to another segment.

Bridges offer the following advantages:

- Bridges prevent wasted bandwidth by eliminating unnecessary traffic between segments.
- Bridges increase the maximum network length.
- Bridges forward packets for multiple upper-layer protocols.
- Bridges can link segments with dissimilar transmission media and media access methods.

Bridges have the following limitations:

- Bridges cannot link multiple architectures because different frame types are used.
- Bridges cannot translate upper-layer protocols.
- Bridges cannot forward packets to different networks based on the network address.
- Bridges do not filter broadcast packets.

Use bridges to isolate traffic to a segment, or to prevent unwanted traffic from crossing over to other segments, or to slow WAN links. When designing the placement of bridges on the network, follow the 80/20 rule.

- At least 80% of network traffic should stay within a segment.
- No more than 20% of network traffic should pass through the bridge to another segment.

A *switch* is a multiport bridge. It provides the same functionality, but with a higher port density. In addition, switches provide features that cannot be found in bridges.

- Switches are associated with the Data Link layer of the OSI Model.
- Switches build a forwarding database in a manner similar to bridges. Switches examine the source and destination Data Link address in each packet to build the database and make forwarding decisions.
- Switches connect multiple segments or devices and forward packets to only one specific port.
- You can connect a single device to a switch port or multiple devices to a switch port by using a hub.

Switches offer the following advantages over a non-switched network.

- Switches create separate collision domains.
- Switches provide guaranteed bandwidth between devices, if dedicated ports are used.
- Switches can be used to provide collision-free networking, if only one device is connected to each switch port.
- Switches enable full-duplex communication.
- Switches induce less latency than other segmentation solutions.
- Switches can simultaneously switch multiple messages.
- Switches can mix 10 Mbps- and 100 Mbps-capable devices, if the switch is a 100 Mbps switch.
- Ethernet switches can be implemented without re-cabling.

Switches have replaced bridges in most network applications.

### **Bridge and Switch Forwarding Facts**

Both bridges and switches build a forwarding database. The database is a list of Data Link (MAC) addresses and the port used to reach the device. Bridges and switches can automatically learn about devices to build the forwarding database. A network administrator can also program the device database manually. Bridges and switches use the following process to dynamically build the forwarding database:

- The process begins by examining the source address of an incoming packet. If the source address is not in the forwarding database, an entry for the address is made in the database. The port it came in on is also recorded.
- The destination address is then examined.
	- $\circ$  If the destination address is in the database, the packet is forwarded to the appropriate port if the port is different than the one on which it was received.
	- o If the destination address is not in the database, the packet is sent out all ports except for the one on which it was received. This is known as *flooding*.
	- o A broadcast packet is forwarded (*flooded*) to all ports except the one on which it was received.

Transparent bridges forward packets only if the following conditions are met.

- The frame contains data from the layers above the Data Link layer.
- The frame's integrity has been verified through a valid Cyclic Redundancy Check (CRC).
- The frame is not addressed to the bridge.

How switches forward packets depends on the switch type. The following table compares the different methods the switch uses to forward packets (some Cisco switches support all three methods).

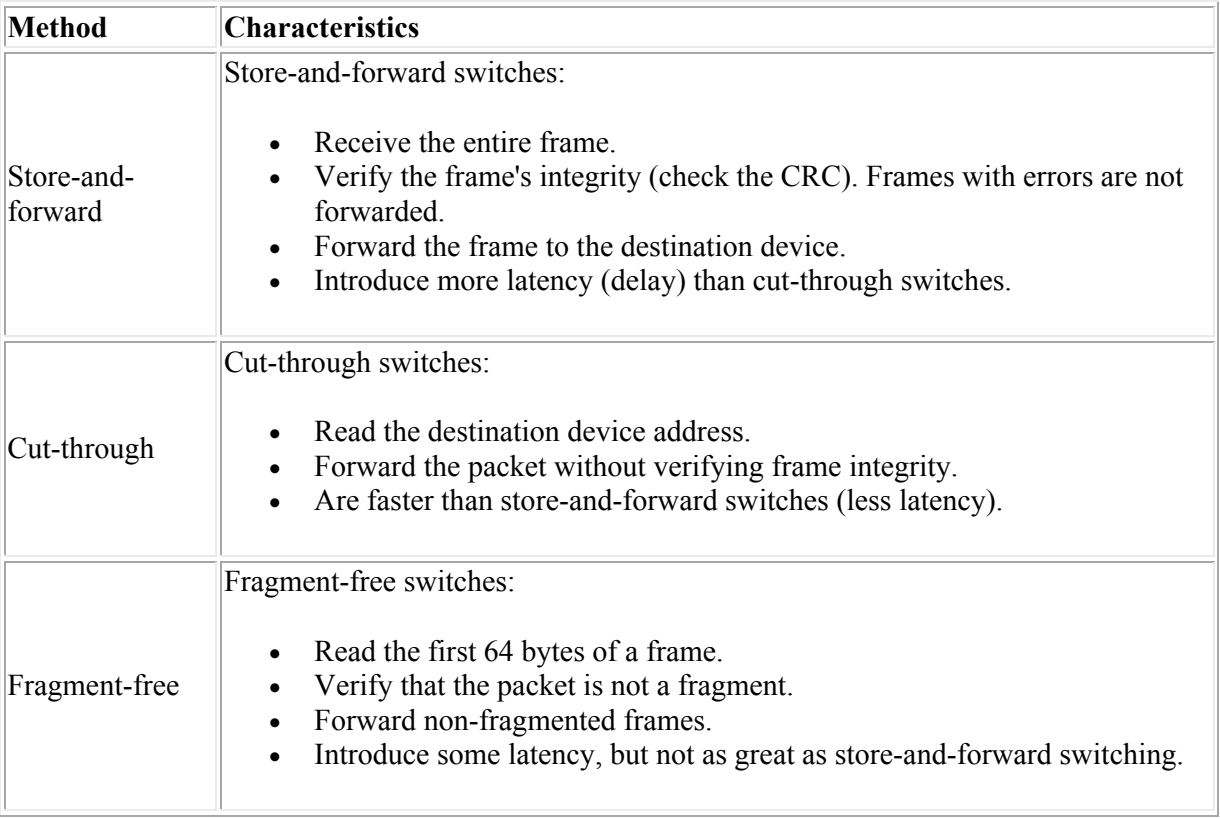

**Note:** Newer switches can monitor each port and determine which switching method to use. They can automatically change to store-and-forward if the number of errors on a port exceeds a configurable threshold.

# **Routing**

As you study this section, answer the following questions:

- What type of information is stored in the routing table?
- What is *convergence*?
- What is the function of a routing protocol?
- A computer needs to send a message to another computer on the same network. What MAC address would go into the destination portion of the frame?
- A computer needs to send a message to another computer on a different network. What MAC address would go into the destination portion of the frame?
- As a packet moves from device to device through an internetwork, do the Network layer addresses change or remain the same?

This section covers the following exam objectives:

- 101. Describe the purpose and functions of various network devices
- 103. Use the OSI and TCP/IP models and their associated protocols to explain how data flows in a network
- 108. Determine the path between two hosts across a network
- 109. Describe the components required for network and Internet communications
- 401. Describe basic routing concepts (including: packet forwarding, router lookup process)

#### **Routing Facts**

A *router* is a device that sends packets from one network to another network. Routers receive packets, read their headers to find addressing information, and send them on to their correct destination on the network or Internet. Routers can forward packets through an internetwork by maintaining routing information in a database called a *routing table*. The routing table typically contains the address of all known networks and routing information about that network such as:

- Interface
- Routing Path
- Next Hop
- Route Metric (Cost)
- Route Timeout

Routers build and maintain their routing database by periodically sharing information with other routers. The exact format of these exchanges is based on the routing protocol. The routing protocol determines:

- The information contained in the routing table
- How messages are routed from one network to another
- How topology changes (i.e. updates to the routing table) are communicated between routers

Regardless of the method used, changes in routing information take some time to be propagated to all routers on the network. The term *convergence* is used to describe the condition when all routers have the same (or correct) routing information.

### **Message Routing Facts**

To send a message from one host to another on a different network, the following process is used:

1. The sending host prepares a packet to be sent. It uses its own IP address for the source Network layer address, and the IP address of the final receiving device as the destination Network layer address.

- 2. The sending host creates a frame by adding its own MAC address as the source Physical layer address. For the destination Physical layer address, it uses the MAC address of the default gateway router.
- 3. The sending host transmits the frame.
- 4. The next hop router reads the destination MAC address in the frame. Because the frame is addressed to that router, it processes the frame.
- 5. The router strips off the frame header and examines the packet destination address. It uses a routing protocol to identify the next hop router in the path.
- 6. The router repackages the packet into a new frame. It uses its own MAC address as the source Physical layer address. It uses the MAC address of the next hop router for the destination Physical layer address.
- 7. The router transmits the frame.
- 8. The next hop router repeats steps 4 through 7 as necessary, until the frame arrives at the last router in the path.
- 9. The last router in the path receives the frame and checks the destination IP address contained in the packet.
- 10. Because the destination device is on a directly connected network, the router creates a frame using its own MAC address as the source address, and the MAC address of the destination device as the destination physical address.
- 11. The router transmits the frame.
- 12. The destination device receives the frame. Inside the packet it finds the destination address matching its own IP address, with the source IP address being that of the original sending device.

Be aware of the following:

- On an Ethernet network, the Data Link layer address is the MAC address. On an IP network, the Network layer address is the IP address.
- Both Data Link physical addresses and Network logical addresses are used to send packets between hosts.
- The Data Link address identifies the physical interface. The Network address contains both a logical network address and a logical device address.
- IP (Network layer) addresses are contained in the IP header; MAC (Data Link) addresses are contained in the Ethernet frame header.
- Both the source and destination Network and Data Link addresses are typically contained in the packet.
- Data Link addresses in the packet change as the packet is delivered from hop to hop. At any point in the process, the Data Link destination address indicates the physical address of the next hop on the route. The Data Link source address is the physical address of the device sending the frame.
- Network addresses remain constant as the packet is delivered from hop to hop. The Network addresses indicate the logical address of the original sending device and the address of the final destination device.
- A router uses the logical network address specified at the Network layer to forward messages to the appropriate network segment.

# **Connecting Cisco Devices**

As you study this section, answer the following questions:

- What HyperTerminal settings should you use to connect to the router console for the first time?
- What are the requirements for using a VTY (virtual terminal) connection to a Cisco device?
- What type of cable do you use to connect a PC to a router console port?

After finishing this section, you should be able to complete the following tasks:

- Use HyperTerminal to connect to a Cisco device console.
- Use Telnet to create a virtual terminal connection to a Cisco device.

This section covers the following exam objectives:

- 205. Perform and verify initial switch configuration tasks including remote access management
- 405. Access and utilize the router to set basic parameters

### **Device Connection Facts**

Cisco routers and switches do not have monitors, and you cannot connect a keyboard or a mouse directly to the device. To manage the device, you connect to the router or switch through either a dedicated terminal or a PC. There are several options you can use to manage a Cisco device. These include:

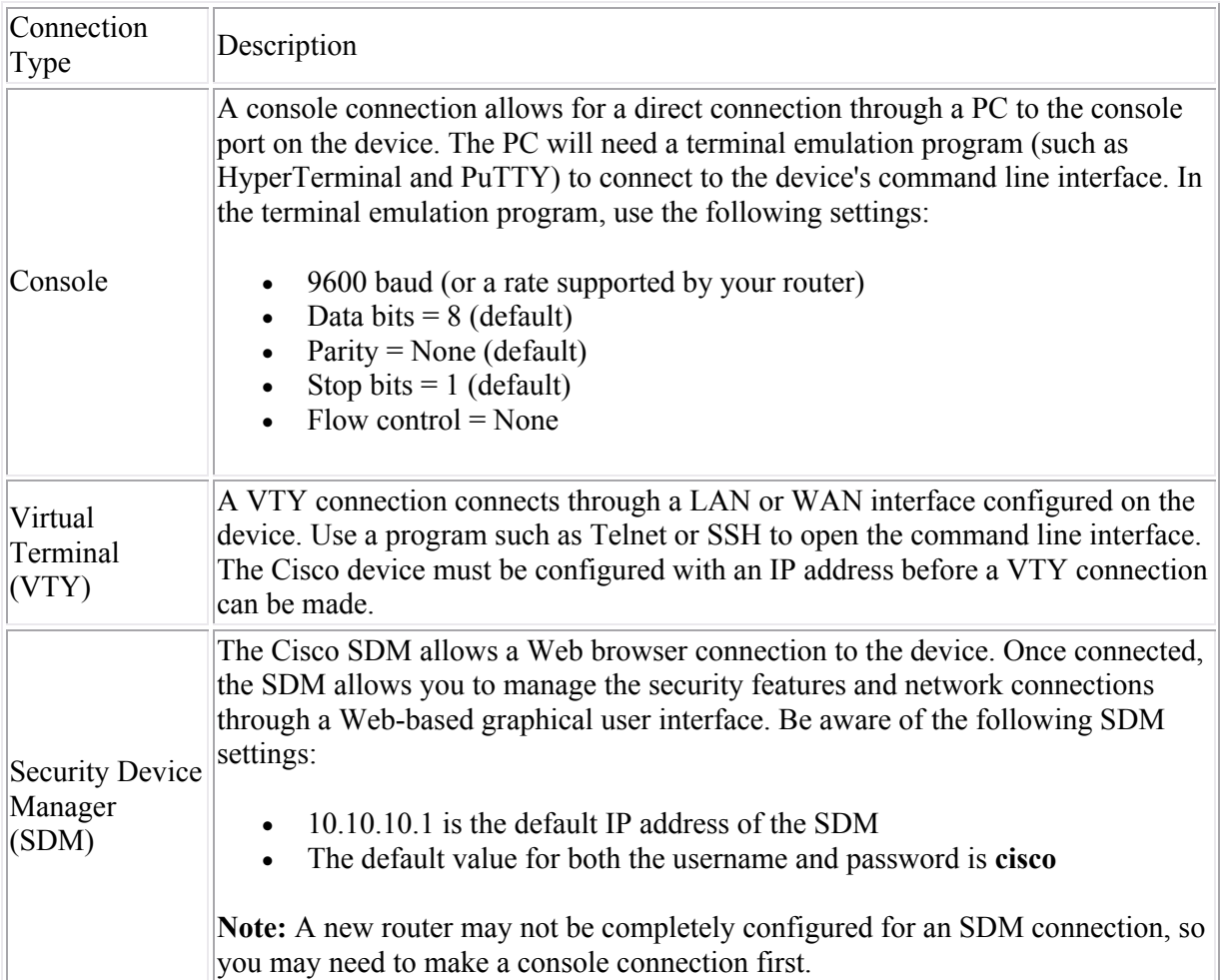

Use the following cable types to make the initial connection to the switch or the router for device management:

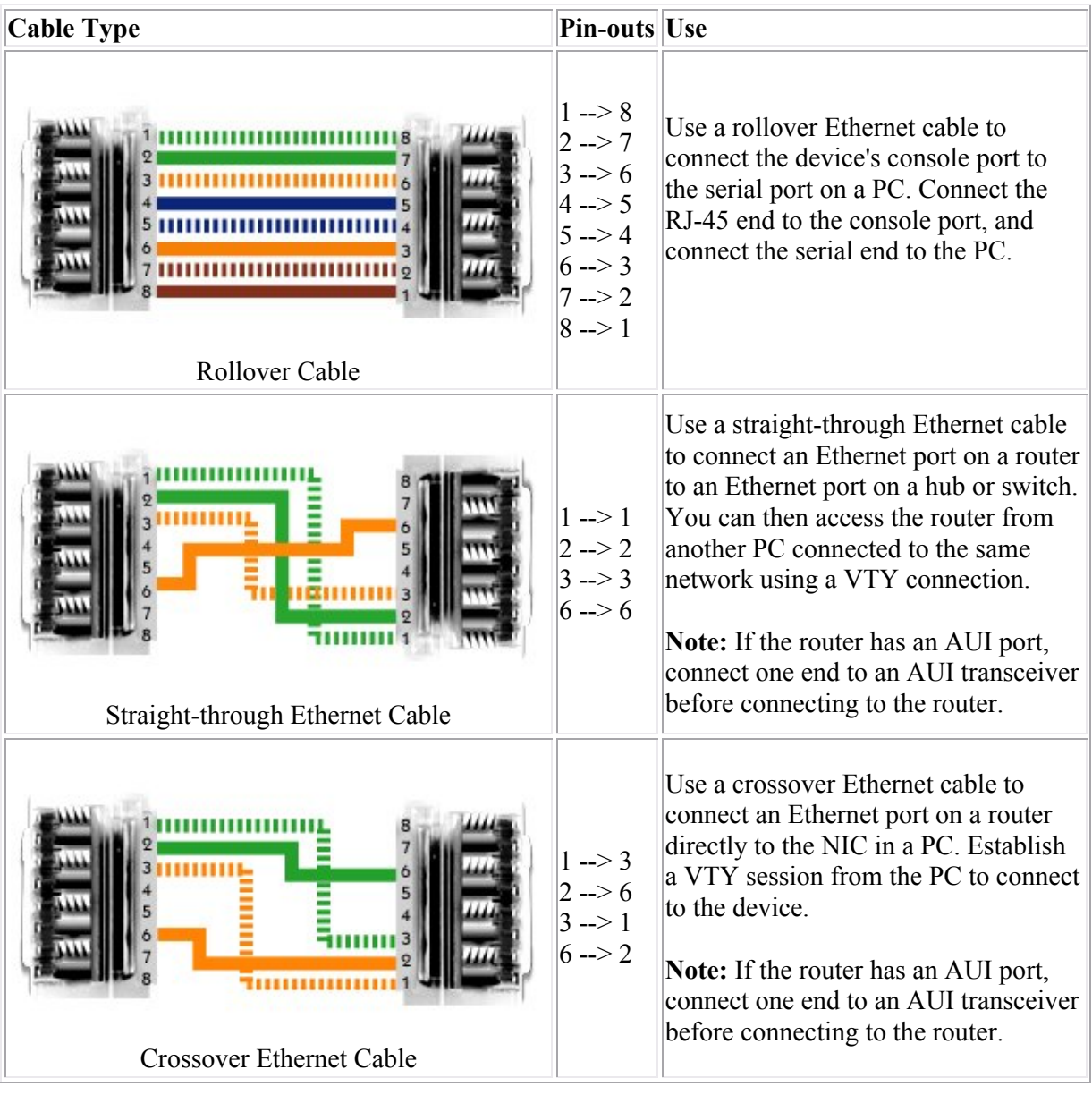

### **System Startup**

As you study this section, answer the following questions:

- If the router can't find an IOS image in flash, where will it look next?
- What happens if the router can't find a configuration file at startup?
- What is the role of the configuration register?
- What configuration register value tells the router to skip the startup-config file?

After finishing this section, you should be able to complete the following tasks:

- Use setup mode to complete an initial configuration of a Cisco device.
- Use the Express setup to configure a Cisco device.

This section covers the following exam objectives:

- 205. Perform and verify initial switch configuration tasks including remote access management
- 402. Describe the operation of Cisco routers (including: router bootup process, POST, router components)

### **Startup Facts**

The following graphic details the process used to boot the device.

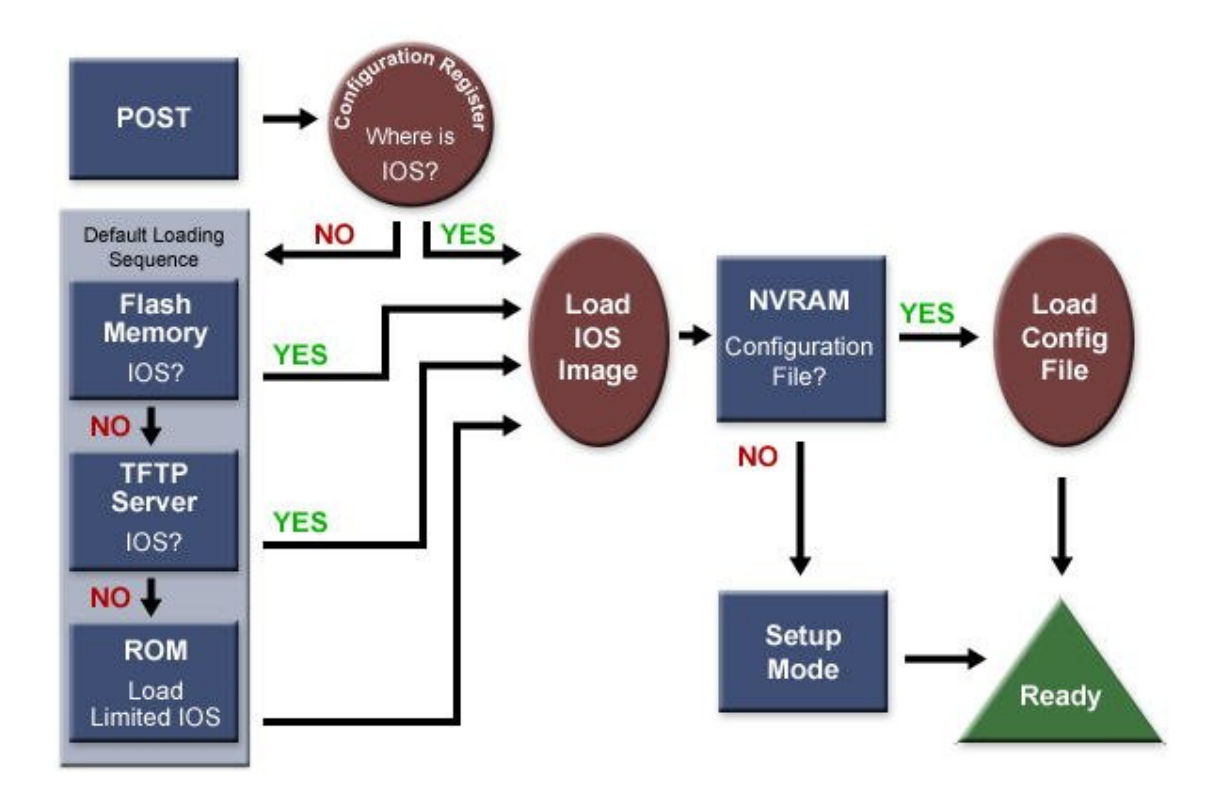

When you turn the router on, it runs through the following boot process.

- 1. The Power-On Self Test (POST) checks the router's hardware. When the POST completes successfully, the System OK LED indicator comes on.
- 2. The router checks the configuration register to identify where to load the IOS image from. A setting of 0x2102 means that the router will use information in the startup-config file to

locate the IOS image. If the startup-config file is missing or does not specify a location, it will check the following locations for the IOS image:

- 1. Flash (the default location)
- 2. TFTP server
- 3. ROM (used if no other source is found)
- 3. The router loads the configuration file into RAM (which configures the router). The router can load a configuration file from:
	- 1. NVRAM (startup-configuration file)
	- 2. TFTP server
	- 3. If a configuration file is not found, the router starts in setup mode.

#### **Setup Mode Facts**

If the router is brand new, it has no startup-config file. Therefore, when it boots, it immediately enters Setup mode. Setup mode is a special, guided routine that asks you a series of questions and uses your responses to make basic configuration entries.

There are two ways to enter setup mode:

- Boot the router without the startup-config file. This happens when you erase the current startup-config file, or when you boot a new router.
- Use the **setup** command from privileged mode.

You can exit setup mode without answering all the questions by pressing **Ctrl** + **C**. The information you've entered to that point will not be saved.

Cisco routers and switches come with the following defaults:

- No set passwords. During setup mode, passwords are created.
- All router interfaces are in shutdown mode until they are enabled.
- All switch interfaces are enabled and ready to forward packets.

**Note:** Some Cisco switches allow you to enter an express setup mode. Be aware of the following express setup details:

- The device must be enabled as a DHCP server.
- The device must be power cycled while pressing the Mode button and while your PC is connected to an Ethernet interface.
- Use a Web browser to enter the express setup mode by going to 10.10.10.1.

# **Command Line Interface (CLI)**

As you study this section, answer the following questions:

- What router mode is indicated by the  $#$  prompt?
- How can you get a list of allowed keywords for a command?
- You use help to get a list of keywords for a command. In the list of options you see: A.B.C.D. What should you type to complete the command?
- How can you move the cursor backwards one word?
- How do you turn off console configuration messages?

After finishing this section, you should be able to complete the following tasks:

- Use help to identify possible commands, keywords, and parameters.
- Use advanced editing features to efficiently enter commands at the console.
- Turn on and access commands in the history buffer.

This section covers the following exam objectives:

- 205. Perform and verify initial switch configuration tasks including remote access management
- 405. Access and utilize the router to set basic parameters
- **Command Mode Prompts and Commands**
- The following table summarizes basic command mode prompts and other commands.

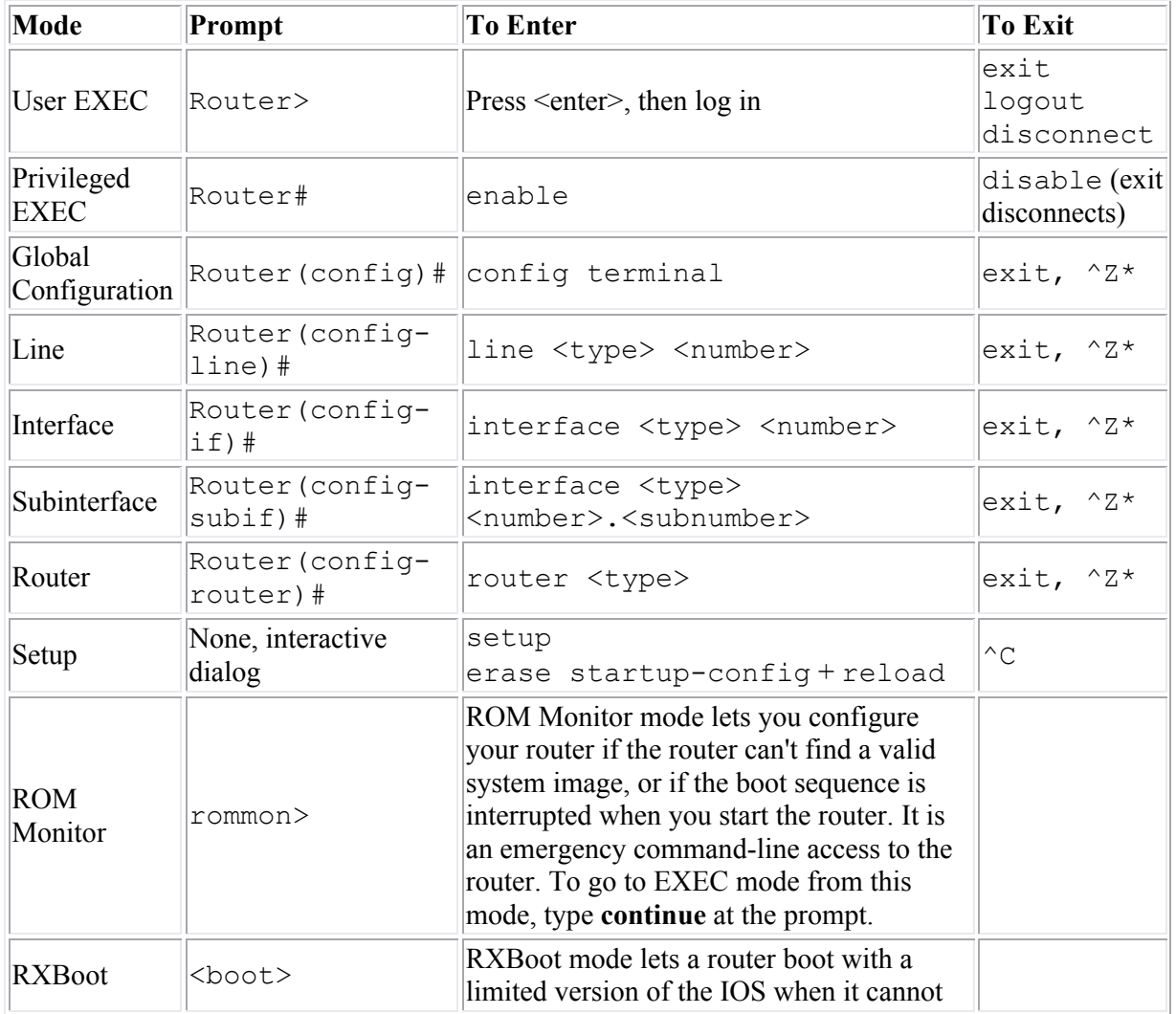

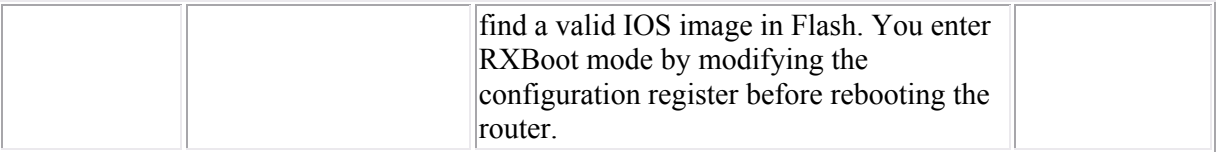

- $\cdot$  \*^**Z** (**Ctrl** + **Z**) exits all configuration modes to privileged EXEC mode. **exit** "backs up" one configuration mode.
- **Command Help Facts**
- Help is available in all device modes. It is context sensitive, so the information you see depends on what you are doing. Cisco bases this on the mode you are in and the words or partial words you type with the **?**.

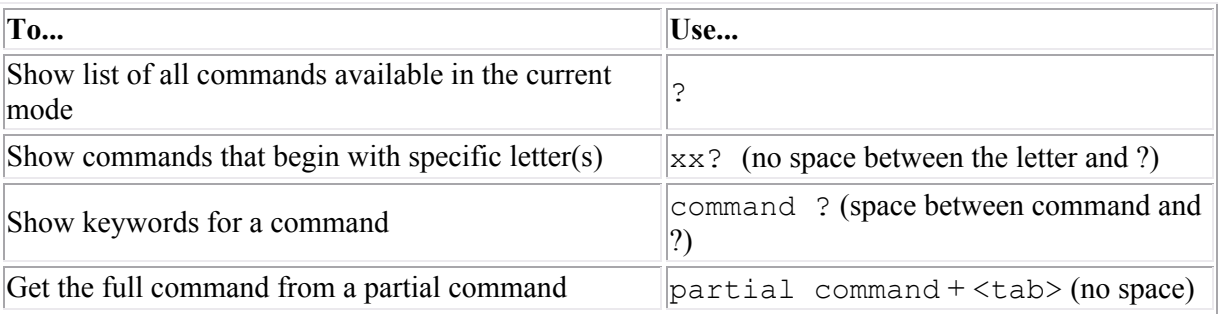

- Note: Typing ? acts as a return, and repeats the last command you entered after the Help information displays. You do not need to retype the command after you ask for help on it.
- When you use Help to display the possible keywords for a command, you will see the following types of items.

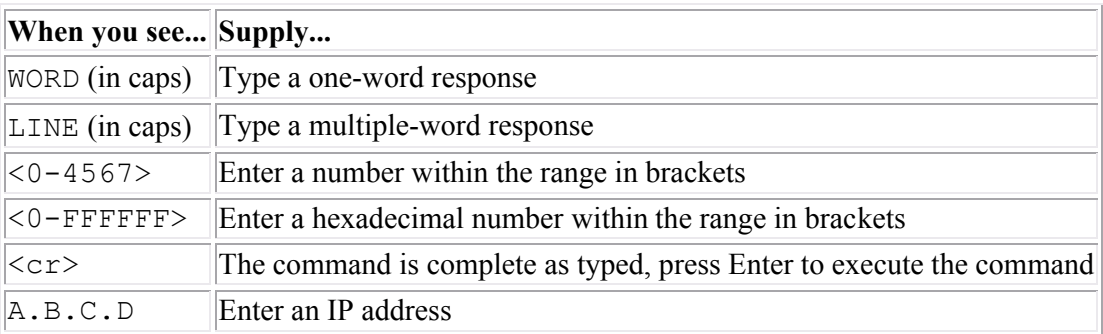

### **Editing Features Facts**

The following lists summarize the advanced editing features of the CLI.

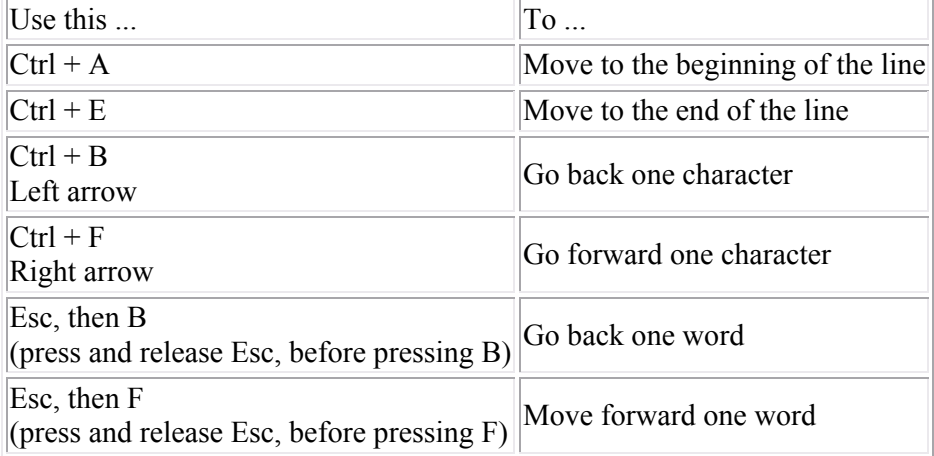

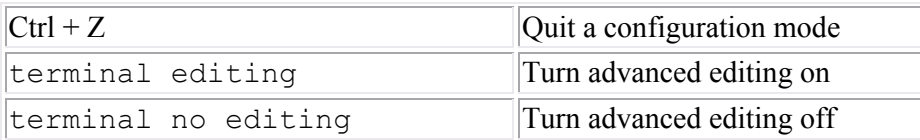

When you are in advanced editing mode, the **\$** indicator appears after the prompt. As you type, commands longer than the command line appear to scroll under the prompt.

**Note:** The editing feature uses the same keystrokes as UNIX emacs editing.

#### **Command History Command List**

By default, the IOS automatically saves the last 10 commands in the command history buffer. The command history is specific to the configuration mode you are in.

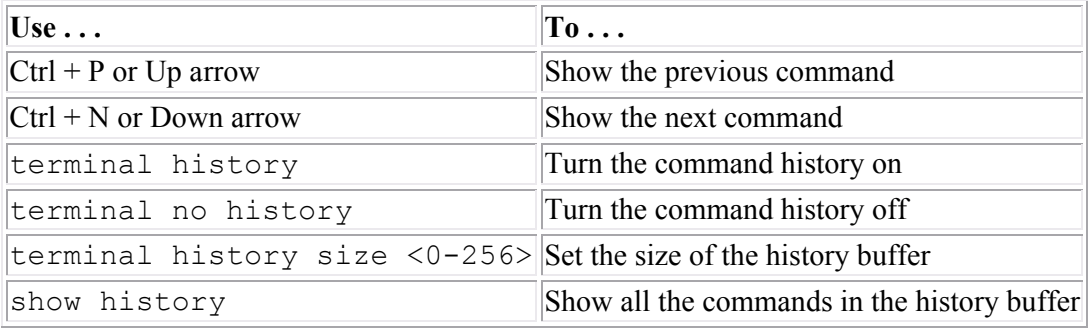

#### **Controlling Screen Output**

As you work with the device at the console and make configuration changes, response messages are often displayed on the screen. The following table describes various ways to control the response messages shown.

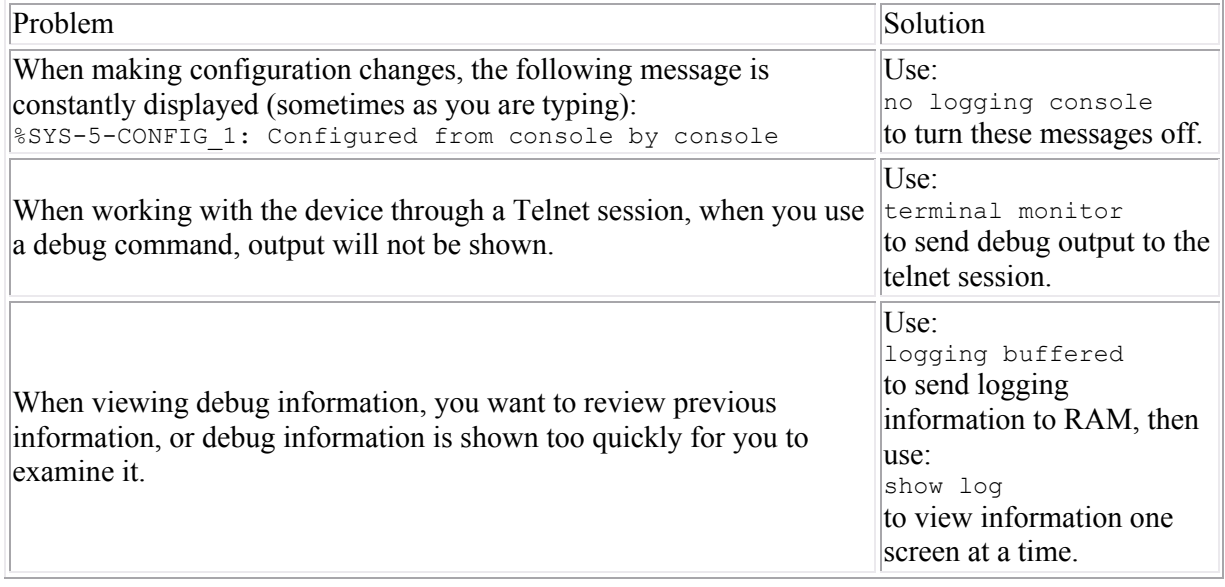

# **Managing System Files**

As you study this section, answer the following questions:

- Where is the startup-config file stored? Where is the running-config file stored?
- What is stored in ROM?
- What is the generic syntax for loading a configuration file into RAM?
- What does the **boot system** command do?

After finishing this section, you should be able to complete the following tasks:

- Save your configuration changes.
- Load an IOS image from an alternate location.
- Upgrade the IOS image.

This section covers the following exam objectives:

- 405. Access and utilize the router to set basic parameters
- 409. Manage IOS configuration files (including: save, edit, upgrade, restore)
- 410. Manage Cisco IOS
- **Router Memory**
- Be sure you understand the difference between the following types of router storage.

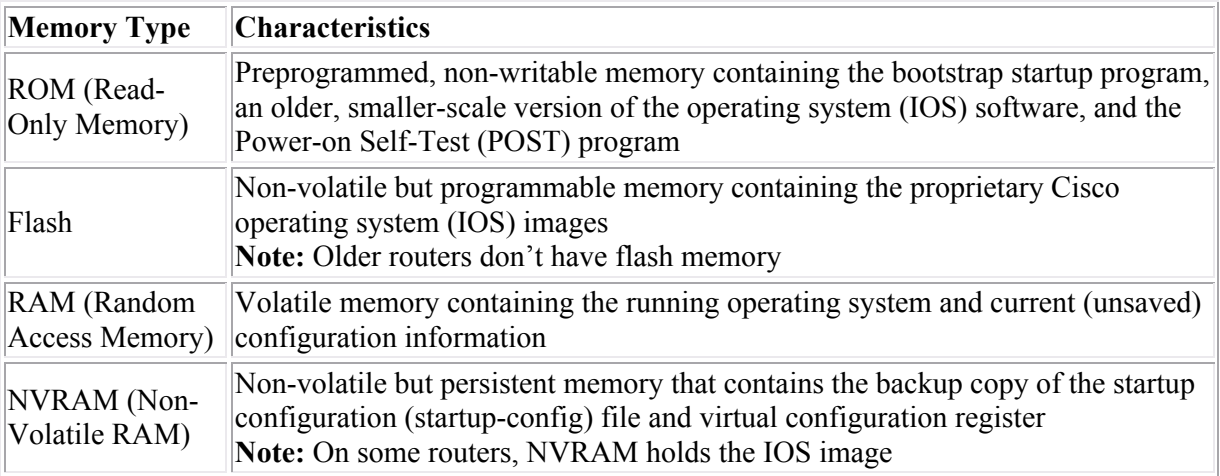

 The contents of non-volatile memory (such as ROM, flash, and NVRAM) remain when the router is powered off. The contents of volatile memory (RAM) are lost when the router is powered down.

### **Copy Command List**

The device can load a configuration file from:

- NVRAM (startup-configuration file by default value 0x2102)
- TFTP server

Changes to the configuration are stored in RAM in the running-config file. To save your configuration changes permanently, and to load different versions of the configuration files from various locations, use the copy command in privileged EXEC mode.

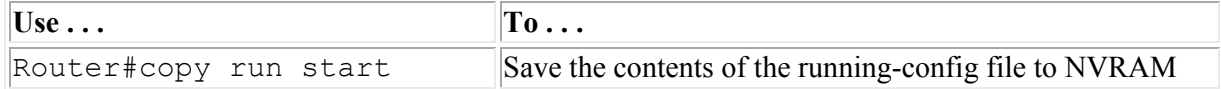

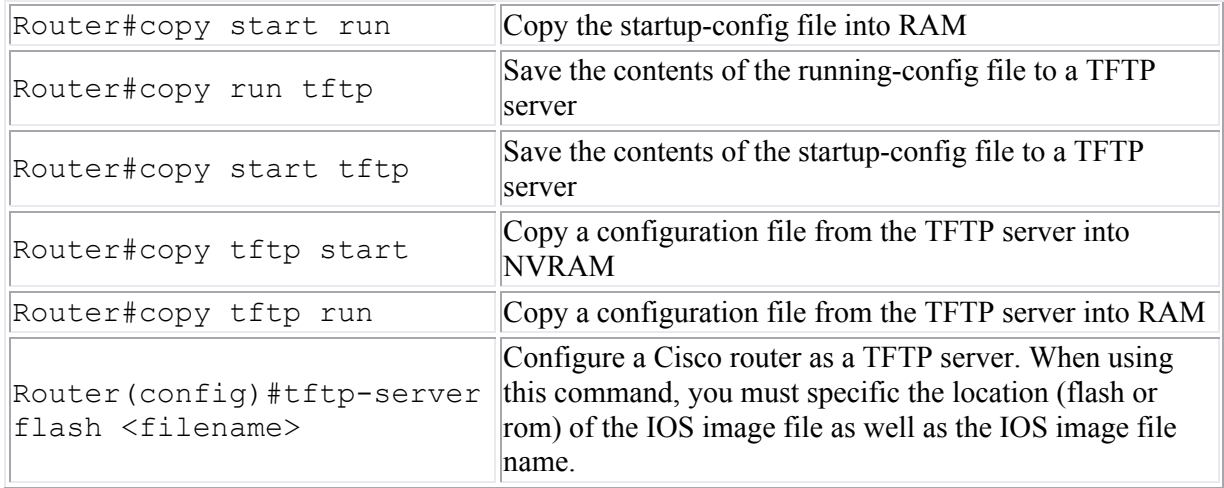

You can also use the **erase** command to delete the configuration files--but be very careful not to erase files you need!

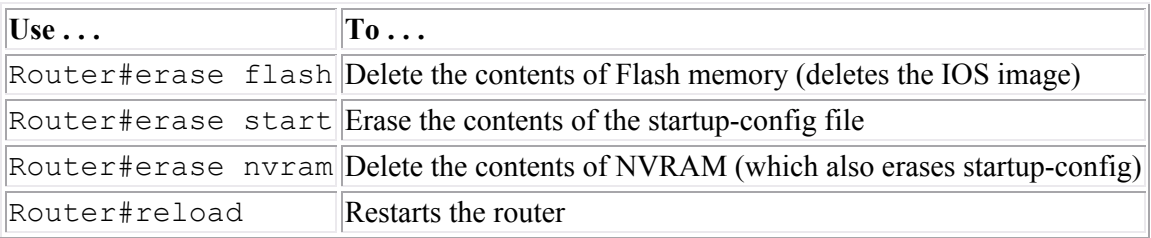

You can also use the following commands to manage system files:

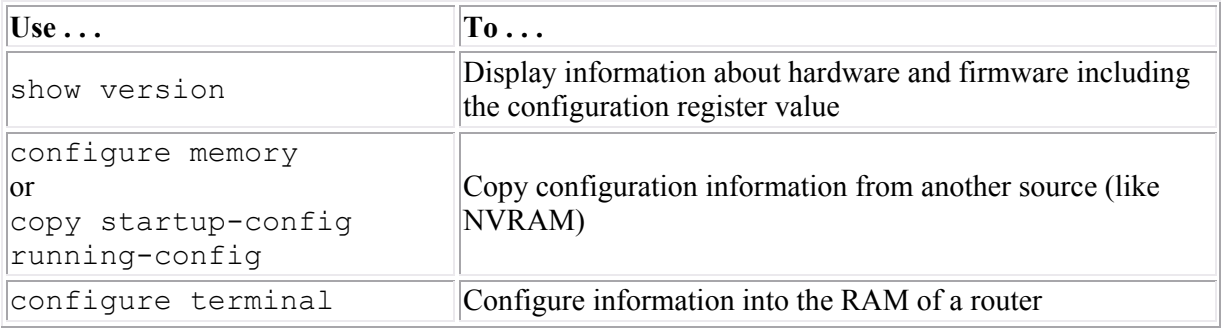

### **IOS Boot and Upgrade Location Command List**

The router can load an IOS image from the following locations:

- Flash
- TFTP server
- ROM (limited version of the IOS software)

Use the boot system command in global configuration mode to identify alternate locations for the IOS image. Use the copy command to archive, upgrade, or replace an IOS image.

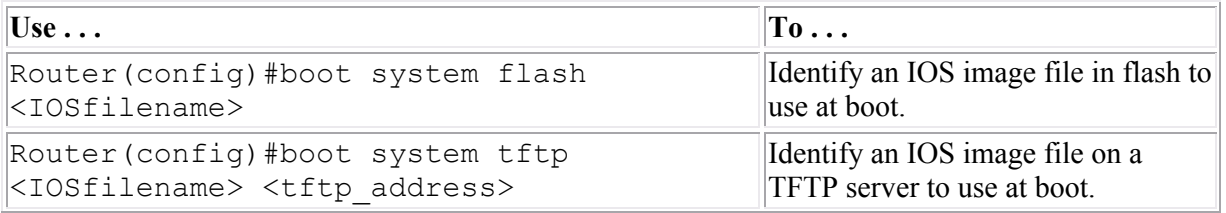

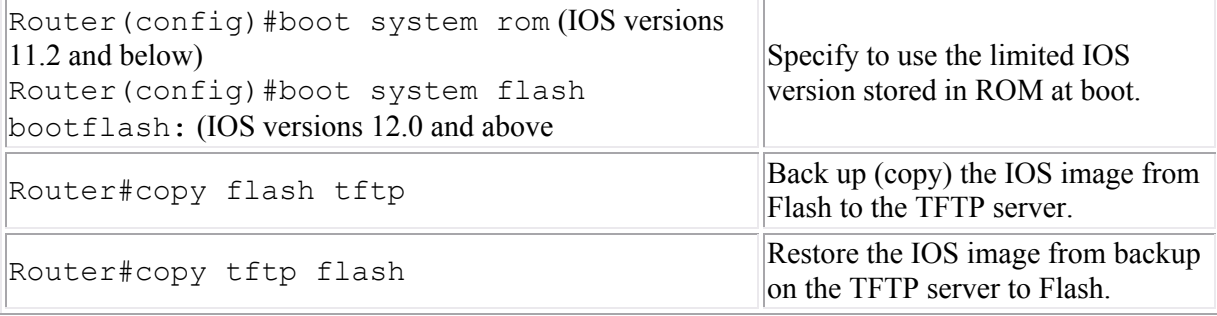

**Note:** When you use the boot system command, you are not making backup copies of the IOS image, nor are you replacing the default IOS search order. You are directing the router where to look for the IOS image on boot-up. It tries each location in turn, until it finds a valid IOS image. If one is not found, it returns to the default load sequence.

### **Using Show Commands**

After finishing this section, you should be able to complete the following tasks:

Use **show** commands to find information about the device configuration.

This section covers the following exam objectives:

- 215. Interpret the output of various show and debug commands to verify the operational status of a Cisco switched network
- 416. Verify router hardware and software operation using SHOW & DEBUG commands
- **Show Command List (Basic)**
- The following list summarizes common information you can display using common show commands.

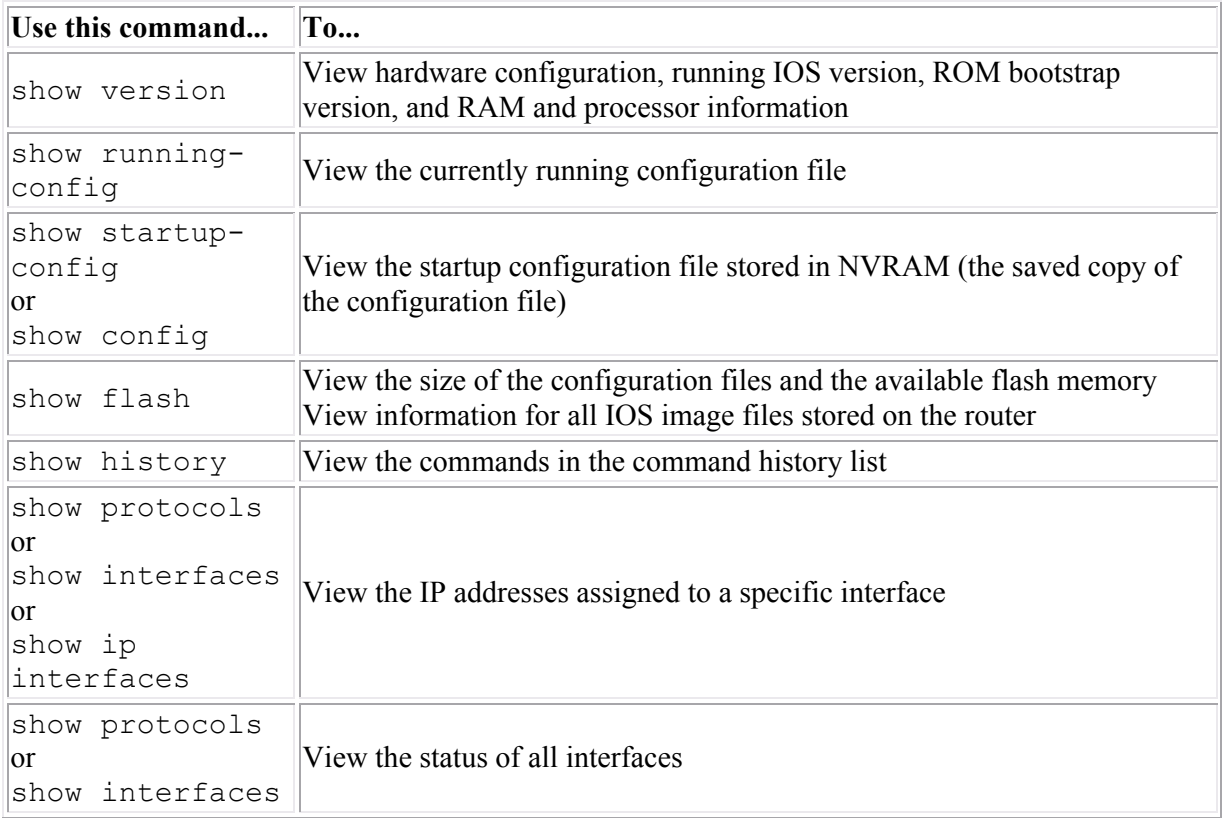

# **Hostname and Descriptions**

As you study this section, answer the following questions:

- When is the Slot/Sub-slot/Port numbering used?
- How do fixed ports and WIC slots affect the numbering scheme for a device?
- What changes in the prompt after you set a hostname?

After finishing this section, you should be able to complete the following tasks:

- Change the device host name.
- Configure descriptions on device interfaces.

This section covers the following exam objectives:

- 205. Perform and verify initial switch configuration tasks including remote access management
- 405. Access and utilize the router to set basic parameters
- 406. Connect, configure, and verify operation status of a device interface

#### **Interface Numbering Facts**

The switch interface numbering scheme includes the bank number and port number:

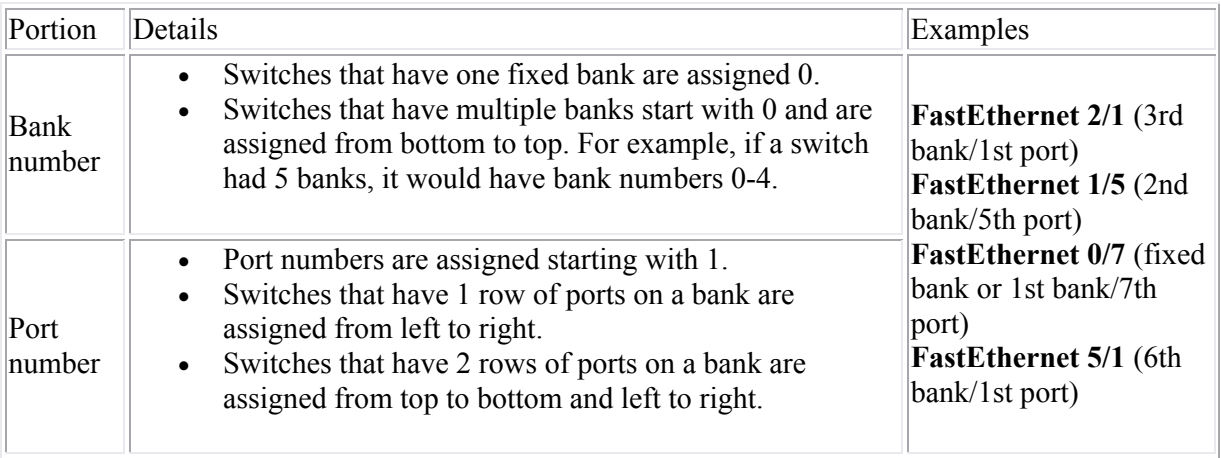

Router interface numbering includes the following types of schemes:

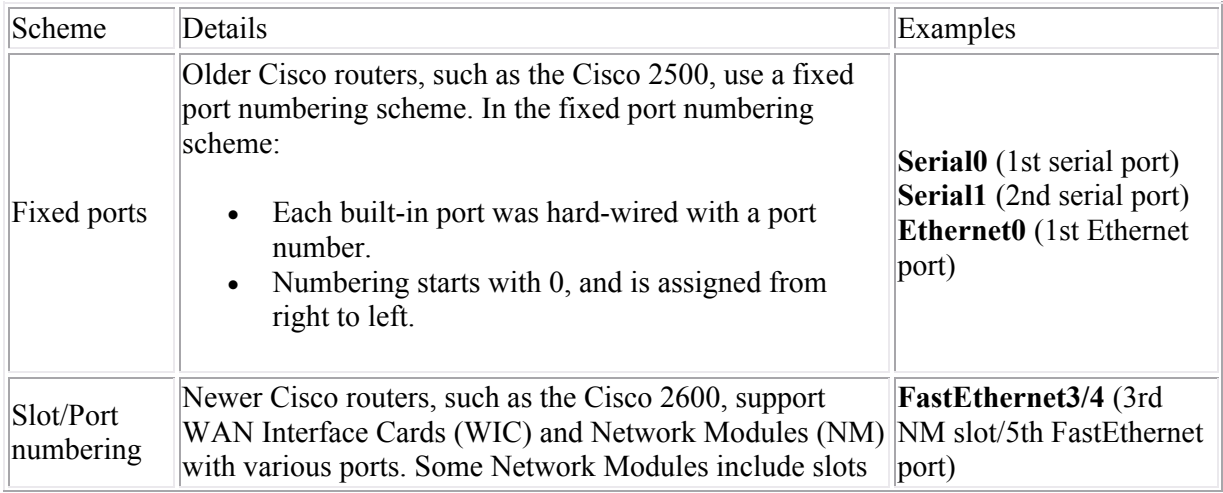
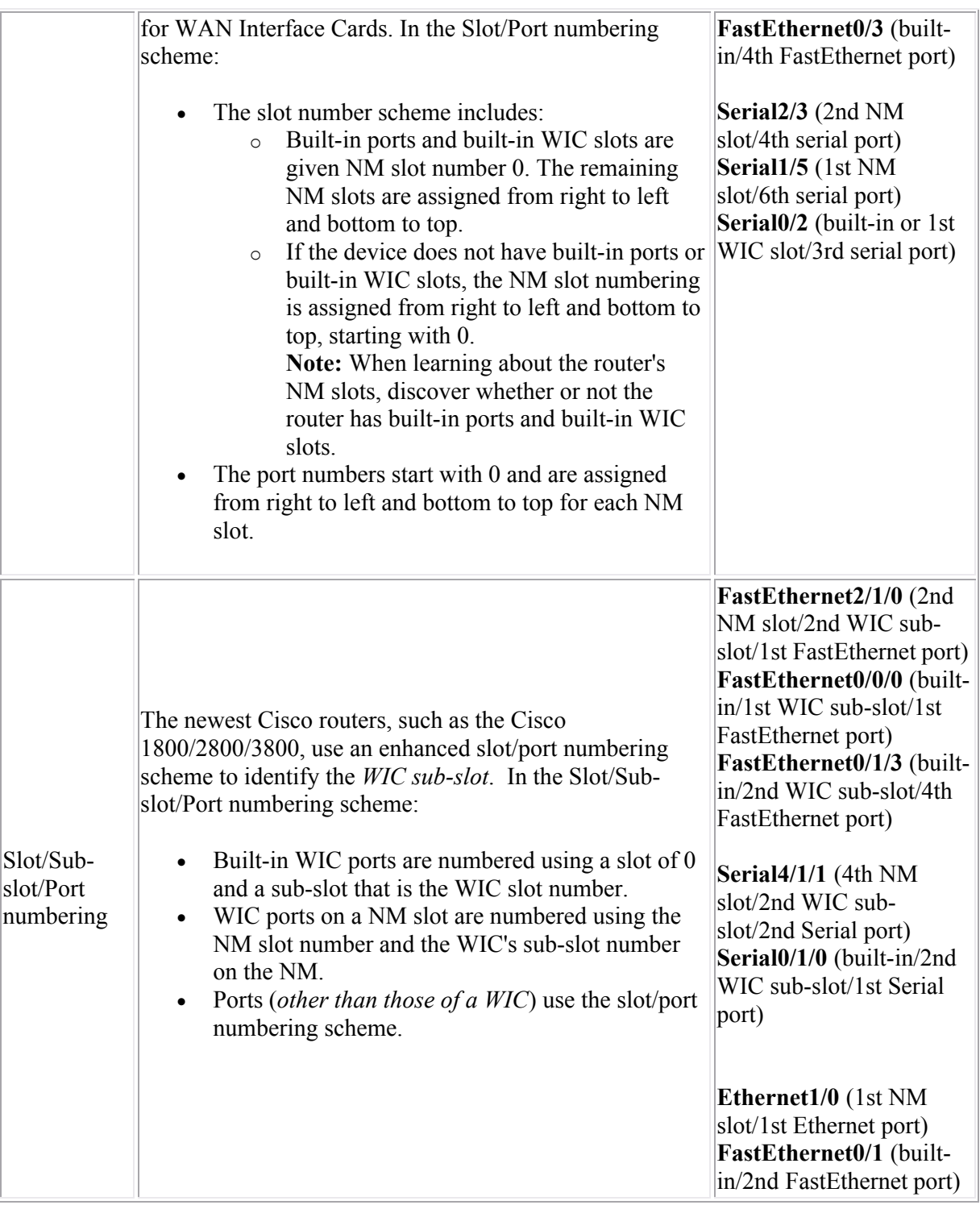

### **Hostname and Description Command List**

During initial setup, you can configure a host name for your device (i.e. router or switch). This is the name that appears in the EXEC prompt. Unlike the device itself, interfaces do not have specific names that change the prompt. However, you can add a description to the configuration file that helps you identify the interface.

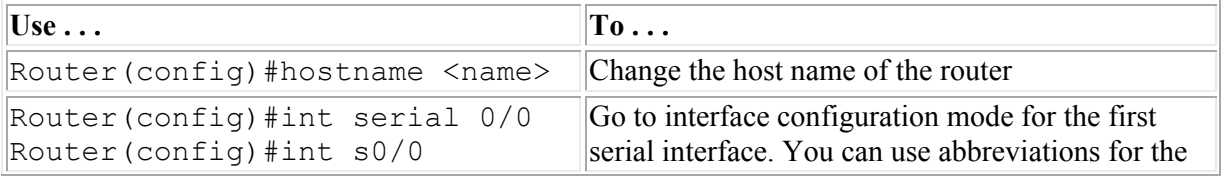

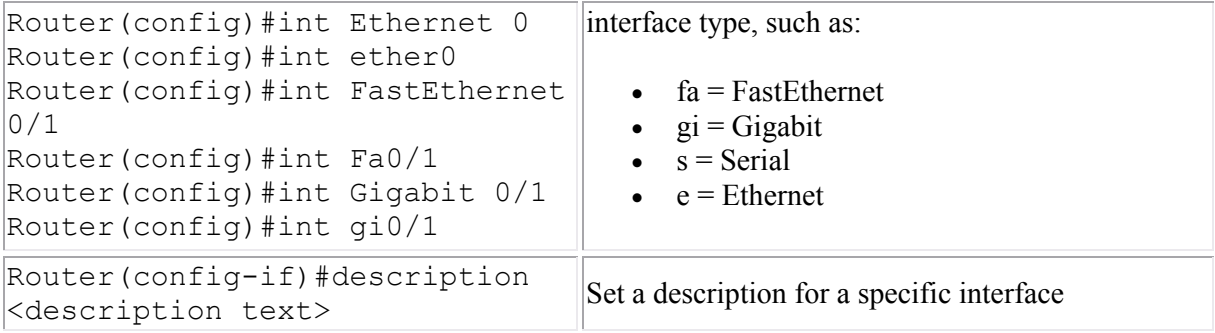

### **Examples**

The following set of commands sets the hostname of the router to ATL1:

```
Router#config t
Router(config)#hostname ATL1
ATL1(config)#
```
The following set of commands adds a description of **ATL to NYC** for the first serial interface on the router:

```
Router(config)#int ser 0
Router(config-if)#description ATL to NYC
```
**Note:** To undo any configuration change, use the same command preceded by the **no** keyword followed by the command. For example, to remove a description from an interface, use the following command:

```
Router(config-if)#no description
```
Notice that in many cases you can leave off additional parameters when using the **no** command.

# **System Passwords**

As you study this section, answer the following questions:

- What is the difference between the **enable** and the **enable secret** passwords? Which one is more secure?
- How would you require a password when logging on through the console?
- You have configured the VTY lines on a router with a password but you did not use the **login** command. Will VTY login be allowed? Will a password be required?
- What must you do to disable VTY login?

After finishing this section, you should be able to complete the following tasks:

- Configure router passwords including: enable, console, and VTY.
- Restrict console and VTY access to a Cisco device.
- Recover device passwords.

This section covers the following exam objectives:

- 205. Perform and verify initial switch configuration tasks including remote access management
- 405. Access and utilize the router to set basic parameters
- 417. Implement basic router security

#### **Device Password Facts**

The following table lists three of the most common passwords that you can configure on your device:

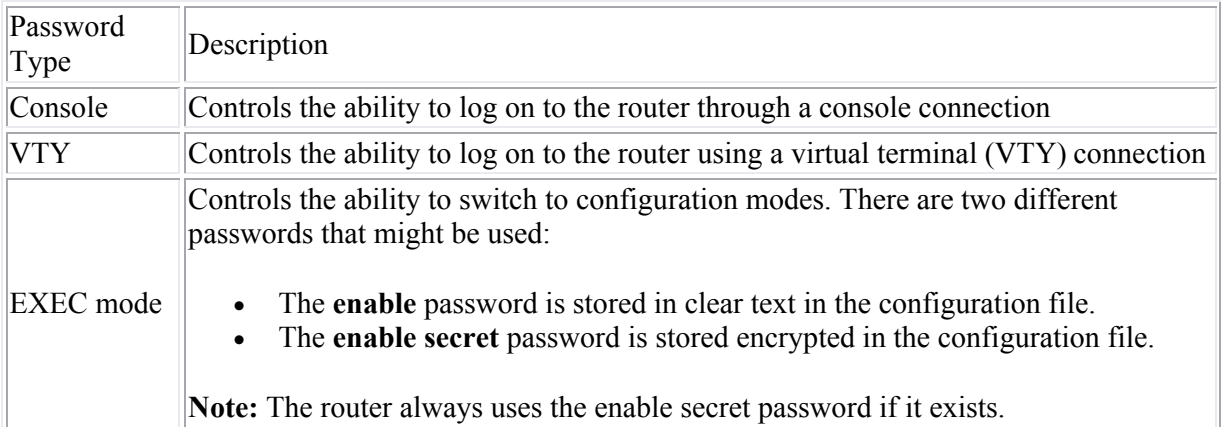

Be aware of the following recommendations for configuring router passwords:

- Passwords are case-sensitive.
- For security reasons, you should not use the same password for both your enable and enable secret passwords.
- You can set the enable, enable secret, and line passwords in setup mode.
- Cisco routers support Terminal Access Controller Access Control System (TACACS) and Remote Authentication Dial-In User Service (RADIUS) to centrally validate users attempting to gain access to the router.

The following table summarizes basic password commands.

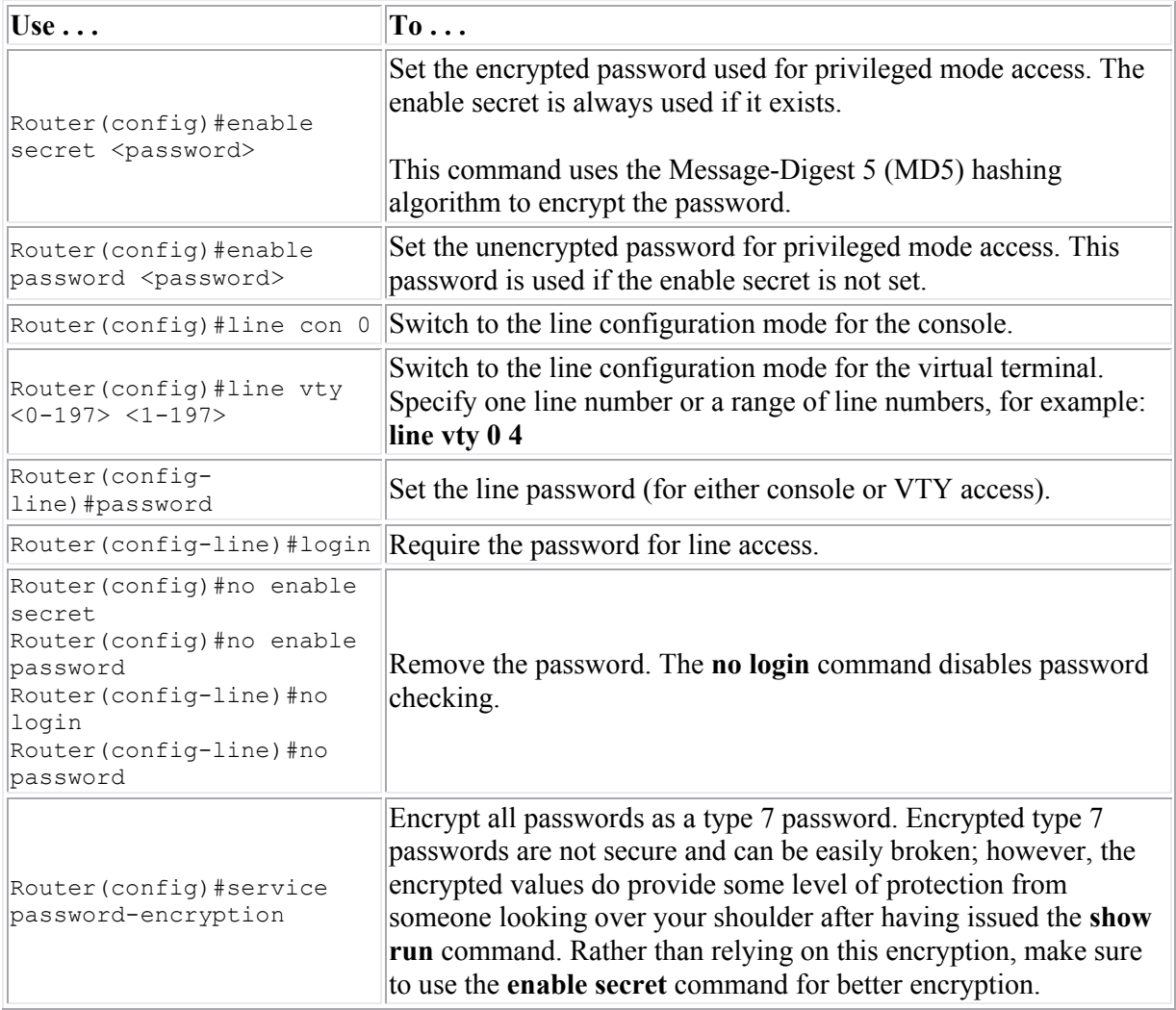

**Note:** If you do not use the **login** command in line mode, a password will *not* be required for access, even though one is set.

Access to the console through a Telnet session is controlled by the **login** and the **password** entries. To prevent VTY access, there must be a login entry *without* a password set. Access is allowed based on the following conditions:

- $\bullet$  no login, no password = access is allowed without a password
- $\bullet$  login, no password = access is denied (the error message indicates that a password is required but none is set)
- $\bullet$  no login, password = access is allowed without a password
- login, password = access is allowed only with correct password

### **Password Recovery Facts**

Password recovery is the process of discovering or resetting forgotten router passwords. The exact process you use to recover lost passwords depends on the switch model. Listed below are the general steps you would take for the 2960 switch:

- 1. Establish a console connection to the switch.
- 2. Unplug the power cable.
- 3. Hold down the mode button while reconnecting the power cable to the switch. Release the mode button when the SYST LED blinks amber and then turns solid green. When you release the mode button, the SYST LED blinks green.
- 4. Type the **flash\_init** command.
- 5. Type the **load\_helper** command.
- 6. Type the **dir flash:** command. **Note:** make sure to include the colon (:).
- 7. Type **rename flash:config.text flash:config.old** to rename the configuration file.
- 8. Type the **boot** command to restart the system.
- 9. Enter **yes** to terminate autoinstall.
- 10. Enter **n** at the prompt to abort the initial configuration dialog.
- 11. Type **enable** to enter enable mode.
	- o To save the previous settings and configurations of the switch, type **rename flash:config.old flash:config.text**
	- o To overwrite the settings and configurations of the switch, type **copy flash:config.text system:running-config** to copy the configuration file into memory.

**Note:** the configuration file is now reloaded.

- 12. Enter configuration mode to change the passwords.
- 13. In global EXEC mode, type **copy run start** to save the changes.

To recover passwords on most routers, you need to modify the **configuration register** to bypass the startup-config file and boot the router with a limited IOS version. You can then load the existing startup-config file and view or modify the current password settings. The exact process you use to recover lost passwords depends on the router model. Listed below are the general steps you would take for the 1800 series routers:

- 1. Establish a console connection to the router.
- 2. At the prompt, type **show version**. Record the value for the configuration register (usually 0x2102).
- 3. Turn the router off and on.
- 4. Within 60 seconds, use the keyboard to send a break sequence to the router. For a Windows system, the break sequence is typically one of the following:
	- $\circ$  Break + F5
	- $\circ$  Shift + F5
	- $\circ$  ^\$B (Shift + 6, Shift + 4, Shift + b)
- 5. Type **confreg 0x2142** to change the configuration register setting.
- 6. Type **reset** or **i** to reboot. With the configuration register changed, the router reboots bypassing the startup-config file.
- 7. The router will automatically enter Setup mode. At this point you can:
	- o Use Setup mode to configure the router (including the passwords).
	- $\circ$  Quit Setup mode (using Ctrl + C) and change only the existing passwords.
		- 1. Type **enable** to enter privileged EXEC mode.
		- 2. Type **copy start run** to load the startup-config file.
		- 3. Enter configuration mode to change the passwords.
		- 4. Type **config-register 0x2102** to change the configuration register back to the default.
		- 5. Exit configuration mode and use **copy run start** to save the changes to the passwords.
- 8. Use the **reload** command to restart the router normally.

## **Banners**

As you study this section, answer the following questions:

- When do each of the banners display?
- What banner do you configure if you use the **banner** command without specifying the banner type?
- What is the role of the delimiting character?
- You type the following command at the router: **banner exec this is it**. What will show following a successful login?

After finishing this section, you should be able to complete the following tasks:

• Configure, modify, and delete router banners.

This section covers the following exam objectives:

- 205. Perform and verify initial switch configuration tasks including remote access management
- 405. Access and utilize the router to set basic parameters
- 417. Implement basic router security

#### **Banner Command List**

Banners display messages that anyone logging into the device can see. The following four types of banners display at various times during the login or startup sequence.

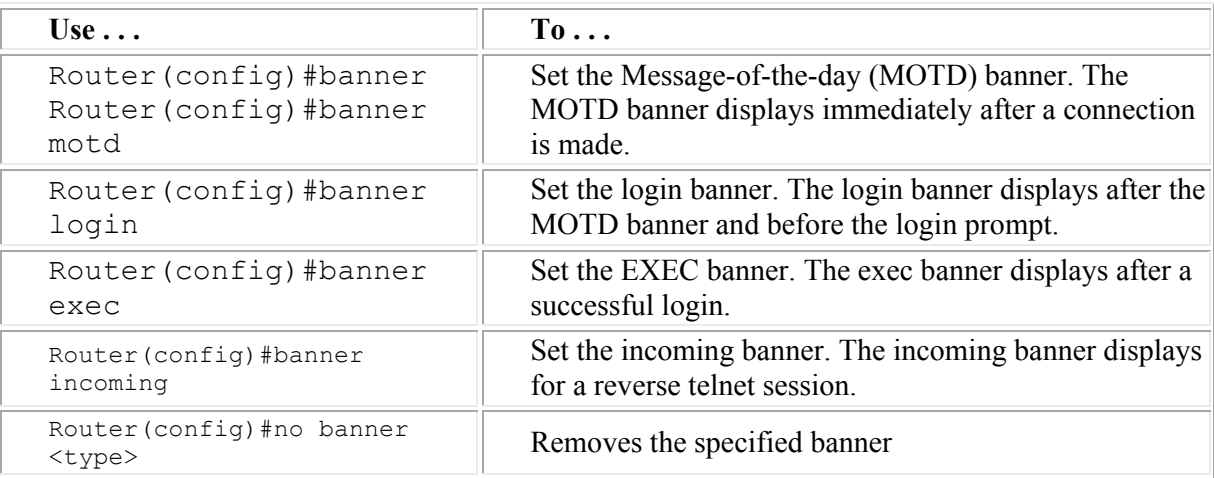

**Note:** The **banner** command without a keyword defaults to set the MOTD banner.

Follow the banner command with a delimiting character. The delimiter encloses the banner text, and helps the router identify the beginning and ending of the banner. This allows you to construct multiple-line banners.

### **Example**

The following commands set the MOTD, login, and EXEC banners, using # as the delimiting character and inserting a hard return between each banner:

Router(config)#banner motd # This is the Message-of-the-day banner! # Router(config)#banner login # This is the Login banner! # Router(config)#banner exec # This is the Exec banner!

 $\#$ 

# **Cisco Discovery Protocol (CDP)**

As you study this section, answer the following questions:

- What are the requirements for using CDP?
- You have not yet configured an IP address on a Cisco router, but the interface is up. Will the router be able to use CDP to discover neighboring device information?
- You want to view information about a router that is two hops away? How can you view this information?
- How do you turn off CDP advertisements for a single interface? How do you disable CDP on a router?

After finishing this section, you should be able to complete the following tasks:

- Use CDP to view information about neighboring devices.
- Enable and disable CDP on devices and specific interfaces.
- Configure CDP timers.

This section covers the following exam objectives:

- 205. Perform and verify initial switch configuration tasks including remote access management
- 405. Access and utilize the router to set basic parameters
- 406. Connect, configure, and verify operation status of a device interface

#### **CDP Command List**

The Cisco Discovery Protocol (CDP) is a protocol that Cisco devices use to learn and share information about each other. Cisco devices, such as routers and switches, can discover neighboring Cisco devices through CDP.

- By default, CDP is enabled on all interfaces.
- CDP only shares information with directly connected (neighboring) devices.
- CDP works when there is a valid Data Link layer connection.
- CDP works regardless of the Network layer and other protocols used. It can discover information on LANs, Frame Relay, and other network architectures.

Use the following commands to customize and view CDP information.

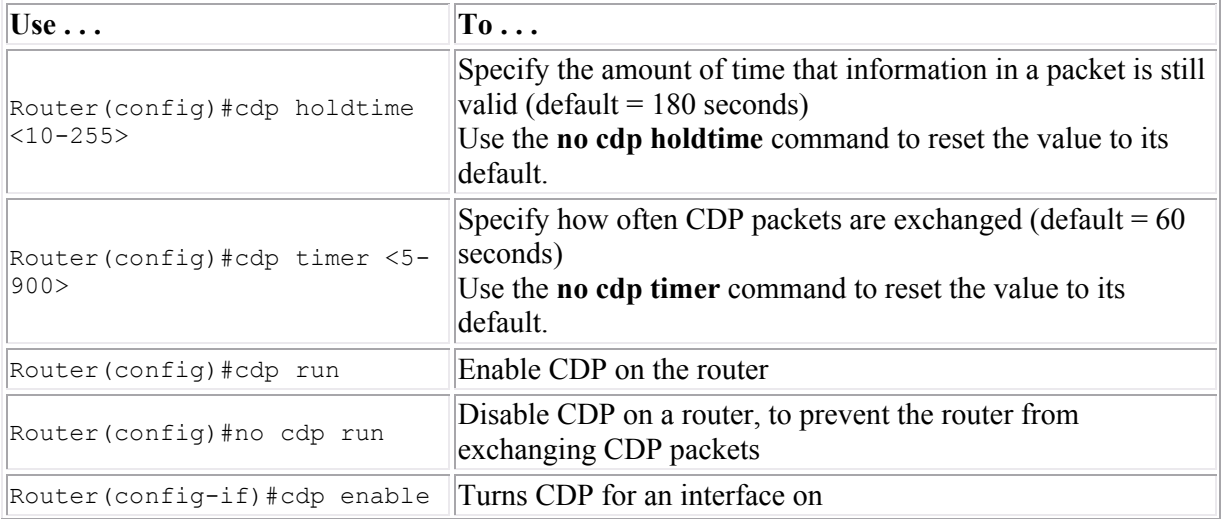

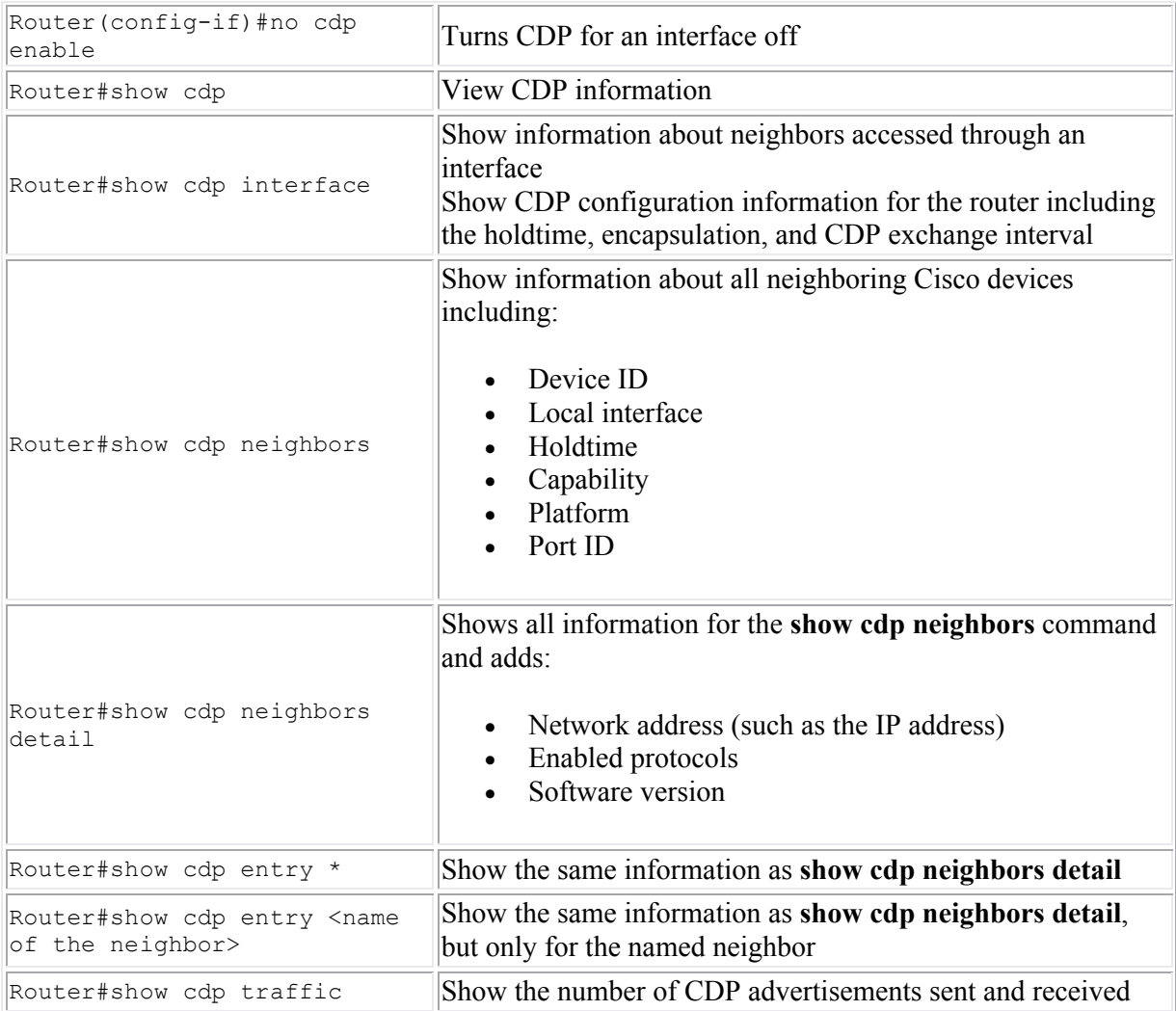

## **Examples**

The following commands turn on CDP for the router and configures it to send CDP packets every 90 seconds.

Router(config)#cdp run Router(config)#cdp timer 90

The following commands turn off CDP on the router's first Ethernet interface.

Router(config)#int eth 0 Router(config-if)#no cdp enable

# **Connecting Devices**

As you study this section, answer the following questions:

- When would you use a crossover cable when connecting to a Cisco device?
- What type of cable do you use to connect two switches?
- What is the SFP slot on a switch used for?
- How does Auto-MDI/MDIX affect cable selection when connecting devices?

This section covers the following exam objectives:

- 201. Select the appropriate media, cables, ports, and connectors to connect switches to other network devices and hosts
- $\bullet$  403. Select the appropriate media, cables, ports, and connectors to connect routers to other network devices and hosts

## **LAN Connection Facts**

When connecting devices in a LAN, you will need to use different types of Ethernet cables. You will need to know the pin positions of the cable types to differentiate them from each other. The types of Ethernet cables used for LAN connections include the following:

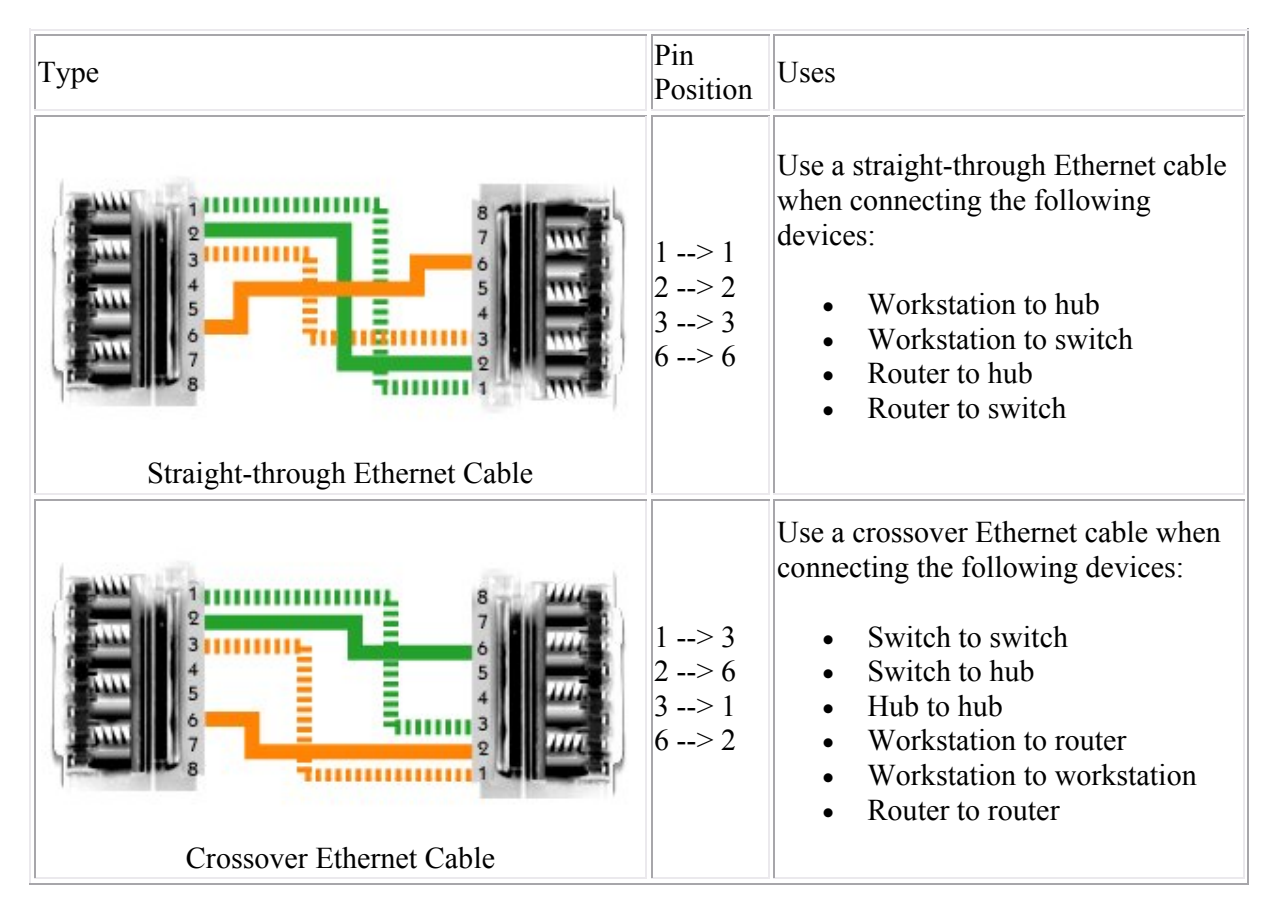

Be aware of the following when making LAN connections:

- Through Auto-MDI/MDIX, newer switches can determine what type of Ethernet cable is needed and will internally change the sending/receiving pin positions if needed.
- Some Cisco routers provide a generic Attachment Unit Interface (AUI) port. The AUI port is designed to connect to an external transceiver for conversion to a specific media type, such as coaxial or fiber optic.

 To support LAN distances above twisted pair Ethernet limits (>100 meters), use the switch's SFP slot (a Gigabit uplink port) and fiber optic media.

# **Switch Configuration**

As you study this section, answer the following questions:

- What configuration modes are unique to switches?
- How do you identify ports which are administratively shut down?
- What information does the SYST LED provide?

After finishing this section, you should be able to complete the following tasks:

- Configure basic switch port parameters.
- View port statuses.

This section covers the following exam objectives:

- 205. Perform and verify initial switch configuration tasks including remote access management
- 207. Identify, prescribe, and resolve common switched network media issues, configuration issues, auto negotiation, and switch hardware failures
- 215. Interpret the output of various show and debug commands to verify the operational status of a Cisco switched network.

### **Switch Activity Facts**

In this course, you will learn how to configure the Catalyst 2960 series switch. The 2960 series switch has various status lights (or LEDs) which provide information about the switch's activity.

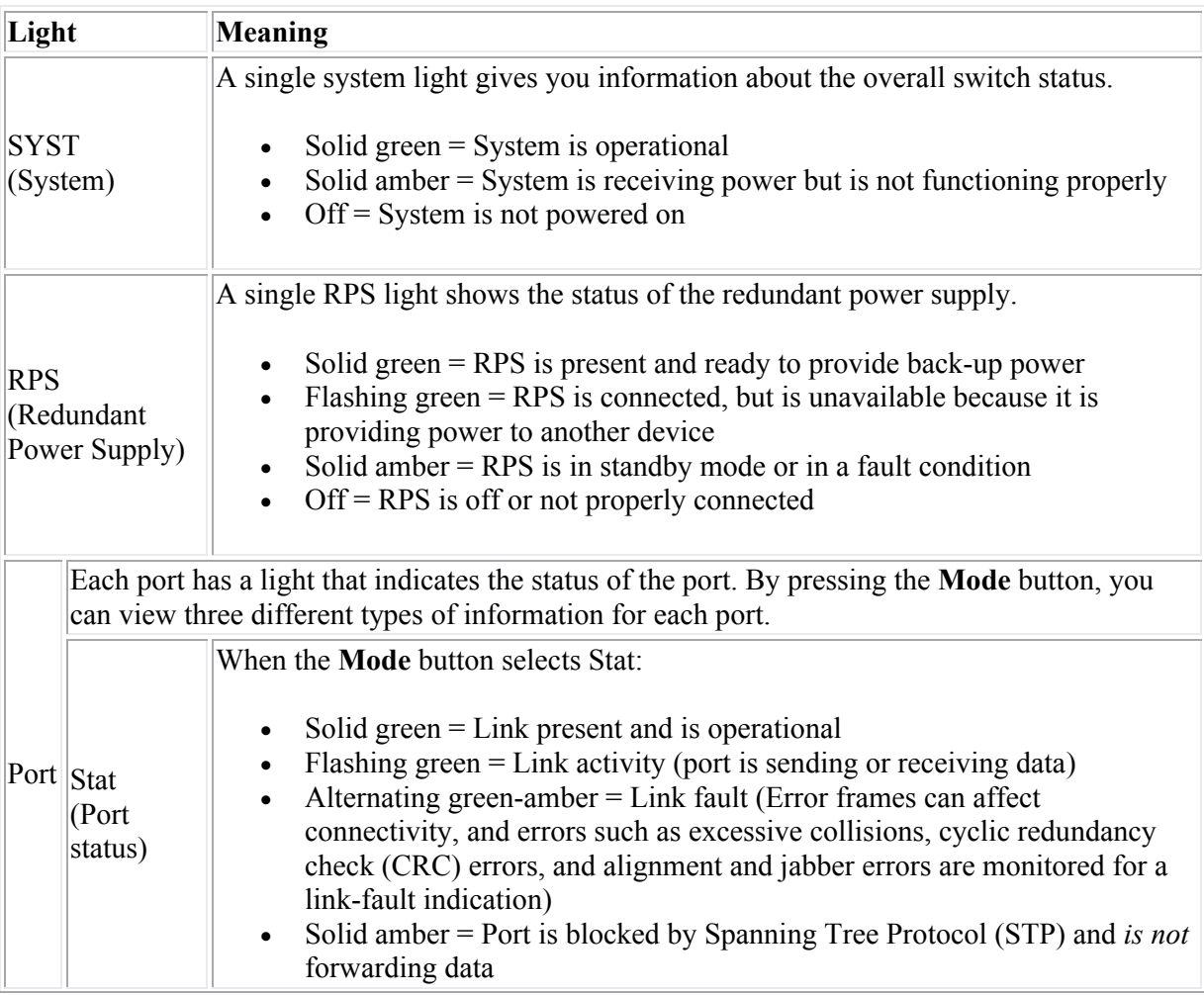

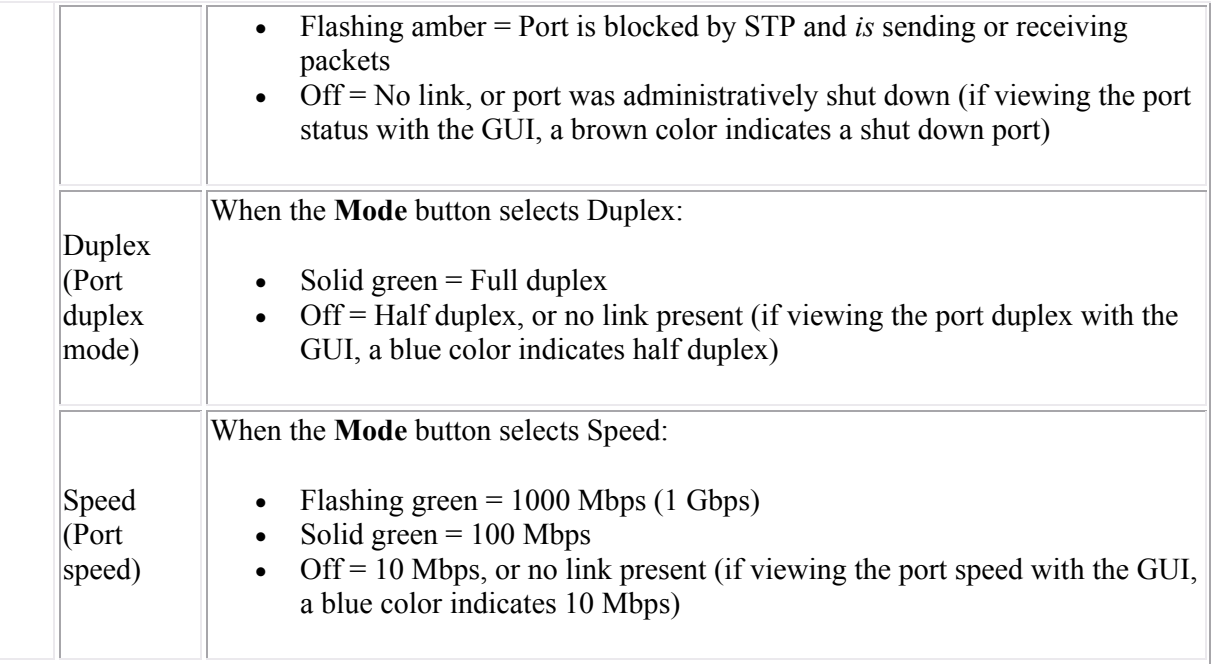

On a simple LAN, you can connect the switch to the network, connect devices, and it will automatically begin switching traffic to the correct ports. The switch comes preconfigured to work out-of-the-box without configuration. To customize the switch configuration, connect to the switch in one of the following ways:

- Console connection
- Telnet session
- Web management software (connect through the LAN through a Web browser)

**Note:** You must configure an IP address for the switch to manage it through a Telnet or Web session.

### **Switch Configuration Modes**

The following graphic illustrates some of the configuration modes of the switch.

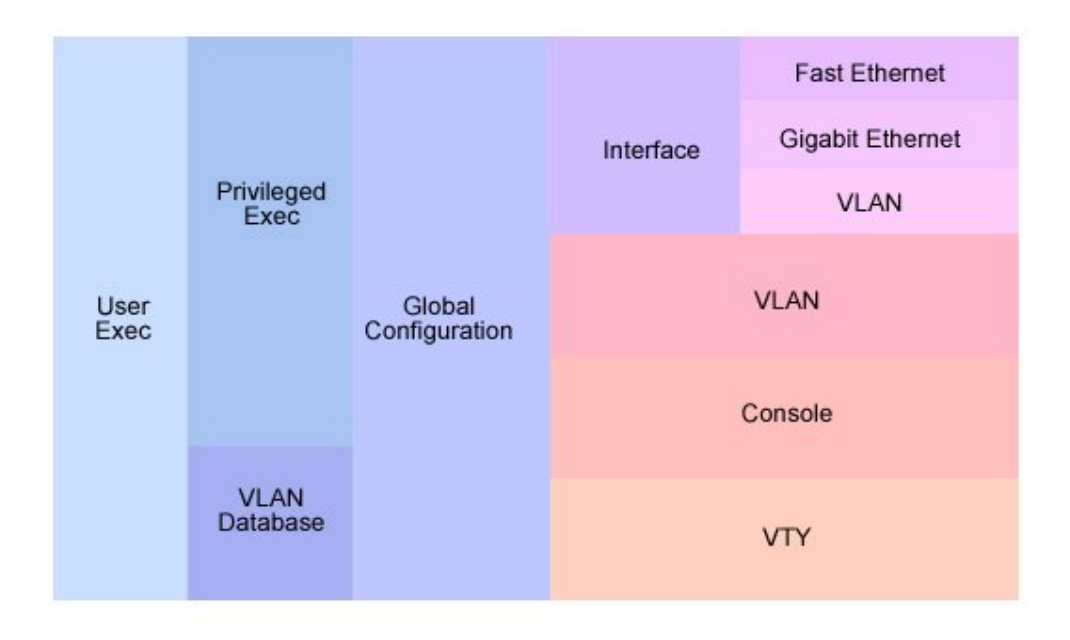

The following table describes some of the configuration modes of the switch:

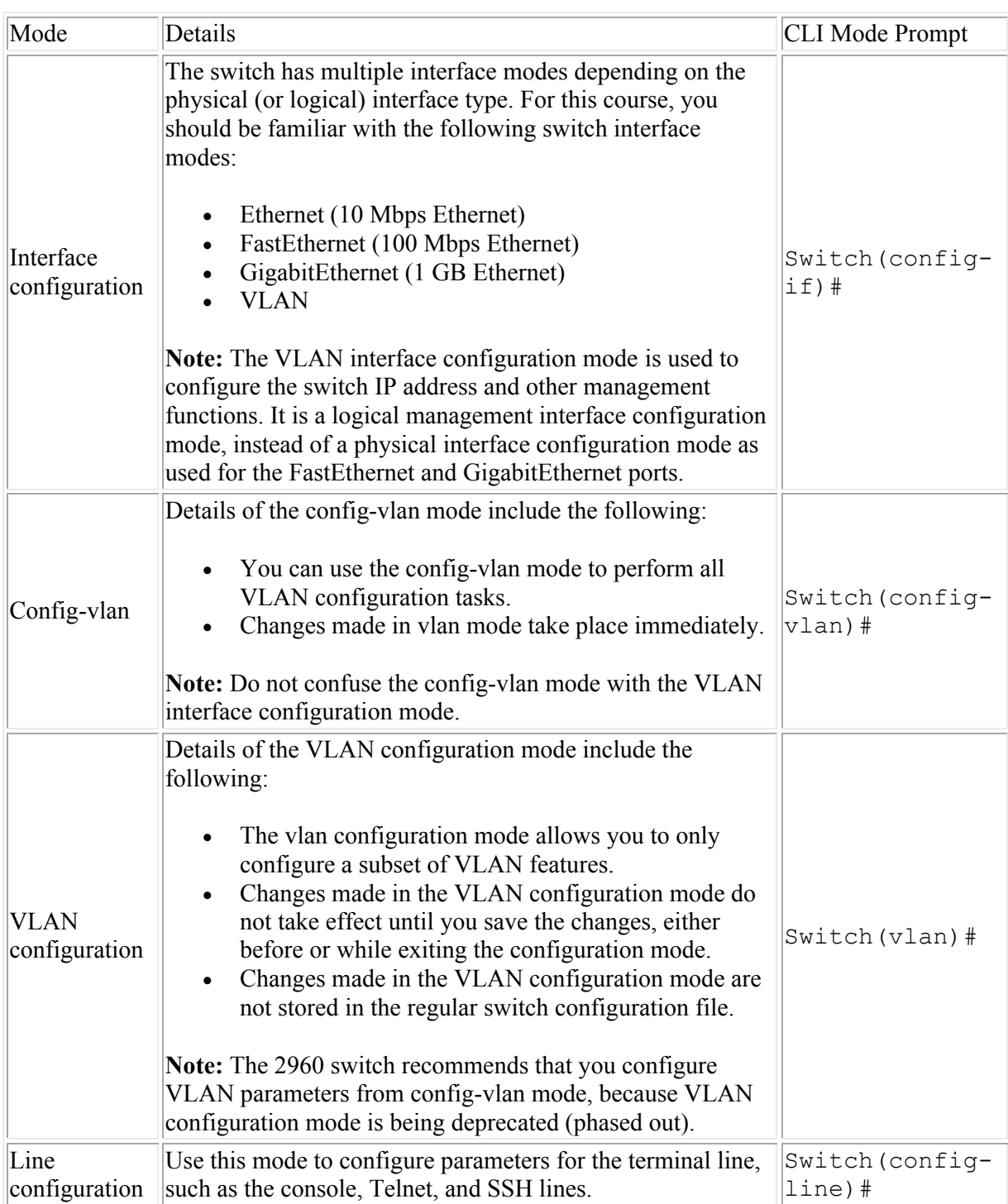

## **Switch Configuration Command List**

The following table lists common switch configuration commands:

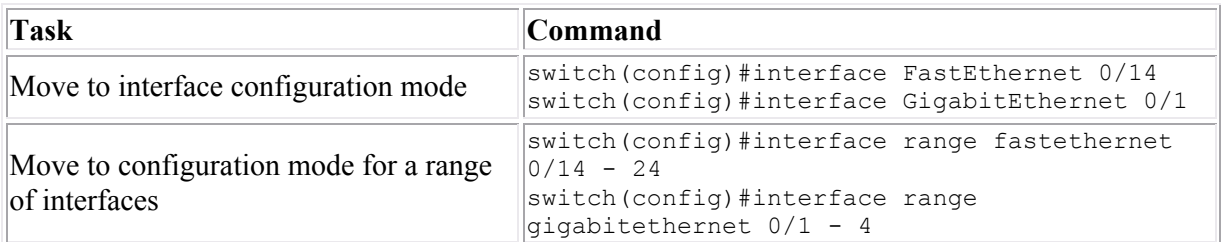

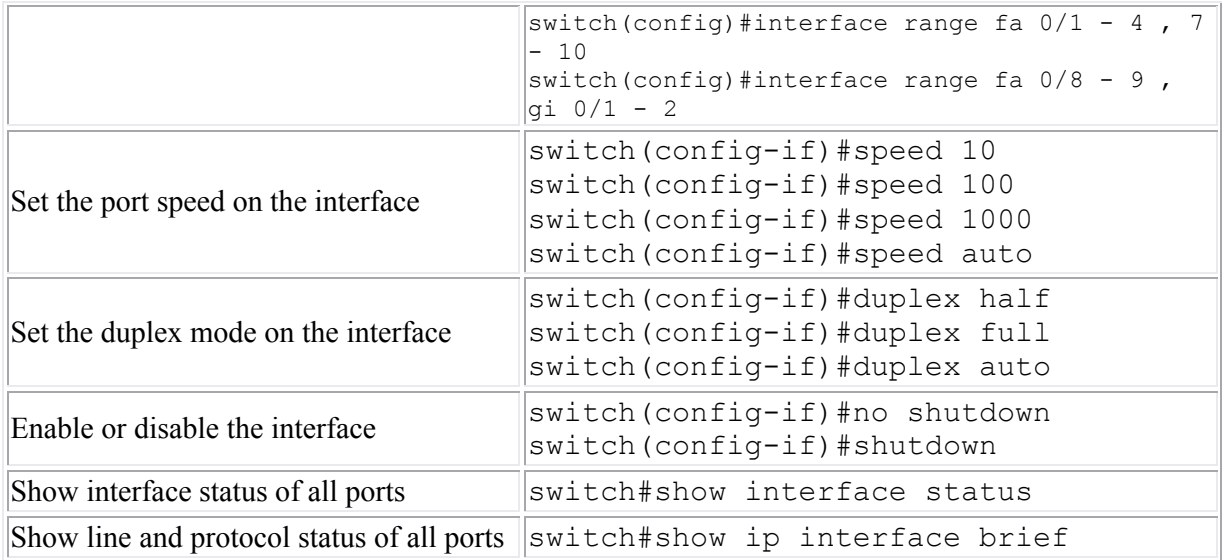

Be aware of the following switch configuration details:

- All switch ports are enabled (no shutdown) by default.
- Port numbering on some switches begins at 1, not 0. For example, **FastEthernet 0/1** is the first FastEthernet port on a 2960 switch.
- Through auto-negotiation, the 10/100/1000 ports configure themselves to operate at the speed of attached devices. If the attached ports do not support auto-negotiation, you can explicitly set the speed and duplex parameters.
- If the speed and duplex settings are set to **auto**, the switch will use auto-MDIX to sense the cable type (crossover or straight-through) connected to the port and will automatically adapt itself to the cable type used. When you manually configure the speed or duplex setting, it disables auto-MDIX so you will need to be sure to use the correct cable.
- The 2960 switch always uses the store-and-forward switching method. On other switch models, you might be able to configure the switching method.

## **Switch Interface Status Facts**

You can use the interface status to understand connectivity problems and quickly see whether the link between the device and the network is operational. Use the following commands to view the interface status:

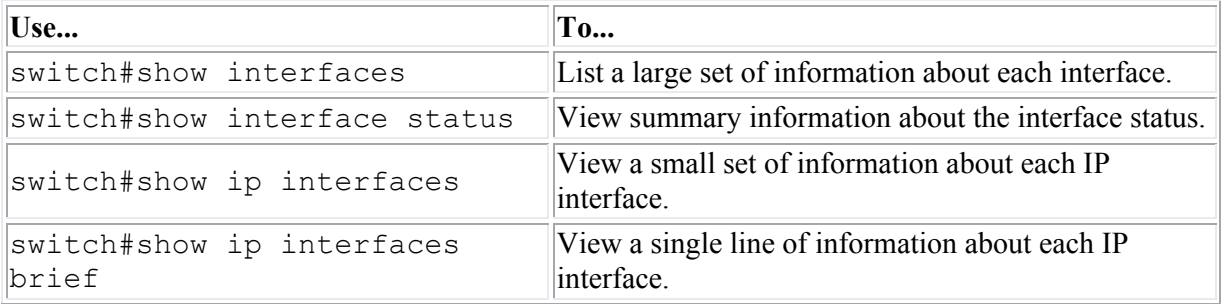

The following table summarizes some possible conditions indicated by the interface status for Ethernet interfaces:

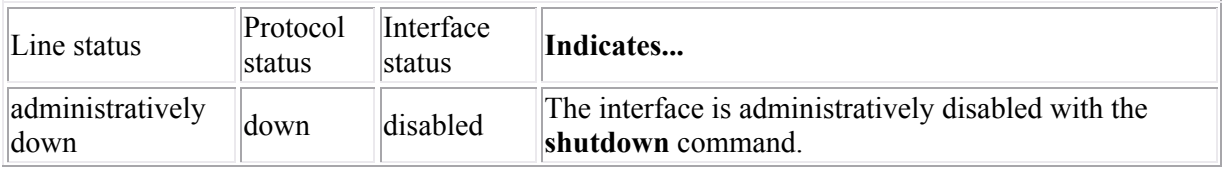

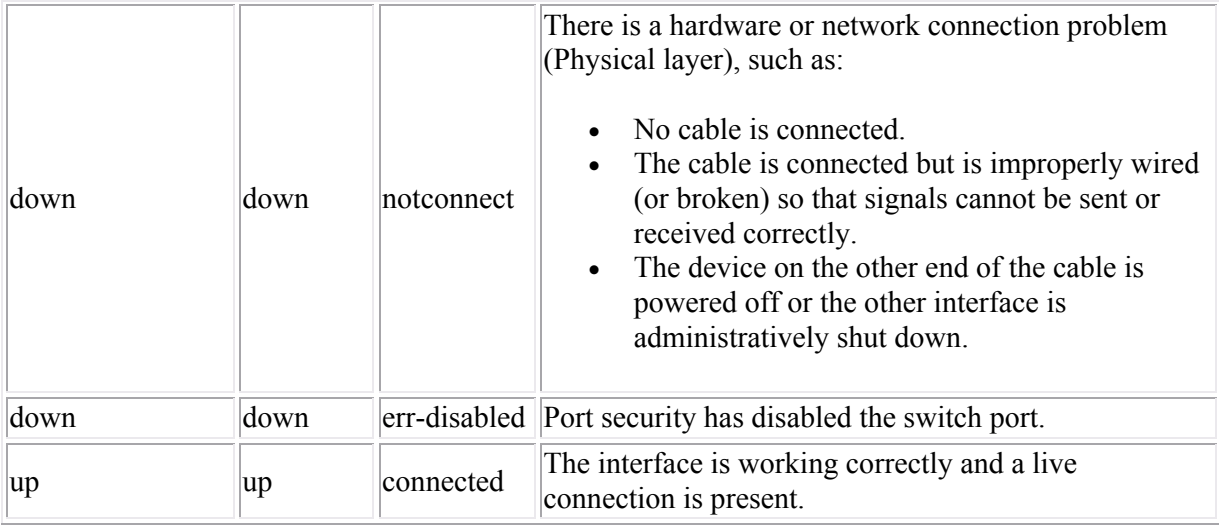

# **TCP/IP Configuration**

As you study this section, answer the following questions:

- What is the minimum amount of information a workstation needs to communicate on a single subnet? What additional configuration values are required for inter-network communications?
- What address range indicates an APIPA address assignment?
- What are the drawbacks to using manual IP address assignments?
- Why does a switch have an IP address? Which interface is assigned the IP address?

After finishing this section, you should be able to complete the following tasks:

- Configure workstation TCP/IP settings.
- Configure an IP address and default gateway on a switch.
- Configure a router interface with an IP address.

This section covers the following exam objectives:

- 205. Perform and verify initial switch configuration tasks including remote access management
- 304. Implement static and dynamic addressing services for hosts in a LAN environment
- 405. Connect, configure, and verify operation status of a device interface

### **TCP/IP Configuration Facts**

The following table summarizes many of the configuration settings for a TCP/IP network.

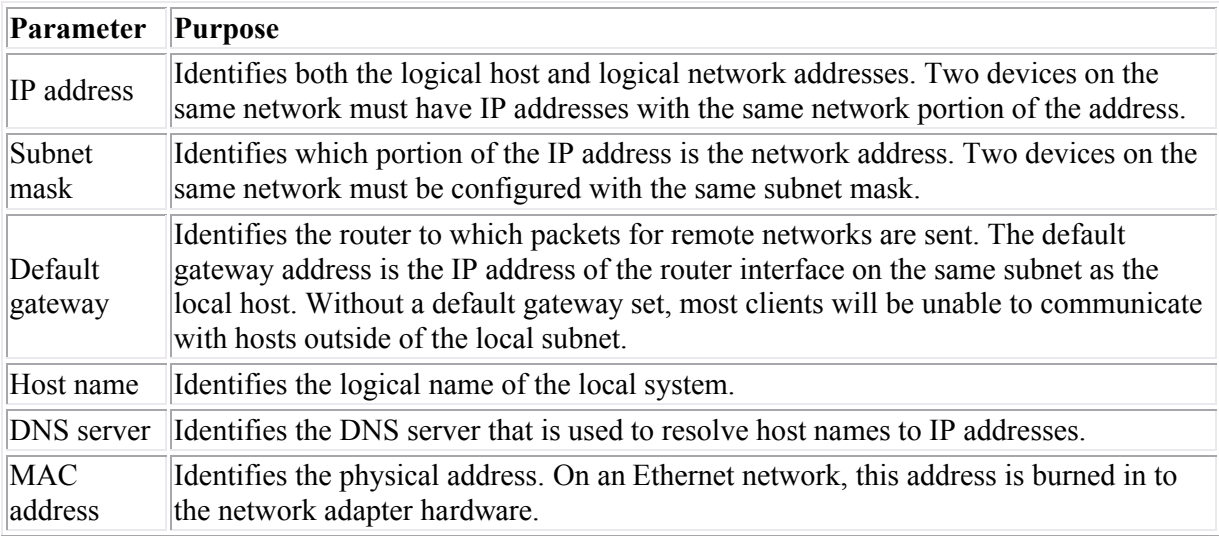

**Note**: A host requires an IP address and subnet mask to communicate on a single subnet. A default gateway address is required to enable inter-subnet communications. At least one DNS server address is required for the host to use hostnames when contacting other hosts.

Several of the TCP/IP configuration settings can be assigned through the following methods:

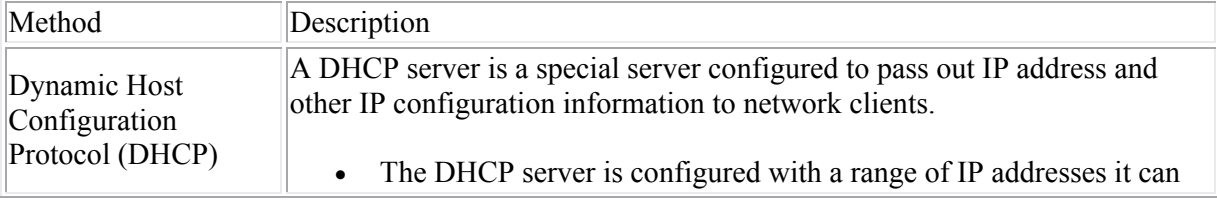

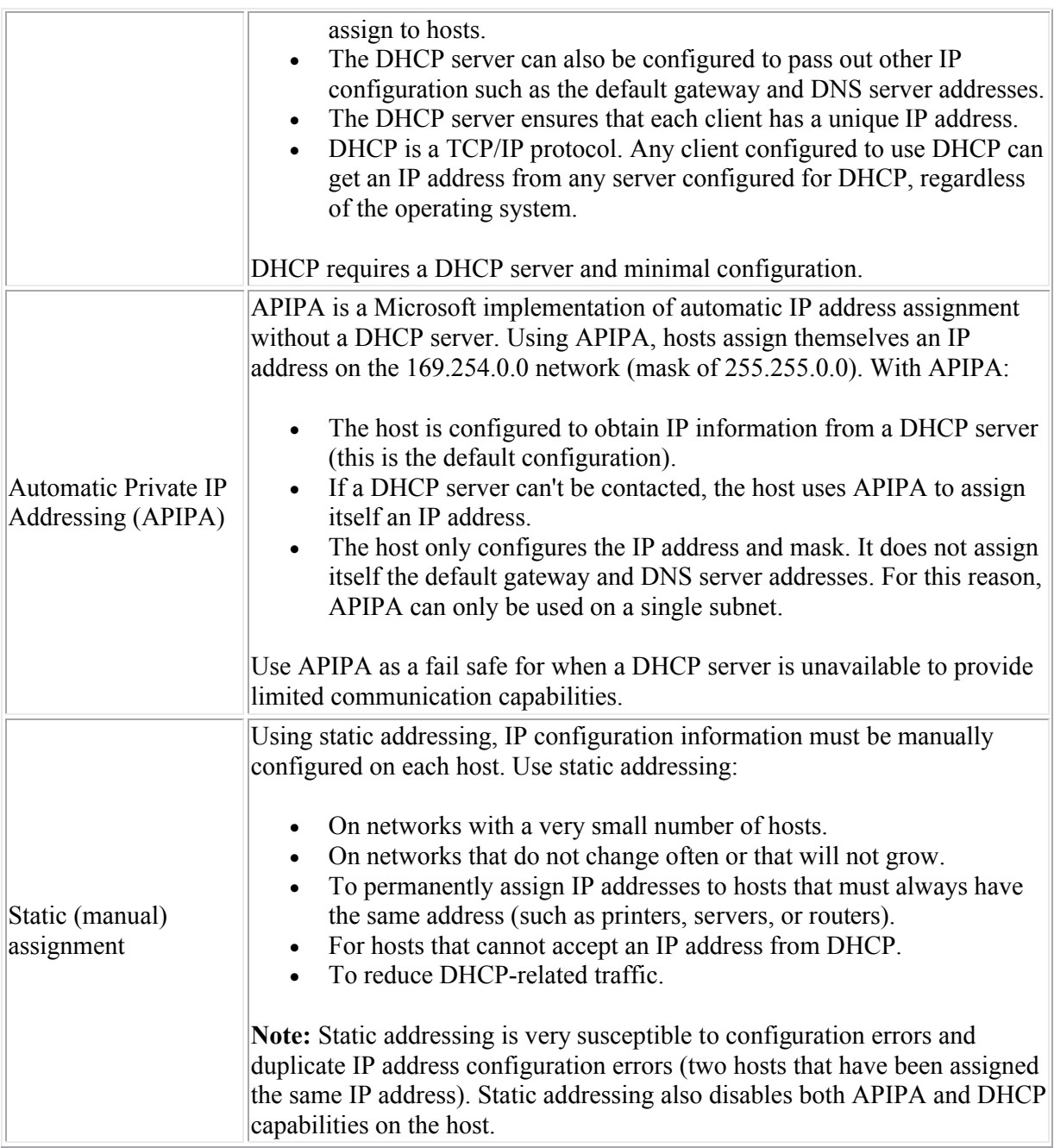

## **Switch IP Configuration Facts**

Keep in mind the following facts about IP addresses configured on switches:

- Basic switches operate at Layer 2, and therefore do not need an IP address to function. In fact, a switch performs switching functions just fine without an IP address set.
- You only need to configure a switch IP address if you want to manage the switch from a Telnet or Web session.
- The switch itself has only a single (active) IP address. Each switch port does *not* have an IP address (unless the switch is performing Layer 3 switching, a function which is not supported on all switches). The IP address identifies the switch as a host on the network but is not required for switching functions.

To configure the switch IP address, you set the address on the VLAN interface. This is a logical interface defined on the switch to allow management functions. By default, this VLAN is VLAN 1. Use the following commands to configure the switch IP address:

switch#config terminal switch(config)#interface vlan 1 switch(config-if)#ip address 1.1.1.1 255.255.255.0 switch(config-if)#no shutdown

To enable management from a remote network, you will also need to configure the default gateway. Use the following command in global configuration mode:

switch(config)#ip default-gateway 1.1.1.254

**Note**: You can use the **ip address dhcp** command to configure a switch (or a router) to get its IP address from a DHCP server. The DHCP server can be configured to deliver the default gateway and DNS server addresses to the Cisco device as well. The manually-configured default gateway address overrides any address received from DHCP.

# **DHCP**

As you study this section, answer the following questions:

- What is the difference between the ARP and RARP protocols?
- What is the difference between the BootP and DHCP protocols?
- What type of information is delivered by DHCP options?
- How can you make sure a specific host gets the same IP address from the DHCP server each time it boots?
- How does the router determine which interfaces will respond to DHCP requests?
- How can you enable DHCP messages to work across subnets?

After finishing this section, you should be able to complete the following tasks:

Use the SDM interface to configure the DHCP service on a router.

This section covers the following exam objectives:

- 302. Explain the operation and benefits of using DHCP and DNS
- 303. Configure, verify and troubleshoot DHCP and DNS operation on a router
- **Address Resolution Protocols**
- You should know the following protocols that perform address resolution.

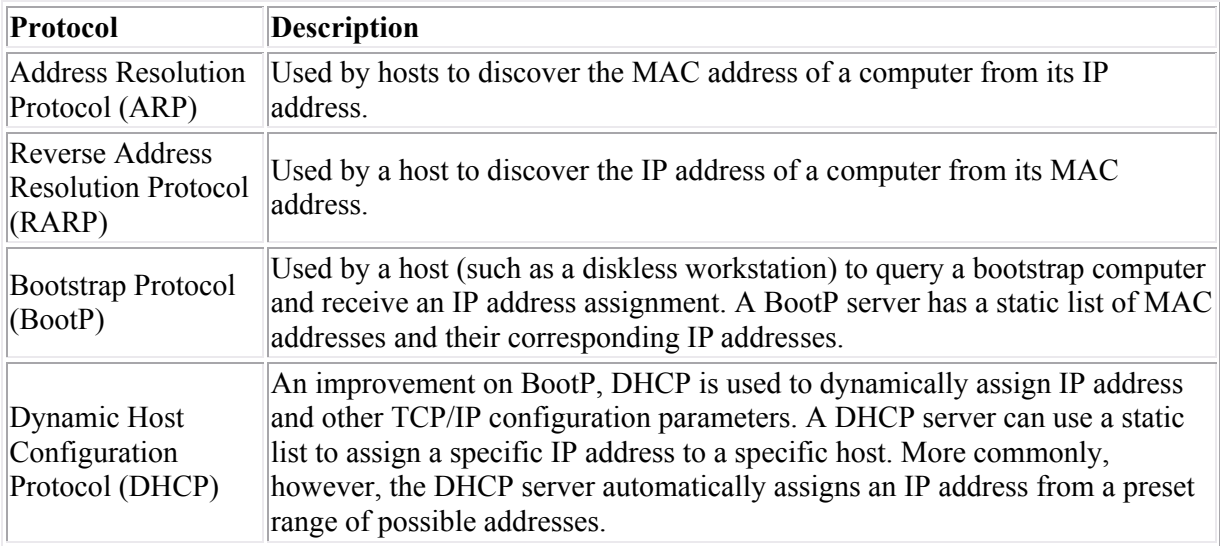

#### **DHCP Configuration Facts**

Dynamic Host Configuration Protocol (DHCP) is a protocol used by hosts to obtain various parameters necessary for the clients to operate in a network. You can configure DHCP on a Cisco device through the command line interface (CLI) or the Security Device Manager (SDM). DHCP configuration parameters include the following:

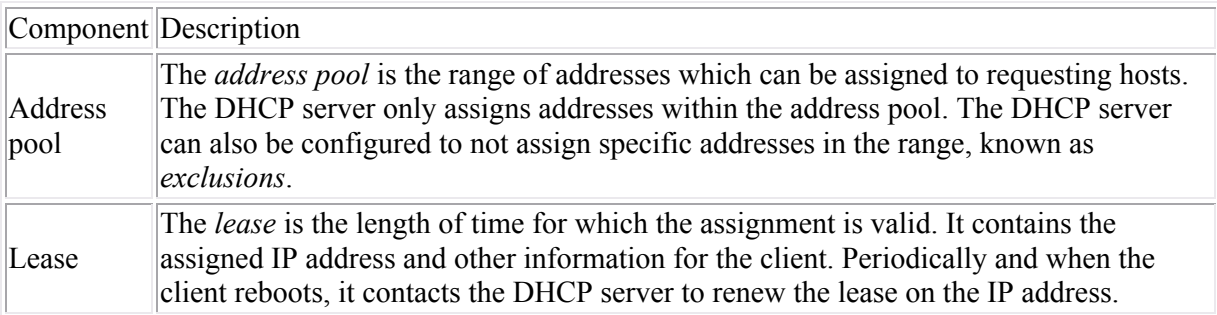

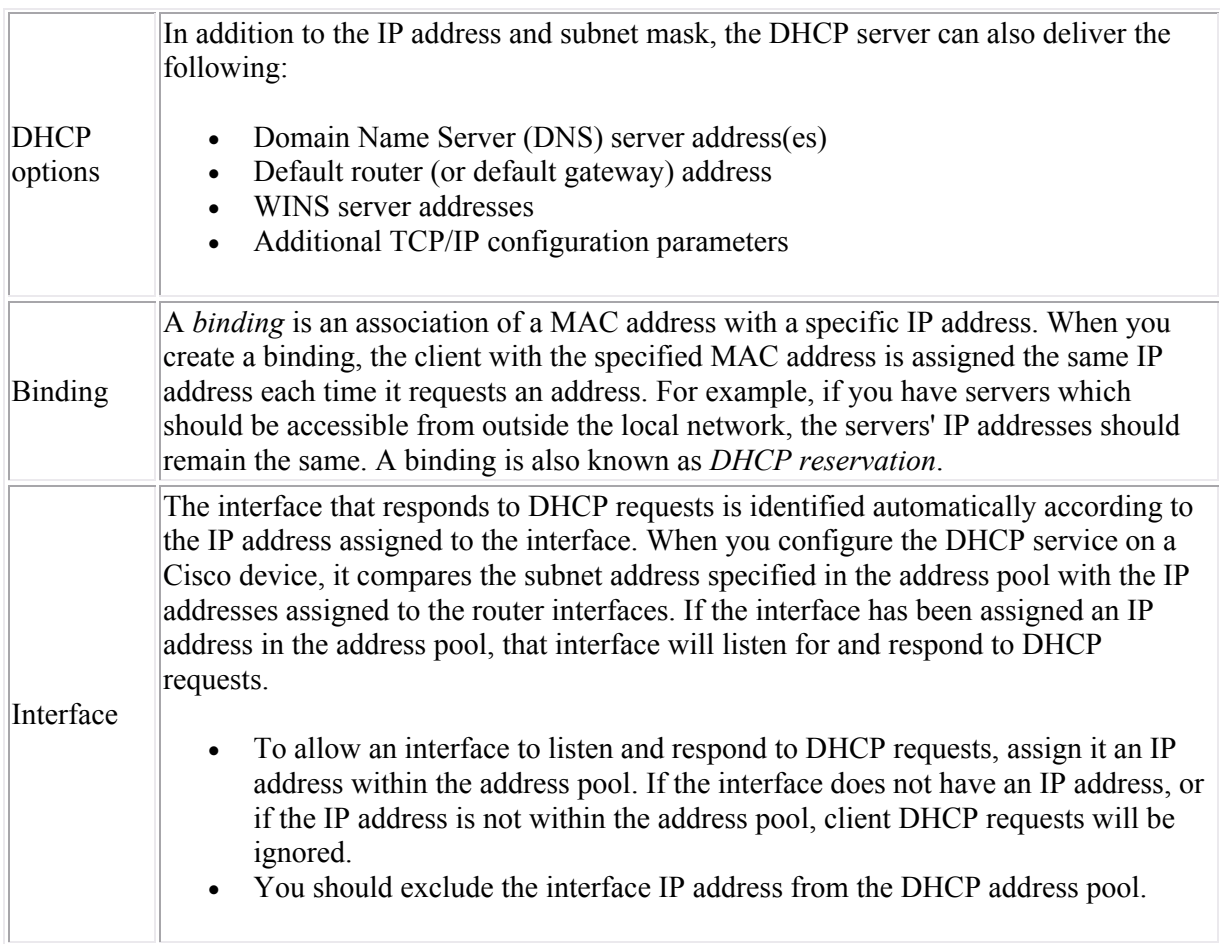

A DHCP client uses the following process to obtain an IP address:

- 1. Lease Request. The client initializes a limited version of TCP/IP and broadcasts a DHCPDISCOVER packet requesting the location of a DHCP server.
- 2. Lease Offer. All DHCP servers with available IP addresses send DHCPOFFER packets to the client. These include the client's hardware address, the IP address the server is offering, the subnet mask, the duration of the IP lease, and the IP address of the DHCP server making the offer.
- 3. Lease Selection. The client selects the IP address from the first offer it receives and broadcasts a DHCPREQUEST packet requesting to lease the IP address in that offer.
- 4. IP Lease Acknowledgment. The DHCP server that made the offer responds and all other DHCP servers withdraw their offers. The IP addressing information is assigned to the client and the offering DHCP server sends a DHCPACK (acknowledgement) packet directly to the client. The client finishes initializing and binding the TCP/IP protocol.

The DHCP lease process uses frame-level broadcasts. For this reason, DHCP requests typically do not pass through routers to other subnets. To enable DHCP across subnets:

- Enable BootP (DHCP broadcast) requests through the router.
- Configure a computer for BootP forwarding to request IP information on behalf of other clients.

## **DNS**

After finishing this section, you should be able to complete the following tasks:

- Disable name resolution on a Cisco device.
- Create static DNS entries on a router.

This section covers the following exam objectives:

- 302. Explain the operation and benefits of using DHCP and DNS
- 303. Configure, verify and troubleshoot DHCP and DNS operation on a router

### **DNS Services Command List**

The Domain Name System (DNS) is a database that maps logical host names to IP addresses. The following table describes the difference between a router and a workstation when resolving a logical host name to an IP address:

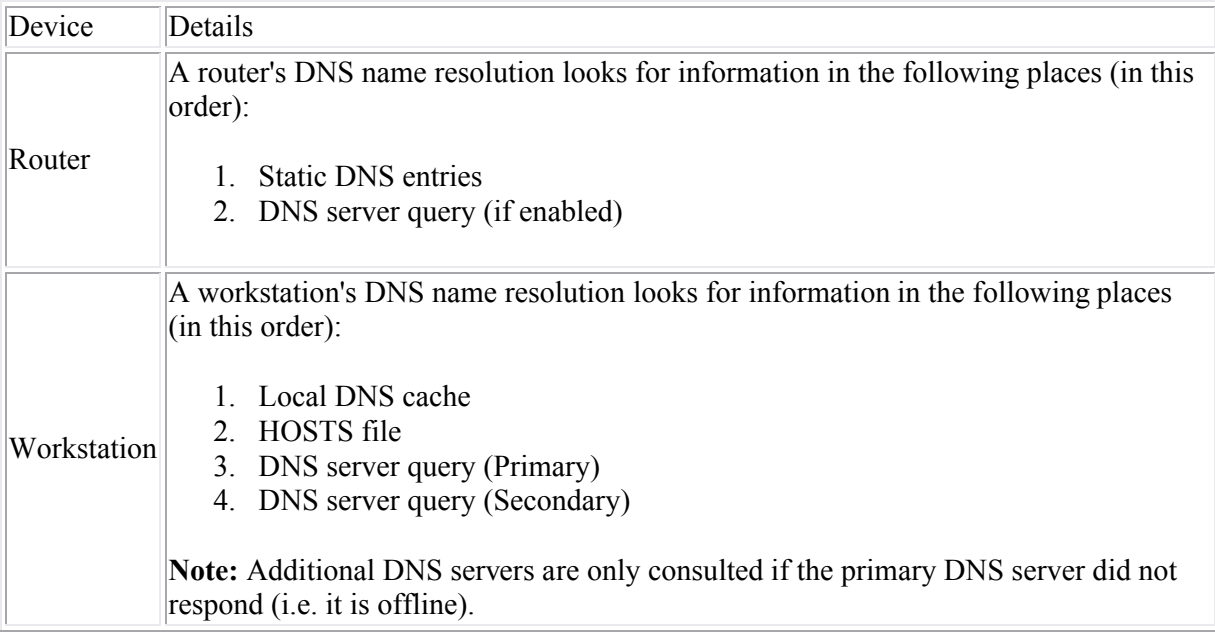

Use the following commands to configure DNS services on a router:

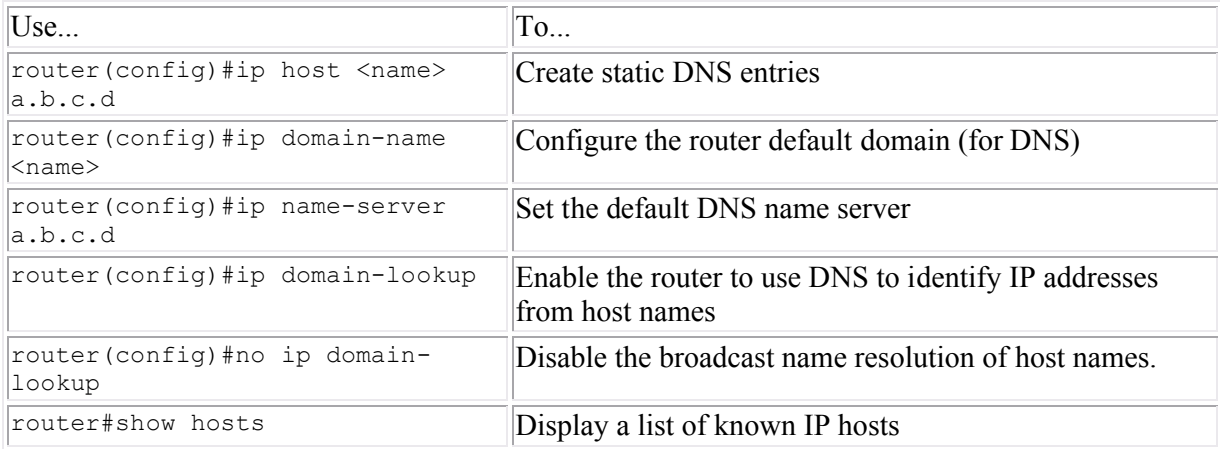

# **Routing**

As you study this section, answer the following questions:

- What is the difference between a static and a default route?
- In what cases would you use a static route rather than a routing protocol?
- What does a route to network 0.0.0.0 identify?
- What happens to a packet that does not match any of the routes in a routing table?
- What does an asterisk  $(*)$  on a route indicate?
- How does a router choose between two routes to the same destination network?

After finishing this section, you should be able to complete the following tasks:

- Configure static routes.
- Configure RIPv2 routing.

This section covers the following exam objectives:

- 401. Describe basic routing concepts (including: packet forwarding, router lookup process)
- 404. Configure, verify, and troubleshoot RIPv2
- 408. Perform and verify routing configuration tasks for a static or default route given specific routing requirements

### **Static and Default Route Command List**

<destination> <interface>

Router(config)#ip route 0.0.0.0 0.0.0.0 <next hop or interface>

Most networks will use one (or more) routing protocols to automatically share and learn routes. Listed below are several situations when you might want to configure static routes.

- To configure a default route or a route out of a *stub* network (a stub network is one that has a single route into and out of the network).
- For small networks that do not change very often and that have only a few networks.
- To turn off all routing protocols and reduce traffic or improve security.
- To configure routes that are lost due to route summarization.

A *default route* is a route that is considered to match all destination IP addresses. With a default route, when a packet's destination IP address does not match any other routes, the router uses the default route for forwarding the packet. Be aware of the following default route details:

- Default routes work best when only one path exists to a part of the network.
- One default route in the routing table could replace hundreds of static route entries in the routing table.
- When the default route is not set, the router discards packets that do not match a route in the routing table.

specified destination network.

the gateway of last resort on a router.

Identify a default route to the specified destination network or through an interface. This is a method to set

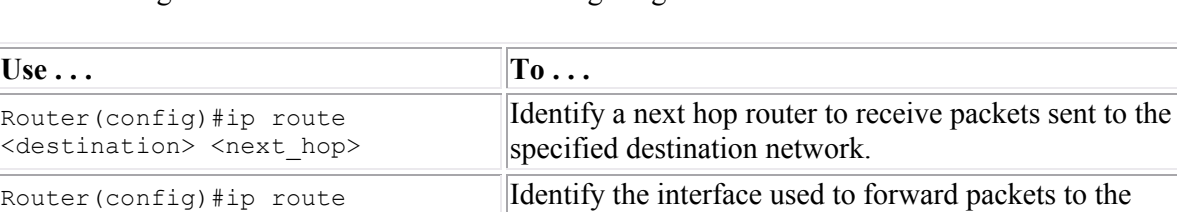

The following table lists the commands for configuring static routes:

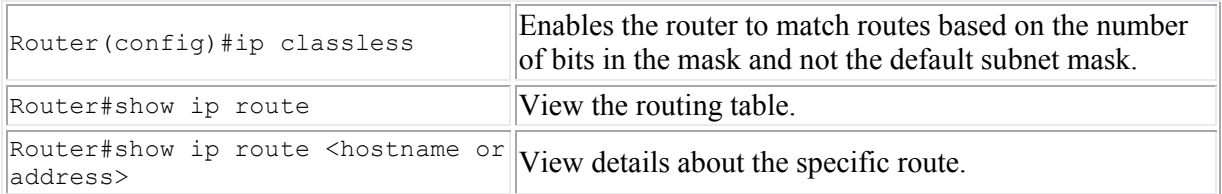

**Note**: Configuring a static route to network 0.0.0.0 with mask of 0.0.0.0 is the most common method of configuring a default gateway. However, the following methods can also be used under certain circumstances:

 Use the **ip default-network** command to designate a route already in the routing table as the default route. For example, if the router had learned of network 10.0.0.0/8 through a routing protocol, you could use the following command to designate that network as the default network:

#### **ip default-network 10.0.0.0**

Be aware that the **ip default-network** command only makes a route a *candidate* for the default route, it does not necessarily guarantee that the route will be used to route packets to unknown destinations.

 Use the **ip default-gateway** command if IP routing has been disabled on the router. With IP routing disabled, routes will not be learned through a routing protocol, nor will static routes be used if configured. With IP routing enabled, the **ip default-gateway** setting will not be used.

### **Examples**

The following command creates a static route to network 192.168.1.0 through the router with the IP address 192.168.1.35 and gives it an administrative distance value of 25.

Router(config)#ip route 192.168.1.0 255.255.255.0 192.168.1.35 25

The following command identifies a default route through an interface with address 10.1.1.2.

Router(config)#ip route 0.0.0.0 0.0.0.0 10.1.1.2

#### **RIP Command List**

The Routing Information Protocol (RIP) is a simple, effective routing protocol for small- to medium-sized networks. By using a routing protocol, routers automatically share route information, reducing the amount of administration required for maintaining routes between networks.

To configure any routing protocol, use the following three steps:

- 1. Enable IP routing if it is not already enabled (use the **ip routing** command). By default, IP routing is already enabled, so this step is rarely required.
- 2. Switch to router configuration mode (use the **router** command, followed by the routing protocol you want to configure).
- 3. Identify the networks that will participate in dynamic routing (use the **network** command, followed by the address of a network to which the router is directly connected). This identifies the interfaces that will share and process received routing updates.
- 4. Configure any additional parameters based on the routing protocol.

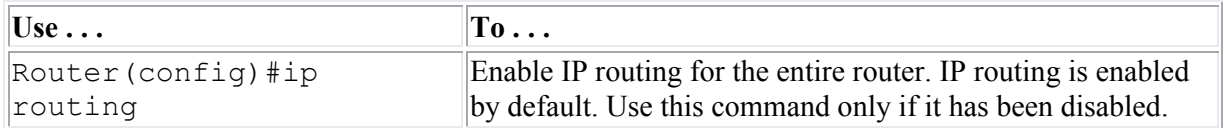

The following table lists commands for configuring RIP.

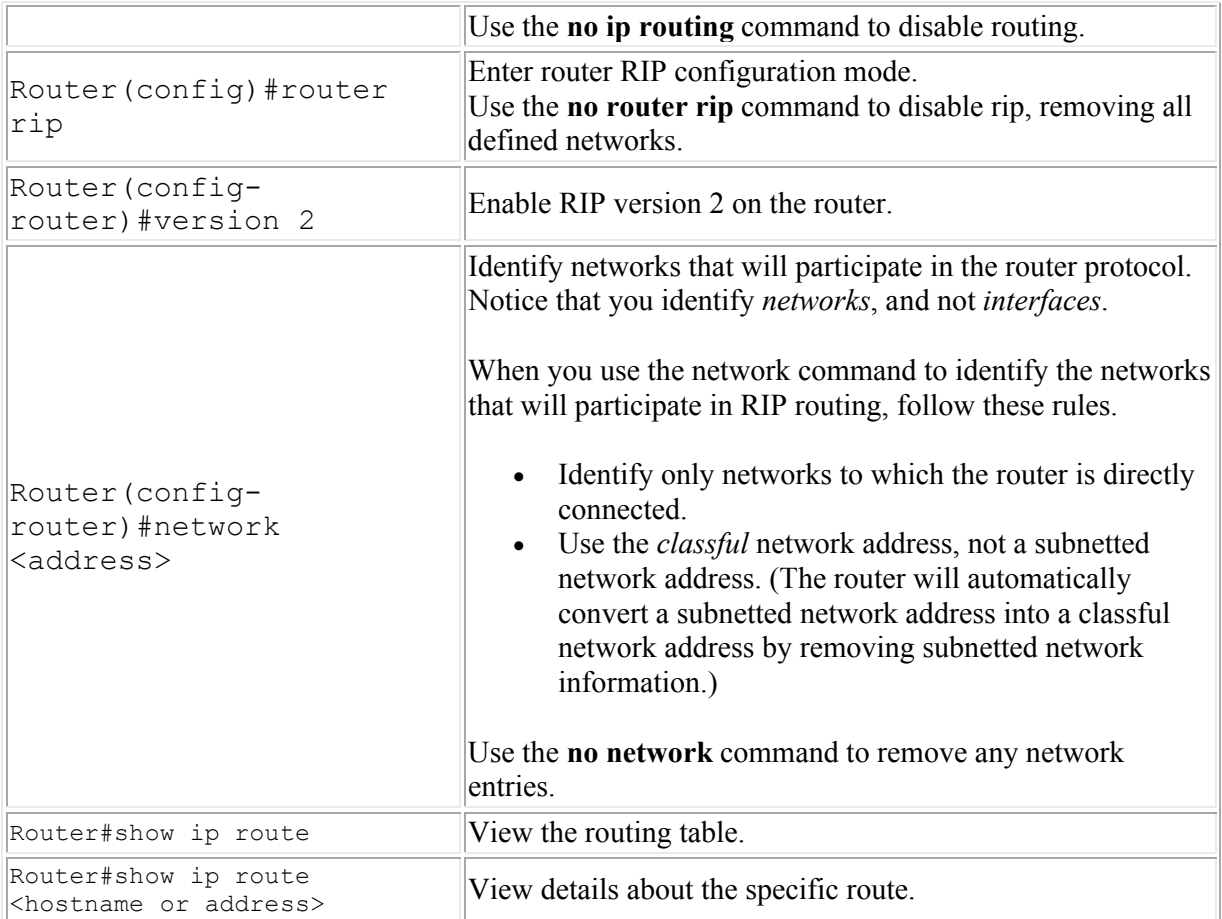

### **Example**

The following commands enable IP routing and identify two networks that will participate in the RIPv2 routing protocol.

```
Router(config)#ip routing
Router(config)#router rip
Router(config-router)#version 2
Router(config-router)#network 10.0.0.0
Router(config-router)#network 192.168.10.0
```
### **Routing Table Facts**

The router uses the routing table to determine where to send packets. When a packet is received, it compares the destination IP address contained in the packet with all known routes in the routing table.

- The destination address is compared to the networks in the routing table looking for a match.
- A match is made when the destination IP address is on the same subnet as indicated by the route in the routing table.
- The IP address might match more than one route in the routing table. If that is the case, the most specific routing table entry is used (i.e. the network with the subnet mask that has the greatest number of significant bits).
- When a match is found, the packet is sent out the specified router interface to the next hop router address.
- If no match is found, the packet is dropped (not forwarded).

Use the **show ip route** command to view the routing table. A sample output of this command is shown below.

```
Router1841#sh ip route
Codes: C - connected, S - static, R - RIP, M - mobile, B - BGP
        D - EIGRP, EX - EIGRP external, O - OSPF, IA - OSPF inter area
        N1 - OSPF NSSA external type 1, N2 - OSPF NSSA external type 2
        E1 - OSPF external type 1, E2 - OSPF external type 2
        i - IS-IS, su - IS-IS summary, L1 - IS-IS level-1, L2 - IS-IS level-2
       ia - IS-IS inter area, * - candidate default, U - per-user static route
        o - ODR, P - periodic downloaded static route
Gateway of last resort is 192.168.2.1 to network 0.0.0.0
R 172.16.0.0/16 [120/1] via 192.168.1.1, 00:00:08, FastEthernet0/0
R 172.17.0.0/16 [120/2] via 192.168.1.1, 00:00:08, FastEthernet0/0
C 192.168.1.0/24 is directly connected, FastEthernet0/0
C 192.168.2.0/24 is directly connected, FastEthernet0/1<br>S* 0.0.0.0 [1/0] via 192.168.2.1
   0.0.0.0 [1/0] via 192.168.2.1
```
The following table describes important information shown in the command output:

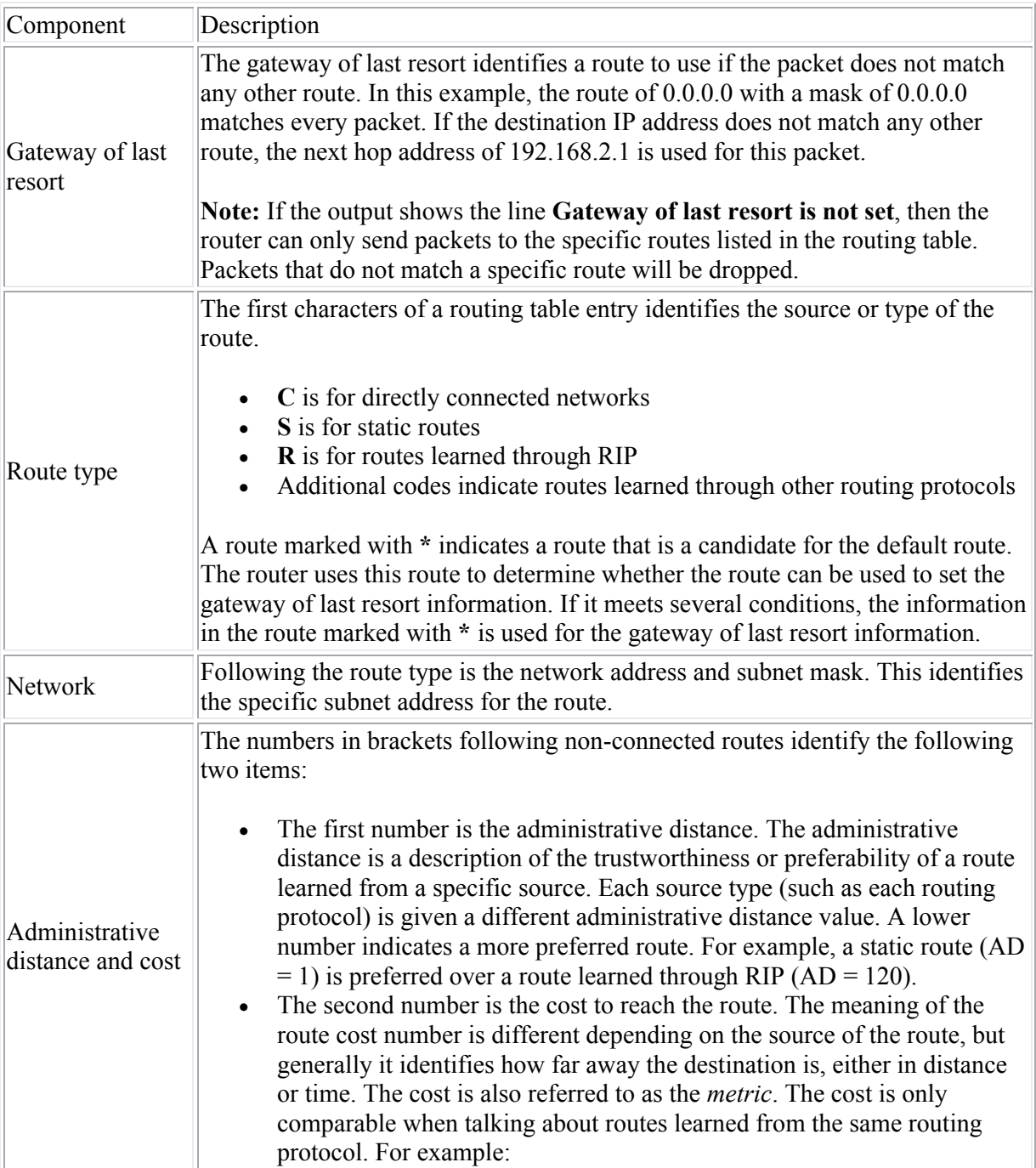

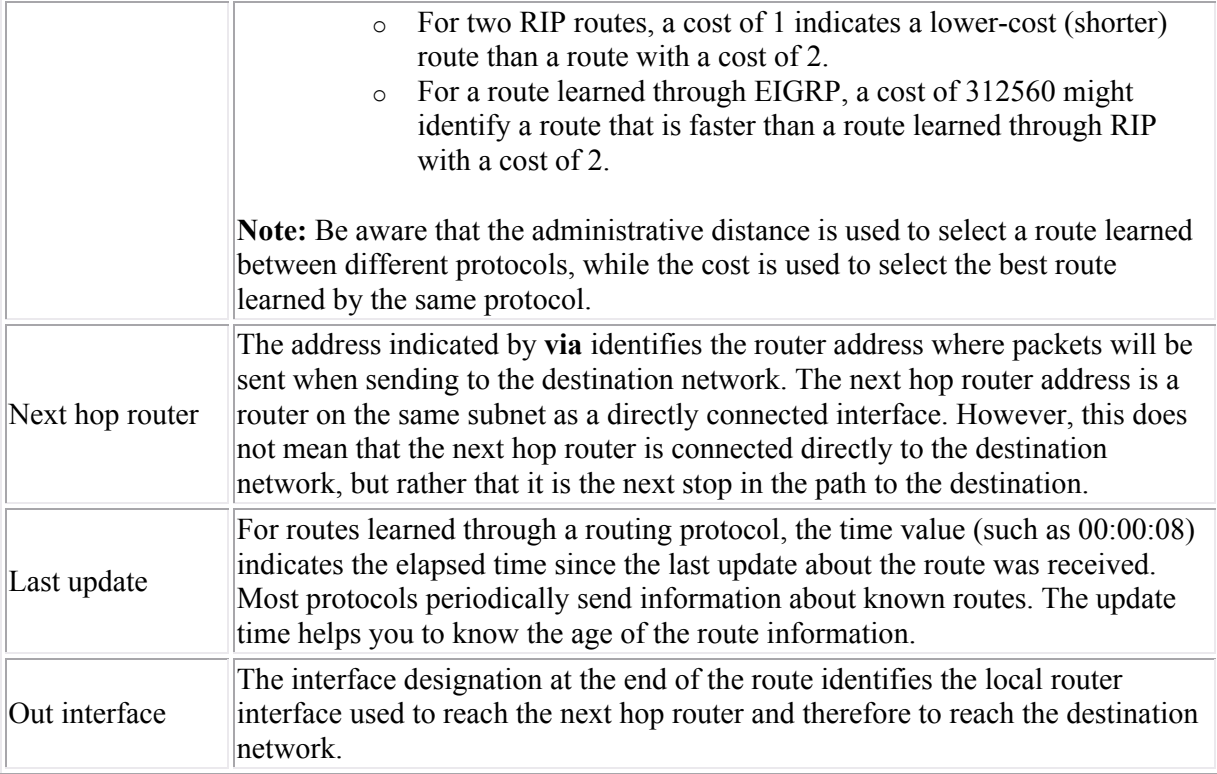

Be aware of the following:

- Connected routes will only show if the interface has been assigned an IP address and is also up.
- Static routes will only show if the interface used to reach the next hop router is up.
- Having a route marked as a candidate default route does not necessarily mean that the router has a gateway of last resort set. To determine whether the router will route packets to unknown networks, examine the **Gateway of last resort** line for a next hop address.

# **Verifying TCP/IP Configuration**

As you study this section, answer the following questions:

- What are the differences and similarities between **ping** and **traceroute**?
- You can ping a device but can't open a Telnet session with that device. What is the problem?
- Which utility can you use to test upper-layer protocols as well as lower-layer connectivity?
- Which utility would you use on a workstation to view the IP address received from the DHCP server?

After finishing this section, you should be able to complete the following tasks:

Use **ping** and **traceroute** to verify connectivity between devices.

This section covers the following exam objectives:

- 110. Identify and correct common network problems at layers 1, 2, 3 and 7 using a layered model approach
- 206. Verify network status and switch operation using basic utilities (including: ping, traceroute, telnet, SSH, arp, ipconfig), SHOW & DEBUG commands
- 309. Identify and correct common problems associated with IP addressing and host configurations
- 407. Verify device configuration and network connectivity using ping, traceroute, telnet, SSH or other utilities
- 414. Verify network connectivity (including: using ping, traceroute, and telnet or SSH)
- **ICMP Messages**
- The Internet Control Message Protocol (ICMP) is a special-purpose message mechanism added to the TCP/IP suite that lets computers and routers in an internetwork report errors or provide information about unexpected circumstances. Remember that IP is a connectionless protocol and as such, contains no procedures that help to monitor successful packet delivery or test connectivity. Hosts use ICMP to send error messages to other hosts.
- ICMP messages include the following types:

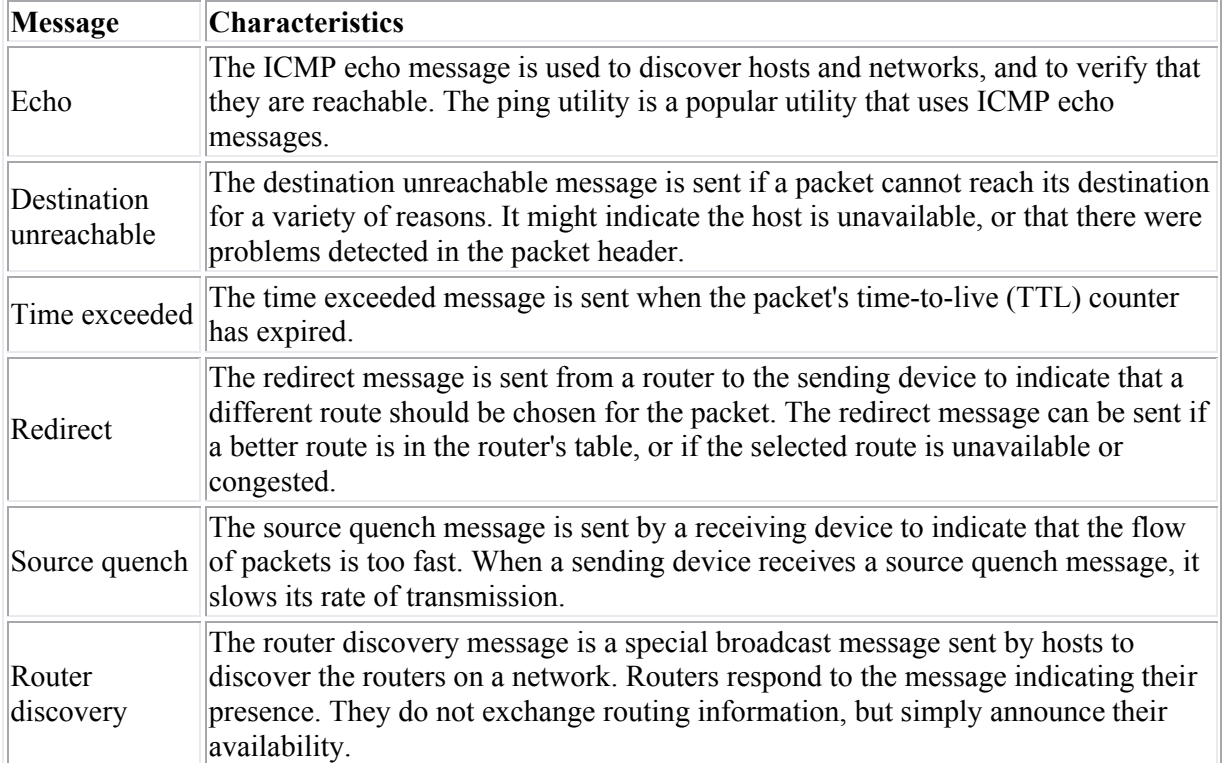

### **TCP/IP Utilities**

The following table describes three utilities you can use to test network connectivity between devices. You can use these utilities on Windows workstations as well as Cisco devices.

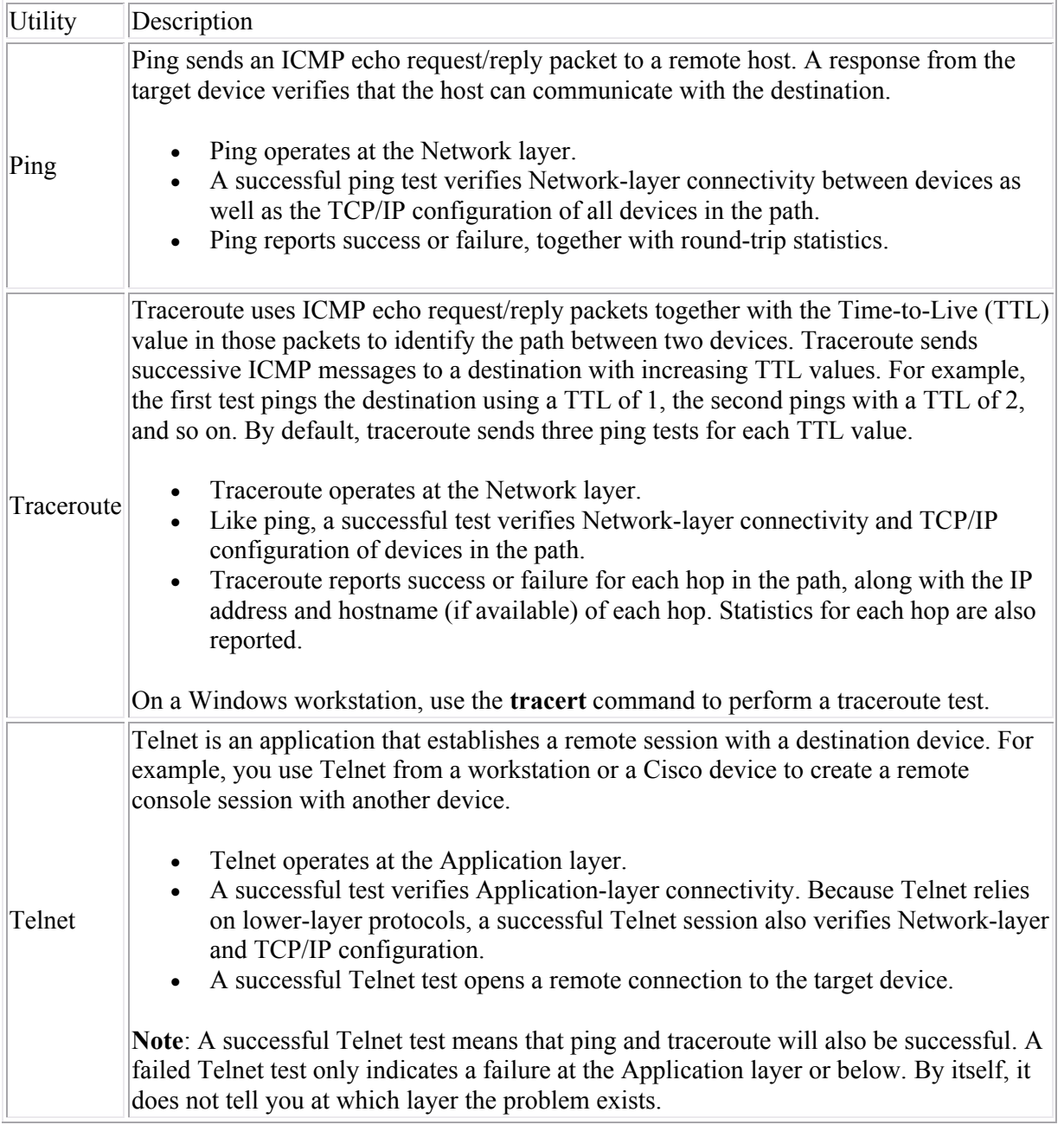

Be aware of the following when working with these utilities on Cisco devices:

- When using ping, an exclamation mark indicates a successful ping, while a period indicates a failure.
- Both ping and traceroute include a standard or an extended mode.
	- o Extended mode is available only in privileged EXEC mode.
	- o Use extended mode to modify the number of tests performed or the timeout period.
	- o Use extended mode to test non-IP protocols (such as AppleTalk or Novell IPX).
- Responses to each test within the traceroute command are as follows:
	- o A **time exceeded** message indicates that a router has received the packet but the TTL has expired. For example, if the TTL is set to 3, the third router in the path responds with the time exceeded message.
- o A **destination unreachable** message indicates that the router in the path does not have a route to the destination network or device, or the destination device is down.
- o An asterisk ( \* ) indicates that the timer has expired without a response.

**Note**: The **time exceeded** and **destination unreachable** messages depend on the configuration of the intermediary and destination devices. Many devices are configured to not respond to ICMP messages, so you might see an asterisk even if the router in the path has received the packet.

- When using Telnet:
	- $\circ$  To suspend a Telnet session, press Ctrl + Shift + 6, then X.
	- o To resume a Telnet session, use the **resume** command.
	- $\circ$  By default, debug information shows only on the console, not in the Telnet session window. Use the **terminal monitor** command to show debug information in a Telnet session.

#### **Workstation TCP/IP Utilities**

In addition to using ping, tracert, and Telnet on a Windows workstation to test Network- and Application-layer connectivity, you can use the following utilities to verify the configuration of the workstation.

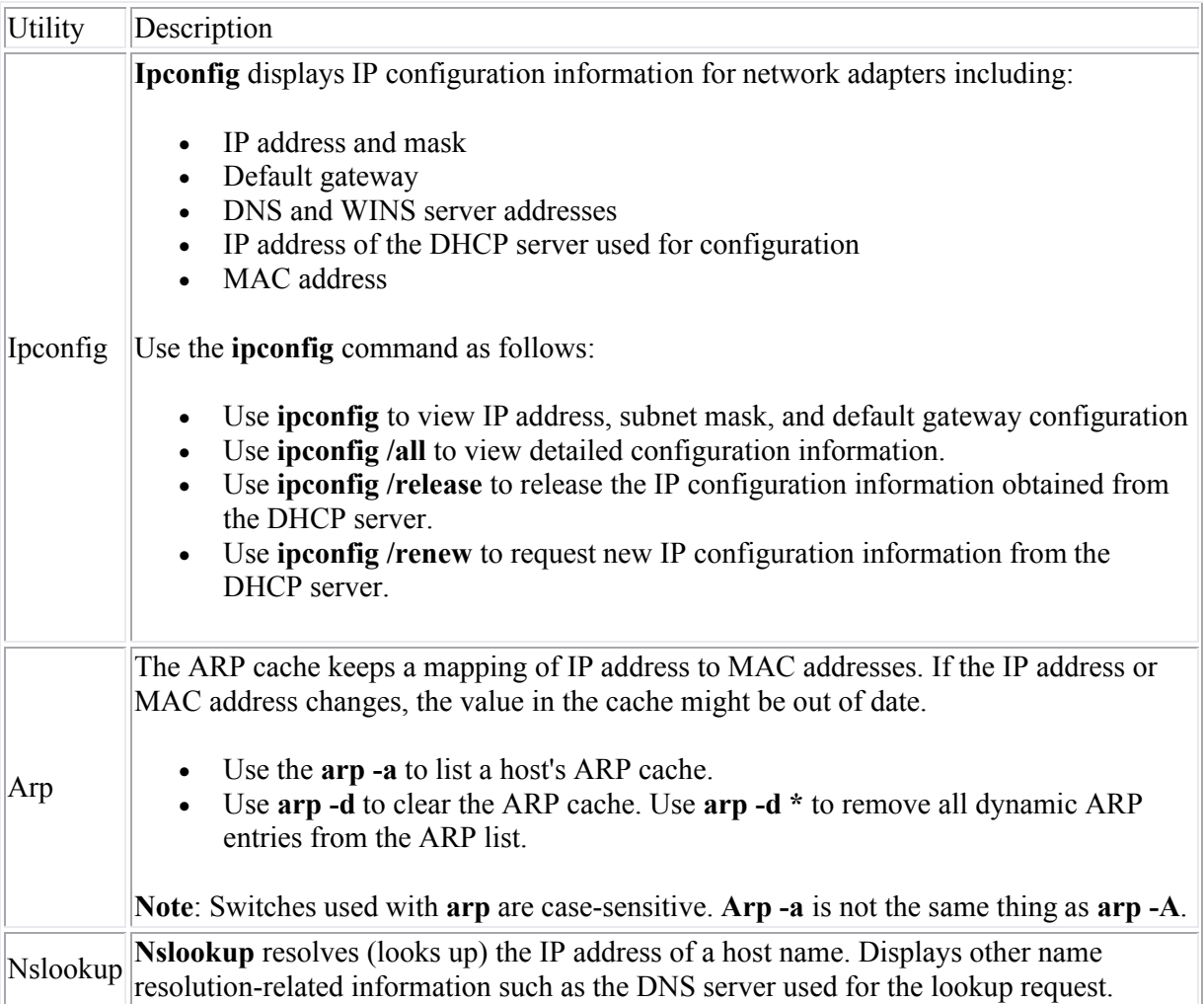

#### **IP Troubleshooting Tips**

One important step in troubleshooting network communications is to verify the IP address, subnet mask, and default gateway settings of each host. Keep in mind the following as you troubleshoot IP:

- All computers must be assigned a unique IP address.
- Hosts on the same physical network should have IP addresses in the same address range.
- The subnet mask value for all computers on the same physical network must be the same.
- Configure the default gateway value to enable internetwork communication.
- The default gateway address must be on the same subnet as the host's IP address.
- You do not need to configure an IP address on a switch for frames to be switched through the switch. To ping to and from a switch or to remotely manage the switch, configure an IP address on the switch.

Listed below are several common symptoms and things to try to correct communication problems.

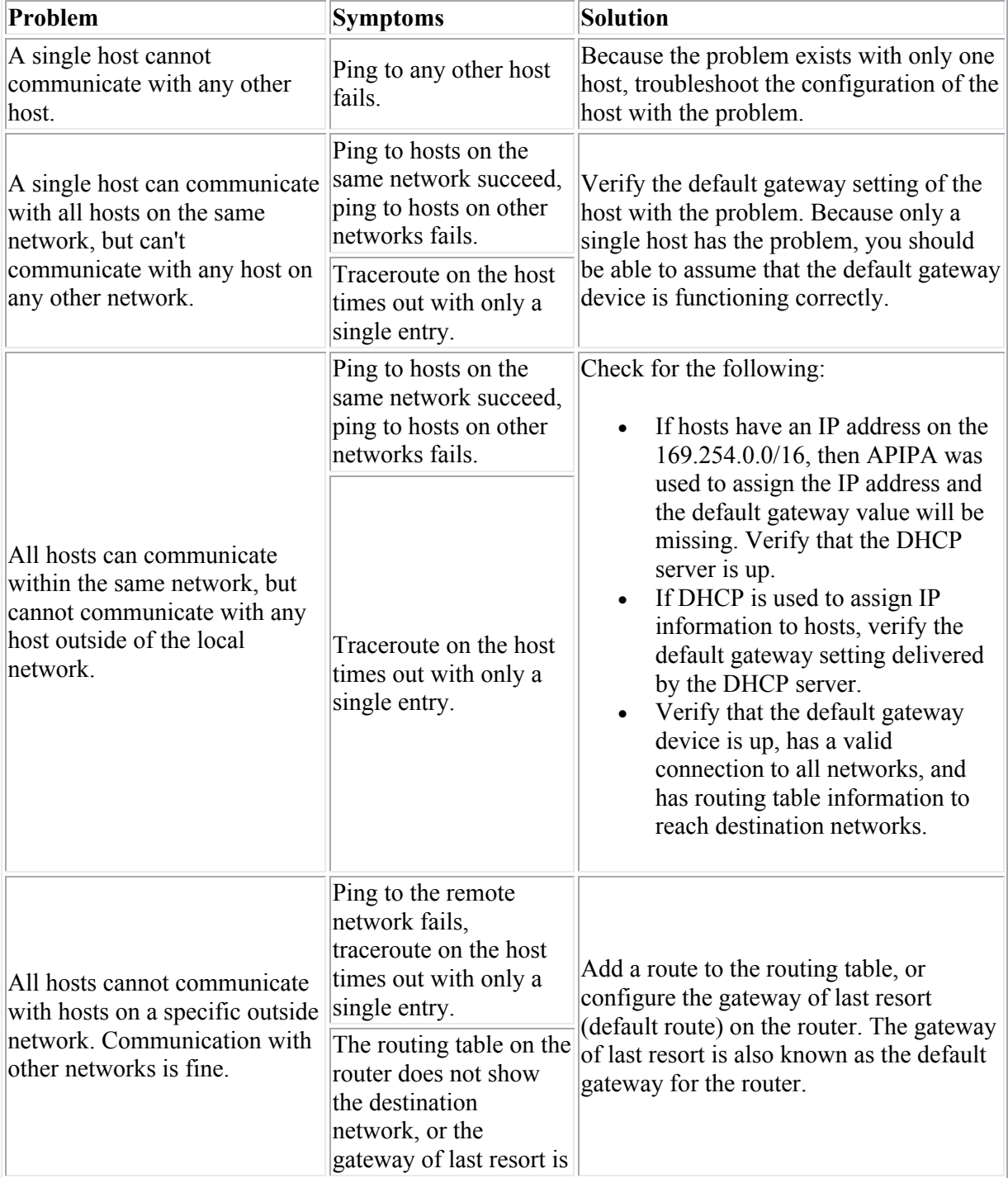

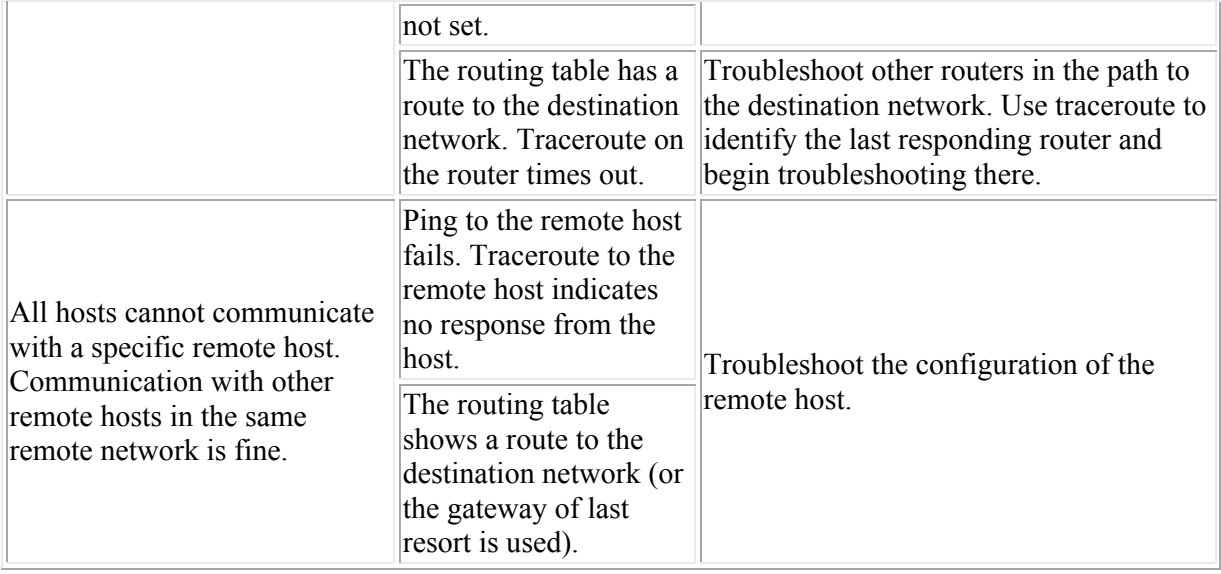

# **LAN Segmentation**

As you study this section, answer the following questions:

- What is the difference between a collision domain and a broadcast domain?
- Your network uses only hubs as connection devices. What happens to the number of collisions on the network as you add devices?
- Your network uses only switches as connection devices. All devices have a dedicated switch port. What happens to the number of collisions on the network as you add devices?
- What happens to the collision and broadcast domains as you segment the network with routers?
- Which device provides guaranteed bandwidth between devices?
- Which device can you use to filter broadcast traffic?
- What is the relationship between *delay* and *jitter* with VoIP?
- What special features might you need on a switch to support VoIP?

This section covers the following exam objectives:

- 106. Describe the impact of applications (Voice Over IP and Video Over IP) on a network
- 203. Explain network segmentation and basic traffic management concepts

#### **Segmentation Facts**

LAN segmentation is the process of dividing the network to overcome problems such as excessive collisions, broadcast traffic, or heavy network traffic. By segmenting a LAN, you can increase network performance, maximize bandwidth, and reduce congestion.

As you segment the network, you will need to consider the collision and broadcast domains on the network.

- A *collision domain* is any network or subnetwork where devices share the same transmission medium and where packets can collide. Collisions naturally increase as the number of devices in a collision domain increase.
- A *broadcast domain* is any network or subnetwork where computers can receive framelevel broadcasts from their neighbors. As you add devices to a network segment, the amount of broadcast traffic on a segment also increases. **Note:** A special condition called a *broadcast storm* happens when broadcast traffic is sent, regenerated, and responded to. In this condition, the amount of broadcast traffic consumes network bandwidth and prevents normal communications. Faulty devices or improper configuration conditions can lead to a broadcast storm.

Segmentation may increase the number of both the collision and broadcast domains. Membership within collision or broadcast domains differs depending on the connection device used.

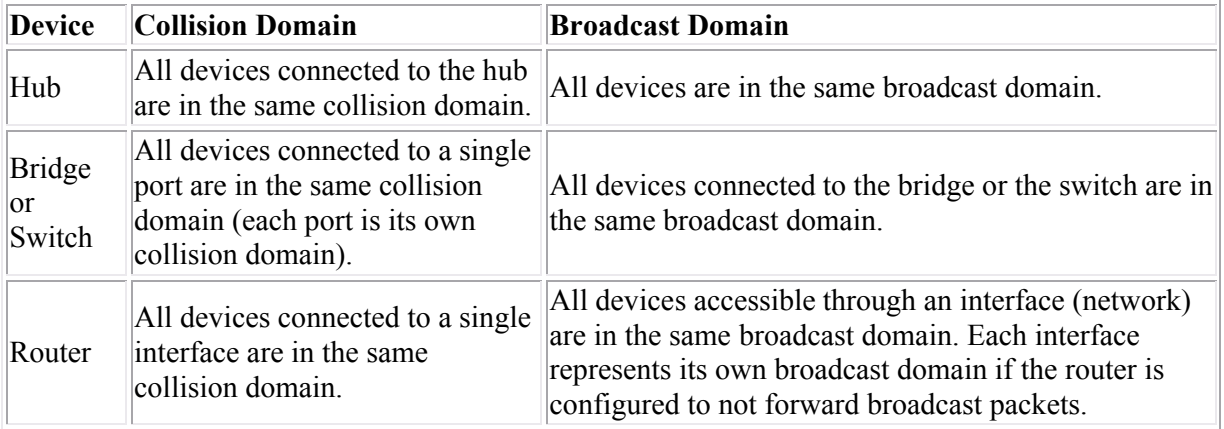

In considering a network expansion solution, it is important to identify the connectivity problems you need to resolve, and then identify the device that is best suited for that situation. The main differences between routers, switches, and bridges are the range of services each performs and the OSI layer at which they operate.

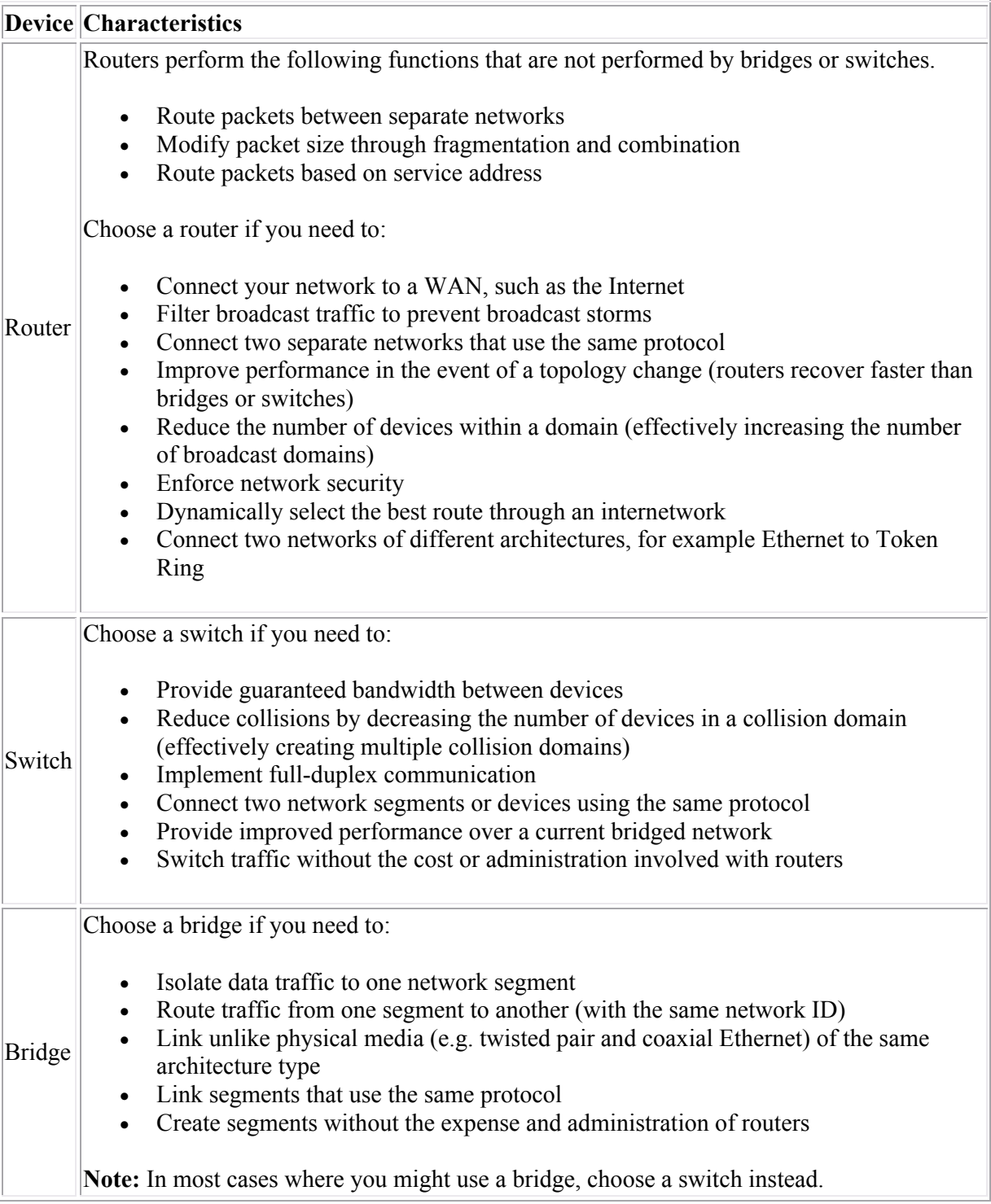

In general, follow these guidelines to make decisions about the appropriate connectivity device.

- Use a bridge to segment the network (divide network traffic) and to provide fault tolerance.
- Use a switch to reduce collisions and offer guaranteed bandwidth between devices.
- Use a router to filter broadcast messages, implement security, or connect different networks.

LAN segmentation and design may be affected by the types of applications and protocols running over the network. For instance, Voice over Internet Protocol (VoIP) requires a well-engineered,

end-to-end network that provides little latency for data stream transmission. Fine-tuning the network to adequately support VoIP involves overcoming the following challenges:

- VoIP requires a very *low delay* as data is transferred between the sending and receiving phones, e.g. less than 200 milliseconds (.2 seconds).
- During transfer, the *jitter* (variations in delay) must be low as well, e.g. less than 30 milliseconds (.03 seconds).
- When packets do not arrive at the destination it is known as packet *loss*. If a VoIP packet was lost in transit, there is no need to recover the packet. This is because by the time the packet is recovered, it would sound like a break in the sound of the VoIP call.
- *Echo* is hearing your own voice in the telephone receiver while you are talking. When timed properly, echo is reassuring to the speaker; if the echo exceeds approximately 25 milliseconds, it can be distracting and cause breaks in the conversation. VoIP implementations use echo cancellers to regulate the echo.
- To secure VoIP data, the network should have a VoIP *Virtual Private Network* (VPN) solution. A VPN is a network that uses encryption to allow IP traffic to travel securely over the TCP/IP network. Without a VoIP VPN solution, it is relatively easy to eavesdrop on VoIP calls and even change their content.
- In some cases, IP telephones require *Power over Ethernet* (PoE). PoE is useful for powering IP telephones and other appliances where it would be inconvenient, expensive, or infeasible to supply power separately.

### **VoIP Considerations**

Voice over IP (VoIP) is a protocol optimized for the transmission of voice through the Internet or other packet switched networks. Voice over IP protocols carry telephony signals as digital audio encapsulated in a data packet stream over IP.

VoIP requires a well-engineered, end-to-end network that provides little latency for data stream transmission. Fine-tuning the network to adequately support VoIP involves overcoming the following issues:

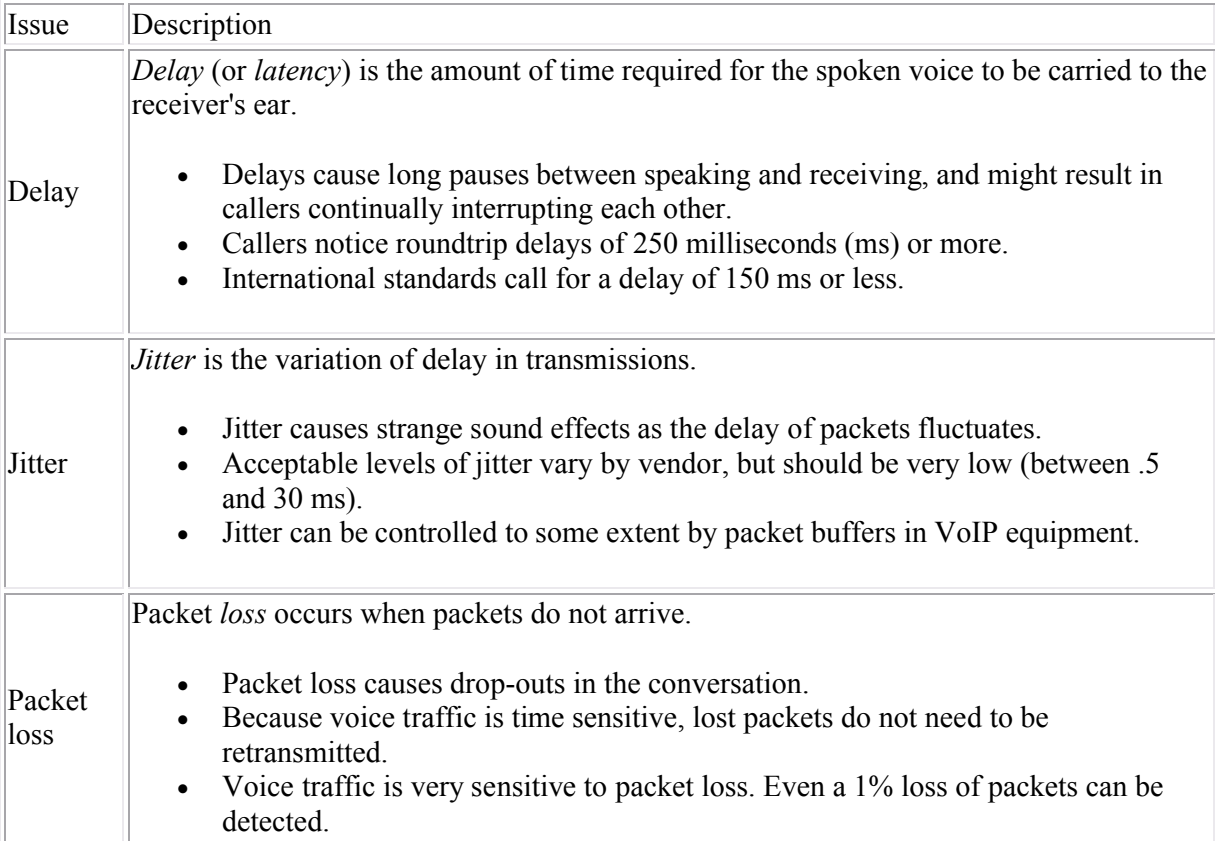

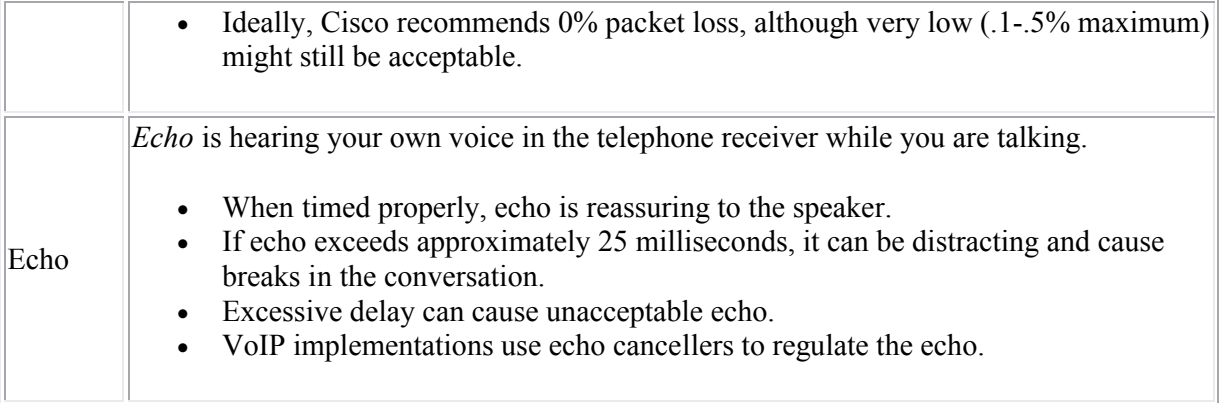

VoIP is typically implemented using switches with additional configuration required on both switches and routers to ensure delivery of VoIP packets for acceptable quality.

- To minimize the number of switch ports required, VoIP phones connect to the switch port, and a corresponding workstation connects to the VoIP phone. Both voice and data traffic is sent through the same switch port.
- Switches with Power over Ethernet (PoE) capability provide electrical power through the Cat 5 cable. This eliminates the need to have a separate power cable for the phone.
- Switches and routers are configured with Quality of Service (QoS) settings to elevate the priority of voice traffic. This helps control delay and jitter.
- To secure VoIP data, the network should have a VoIP Virtual Private Network (VPN) solution. A VPN is a network that uses encryption to allow IP traffic to travel securely over the TCP/IP network. Without a VoIP VPN solution, it is relatively easy to eavesdrop on VoIP calls and even change their content.
# **Wireless Standards**

As you study this section, answer the following questions:

- How are the FCC and ITU-R similar?
- How are FHSS and DSSS different?
- What are the differences between 802.11a and 802.11g specifications?
- What is the difference between channel *bonding* and *dual band*?
- When should you implement a dual band access point?
- What improvements are included with 802.11n standards that improve speed and distance?

This section covers the following exam objectives:

 501. Describe standards associated with wireless media (including: IEEE WI-FI Alliance, ITU/FCC)

### **Wireless Facts**

Four organizations influence the standards used for wireless communication:

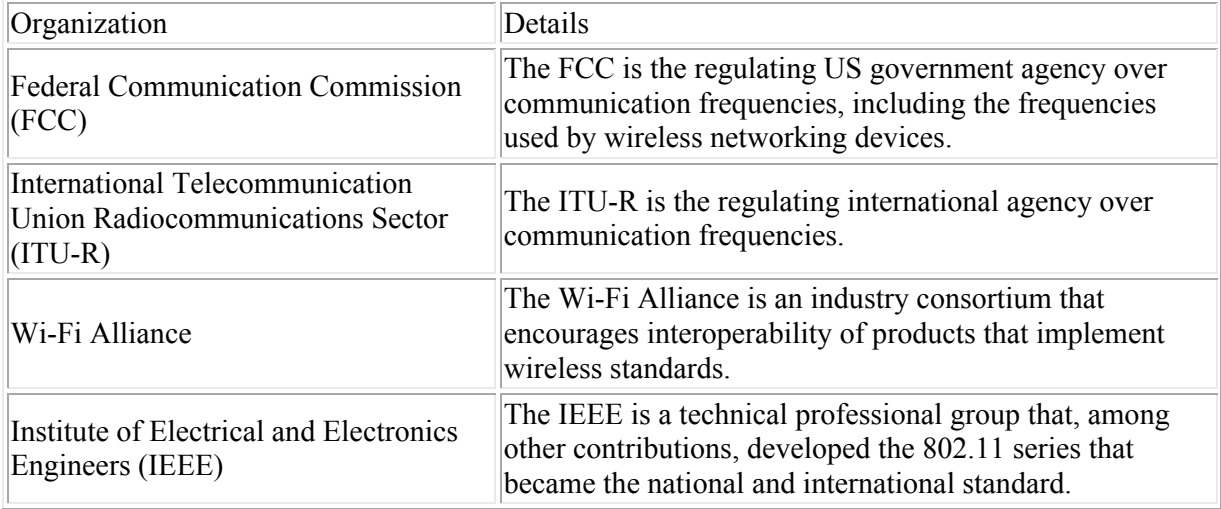

Wireless networks use radio waves for data transmission instead of electrical signals on Ethernet cables. In order to use radio waves as the medium for transmission, specific characteristics of radio waves are defined:

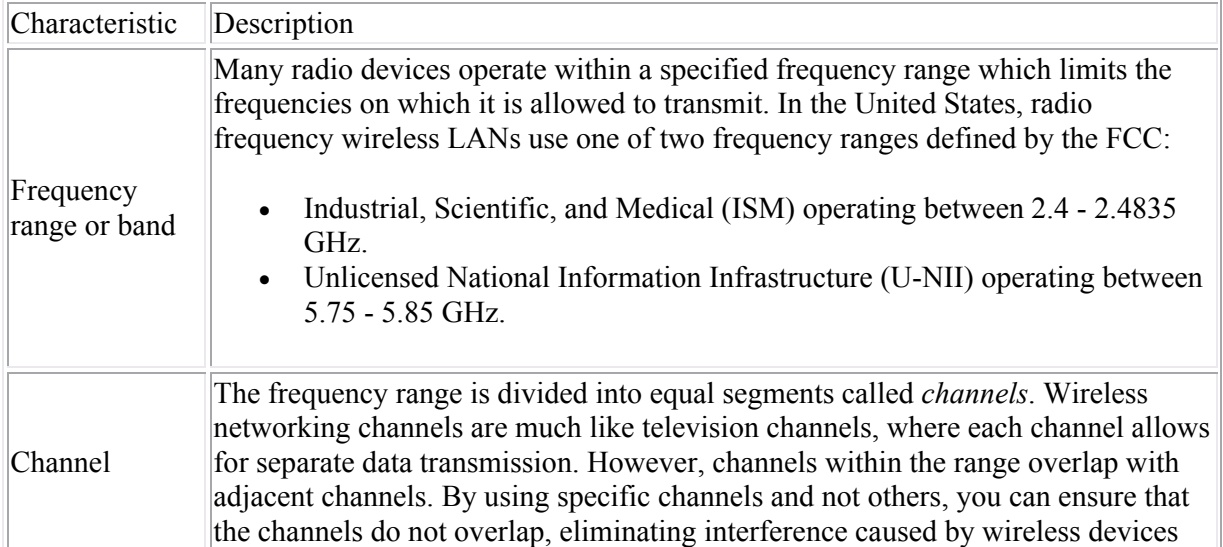

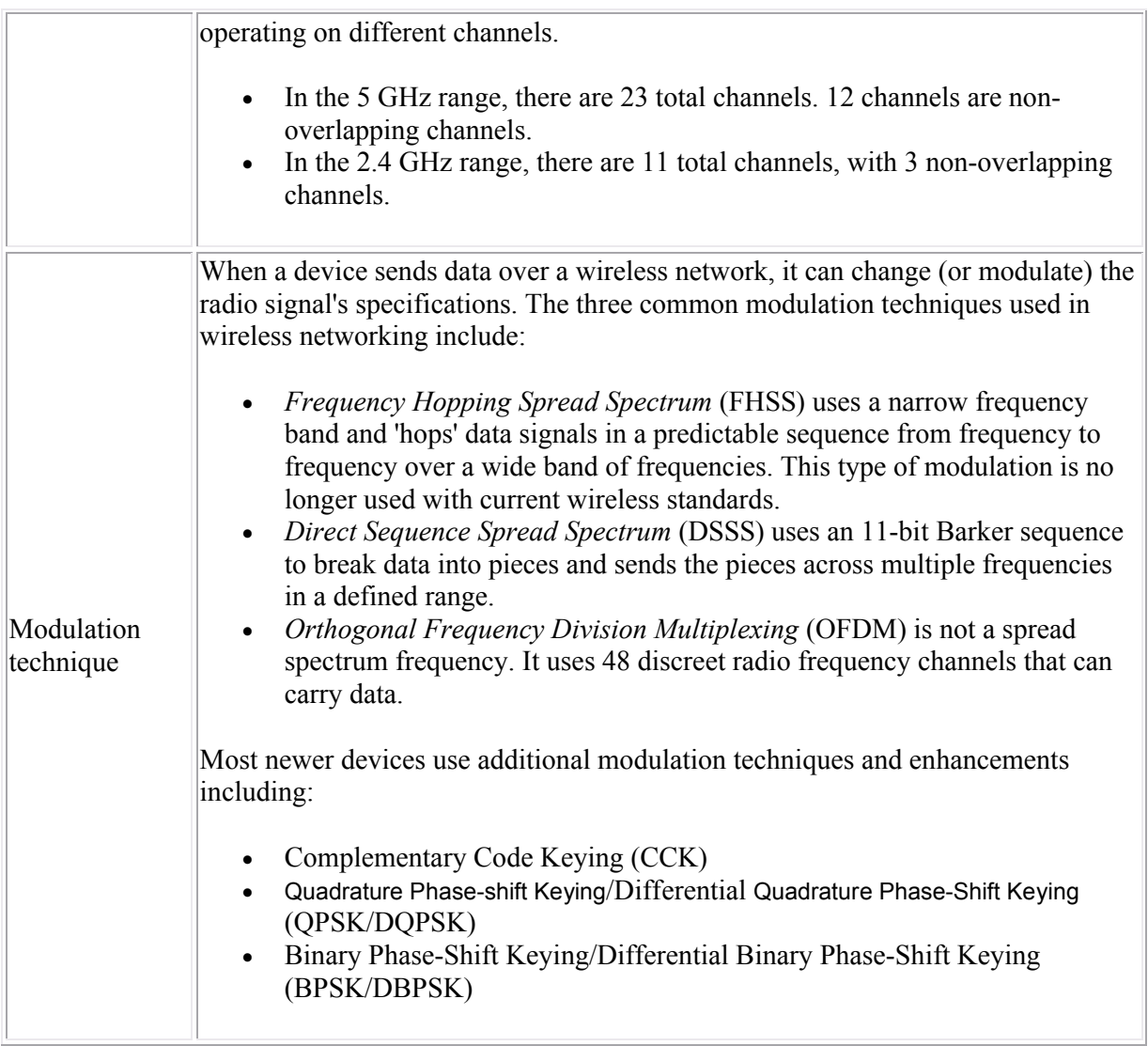

## **Wireless Standard Facts**

The original 802.11 specification operated in the 2.4 GHz range and provided up to 2 Mbps. Additional IEEE subcommittees have further refined wireless networking. Three of the most common standards as well as a new standard in draft stage are listed in the following table:

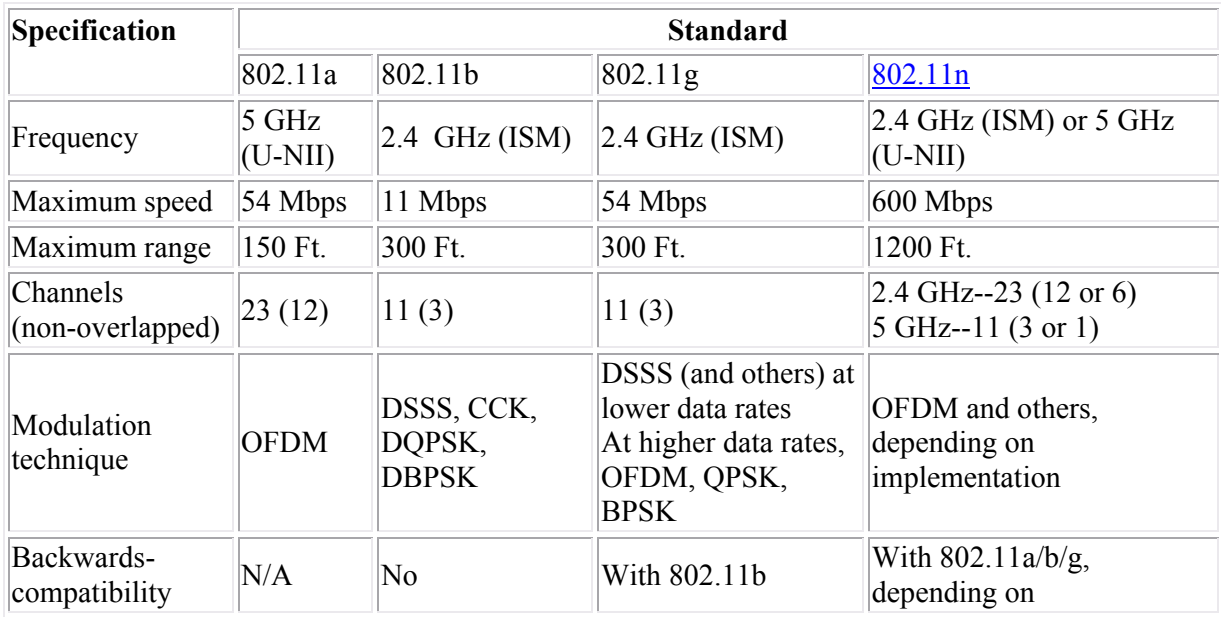

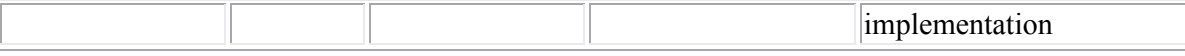

Be aware of the following regarding the wireless network implementation:

- The actual speed depends on several factors including distance, obstructions (such as walls), and interference.
- The actual maximum distance depends on several factors including obstructions, antenna strength, and interference. For example, for communications in a typical environment (with one or two walls), the actual distance would be roughly half of the maximums.
- The speed of data transmission decreases as the distance between the transmitter and receiver increases. In other words, in practice, you can get the maximum distance or the maximum speed, but not both.
- Some newer 802.11a or 802.11g devices provide up to 108 Mbps using 802.11n pre-draft technologies (MIMO and channel bonding).
- The ability of newer devices to communicate with older devices depends on the capabilities of the transmit radios in the access point. For example:
	- o Some 802.11n devices can transmit at either 2.4 GHz or 5 GHz. This means that the radio is capable of transmitting at either frequency. However, a single radio cannot transmit at both frequencies at the same time.
	- o Most 802.11g devices can transmit using DSSS, CCK, DQPSK, and DBPSK for backwards compatibility with 802.11b devices. However, the radio cannot transmit using both DSSS and OFDM at the same time.

This means that when you connect a legacy device to the wireless network, all devices on the network operate at the legacy speed. For example, connecting an 802.11b device to an 802.11n or 802.11g access point slows down the network to 802.11b speeds.

 A *dual band* access point can use one radio to transmit at one frequency, and a different radio to transmit at a different frequency. For example, you can configure many 802.11n devices to use one radio to communicate at 5 GHz with 802.11a devices, and the remaining radios to use 2.4 GHz to communicate with 802.11n devices. Dual band 802.11a and 802.11g devices are also available.

# **Wireless Infrastructure**

As you study this section, answer the following questions:

- Under which circumstances might you choose an ad hoc wireless network?
- What is an SSID? How does the BSSID differ from the SSID?
- How many access points are in a BSS and an ESS?
- What media access method do wireless networks use? How does this differ from the media access used on Ethernet?

This section covers the following exam objectives:

- 502. Identify and describe the purpose of the components in a small wireless network. (Including: SSID, BSS, ESS)
- 503. Identify the basic parameters to configure on a wireless network to ensure that devices connect to the correct access point

#### **Wireless Infrastructure Facts**

There are two methods of wireless networking:

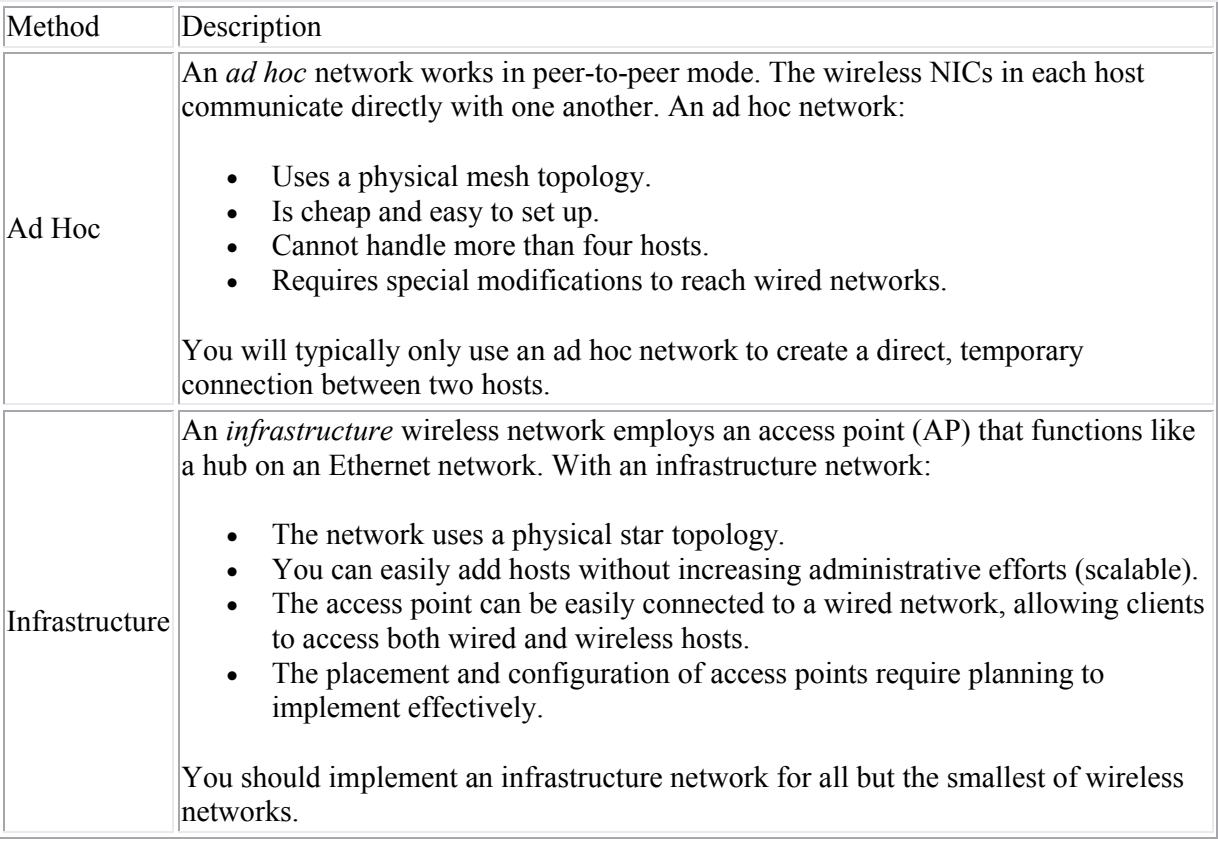

The following diagram shows a sample enterprise wireless network operating in infrastructure mode:

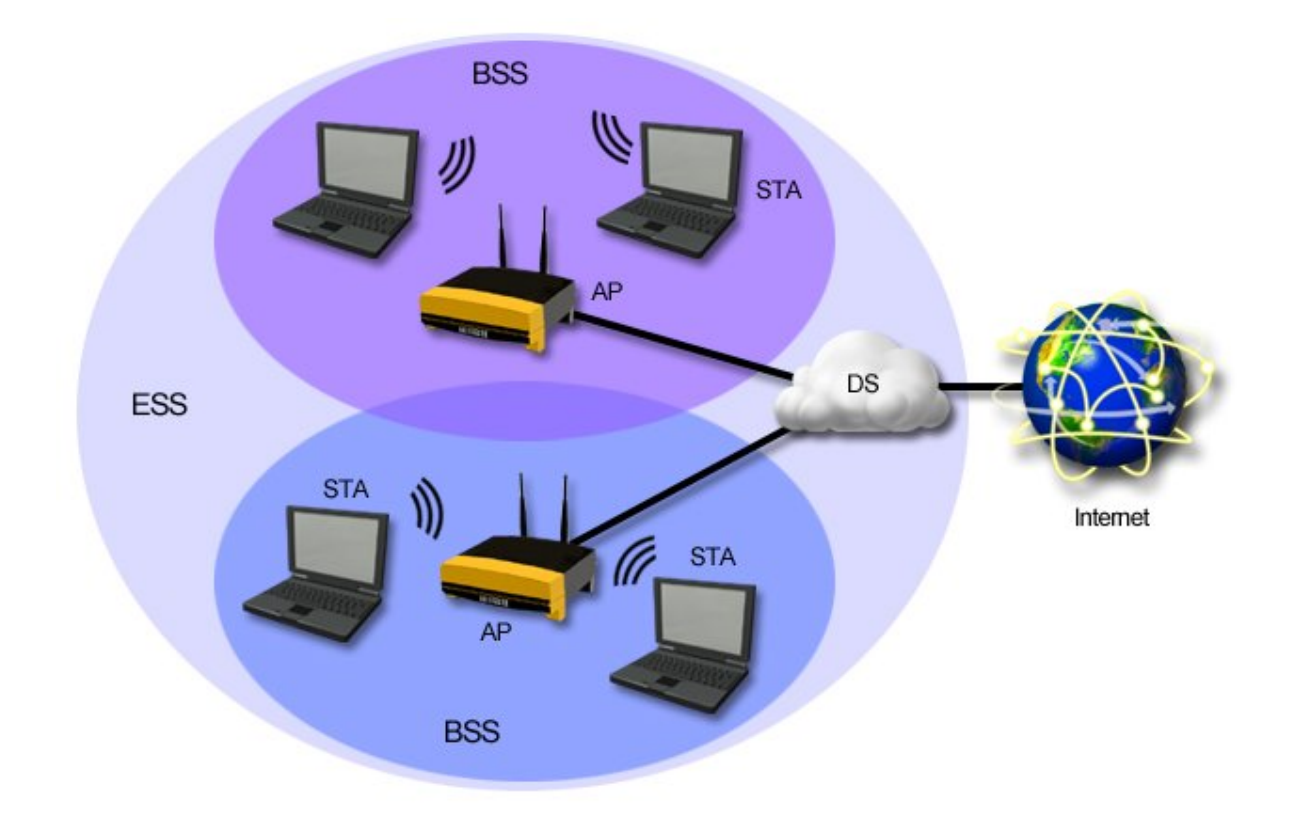

The various components of a wireless network are described in the following table.

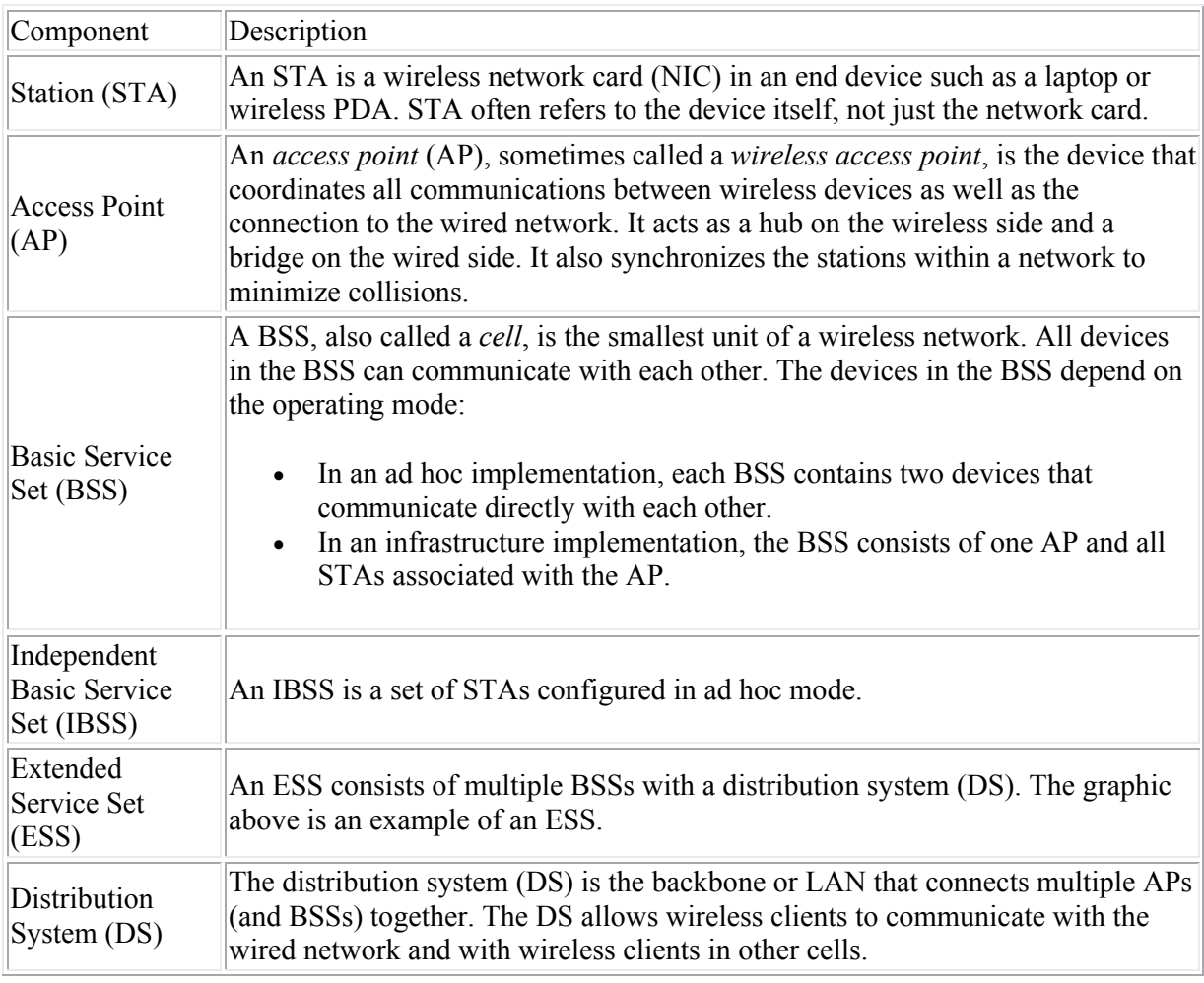

Wireless networks use the following for identification:

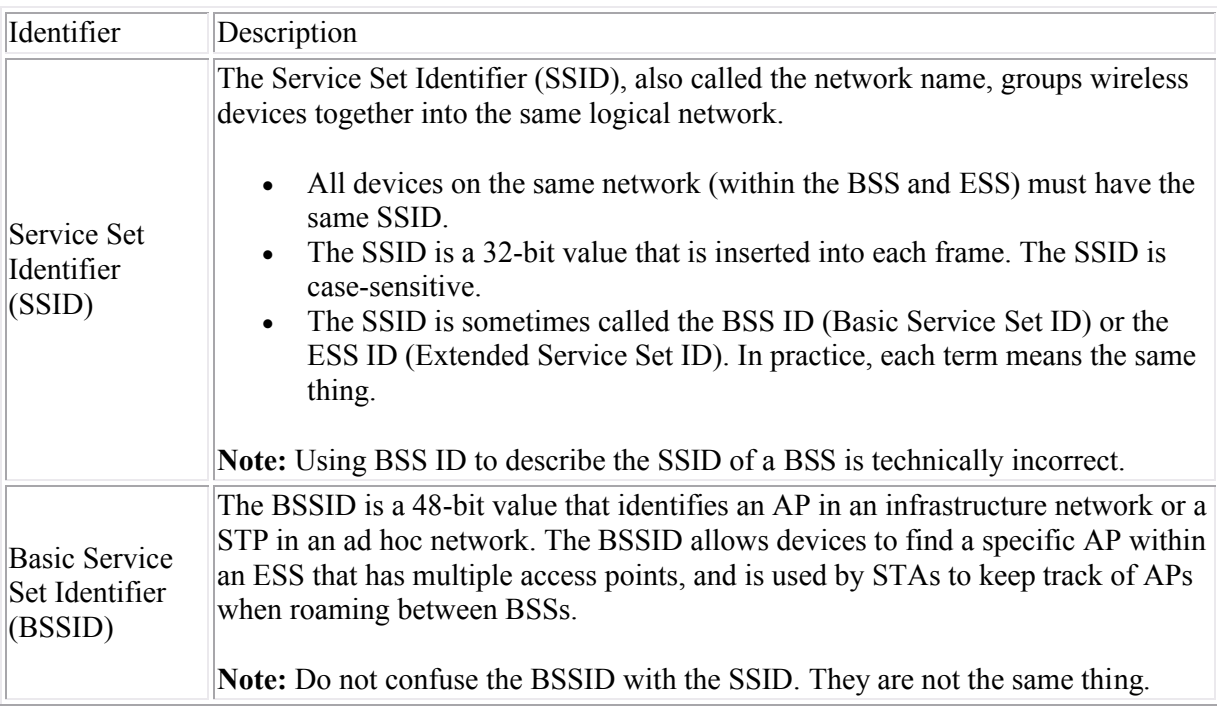

### **Wireless Media Access Facts**

Wireless networks use Carrier Sense, Multiple Access/Collision Avoidance (CSMA/CA) to control media access and avoid (rather than detect) collisions. CSMA/CA uses the following process:

- 1. The sending device listens to make sure that no other device is transmitting. If another device is transmitting, the device waits a random period of time (called a *backoff* period) before attempting to send again.
- 2. If no other device is transmitting, the sending device broadcasts a Request-to-send (RTS) message to the receiver or access point. The RTS includes the source and destination, as well as information on the duration of the requested communication.
- 3. The receiving device responds with a Clear-to-send (CTS) packet. The CTS also includes the communication duration period. Other devices use the information in the RTS and CTS packets to delay attempting to send until the communication duration period (and subsequent acknowledgement) has passed.
- 4. The sending device transmits the data. The receiving device responds with an acknowledgement (ACK). If an acknowledgement is not received, the sending device assumes a collision and retransmits the affected packet.
- 5. After the time interval specified in the RTS and CTS has passed, other devices can start the process again to attempt to transmit.

**Note:** Using RTS and CTS (steps 2 and 3 above) is optional and depends on the capabilities of the wireless devices. Without RTS/CTS, collisions are more likely to occur.

Wireless communication operates in *half-duplex* (shared, two-way communication). Devices can both send and receive, but not at the same time. Devices must take turns using the transmission channel. Typically, once a party begins receiving a signal, it must wait for the transmitter to stop transmitting before replying.

# **Wireless Security**

As you study this section, answer the following questions:

- What is the difference between a rogue access point and a spoofed access point?
- What does open authentication use to authenticate a device?
- How does 802.1x authentication differ from shared key authentication?
- What improvements did WPA make to overcome the weaknesses of WEP?
- You have an older wireless access point that supports WEP. You would like to use WPA instead. What action would you typically take to do this? What would you need to do to use WPA2?
- Which wireless security standards use Temporal Key Integrity Protocol (TKIP) encryption?
- What are three actions you should take to increase the security of a wireless access point?
- How does MAC address filtering improve security of a wireless access point? Why is this action by itself insufficient to prevent unauthorized access?

This section covers the following exam objectives:

 504. Compare and contrast wireless security features and capabilities of WPA security (including: open, WEP, WPA-1/2)

## **Security Issues Facts**

Most wireless access points come preconfigured or have an automatic setup routine that lets you simply connect the access point to create a simple wireless network. However, the default configuration typically has little or no security. Wireless networks are vulnerable to the following specific security attacks:

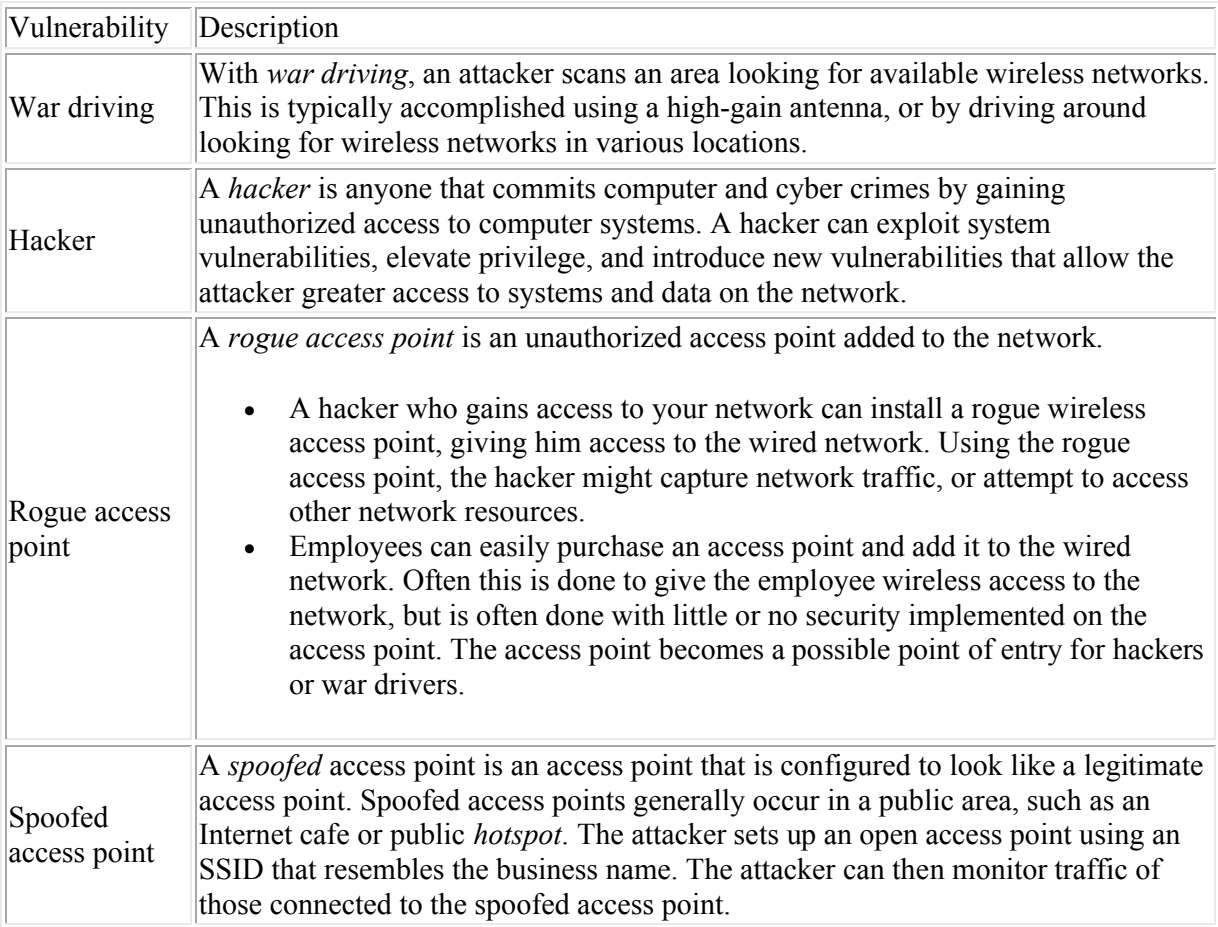

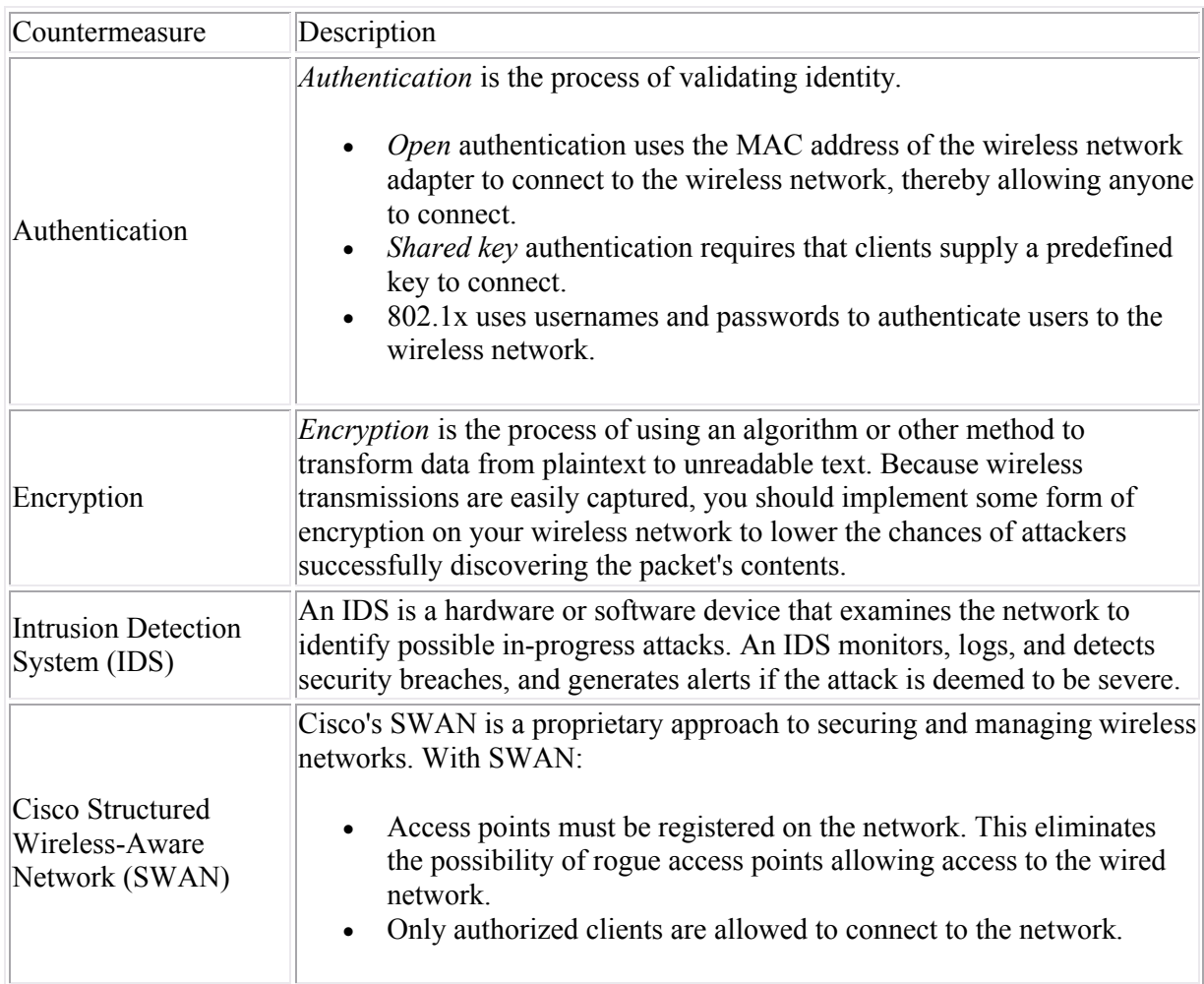

# **Security Implementation Facts**

Security for wireless networking is provided from the following standards:

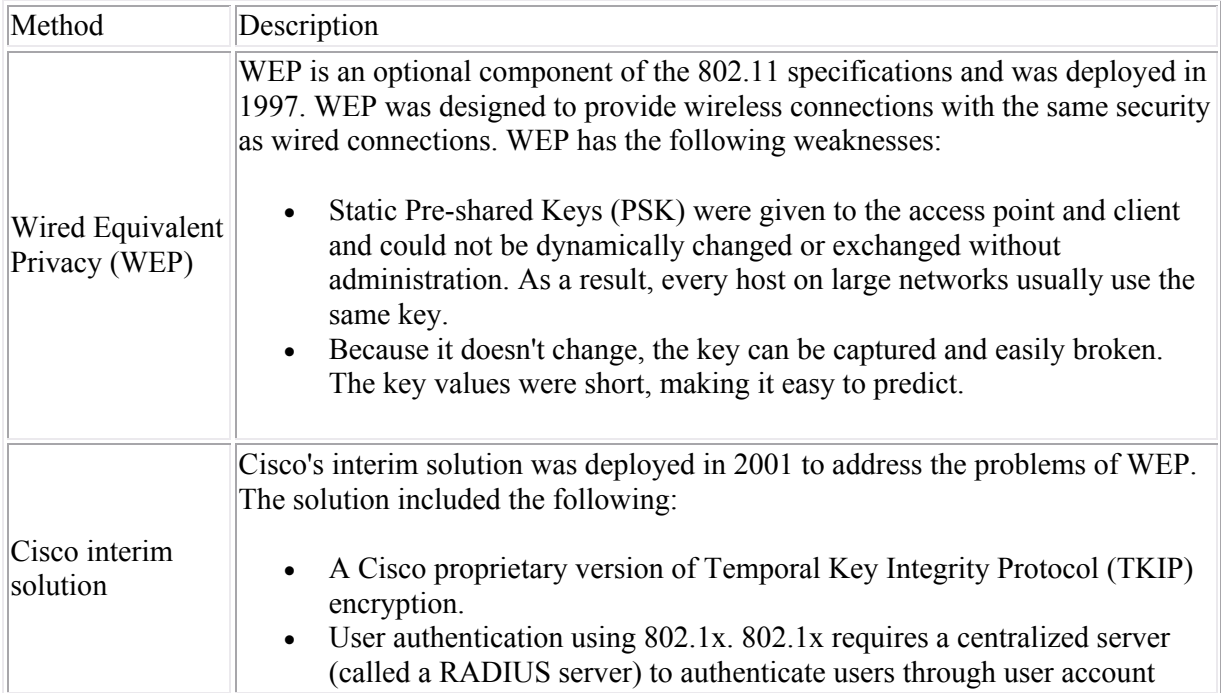

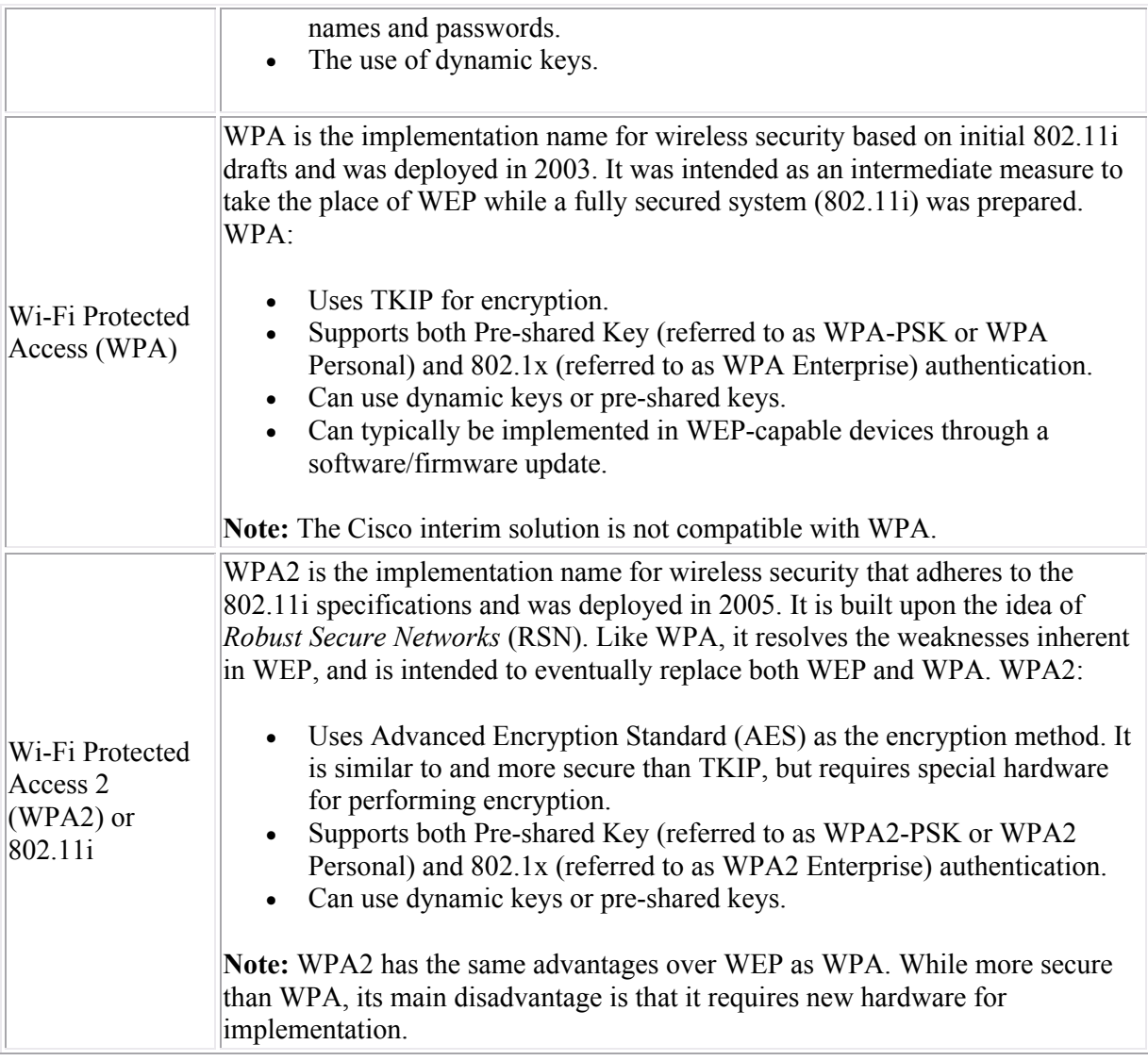

In addition to using the security measured outlined above, you can provide a level of security using the following practices. These methods by themselves do not provide much security, but rather keep curious people from trying to access the wireless network.

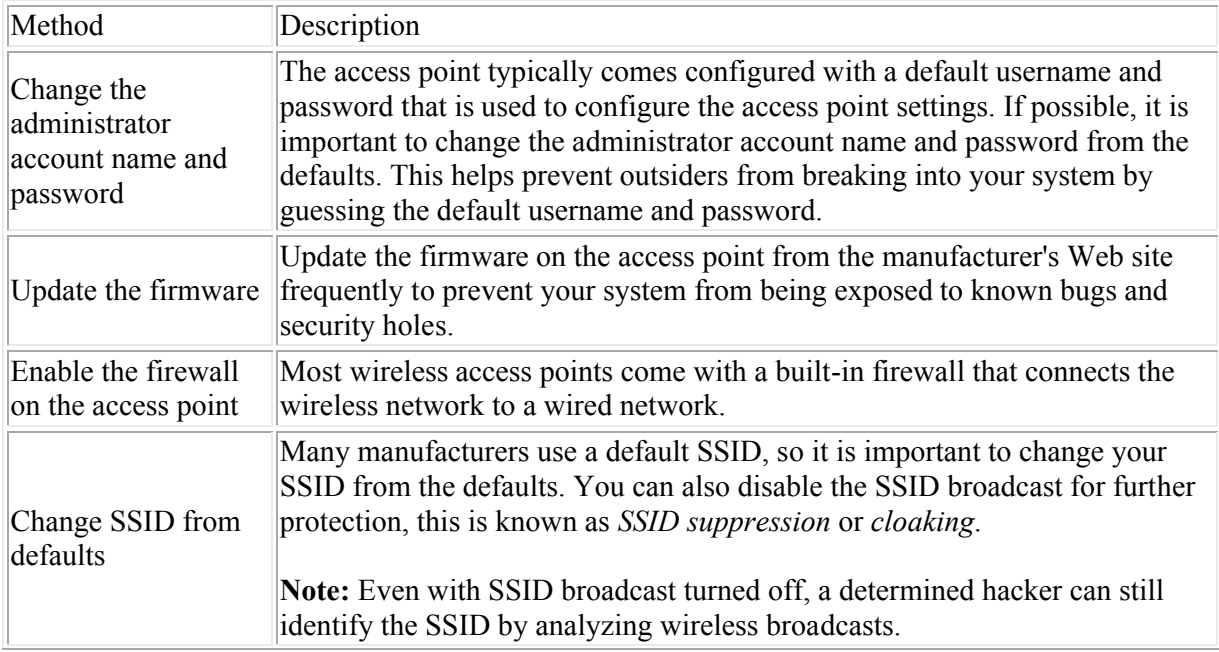

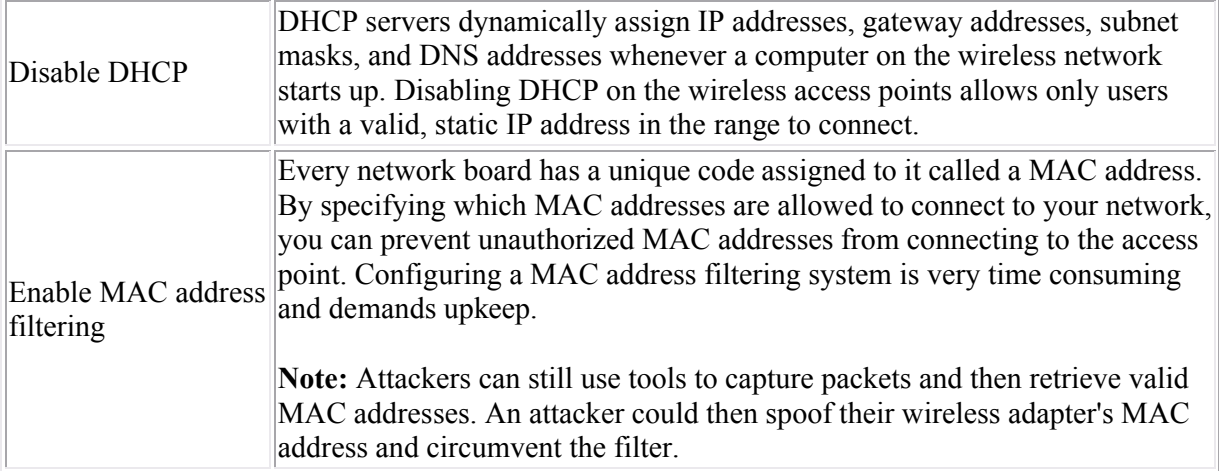

# **Wireless Configuration**

As you study this section, answer the following questions:

- You have a network with two wireless access points. Should the SSID be the same or different? Should the channel on each be the same or different?
- Where is the best place to locate your wireless access point?
- What type of objects might obstruct radio frequency wireless transmissions?
- How does range and antenna placement affect wireless networks?
- When should you use open authentication on your wireless network?
- What authentication type should you *not* use when using WEP for encryption?
- What is required in order to implement 802.1x authentication?

After finishing this section, you should be able to complete the following tasks:

- Configure basic options and security on a wireless access point.
- Configure a wireless client connection.

This section covers the following exam objectives:

- 503. Identify the basic parameters to configure on a wireless network to ensure that devices connect to the correct access point
- 505. Identify common issues with implementing wireless networks. (Including: Interface, misconfiguration)

### **Wireless Configuration Facts**

A wireless implementation checklist should include the following configuration processes:

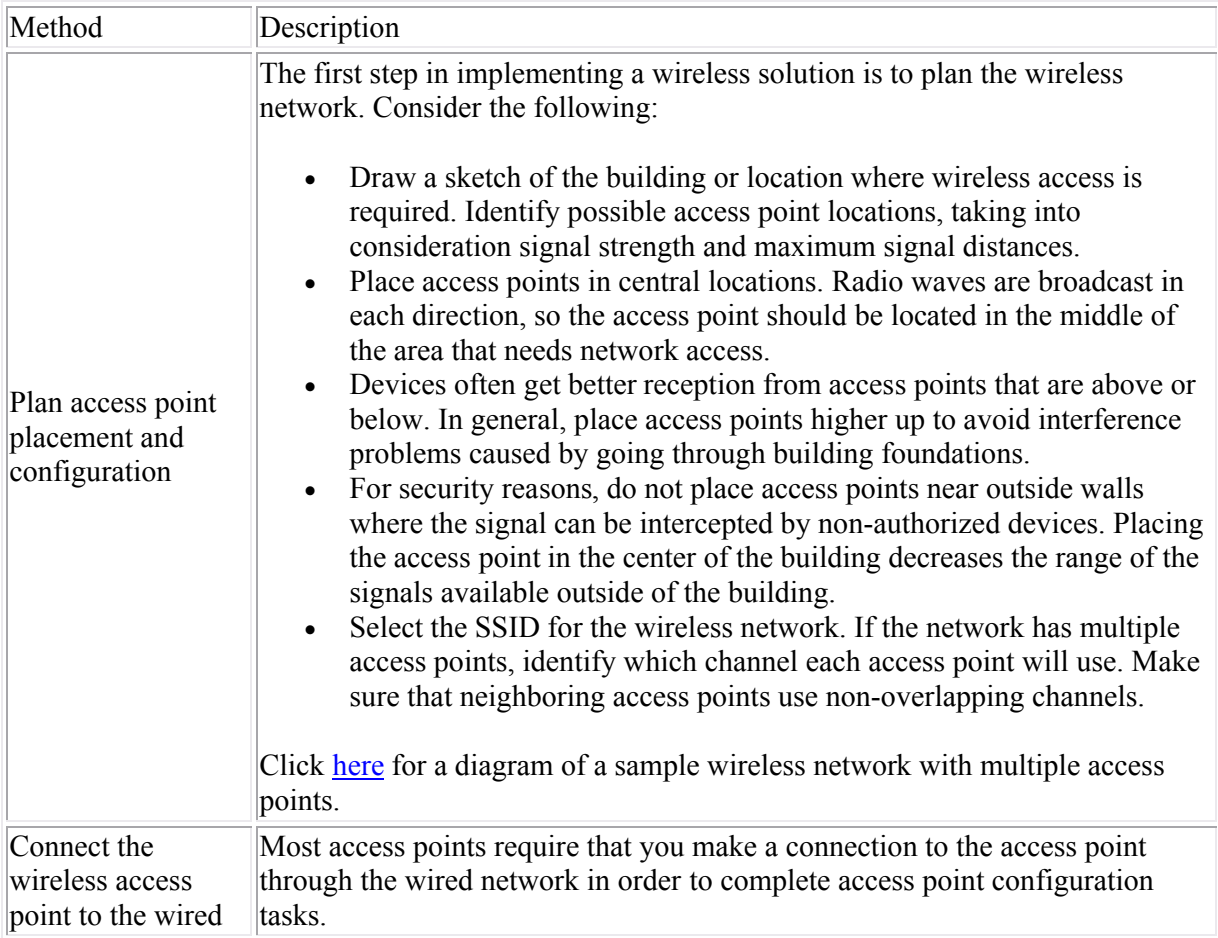

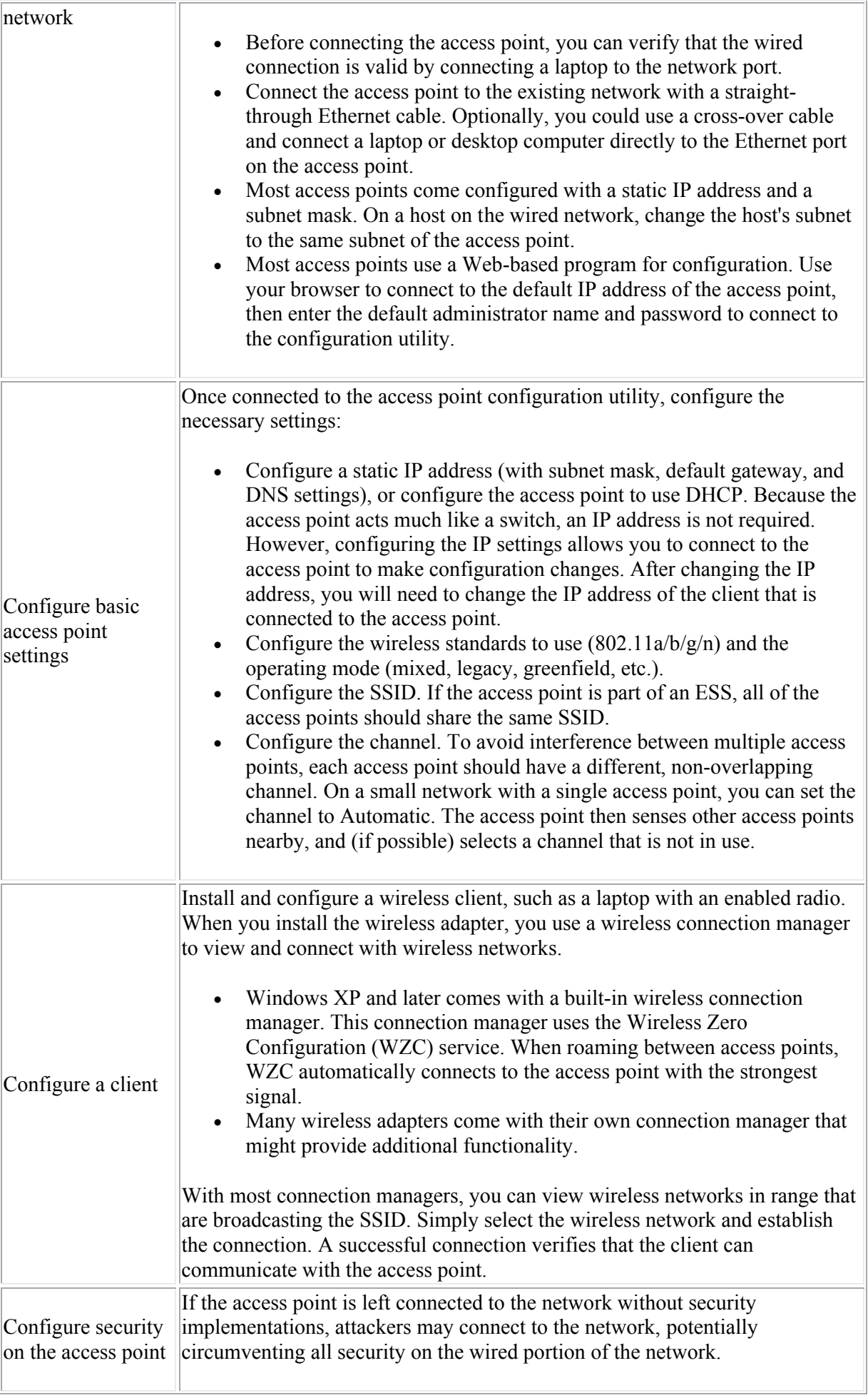

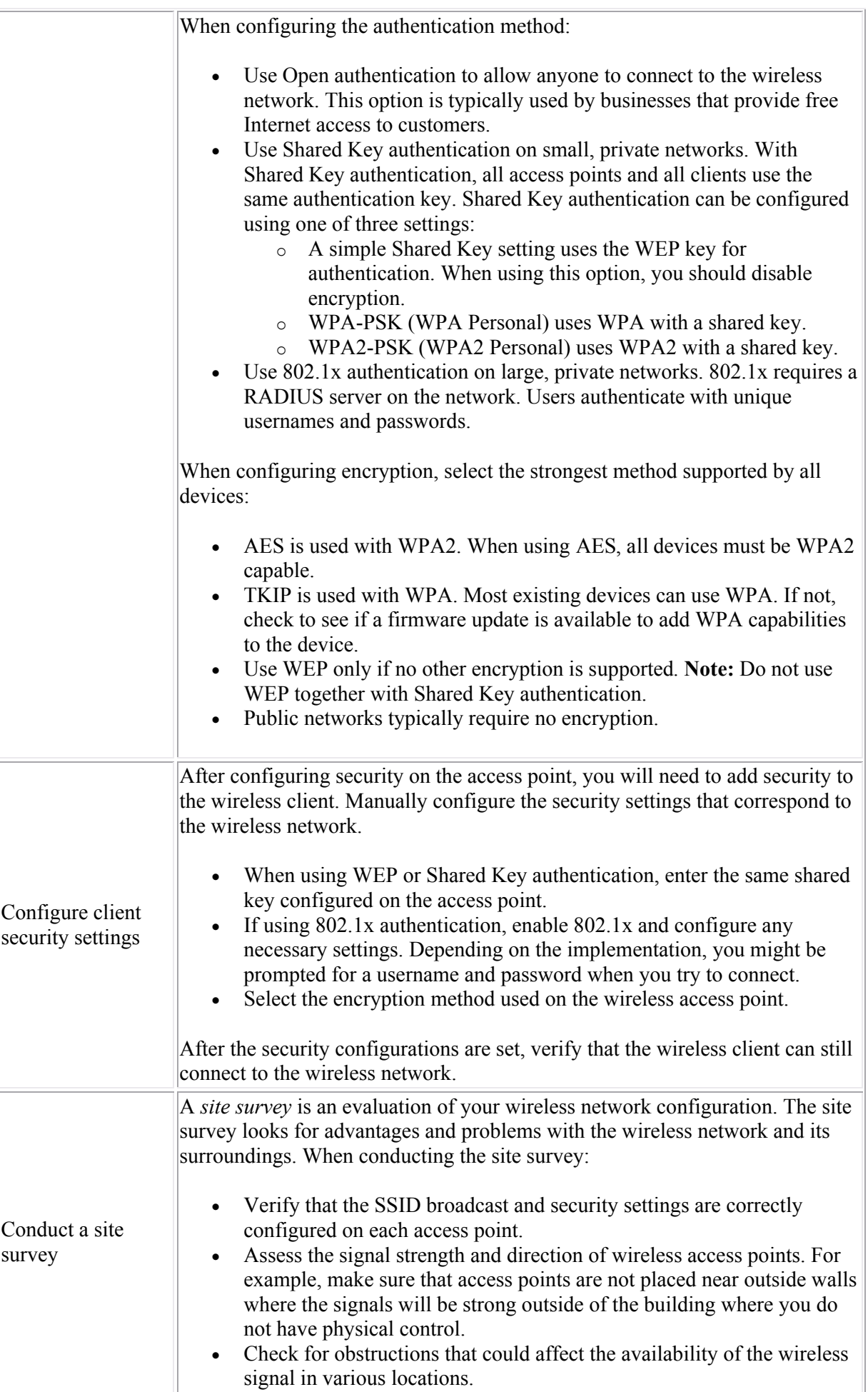

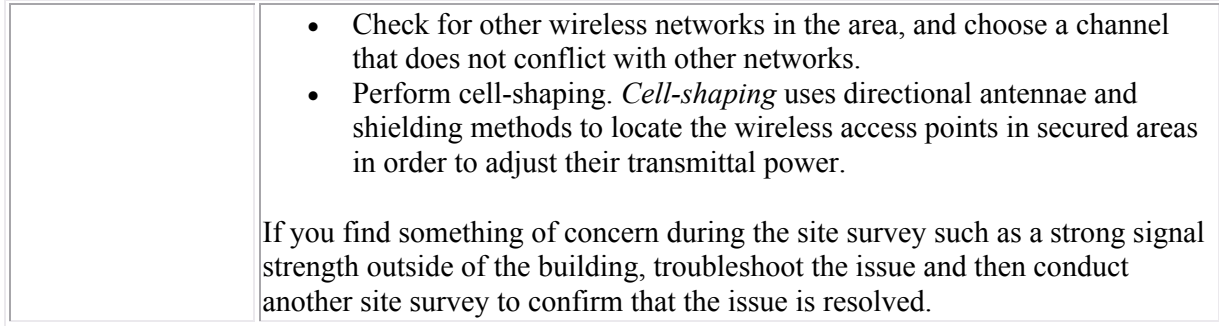

# **Wireless Troubleshooting Facts**

If you are having trouble establishing or keeping a wireless connection, consider the following:

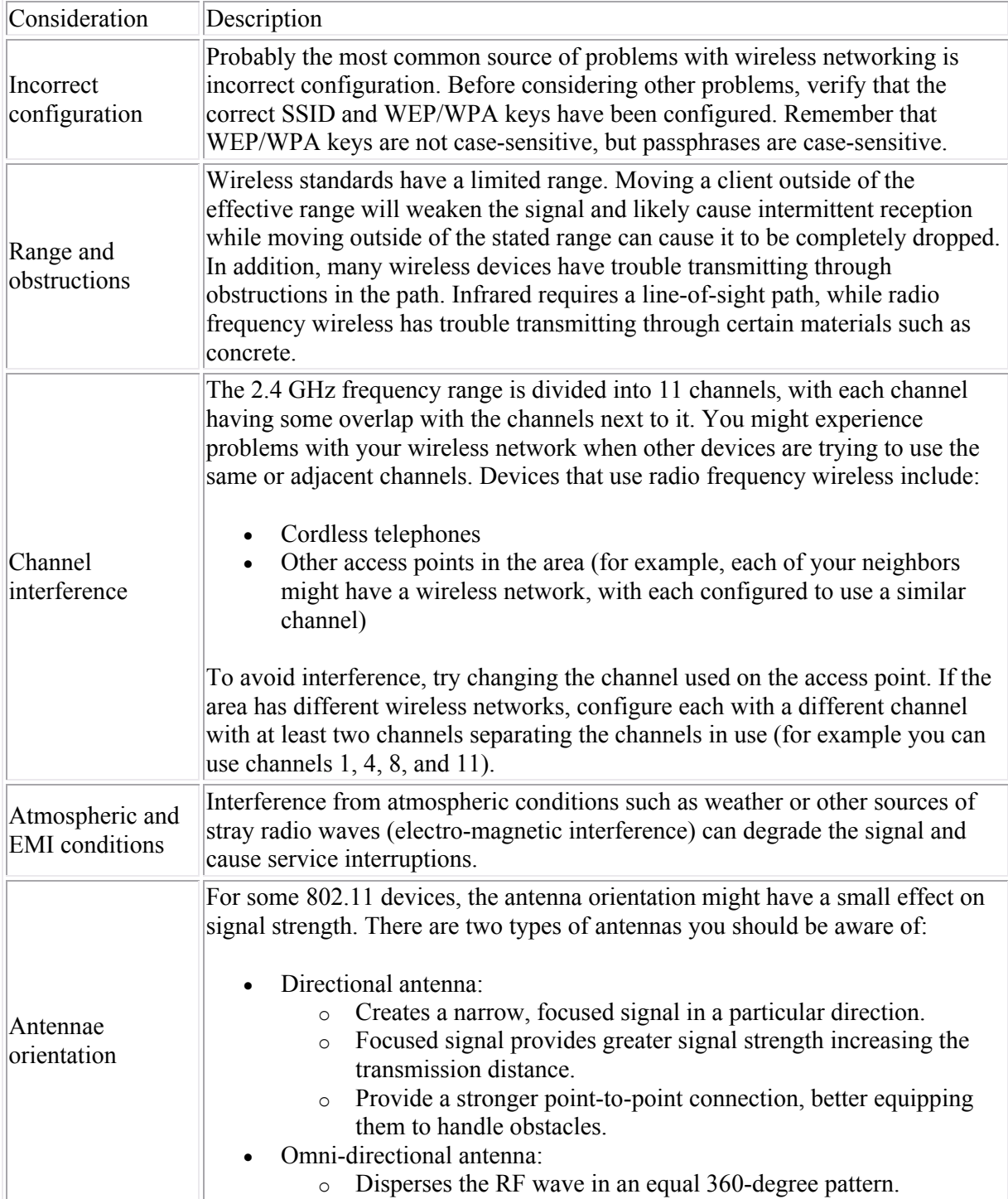

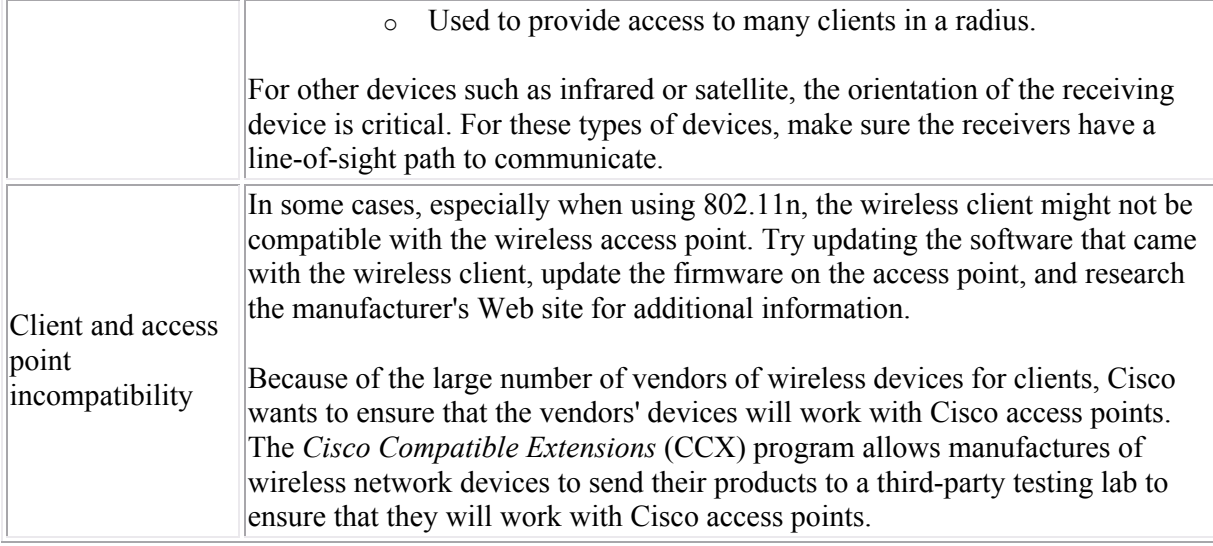

# **Subnet Operations**

As you study this section, answer the following questions:

- When should you use the  $2^n 2$  formula to determine the amount of available subnets?
- What is the magic number and how can it help while subnetting a network?
- What is the difference between a classful and classless subnet mask?

After finishing this section, you should be able to complete the following tasks:

- Given a subnet mask and an IP address, find the network address.
- Given a network address and the number of desired subnets and hosts, select the subnet mask.
- From a network address and subnet mask, identify valid subnet addresses.
- From a subnet address and mask, identify the range of valid host addresses.

This section covers the following exam objectives:

 305. Calculate and apply an addressing scheme including VLSM IP addressing design to a network

## **Classless Interdomain Routing (CIDR)**

You can think of the Internet as one big network. As such, each device on the network needs its own unique IP address. In the early days of the Internet, every device would receive a registered IP address. As the Internet grew, however, it became apparent that the number of hosts would quickly exceed the number of possible IP addresses.

One solution to the problem is Classless Interdomain Routing (CIDR). *Classfull* addresses are IP addresses that use the default subnet mask. They are classfull because the default subnet mask is used to identify the network and host portions of the address. *Classless* addresses are those that use a custom mask value to separate network and host portions of the IP address. CIDR allows for variable length subnet masking (VLSM) and enables the following features:

- Subnetting, dividing a network address into multiple smaller subnets. For example, this allows a single Class B or Class C addresses to be divided and used by multiple organizations.
- Supernetting, combining multiple network addresses into a single larger subnet. For example, this allows multiple Class C addresses to be combined into a single network.
- Route aggregation (also called route summarization), where multiple routes are combined in a routing table as a single route.

CIDR routers use the following information to identify networks.

- The beginning network address in the range
- The number of bits used in the subnet mask

For example, the routing table represents the address as 199.70.0.0/21, where 21 is the number of bits in the custom subnet mask.

In addition to CIDR, the following other solutions were put into place to make efficient use of available IP addresses:

- IP version 6. IPv6 uses 128-bit addresses instead of the 32-bit addresses used with IPv4.
- Private addressing with address translation. With private addressing, hosts are assigned an unregistered address in a predefined range. All hosts on the private network use a single

registered IP address to connect to the Internet. A special router (called a Network Address Translation or NAT router) translates the multiple private addresses into the single registered IP address.

- **Binary Calculations**
- To perform subnetting operations, you will need to be proficient at converting decimal and binary numbers. When working with IP addresses, work with each octet separately. The following table shows the decimal value for various binary values with a single 1 bit.

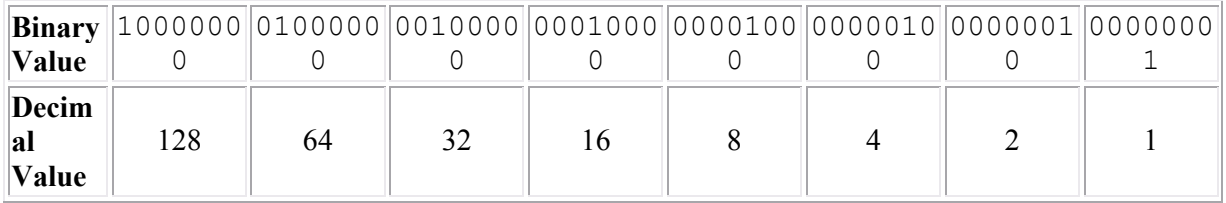

- To find the decimal value of a number with multiple 1 bits, simply add the decimal value of the bits together. For example, the decimal value of the binary number 10010101 is:
- $10000000 = 128$  $00010000 = 16$  $00000100 = 4$  $00000001 = 1$ Total =  $128 + 16 + 4 + 1 = 149$
- To calculate the number of valid subnets or the number of hosts per subnet, you will need to know how to find the exponential values of 2. Use the following chart to identify the exponent values and the final possible number (after subtracting 2 from each exponent).

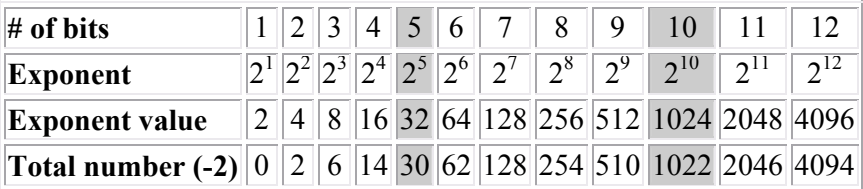

• Tip: Memorize the shaded values. To find smaller or larger values, divide or multiply the exponent value by 2.

### **Subnetting Operations**

Use the following chart to identify the solutions to common subnetting tasks.

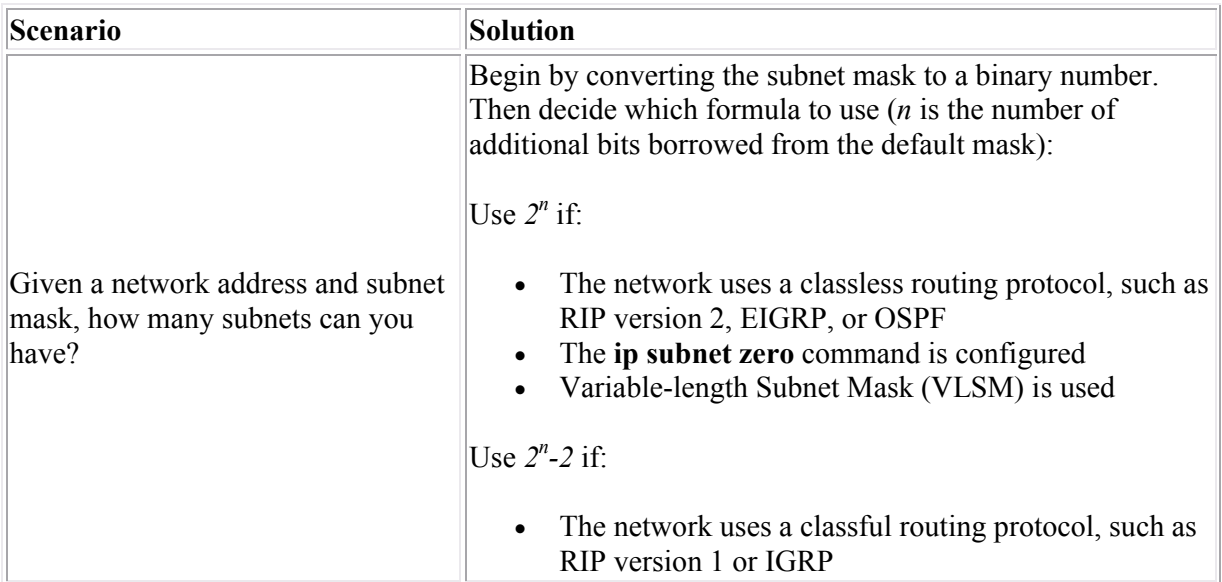

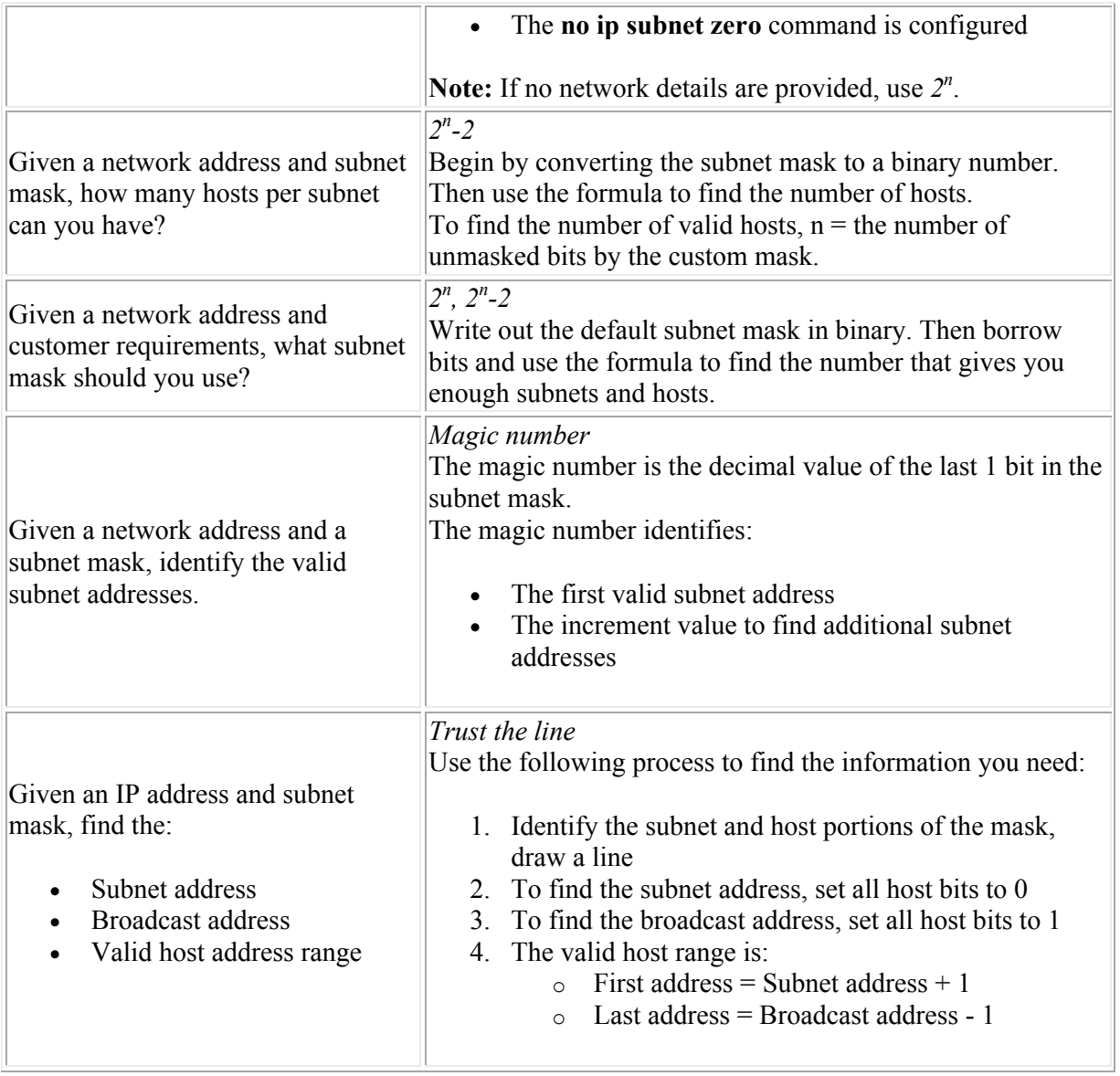

## **Subnet Design**

After finishing this section, you should be able to complete the following tasks:

Given a scenario, select and configure subnet addresses, masks, and host addresses.

This section covers the following exam objectives:

 305. Calculate and apply an addressing scheme including VLSM IP addressing design to a network

#### **Subnet Design Facts**

When setting up a network for IP, you will have to make various decisions about the addresses used on the network. Use the following process to identify and assign IP addresses throughout your network.

- 1. Identify the number of network addresses. Each network segment will require its own network (subnet) address. In addition, each WAN connection must have its own network address (typically assigned by the WAN service provider).
- 2. Identify the number of hosts for each subnet. You will need one IP address for each device. Be sure to include an IP address for each router interface.
- 3. Calculate the subnet mask that provides the necessary number of subnet addresses and the number of host addresses per subnet.
- 4. Identify the valid subnet addresses, and assign them to network segments.
- 5. Identify valid IP addresses on each subnet (i.e. the host address range).
- 6. Assign IP addresses to hosts, or plan on using DHCP to dynamically assign IP addresses.

Instead of using formulas and calculations to perform these steps, you can create a table as follows and use it to quickly identify subnet masks, subnet addresses, and host addresses.

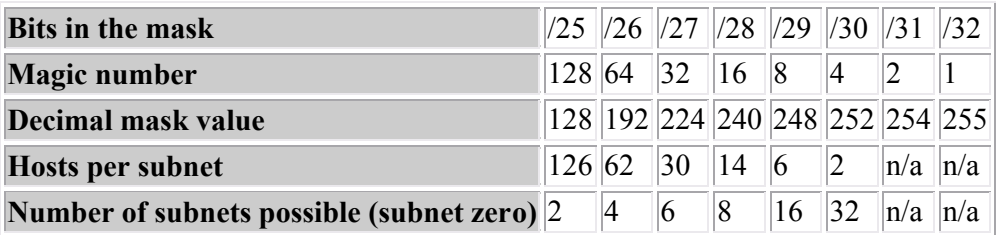

To construct the table, begin by writing the bit-count in the top row. Then compute the remaining rows as follows:

- To get the magic number, start at 128 and split the value in half for each column.
- To get the decimal mask value, add the magic numbers to the left (for example, a /27 mask can be calculated as  $128 + 64 + 32 = 224$ .
- To get the number of hosts per subnet, subtract 2 from the magic number.
- To get the number of subnets, start at 2, then double the number for each column.

As an example of using the table, suppose you are given a subnet address of 199.166.12.32/29. Use the /29 column to perform various subnetting operations. For example:

- The decimal form of the mask is 255.255.255.248.
- There are 6 host addresses on the subnet (33, 34, 35, 36, 37, and 38).
- The next subnet address using this mask is 199.166.12.40 (add the magic number to the first subnet address).
- The broadcast address for the subnet is 199.166.12.39 (subtract 1 from the next subnet address).
- Using this mask, there are a total of 16 possible subnets.

Be aware of the following special cases identified in the table:

- Both /31 and /32 masks cannot be used because there are no host addresses available.
- The table works best for subnetting the last octet. You can still use the table for finding the decimal equivalent of bit-count masks that are less than 24-bits. Just subtract 8 from each number in the first row. For example, a 21-bit mask would use the same column as a 29-bit mask, and would have the same decimal value.
- A /24 subnet has 254 available host addresses (256-2) on a single subnet. The magic number is 256. If you need more hosts than this:
	- $\circ$  Decrease the mask bit count (i.e. /23, /22, /21, and so on).
	- o Each time you decrease the bit count, double the magic number, then subtract 2.

# **Route Summarization**

As you study this section, answer the following questions:

- What are the advantages of route summarization?
- If automatic route summarization is used, how does the router determine which routes to summarize? What route becomes the summarized network?
- Which routing protocol does *not* support automatic route summarization?
- Why do discontiguous networks pose a problem for route summarization?

After finishing this section, you should be able to complete the following tasks:

- Given a scenario, select the appropriate subnet addresses and masks to prepare for summarization.
- Given a scenario, identify the summarized route.

This section covers the following exam objectives:

• 306. Determine the appropriate classless addressing scheme using VLSM and summarization to satisfy addressing requirements in a LAN/WAN environment

#### **Route Summarization Facts**

Route summarization groups contiguous networks that use the same routing path, advertising a single route as the destination for the grouped subnets.

- Summarization reduces the size of the routing table. A single route to the summarized network takes the place of multiple routes to individual subnets.
- Summarization speeds convergence. The reachability of each subnet address is indicated by the reachability of the summarized address.
- Summarization retains all necessary routing information, so all networks are still reachable after summarization.
- Summarization can happen in one of two ways:

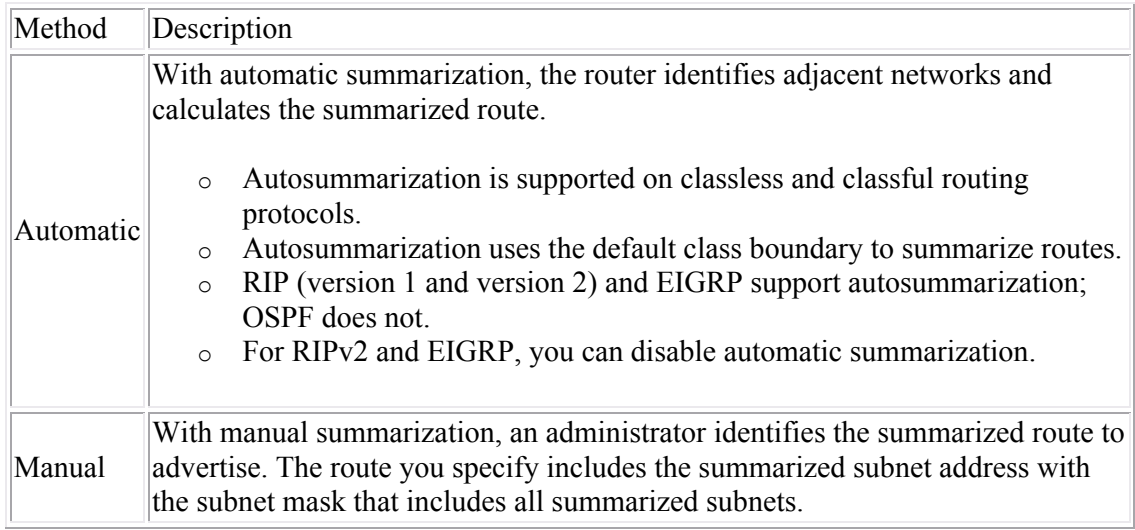

 Automatic summarization summarizes routes along class boundaries only when advertising those routes on a network of a different classful network. Consider the following graphic:

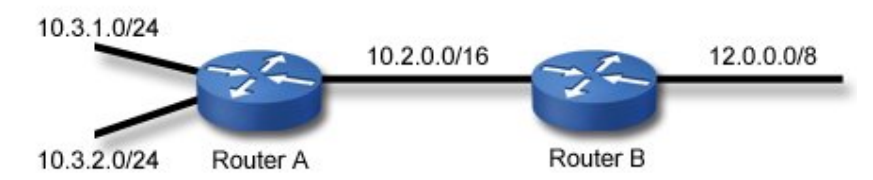

In this example, if both routers were using automatic summarization:

- o Router A would *not* automatically summarize routes from the 10.3.1.0/24 or the 10.3.2.0/24 networks when advertising those networks to Router B. This is because subnet 10.2.0.0/16 that connects the two routers is in the same classful network (10.0.0.0/8) as the subnets connected to RouterA.
- o Router B would automatically summarize all routes as 10.0.0.0/8 when advertising routes on the 12.0.0.0/8 network. This is because this network is a different classful network than the 10.0.0.0/8 network.
- o To prevent Router B from summarizing routes when advertising them to the 12.0.0.0/8 network, disable automatic route summarization on Router B.
- Route summarization works not only for grouping subnetted addresses together into a single route, but can also be used to advertise multiple classful network addresses into a single summarized route. For example, the subnets of 192.168.1.0/24 through 192.168.255.0/24 could be summarized as a single route of 192.168.0.0/16.

To identify a summarized route for a group of subnets, identify a subnet address and mask that includes all of the routes that need to be summarized. While in many cases you could simply advertise the default class boundary, this will often result in a route being advertised that includes subnets and addresses that aren't being used. To eliminate this problem, choose the subnet and mask so that only existing subnets are included. To do this:

1. Convert the last significant octet of the first and the last subnet in the contiguous range to binary. For example, if you had networks 172.16.16.0/24 through 172.16.31.0/24, you would have the following two binary values:  $16 = 0.00100000$ 

 $31 = 00011111$ 

- 2. Identify the last consecutive binary bit that is shared. In this case, the last shared bit is the fourth bit position.
- 3. Convert all bits to the right of the shared bit to 0. In this example, this gives you the binary value of 00010000. This will be the subnet address of the summarized route. In this example, use 172.16.16.0.
- 4. Convert all bits to the left of the shared bit to 1. In this example, this gives you the binary value of 11110000. This will be the mask value of the summarized route. In this example, use 255.255.240.0.
- 5. Finally, identify any subnet addresses included in the range indicated by the advertised subnet and mask. Be aware that you will be unable to use these subnets without additional configuration for discontiguous networks. For example, if the first subnet you used in this example was 172.16.17.0 and the last subnet was 172.16.30.0, you would be unable to use the 172.16.16.0 and 172.16.31.0 subnets using a summarized route of 172.16.16.0/20.

# **Wide Area Networks**

As you study this section, answer the following questions:

- How does a *packet switched* WAN service differ from a *circuit switched* WAN service?
- Who is responsible for the local loop, the customer or the service provider?
- What is the significance of the *demarc*?
- What is the difference between the Data Terminal Equipment (DTE) and Data Communication Equipment (DCE)?
- Which WAN services use already-installed telephone lines?
- What media type is used by ATM?

This section covers the following exam objectives:

- 111. Differentiate between LAN/WAN operation and features
- 801. Describe different methods for connecting to a WAN
- **WAN Type Facts**
- WAN types include the following:

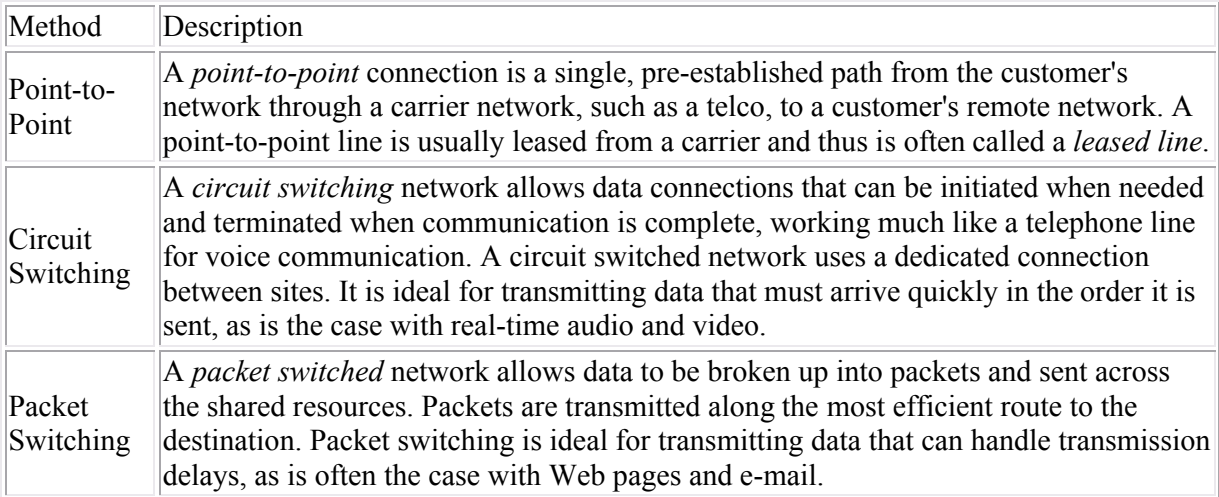

#### **WAN Structure Facts**

A typical WAN structure includes the following components.

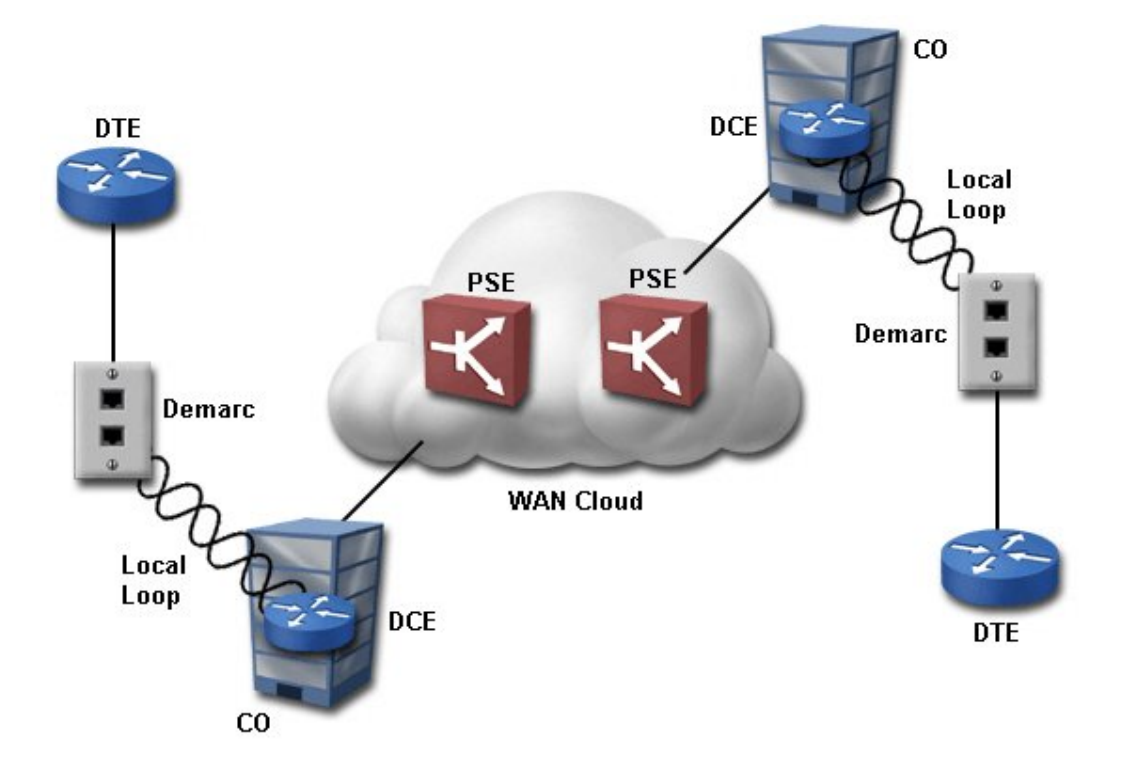

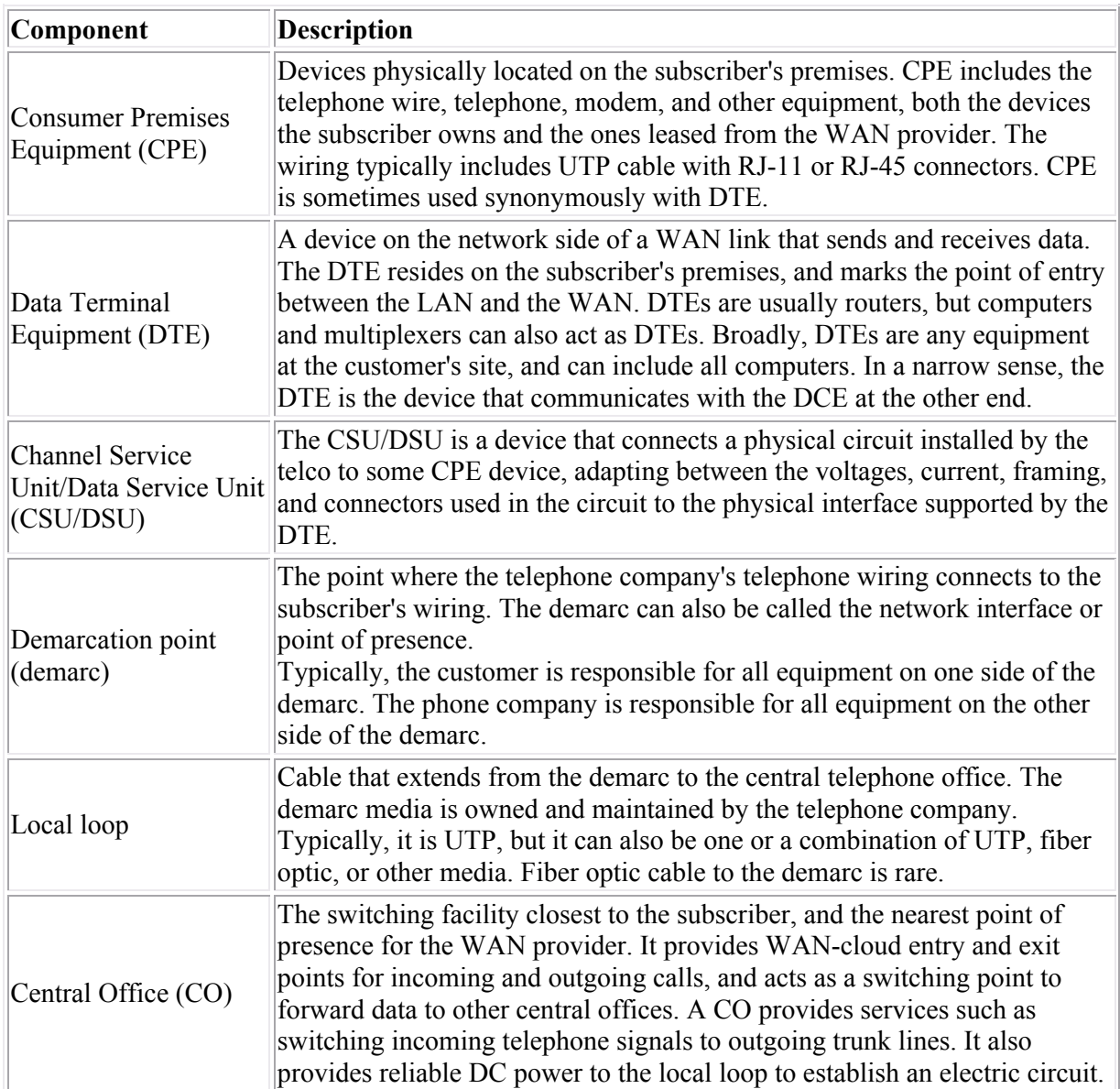

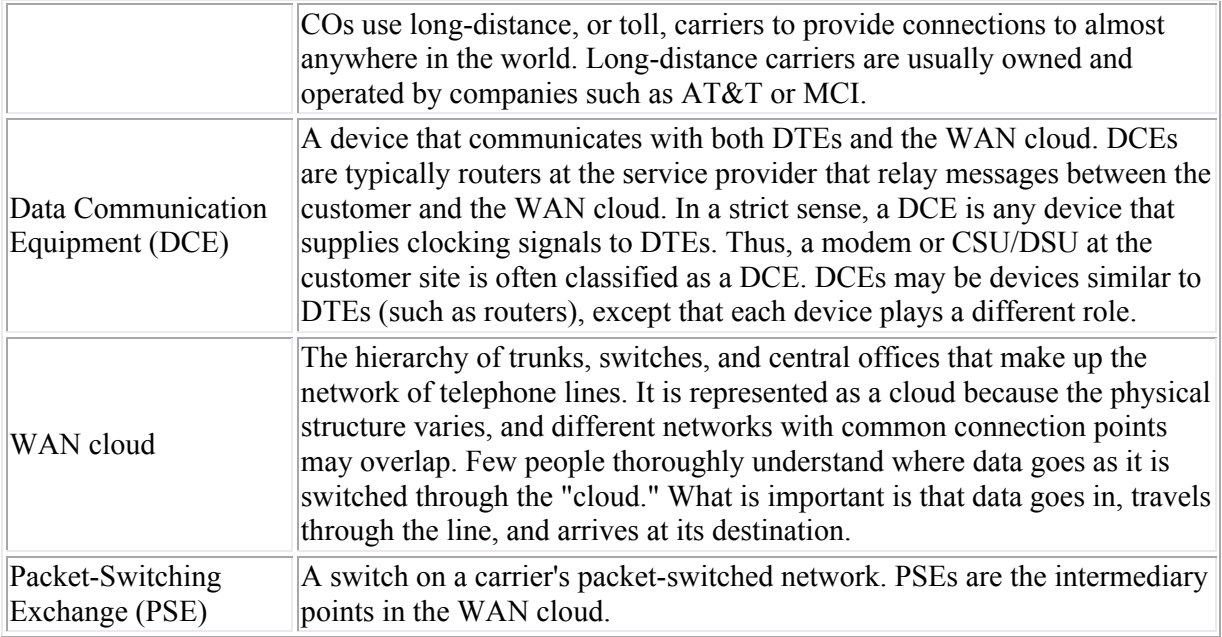

### **WAN Services Facts**

Listed below are the most common WAN transmission media.

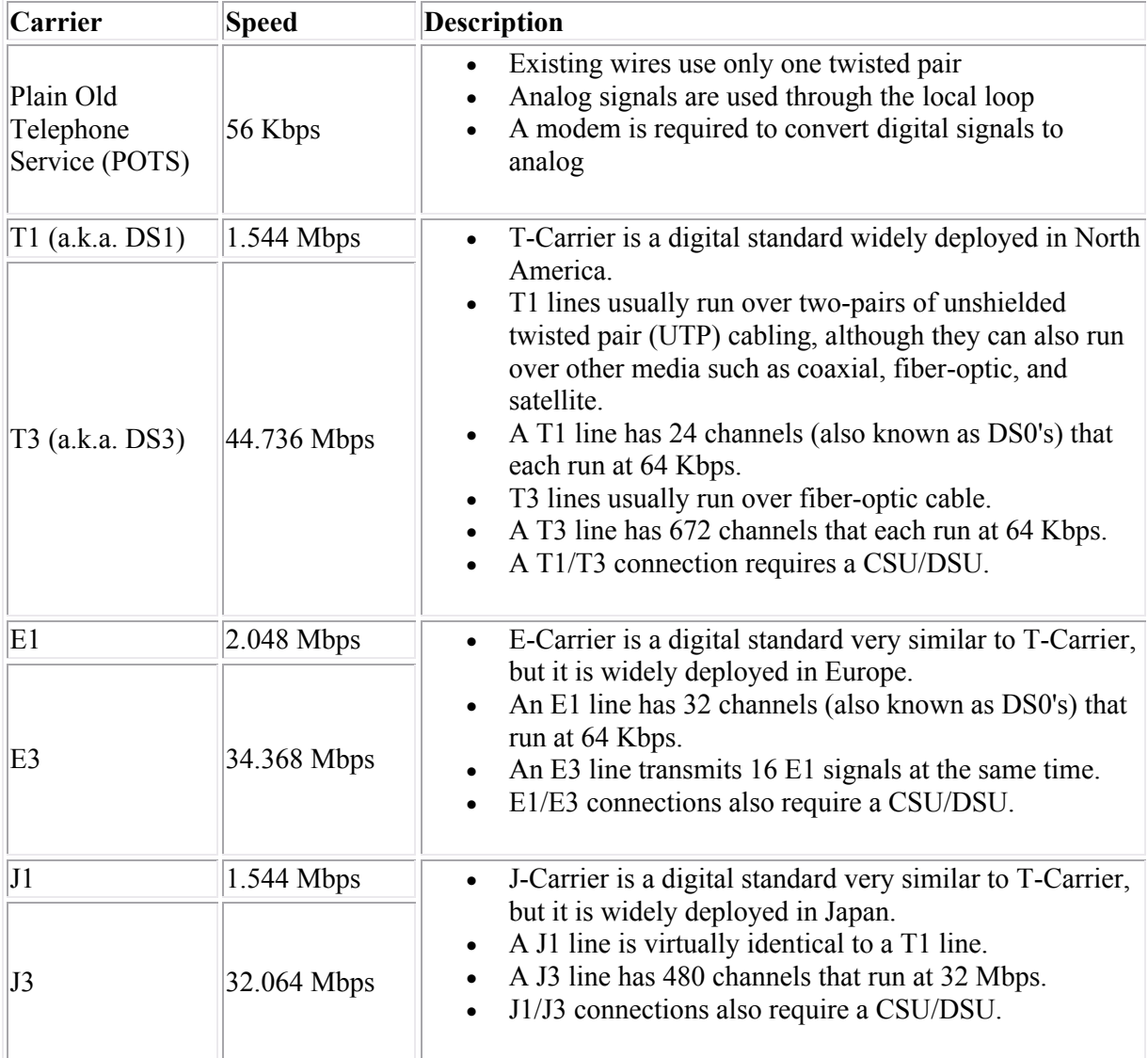

**Note:** WAN services also use fiber optic, wireless, satellite, and other transmission media. However, the use of these media to the local loop is not common at this time.

**Service Bandwidth Bandwidth Line Type Signaling Method Method Characteristics** Public Switched Telephone Network (PSTN) 56 Kbps POTS Analog Dialup over regular telephone lines Leased lines  $\begin{array}{c|c}\n56 \text{Kbps} \\
\end{array}$  POTS  $\begin{array}{c|c}\n\end{array}$   $\begin{array}{c}\n\end{array}$  Dedicated line with consistent line quality X.25 64 Kbps POTS Analog Dedicated line Variable packet sizes (frames) Ideal for low-quality lines Frame Relay 1.54 Mbps POTS T-1 T-3 Digital  $\begin{bmatrix} \text{Variable packet sizes} \\ \text{C} \end{bmatrix}$ (frames) Asynchronous Transfer Mode (ATM) 1.2 Gbps Coaxial, twisted pair, fiber-optic Digital Fixed-size cells (53-byte) High-quality, high-speed lines Integrated Services Digital Network (ISDN) 144 Kbps (BRI) 4 Mbps (PRI) POTS  $T-1$  Digital Basic rate operates over regular telephone lines and is a dialup service Primary rate operates over Tcarriers DSL 6.1 Mbps  $(1.544 \text{ or lower})$ is more common) POTS |Digital Operates using digital signals over regular telephone lines DSL comes in many different flavors (such as ADSL and HDSL)

If your organization needs WAN connectivity, you can choose from the following service options:

There is no clear distinction between WAN services such as Frame Relay and ISDN. For example, you can use Frame Relay protocol over ISDN lines. Once a device connects to the WAN cloud, internal protocols can convert data traffic into the necessary formats, then convert the data again at the other end.

# **WAN Connections**

As you study this section, answer the following questions:

- Which interface provides clocking in the WAN connection?
- How is a DB-60 connector different from a Smart Serial connector?
- When would you use an RJ-48 connector?
- What is the default encapsulation protocol on Cisco routers?
- When should you use PPP as the encapsulation protocol?

After finishing this section, you should be able to complete the following tasks:

- Configure a serial interface for a basic WAN connection.
- Configure a serial connection between back-to-back routers.

This section covers the following exam objectives:

- 403. Select the appropriate media, cables, ports, and connectors to connect routers to other network devices and hosts
- 406. Connect, configure, and verify operation status of a device interface
- 801. Describe different methods for connecting to a WAN
- 802. Configure and verify a basic WAN serial connection

#### **WAN Connection Facts**

Whether ordering a WAN connection from a service provider or configuring a back-to-back router lab, you should know how to connect the devices. There are several different types of cables used in WAN connections and choosing the correct cable largely depends upon identifying the following:

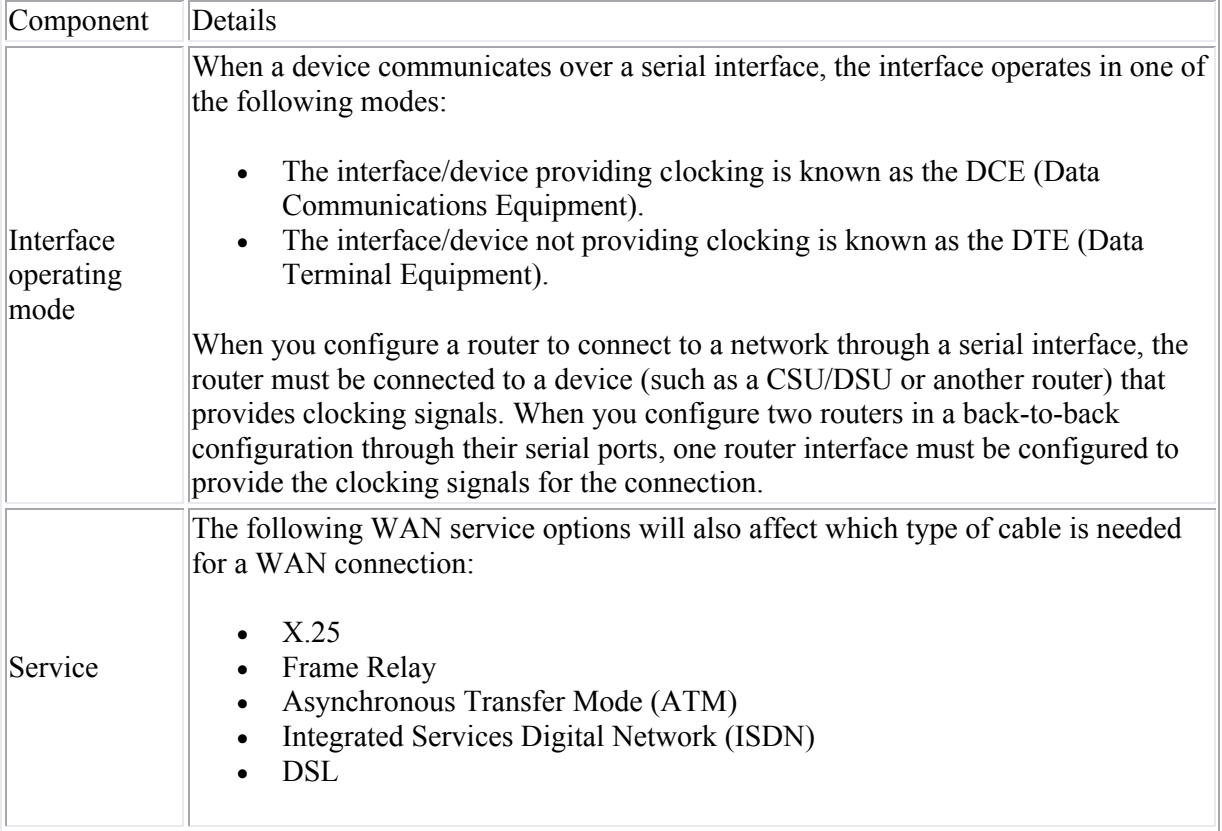

- When ordering a WAN service:
	- $\circ$  The network engineer specifies how fast the circuit should run, such as 1.544 Mbps (T1) or 56 Kbps (POTS or DS0).
	- o The Telco installs the circuit running at the specified speed.
	- o The network engineer purchases a CSU/DSU to connect to the end of the circuit, and then connects the router to the CSU/DSU.
	- o The CSU/DSU clock rate must then be configured to match the circuit speed. Because the router is the DTE, the clock rate is received by the CSU/DSU and does not require configuration.
- When connecting a back-to-back router lab configuration, one router should be chosen as the DCE and the other router as the DTE. The cable connecting the two back-to-back routers has both a DCE and a DTE end. Connect the DCE end of the cable to the interface you want to be the DCE device.
- **WAN Connectors and Ports**
- WAN connections are provided through several different connector types. The following table illustrates the connector types and their ports:

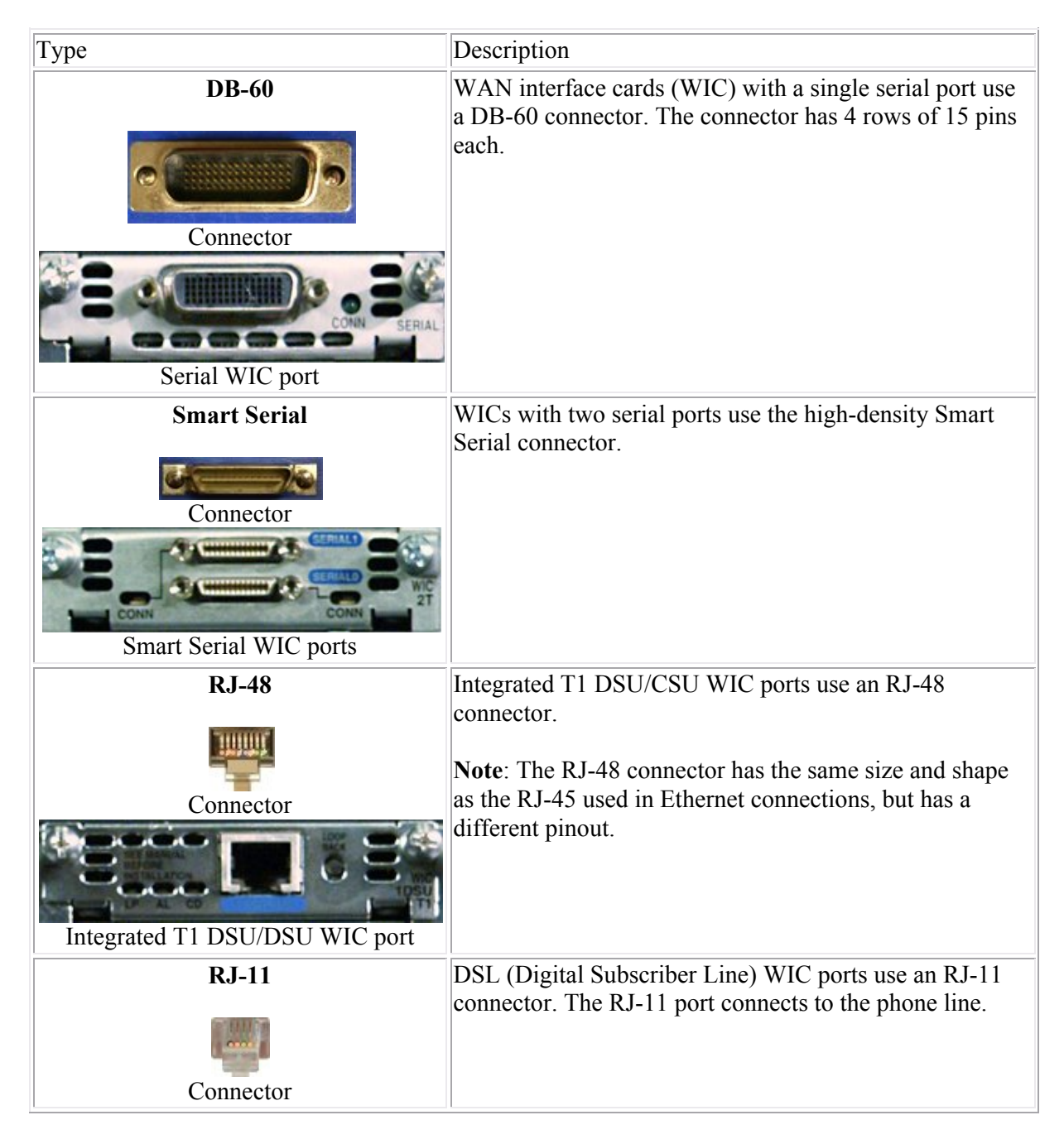

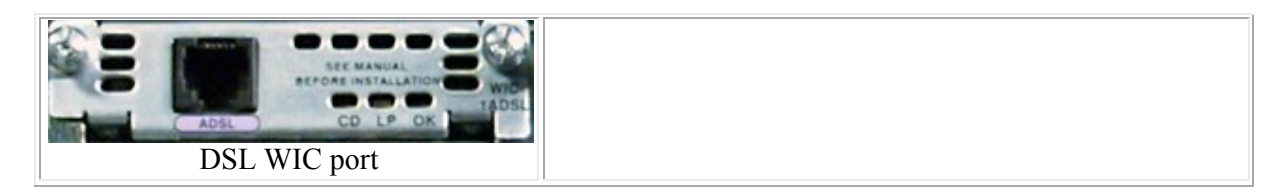

#### **WAN Encapsulation Facts**

WAN Physical layer protocols specify the hardware and bit signaling methods. Data Link layer protocols control some or all of the following functions:

- Error checking and correction
- Link establishment
- Frame-field composition
- Point-to-point flow control

Data Link layer protocols also describe the encapsulation method or the frame format. WAN encapsulation methods are typically called HDLC (high-level data link control). This term is both a generic name for Data Link protocols and the name of a specific protocol within a WAN protocol suite or service. Depending on the WAN service and connection method, you will select one of the following encapsulation methods.

- Cisco HDLC for synchronous, point-to-point connections with other Cisco routers. This is the default encapsulation method for synchronous serial links on Cisco routers. **Note**: Cisco HDLC does not communicate with other vendors' implementations of HDLC.
- LAPB for X.25 networks.
- LAPD in combination with another protocol for the B channels in ISDN networks. LAPD is a Layer 2 ISDN protocol that manages flow and signaling.
- PPP for dial-up LAN access, circuit-switched WAN networks, and ISDN networks. PPP is non-proprietary, so it works in implementations that use products from multiple vendors.
- Cisco/IETF for Frame Relay networks.

**Note:** Routers on each side of a WAN link must use the same encapsulation method to be able to communicate.

### **Serial Interface Configuration Command List**

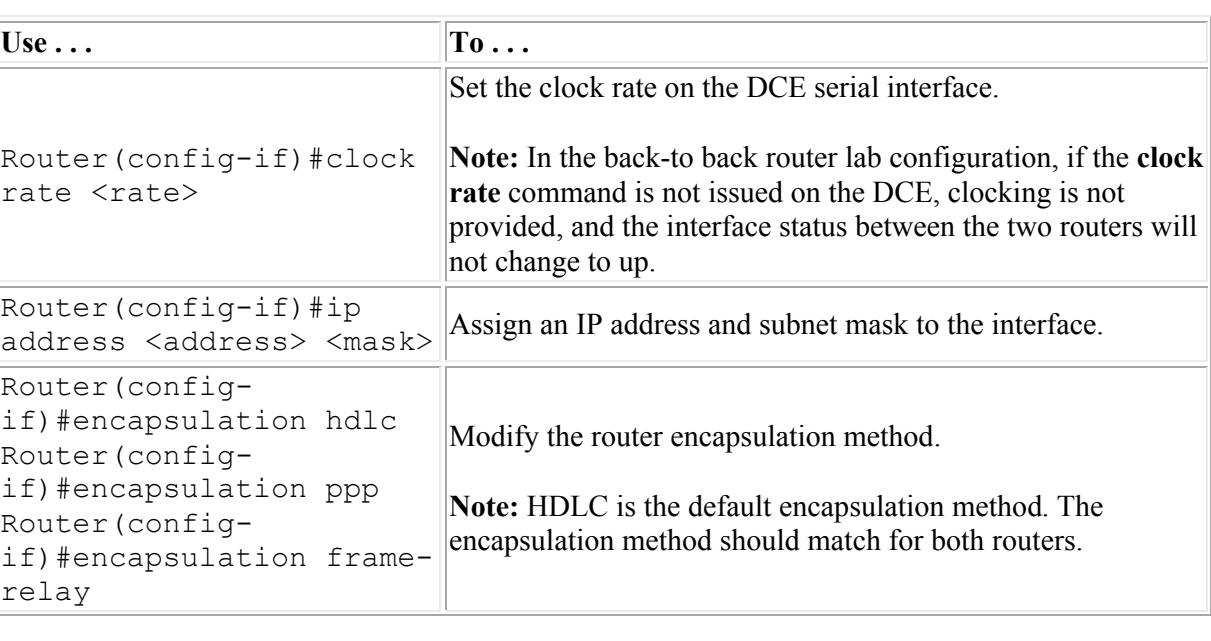

Use the following commands to configure the router.

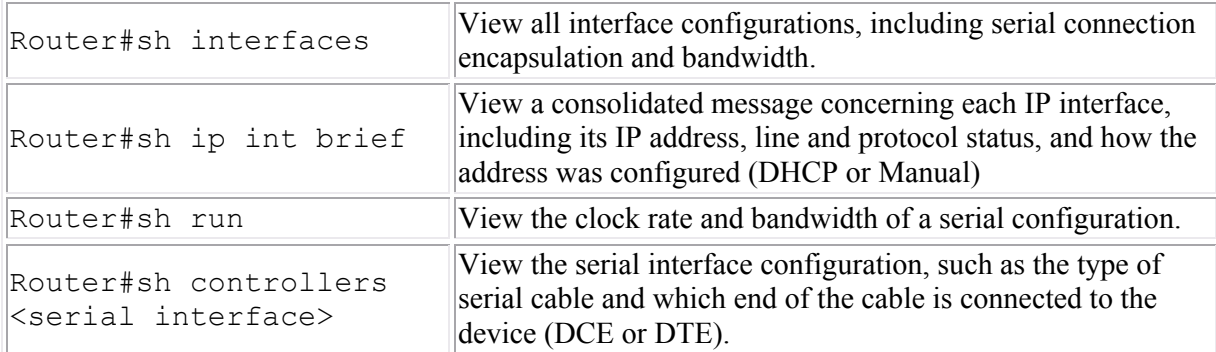

### **Examples**

The following set of commands configures the IP address 192.168.1.229 with a mask of 255.255.255.0 for the first Serial interface on the router and activates the interface.

```
Router(config)#int ser 0/1/0
Router(config-if)#ip address 192.168.1.229 255.255.255.0
Router(config-if)#no shutdown
```
The following set of commands configures the second Serial interface on the router with PPP encapsulation and activates the interface.

```
Router(config)#int ser 0/1/1
Router(config-if)#encapsulation ppp
Router(config-if)#no shutdown
```
## **PPP**

As you study this section, answer the following questions:

- What is the purpose of LCPs in PPP communications?
- Which authentication method is more secure, PAP or CHAP?
- How do you configure the password used with PPP authentication?

After finishing this section, you should be able to complete the following tasks:

- Configure PPP encapsulation on serial links.
- Configure PPP authentication including username and password combinations.

This section covers the following exam objectives:

- 801. Describe different methods for connecting to a WAN
- 802. Configure and verify a basic WAN serial connection
- 806. Configure and verify a PPP connection between Cisco routers

#### **PPP Facts**

The following list represents some of the key features of the Point-to-Point Protocol (PPP):

- It can be used on a wide variety of physical interfaces including asynchronous serial, synchronous serial (dial up), and ISDN.
- It supports multiple Network layer protocols, including IP, IPX, AppleTalk, and numerous others.
- Optional authentication is provided through PAP (2-way authentication) or CHAP (3-way authentication).
- It supports multilink connections, load-balancing traffic over multiple physical links.
- It includes Link Quality Monitoring (LQM) which can detect link errors and automatically terminate links with excessive errors.
- It includes looped link detection that can identify when messages sent from a router are looped back to that router. This is done through routers sending magic numbers in communications. If a router receives a packet with its own magic number, the link is looped.

PPP uses two main protocols to establish and maintain the link.

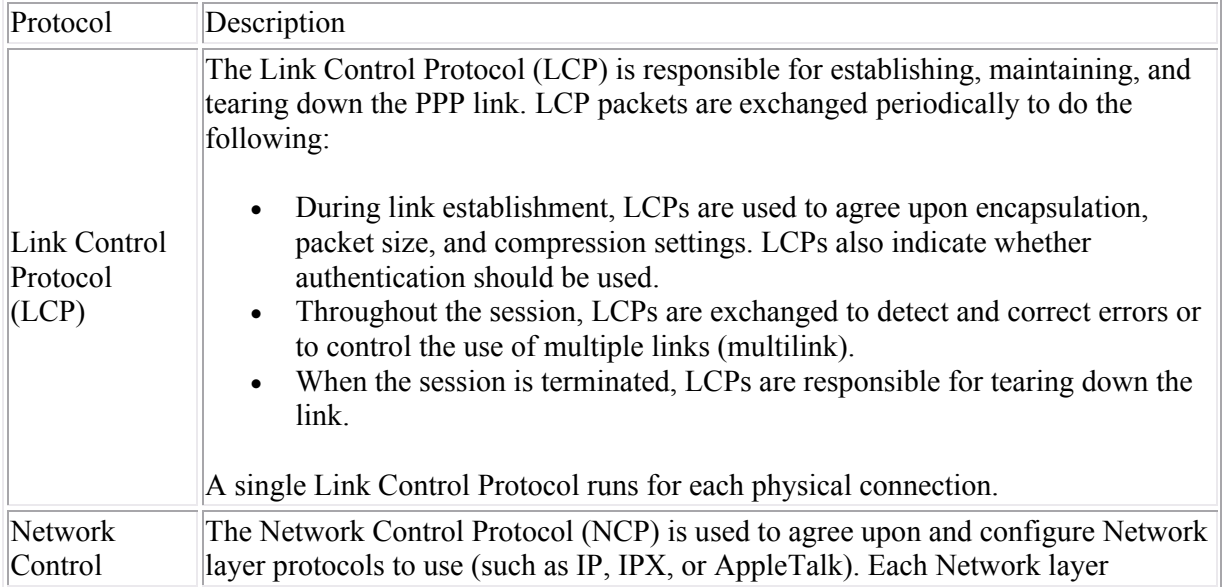

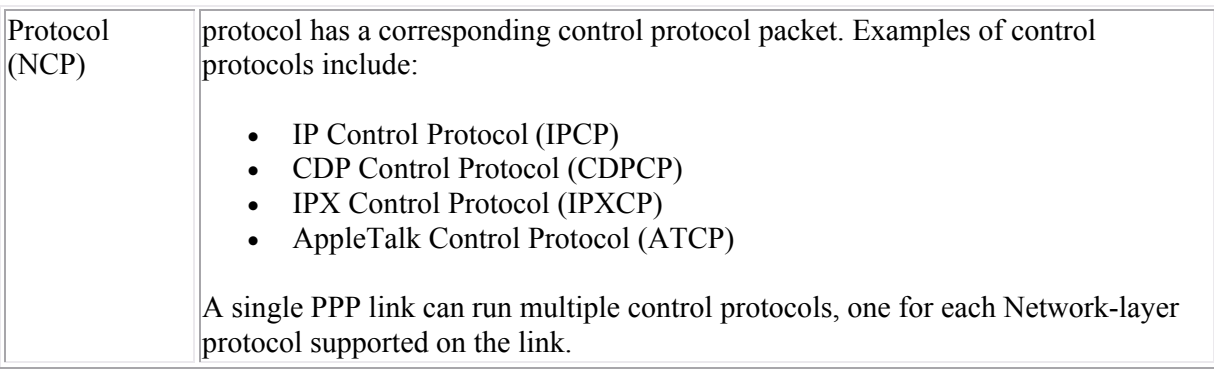

PPP establishes communication in three phases.

- 1. LCP phase. LCPs are exchanged to open the link and agree upon link settings such as encapsulation, packet size, and whether authentication will be used.
- 2. Authenticate phase (optional). During this phase, authentication-specific packets are exchanged to configure authentication parameters and authenticate the devices. LCPs might also be exchanged during this phase to maintain the link.
- 3. NCP phase. NCPs are exchanged to agree on upper-layer protocols to use. For example, routers might exchange IPCP and CDPCP packets to agree upon using IP and CDP for Network-layer communications. During this phase, LCPs might continue to be exchanged.

## **PPP Command List**

PPP configuration is often done in connection with configuring other services. To configure PPP on the router, complete the following tasks:

- 1. Set PPP encapsulation on the interface. You must set the encapsulation method to PPP before you can configure authentication or compression.
- 2. Select CHAP and/or PAP as the authentication method (optional).
- 3. If authentication is used, configure username/password combinations.

PPP options are configured in interface mode for a specific interface.

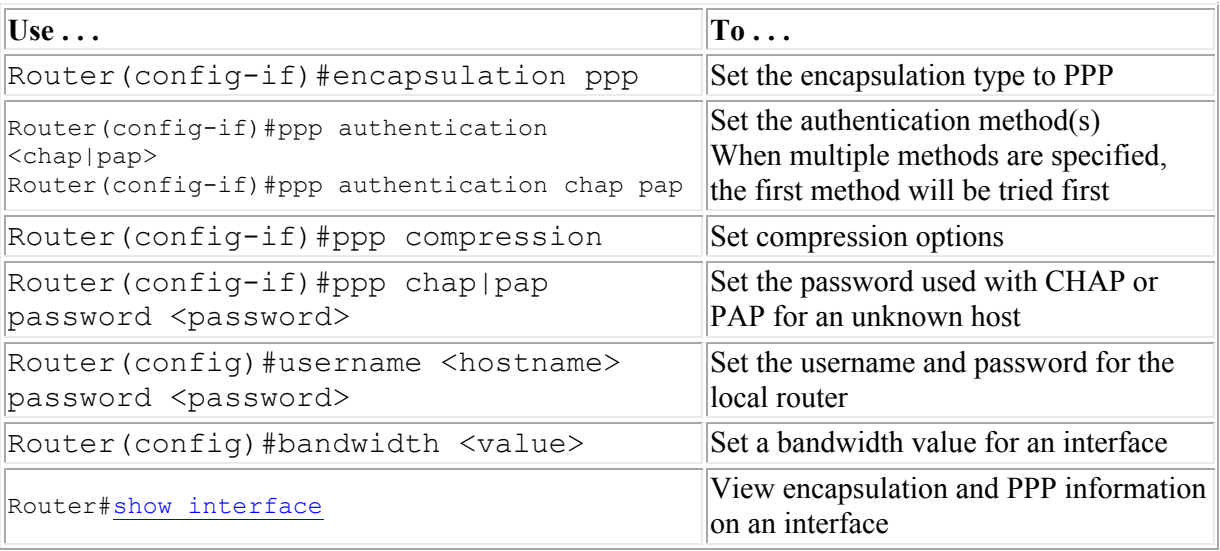

To hide the CHAP password from view in the configuration file, use the **service passwordencryption** command from the global configuration mode.

## **Example**

The following commands configure the SFO router to use PPP and enable it to connect to the LAX router using PAP authentication.

SFO(config)#hostname LAX password cisco5 SFO(config)#int s0/1/0 SFO(config-if)#encap ppp SFO(config-if)#ppp auth pap

# **Network Address Translation (NAT)**

As you study this section, answer the following questions:

- What are the IP address ranges for private networks?
- Which network devices are most likely to be assigned a *public* IP address?
- What benefits come from using NAT?
- What is the difference between an inside global address and an outside global address?
- What is overloading, and why is it important in a NAT configuration?
- How is PAT different than NAT?

This section covers the following exam objectives:

- 706. Explain the basic operation of NAT
- 707. Configure NAT for given network requirements

#### **NAT Facts**

Network Address Translation (NAT) allows you to connect a private network to the Internet without obtaining registered addresses for every host. Private addresses are translated to the public address of the NAT router. NAT can be used to provide a measure of security for your private network, or to provide Internet connectivity with a limited number of registered IP addresses.

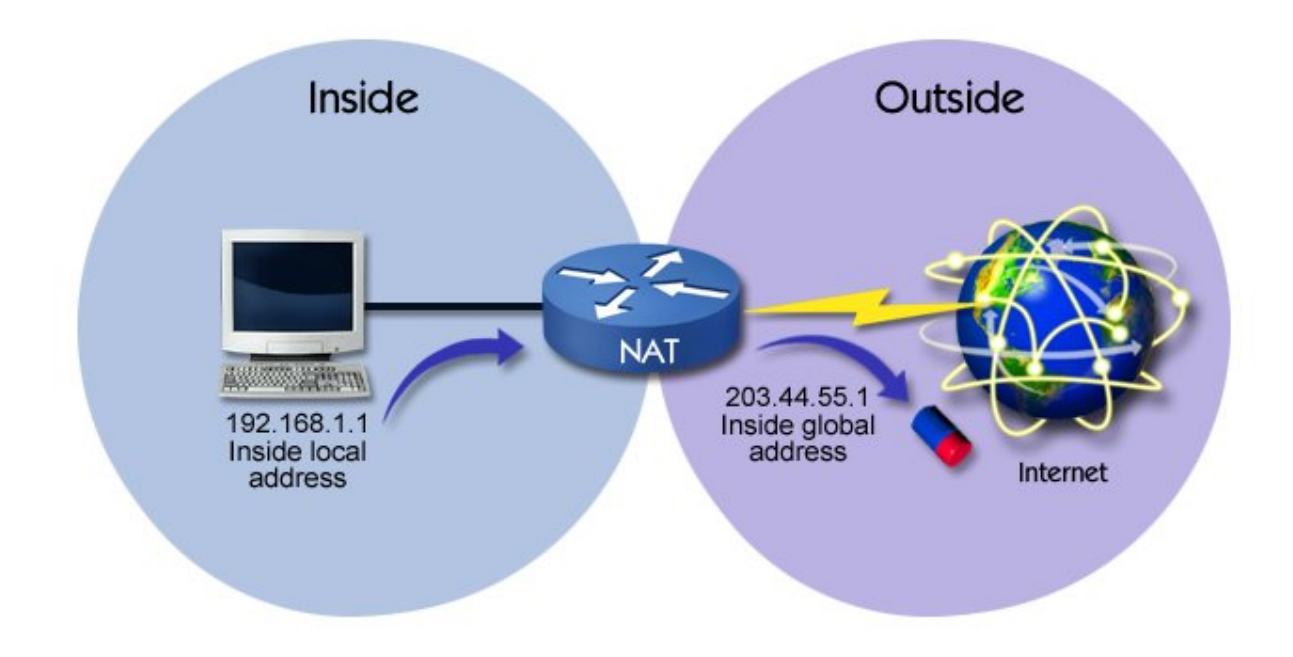

As you work with NAT, it's important to understand the following terminology.

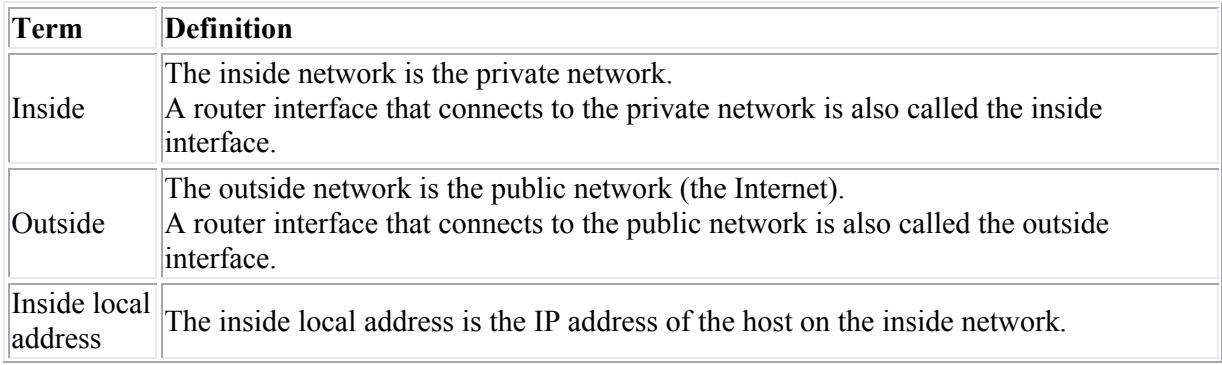

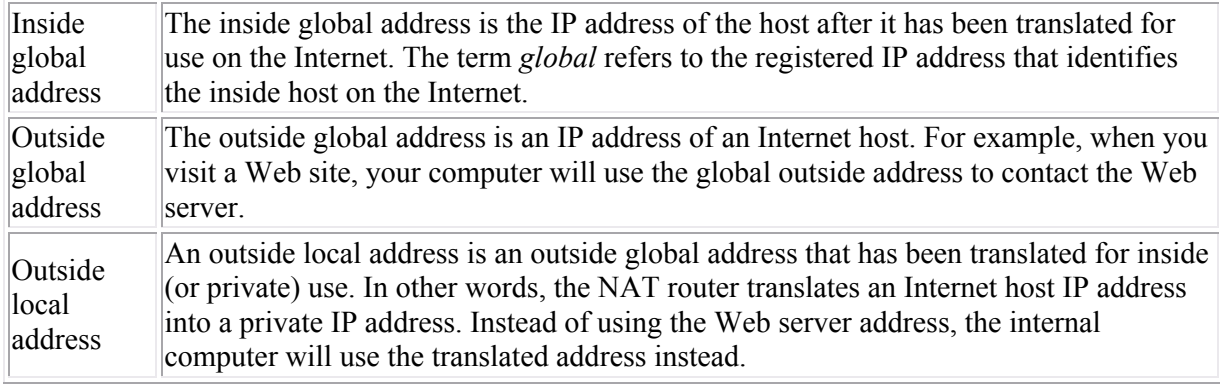

When configuring NAT, you have the following options:

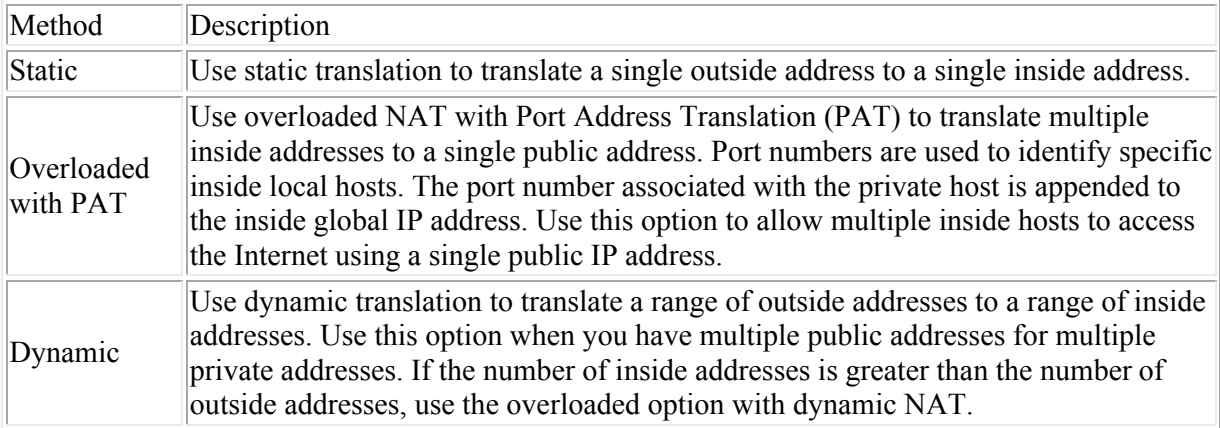

Configuring NAT on a Cisco router may be done through the command line interface (CLI) or the Security Device Manager (SDM). When using the SDM to configure NAT, you start a wizard that helps you choose the NAT configuration parameters.

- Choose **Basic NAT** to identify the inside and outside interfaces. Selecting this option configures overloaded NAT with PAT. The public address assigned to the public interface is used for all private hosts.
- Choose **Advanced NAT** to:
	- o Identify the outside interface.
	- o Configure additional public addresses that can be used for dynamic translation.
	- o Identify inside interfaces and additional network addresses that are not directly connected to the NAT router that will be translated. This option lets you configure a single NAT router for your entire private network, even when your network consists of multiple subnets accessible through other routers on the private network.
	- $\circ$  Perform static mappings that translate a public IP address to a private host address. With this option, hosts on the private network are assigned a private IP address, and the private IP address is mapped to a public IP address. Incoming communications sent to the public IP address are translated and forwarded to the private host. The wizard calls these mappings *NAT rules*.

**Note**: To start the NAT wizard, the router must have at least two enabled interfaces.

When configuring a router for NAT, be sure to use an IP address in the private IP address ranges for the inside local IP addresses. Otherwise, hosts on your network might not be able to access outside hosts with the same IP address. A Cisco router can be configured to overcome this problem, but the configuration is difficult. Private IP addresses do not need to be registered, and fall within the following ranges:

10.0.0.0 to 10.255.255.255

- $\bullet$  172.16.0.0 to 172.31.255.255
- $\cdot$  192.168.0.0 to 192.168.255.255
### **WAN Troubleshooting**

As you study this section, answer the following questions:

- What are possible causes of Layer 1 problems on a serial connection?
- Which interface status indicates a Layer 2 connection problem?
- What steps can you take to correct a Layer 2 problem?
- How does having an incorrect interface IP address affect a WAN connection?
- A ping test to a remote router succeeds, but the Telnet connection fails. What can you assume about the router configuration? Can the router route packets?
- You have Layer 2 connectivity to a remote device but full connectivity does not exist. What steps can you take to identify the problem?

This section covers the following exam objectives:

- 407. Verify device configuration and network connectivity using ping, traceroute, telnet, SSH or other utilities
- 414. Verify network connectivity (including: using ping, traceroute, and telnet or SSH)
- 804. Troubleshoot WAN implementation issues

### **WAN Troubleshooting Facts**

The following list of commands may help when troubleshooting router connections.

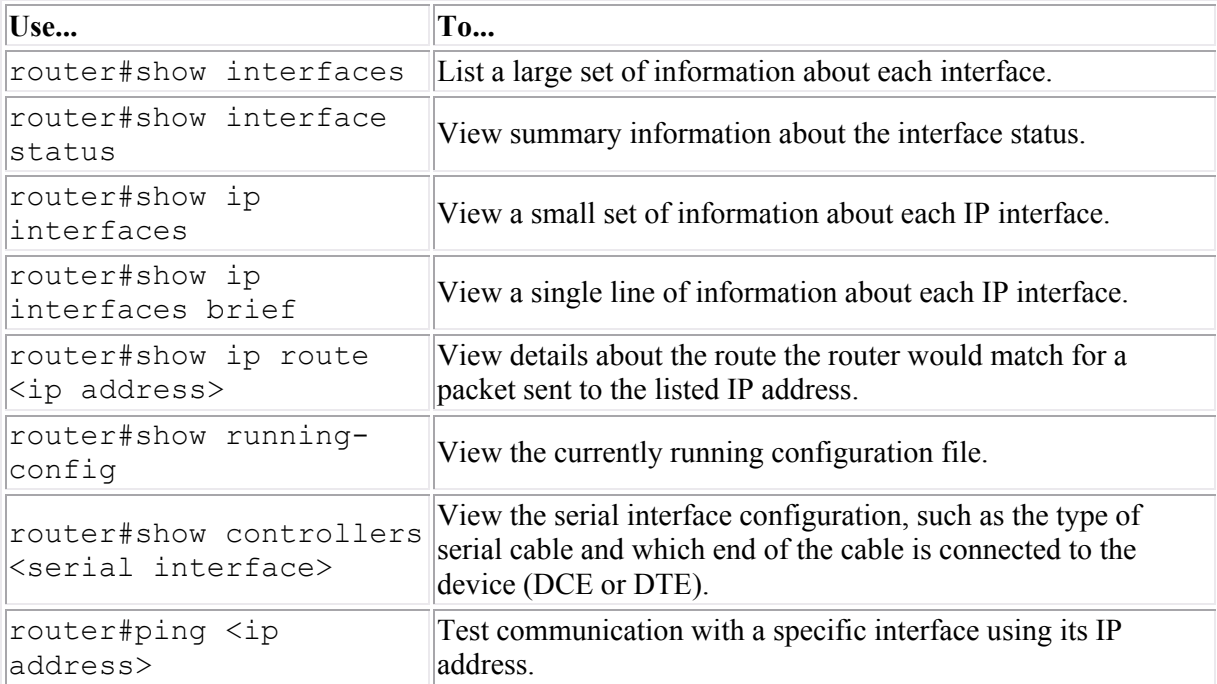

You can use the interface status to understand connectivity problems and quickly see whether the link between the router and the network is operational. The following table summarizes some possible conditions indicated by the interface status:

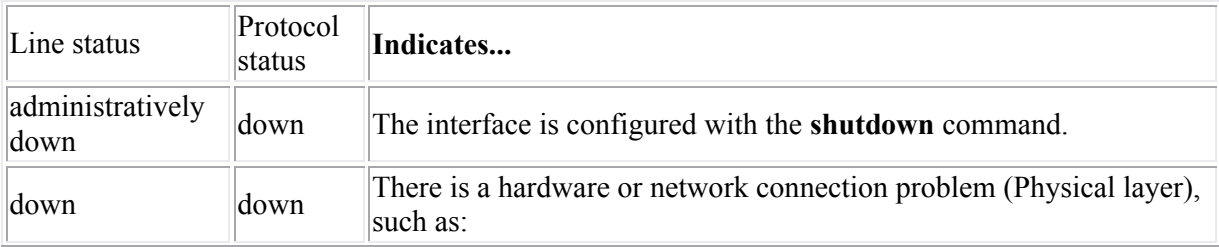

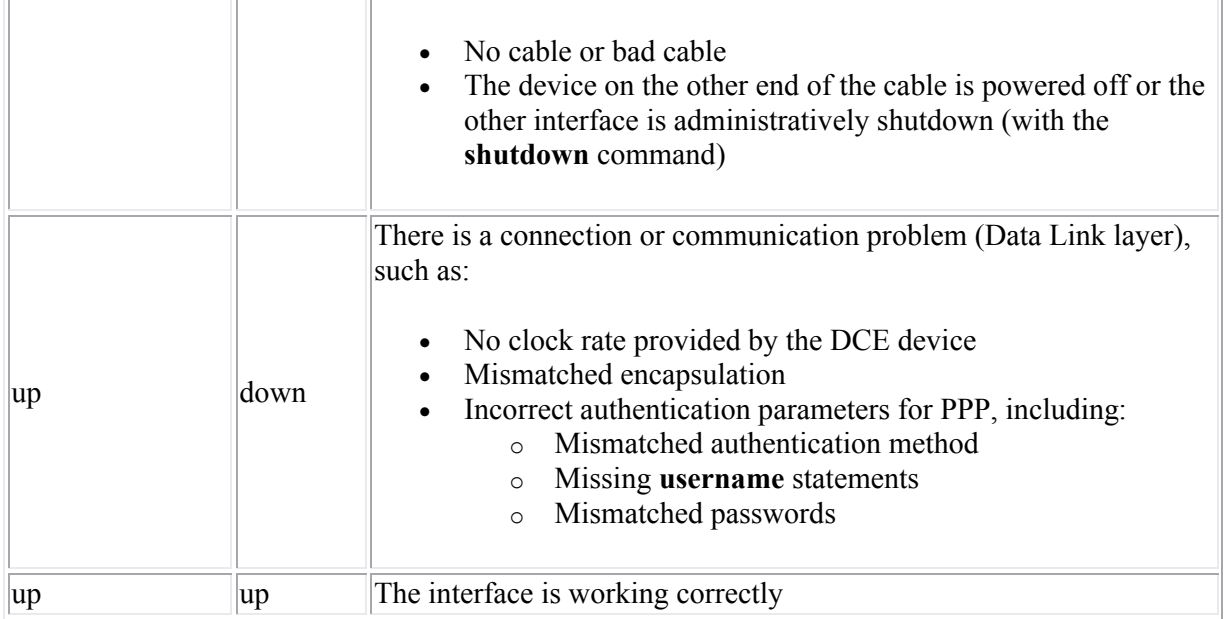

After verifying that the interfaces have Layer 1 and Layer 2 connectivity, proceed to troubleshoot TCP/IP connectivity including:

- Verifying that devices have unique IP addresses.
- Verifying that the same subnet mask is used on all devices on the same subnet.
- Verifying that the IP address assigned to each device is on the same subnet.
- Verifying routing table entries.

Be aware of the following when troubleshooting connectivity:

- If a problem exists at Layer 1, you must correct that problem before troubleshooting Layer 2 connectivity. If a problem exists at Layer 2, you must correct that problem before you can proceed to troubleshoot upper-layer connectivity.
- Use **ping** and **traceroute** to verify Network-layer connectivity, and use Telnet to verify Application-layer connectivity and configuration.
- A failed **ping** or **traceroute** test might indicate Layer 1, Layer 2, or Layer 3 problems. Examine the interface status to rule out Layer 1 and Layer 2 problems.
- A successful Telnet test means that **ping** and **traceroute** will also be successful. A failed Telnet test only indicates a failure at the Application layer or below. By itself, it does not tell you at which layer the problem exists.
- Because some devices do not respond to ICMP messages, you might have Network-layer connectivity between devices even if **ping** or **traceroute** fail.
- A successful **ping** test followed by an unsuccessful Telnet test means that Network-layer connectivity exists. Troubleshoot the upper-layer configuration.
- Even if Telnet to a router fails, the router might still be routing packets. This is because routing happens at the Network layer, while Telnet happens at the Application layer.

### **Virtual LANs (VLANs)**

As you study this section, answer the following questions:

- What are two advantages to creating VLANs on your network?
- You have two VLANs configured on a single switch. How many broadcast domains are there? How many collision domains are there?
- What happens if two devices on the same switch are assigned to different VLANs?

After finishing this section, you should be able to complete the following tasks:

Create VLANs and assign switch ports to a VLAN.

This section covers the following exam objectives:

- 208. Describe enhanced switching technologies
- 209. Describe how VLANs create logically separate networks and the need for routing between them
- 210. Configure, verify, and troubleshoot VLANs

### **VLAN Facts**

A virtual LAN (VLAN) can be defined as:

- Broadcast domains defined by switch port rather than network address
- A grouping of devices based on service need, protocol, or other criteria rather than physical proximity

Using VLANs lets you assign devices on different switch ports to different logical (or virtual) LANs. Although each switch can be connected to multiple VLANs, each switch port can be assigned to only one VLAN at a time. The following graphic shows a single-switch VLAN configuration.

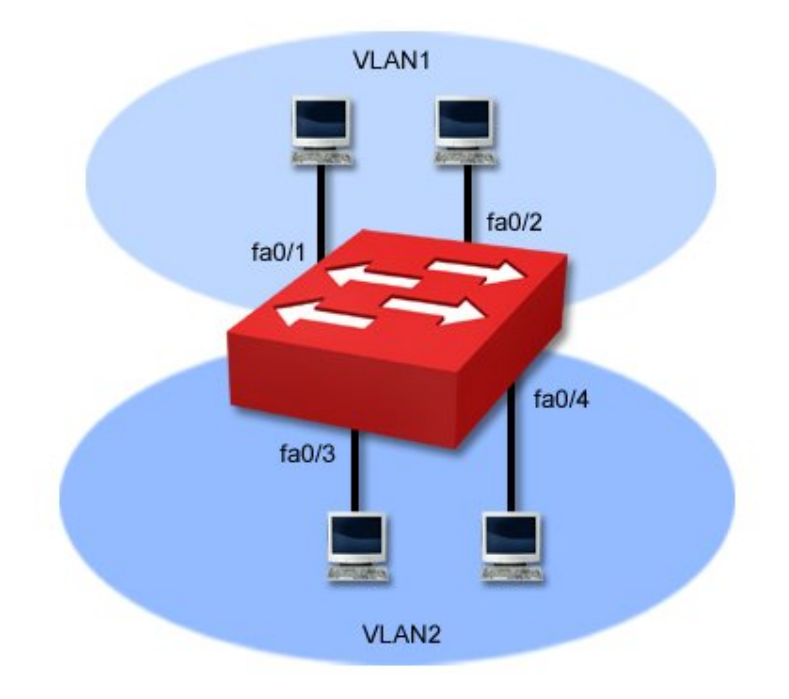

Be aware of the following facts about VLANs:

- In the graphic above, FastEthernet ports 0/1 and 0/2 are members of VLAN 1. FastEthernet ports 0/3 and 0/4 are members of VLAN 2.
- In the graphic above, workstations in VLAN 1 will *not* be able to communicate with workstations in VLAN 2, even though they are connected to the same physical switch.
- Defining VLANs creates additional broadcast domains. The above example has two broadcast domains, each of which corresponds to one of the VLANs.
- By default, switches come configured with several default VLANs:
	- o VLAN 1
	- o VLAN 1002
	- o VLAN 1003
	- $O$  VLAN 1004
	- o VLAN 1005
- By default, all ports are members of VLAN 1.

Creating VLANs with switches offers the following administrative benefits.

- You can create virtual LANs based on criteria other than physical location (such as workgroup, protocol, or service)
- You can simplify device moves (devices are moved to new VLANs by modifying the port assignment)
- You can control broadcast traffic and create collision domains based on logical criteria
- You can control security (isolate traffic within a VLAN)
- You can load-balance network traffic (divide traffic logically rather than physically)

**Note**: VLANs are commonly used with Voice over IP (VoIP) to distinguish voice traffic from data traffic. Traffic on the voice VLAN can be given a higher priority to ensure timely delivery.

Creating VLANs with switches offers the following benefits over using routers to create distinct networks.

- Switches are easier to administer than routers
- Switches are less expensive than routers
- Switches offer higher performance (introduce less latency)

A disadvantage of using switches to create VLANs is that you might be tied to a specific vendor. Details of how VLANs are created and identified can vary from vendor to vendor. Creating a VLAN might mean you must use only that vendor's switches throughout the network. When using multiple vendors in a switched network, be sure each switch supports the 802.1q standards if you want to implement VLANs.

Despite advances in switch technology, routers are still needed to:

- Filter WAN traffic
- Route traffic between separate networks
- Route packets between VLANs
- **VLAN Command List**
- To configure a simple VLAN, first create the VLAN, and then assign ports to that VLAN. The following table shows common VLAN configuration commands.

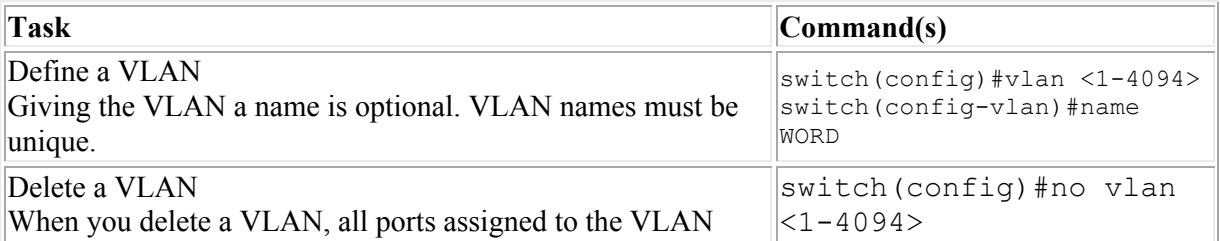

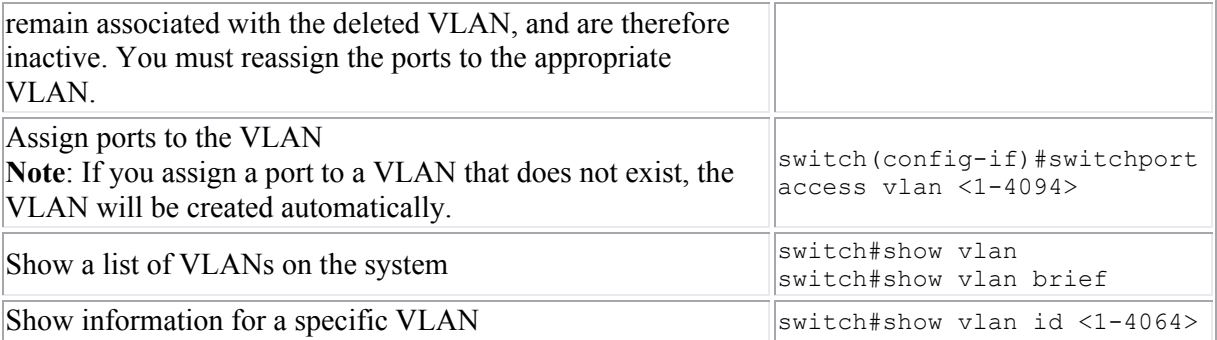

**Example**

The following commands create VLAN 12 named IS\_VLAN, identifies port 0/12 as having only workstations attached to it, and assigns the port to VLAN 12.

- switch#config t
- switch(config)#vlan 12
- switch(config-vlan)#name IS\_VLAN
- switch(config-vlan)#interface fast 0/12
- switch(config-if)#switchport access vlan 12

## **Trunking**

As you study this section, answer the following questions:

- Why is trunking important to VLAN configuration?
- Which trunking protocols are supported on a Cisco 2960 switch? Which protocol is an industry standard?
- What protocol does a Cisco switch use to automatically detect trunk ports?
- By default, traffic from which VLANs are allowed on trunk ports?
- A trunk port is set to **dynamic desirable**. What configurations on other switches are allowed so the port enters a trunking state?

After finishing this section, you should be able to complete the following tasks:

- Configure a switch port as an access port or a trunk port.
- Configure dynamic trunking modes.

This section covers the following exam objectives:

- 208. Describe enhanced switching technologies
- 211. Configure, verify, and troubleshoot trunking on Cisco switches

### **Trunking Facts**

*Trunking* is a term used to describe connecting two switches together. Trunking is important when you configure VLANs that span multiple switches as shown in the diagram.

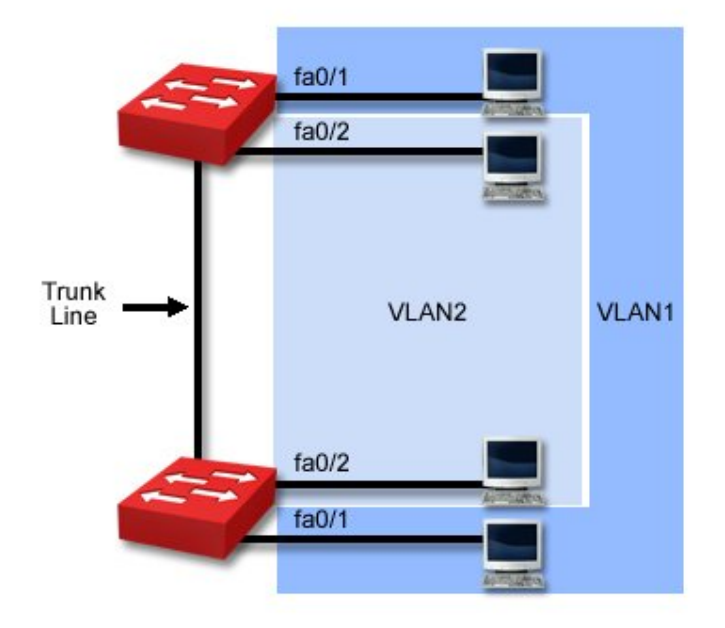

Be aware of the following facts regarding trunking and VLANs:

- In the above graphic, each switch has two VLANs. One port on each switch has been assigned to each VLAN.
- Workstations in VLAN 1 can only communicate with workstations in VLAN 1. This means that the two workstations connected to the same switch cannot communicate with each other. Communications within the VLAN must pass through the trunk link to the other switch.
- Trunk ports identify which ports are connected to other switches.
- Trunk ports can automatically carry traffic for all VLANs defined on the switch. You can prevent traffic from a specific VLAN from being carried on the trunk through a specific configuration.
- Typically, Gigabit Ethernet ports are used for trunk ports, although any port can be a trunking port.

When trunking is used, frames that are sent over a trunk port are tagged with the VLAN ID number so that the receiving switch knows to which VLAN the frame belongs.

- Tags are appended by the first switch in the path, and removed by the last.
- Only VLAN-capable devices understand the frame tag.
- Tags must be removed before a frame is forwarded to a non-VLAN-capable device.

The trunking protocol describes the format that switches use for tagging frames with the VLAN ID. Cisco devices support two trunking protocols:

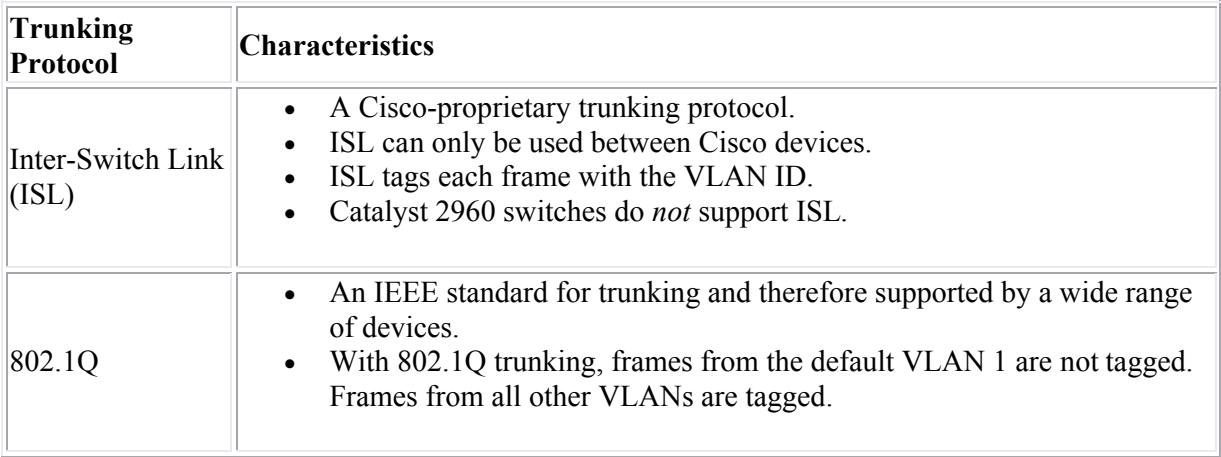

Cisco switches have the ability to automatically detect ports that are trunk ports, and to negotiate the trunking protocol used between devices. Switches use the Dynamic Trunking Protocol (DTP) to detect and configure trunk ports. For example, when you connect two switches together, they will automatically recognize each other and select the trunking protocol to use.

### **Trunking Command List**

The following table lists important commands for configuring and monitoring trunking on a switch.

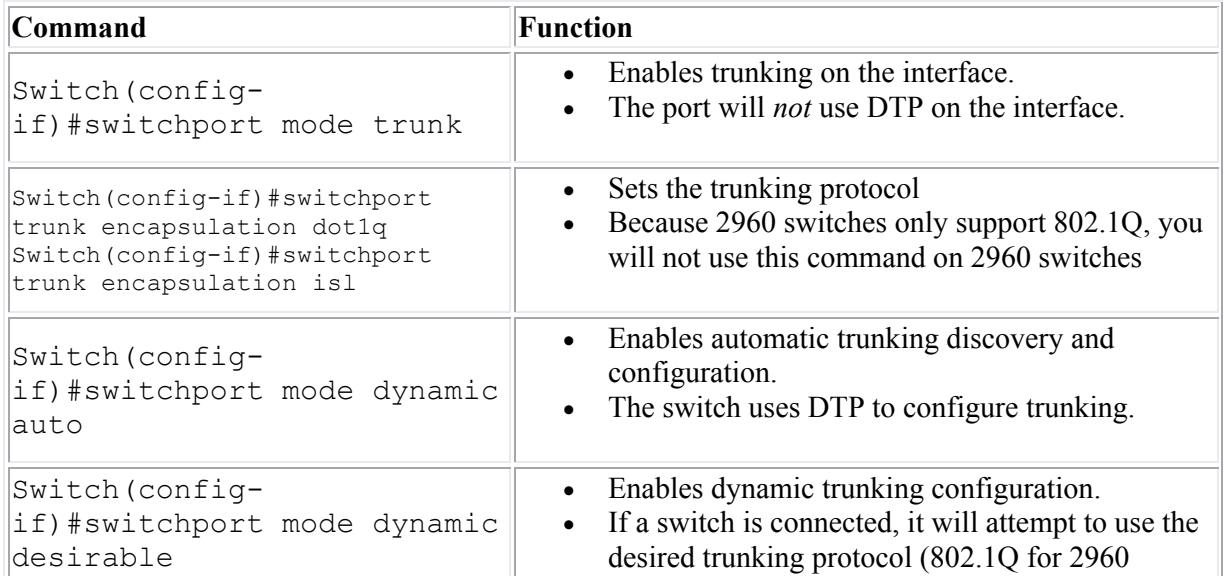

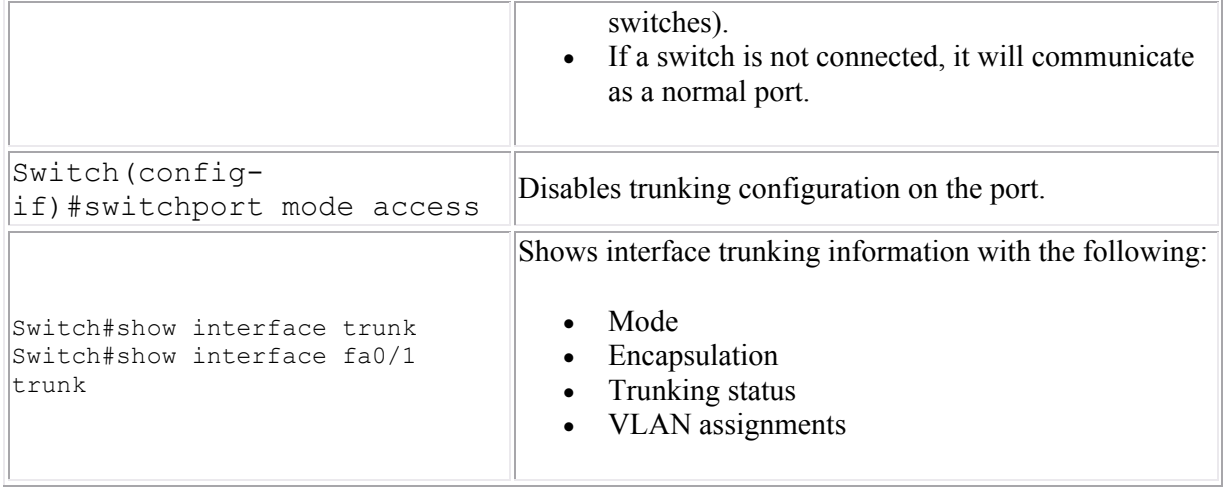

**Note**: Two switches both configured to use **desirable** dynamic trunking will not trunk. At least one of the switches must be set to manually trunk or to use **auto** dynamic trunking.

## **VLAN Trunking Protocol (VTP)**

As you study this section, answer the following questions:

- What is the function of the VTP protocol?
- A switch in transparent mode. Will the switch learn VLAN information from other switches? Will the switch propagate information to other switches?
- Where does a switch in client mode save VLAN information?
- When would a switch in client mode update VLAN information on a switch in server mode?
- Why is the default VTP mode of a switch important?
- What conditions must be met before two switches will share VLAN information using VTP?

After finishing this section, you should be able to complete the following tasks:

- Configure the VTP mode on a switch.
- Set VTP domain and password parameters.

This section covers the following exam objectives:

- 208. Describe enhanced switching technologies
- 213. Configure, verify, and troubleshoot VTP

#### **VTP Facts**

The VLAN Trunking Protocol (VTP) simplifies VLAN configuration on a multi-switch network by propagating configuration changes to other switches. With the VTP, switches are placed in one of the following three configuration modes.

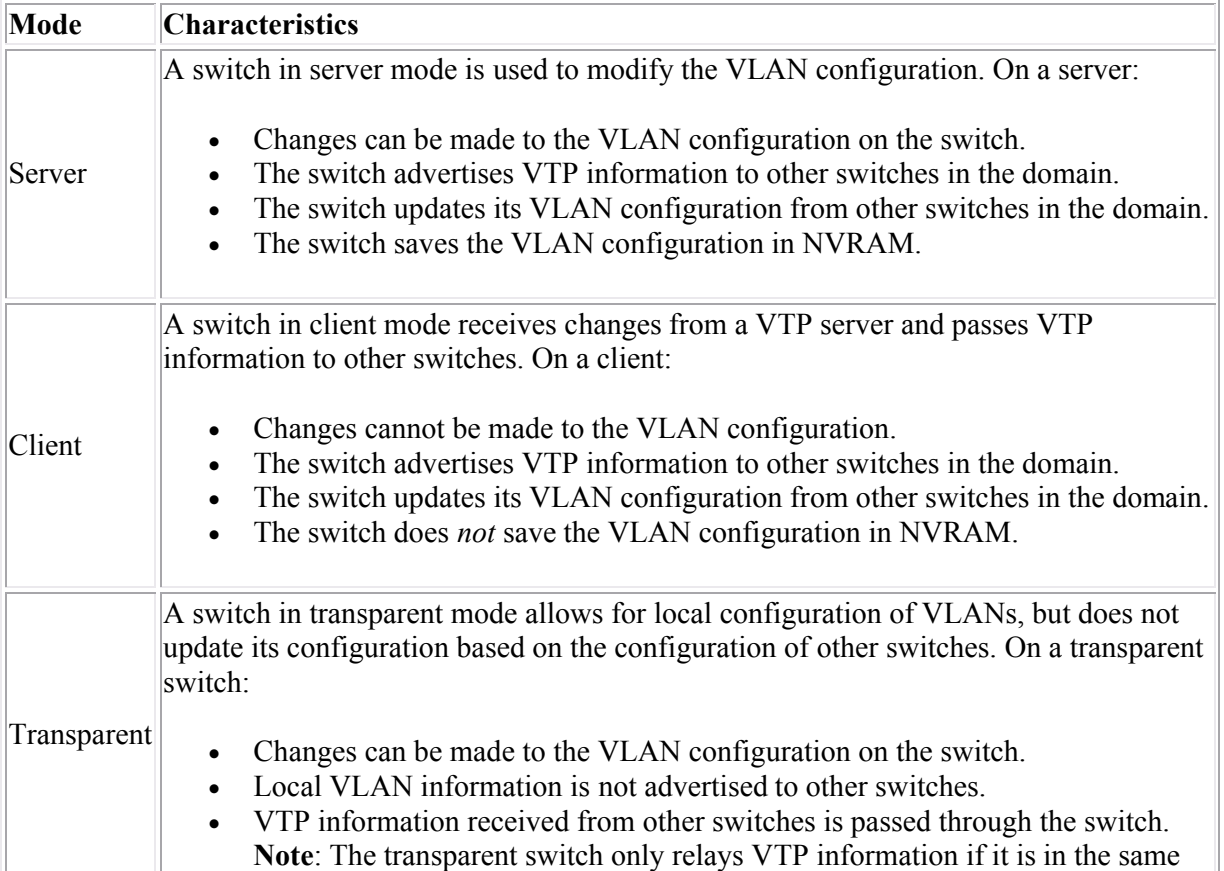

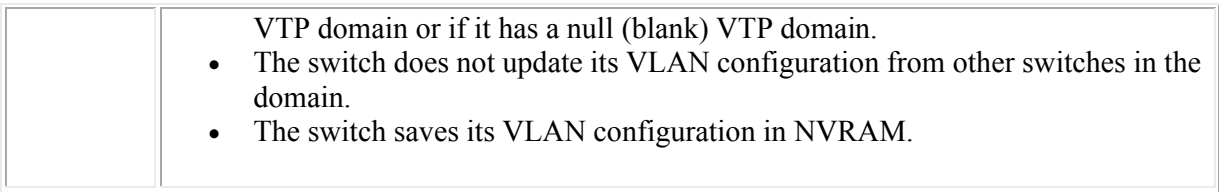

Keep in mind the following facts about VTP:

- By default, switches are preconfigured in server mode. If you do not intend to use VTP, configure each switch to use transparent mode.
- You can have multiple VTP servers in the same domain on the network. Changes made to any server are propagated to other client and server switches.
- To make VLAN changes on a switch, the switch must be in either server or transparent mode. You cannot modify the VLAN configuration if:
	- o The switch is in client mode
	- o The switch is in server mode and without a configured domain name.
- VTP uses the following process for communicating updates:
	- 1. VTP summary advertisement packets contain the domain name, MD5 version of the password, and the revision number.
	- 2. When a switch receives a summary packet, it compares the domain name and password in the packet with its own values. If the domain name and password do not match, the packet is dropped.
	- 3. If the domain name and password match, the switch compares the revision number in the packet.
	- 4. If the revision number in the packet is lower or equal, the packet is ignored. If it is higher, the switch sends an advertisement request for the latest updates.
	- 5. When the updates are received, the VLAN configuration and the revision number is updated.

If you lose your only VTP server, the easiest way to recover is to change one of the VTP clients to server mode. VLAN information and revision numbers remain the same.

Switches must meet the following conditions before VTP information can be exchanged:

- $\circ$  The switches must be connected by a trunk link. VTP is not used on access ports.
- o Switches must be in the same domain. Switches in different domains do not share or forward VTP information. Transparent switches must be in the same domain or have a null domain name to pass VTP information to other switches.
- o Passwords on each device must match. The password is included in each VTP advertisement. The receiving switch compares the password in the advertisement with its configured password. It will only accept information in the packet if the passwords match. The password provides a method of authenticating the packet contents that they came from a trusted source.

Connecting two switches with different VTP domains works only if you manually turn trunking on. VTP information is carried in DTP packets, so only switches in the same domain can use DTP for automatic trunking configuration. However, when two switches with different domains are connected, VTP information will not be passed between the switches.

When you change the VLAN configuration on a server, the revision number is incremented. The revision number on a transparent switch remains at 0, even when changes are made to the VLAN configuration.

All devices in the domain must use the same VTP version. By default, VTP version 2 is disabled. Only enable VTP version 2 if all devices support version 2.

### **VTP Configuration Facts**

The following table lists common VTP commands.

Use...  $\boxed{\text{To...}}$ 

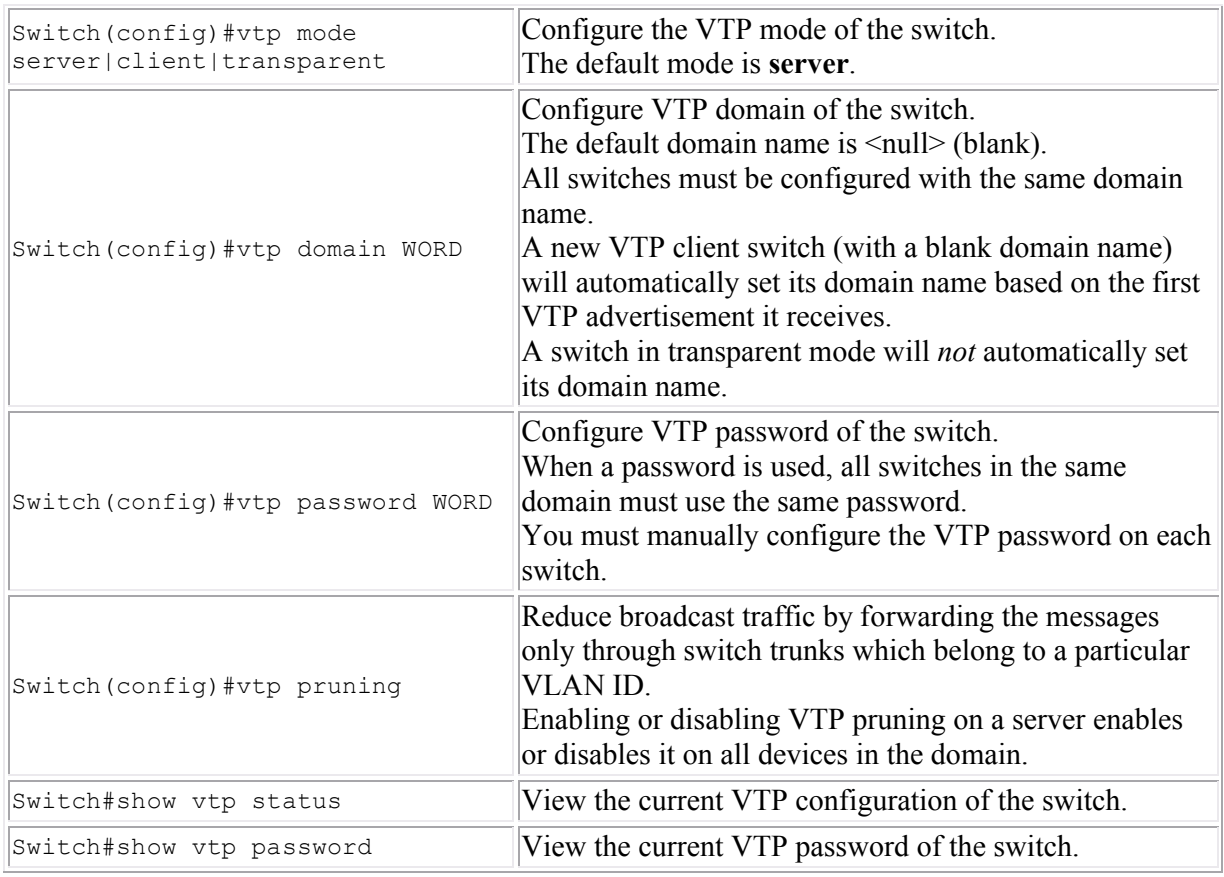

Be aware of the following when troubleshooting the VTP configuration:

- If you add a switch to the network with a higher revision number, the VLAN configuration on that switch will update (modify) the existing VLAN configuration on all other switches in the domain. This is true *even if the switch you add is a client*. Client switches pass their configuration information on to other switches. This information can be used to update server or client switches with lower revision numbers.
- If you add a switch to the network with a lower revision number, the switch's configuration will be modified to match the configuration currently used on the network. This is true *even if the switch you add is a server*.
- To prevent disruptions to the existing configuration when adding new switches, reset the revision number on all new switches before adding them to the network. The revision number resets to 0 each time you:
	- o Change the domain name.
	- o Change the VTP mode to transparent.

Before adding a switch back into the network, change the domain name or the mode to transparent, then change it back to its original setting.

- Be sure to place switches in the same domain adjacent to each other through trunk links. If you insert a switch with a different domain name between two switches, VTP information will not be passed through the new switch. To correct this problem, use one of the following solutions:
	- o Modify the domain name on the new switch to match the existing switches.
	- $\circ$  Move the new switch so that switches in the same domain are connected directly together.

**Note**: Once set, you cannot completely remove a domain name. In other words, once you have configured a VTP domain name, you can only change the name, you cannot remove it completely.

# **Spanning Tree**

As you study this section, answer the following questions:

- What is the purpose of the spanning tree protocol?
- What is the role of designated bridges?
- What are BPDUs and when are they exchanged?
- A switch port is in the blocking state. Will it learn MAC addresses? Will it send and receive frames?
- A switch port is in the learning state. Will it learn MAC addresses? Will it send and receive frames?
- A switch port is identified as a backup port. What state is it in?
- What advantages are added to spanning tree with the edge port type definition? How does this improve performance?
- How does PVST+ differ from Rapid PVST+?

This section covers the following exam objectives:

- 208. Describe enhanced switching technologies
- 214. Configure, verify, and troubleshoot RSTP operation

### **Spanning Tree Facts**

To provide for fault tolerance, many networks implement redundant paths between devices using multiple switches. However, providing redundant paths between segments causes packets to be passed between the redundant paths endlessly. This condition is known as a *bridging loop*.

To prevent bridging loops, the IEEE 802.1d committee defined a standard called the spanning tree algorithm (STA), or spanning tree protocol (STP). With this protocol, one bridge (or switch) for each route is assigned as the designated bridge. Only the designated bridge can forward packets. Redundant bridges (and switches) are assigned as backups.

The spanning tree algorithm provides the following benefits:

- Eliminates bridging loops
- Provides redundant paths between devices
- Enables dynamic role configuration
- Recovers automatically from a topology change or device failure
- Identifies the optimal path between any two network devices

The spanning tree algorithm calculates the best loop-free path through a network by assigning a role to each bridge or switch and by assigning roles to the ports of each bridge or switch. The bridge role determines how the device functions in relation to other devices, and whether the device forwards traffic to other segments.

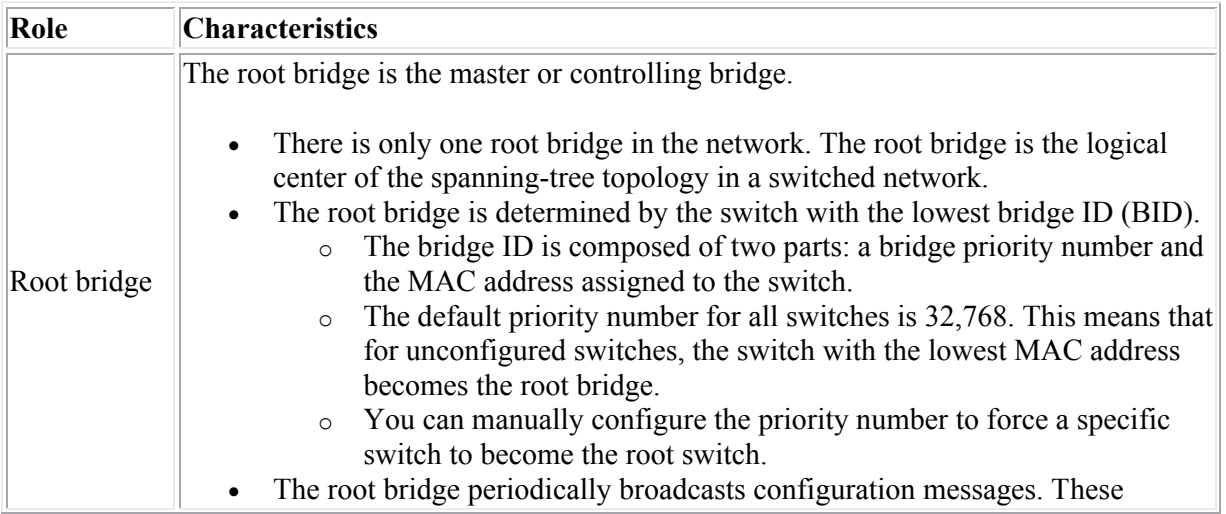

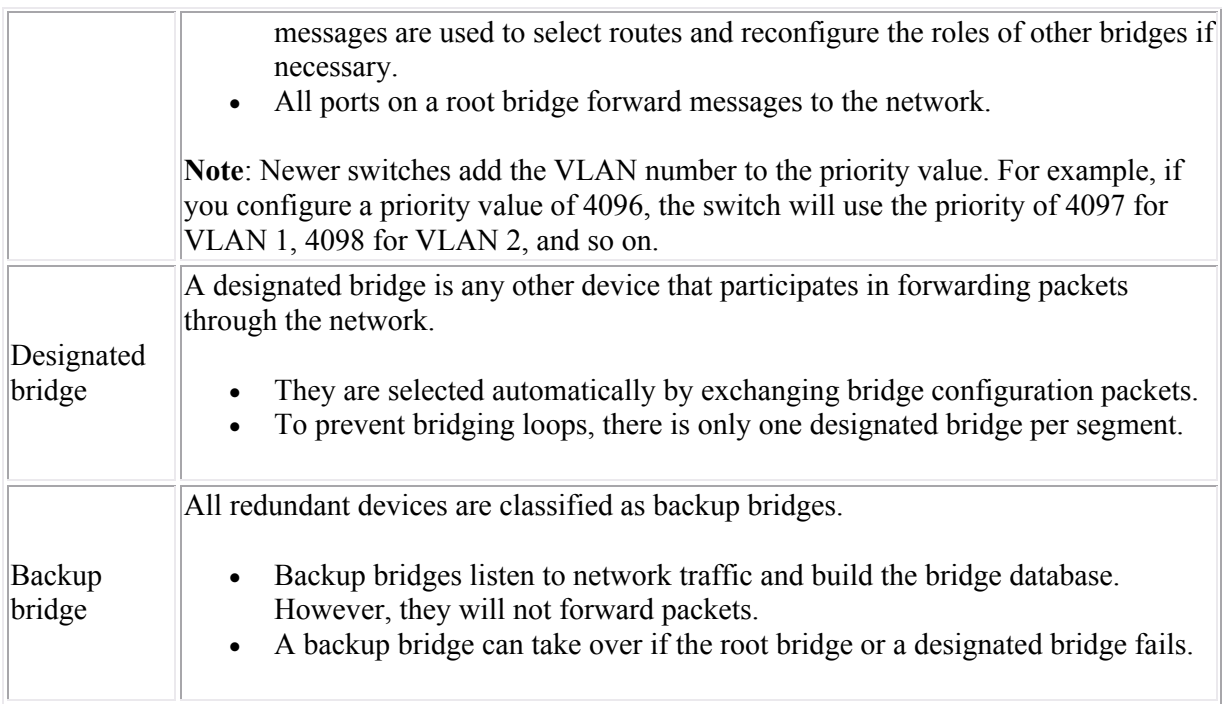

Devices send special packets called Bridge Protocol Data Units (BPDUs) out each port. BPDUs sent and received from other bridges are used to determine the bridge roles and port states, verify that neighbor devices are still functioning, and recover from network topology changes. During the negotiation process and normal operations, each switch port is in one of the following states:

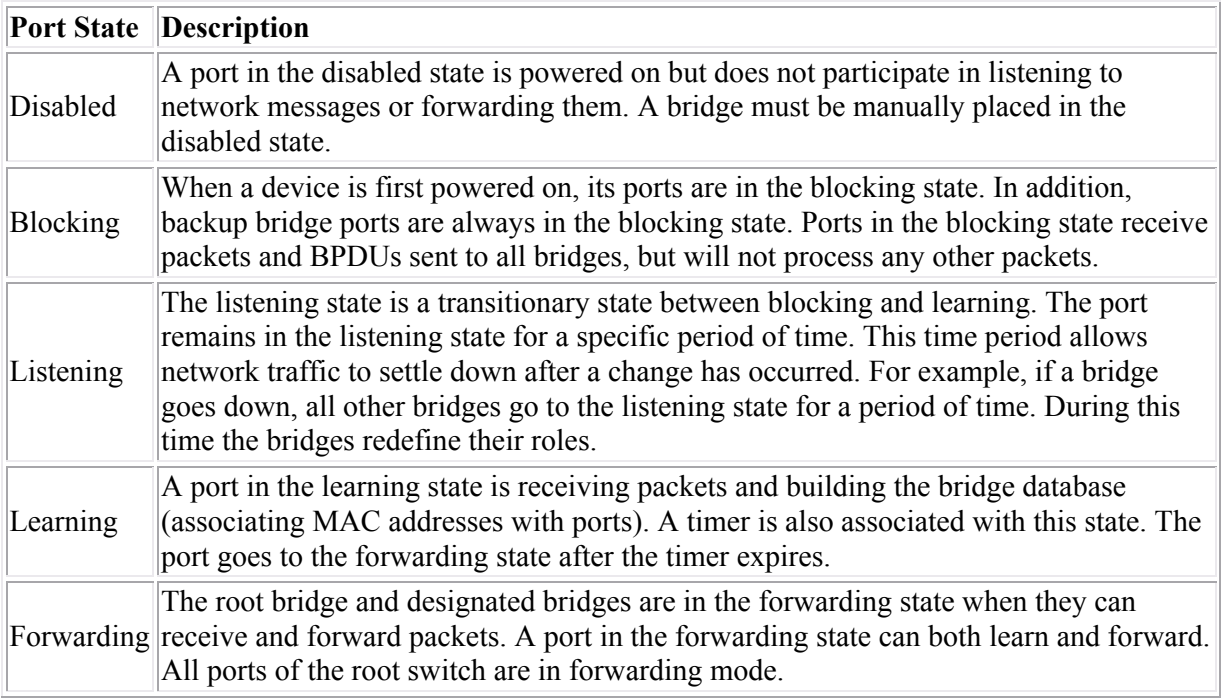

During the configuration process, ports on each switch are configured as one of the following types:

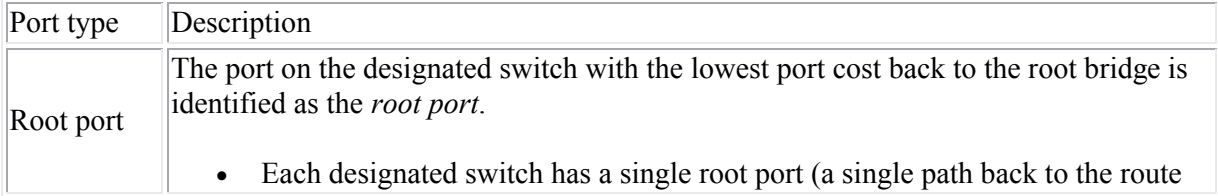

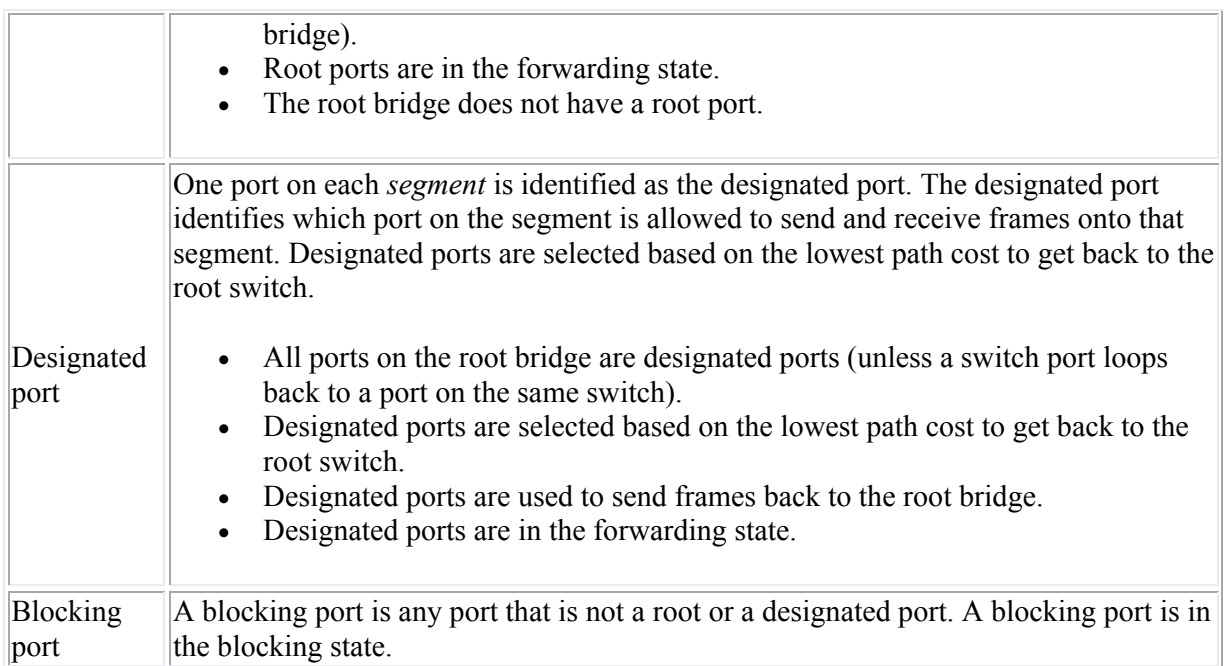

When determining both the root port and designated ports on non-root bridge switches, the switches use the following criteria to select the port that is closest to the root bridge.

- 1. The port with the lowest cost to get back to the root bridge becomes the root or designated port. Default IEEE port costs include the following:
	- $_0$  10 Mbps = 1000
	- $\circ$  100 Mbps = 19
	- $\circ$  1 Gbps = 4
	- $\circ$  10 Gbps = 2
- 2. If two paths have the same cost, the bridge ID of the next switches in each path is compared. The path with the switch with the lowest bridge ID becomes the path back to the root. Remember that the bridge ID is composed of two parts:
	- o The priority number assigned to the switch.
	- o The MAC address used by the switch.

If the priority numbers are the same on both switches, the switch with the lowest MAC address is the path back to the root.

- 3. If the switch has two ports that have the same cost back to the root (for example, if two connections exist to the same switch), the port on the switch with the lowest port ID becomes the designated port.
	- $\circ$  The port ID is derived from two numbers: the port priority and the port number.
	- o The port priority ranges from 0-255, with a default of 128.
	- o The port number is the number of the port. For example, the port number for Fa0/3 is 3.
	- o With the default port priority setting, the lowest port number becomes the designated port.

The biggest disadvantage of STP is that it is slow to respond to topology changes. With a link failure, convergence could take up to 30 seconds. By optimizing switch settings, this delay could be reduced to about 14 seconds, but even this was too long. To improve convergence, Cisco introduced several new proprietary features which can reduce this time to about 1 second. These features include the following:

- Port Fast allows ports that do not have any switches attached to transition immediately to the forwarding state. This transition is possible because if a port does not have a switch attached, bridging loops on that port are eliminated.
- Uplink Fast enables a switch to maintain an alternate path back to the root bridge. If the root port or link goes down, the alternate port can be used to quickly re-establish communication with the root bridge.

### **Spanning Tree Example**

By default, spanning tree is enabled on all Cisco switches. When you add switches to the network, spanning tree operates automatically to identify the root bridge and configure each port to prevent loops. In a small environment, you can probably rely on the switches to configure themselves. In a large environment, however, you will need to plan the network so that you can control which switch becomes the root bridge, and so you can identify ports that should be blocking or forwarding.

To identify how spanning tree will configure switches in a network, you will need to know the bridge ID for each bridge (which includes the priority value and the MAC address). If no priority value is included, assume the default priority of 32768. With the bridge ID and MAC addresses, use the following process to identify the state of each port:

- 1. Identify the root bridge. The root bridge is the switch with the lowest bridge ID.
	- o The switch with the lowest priority value is the root bridge.
	- $\circ$  If two or more switches have the same priority value, the switch with the lowest MAC address is the root bridge.
- 2. On the root bridge, label each port as a designated port.
- 3. For every other bridge, identify its root port. The root port is the port with the lowest cost back to the root bridge.
	- o To identify the cost, add the cost for each segment back to the root bridge.
	- $\circ$  If two paths have the same cost, then look at the bridge ID of the next switch in the path.
- 4. After labeling each root port, identify a designated port for each segment that does not already have a designated port.
	- $\circ$  The designated port will be the port that connects to the path with the lowest cost back to the root bridge.
	- $\circ$  If two paths have the same cost, compare the bridge ID of the next switch in the path.
- 5. At this point, each segment should have a designated port identified. For any ports not labeled as a root port or a designated port, indicate that the port is a blocking port.

The following graphic illustrates a switched network with redundant paths. The priority values and MAC addresses for each switch are identified. Numbers on each link are used to identify the link. Each link has the same cost value.

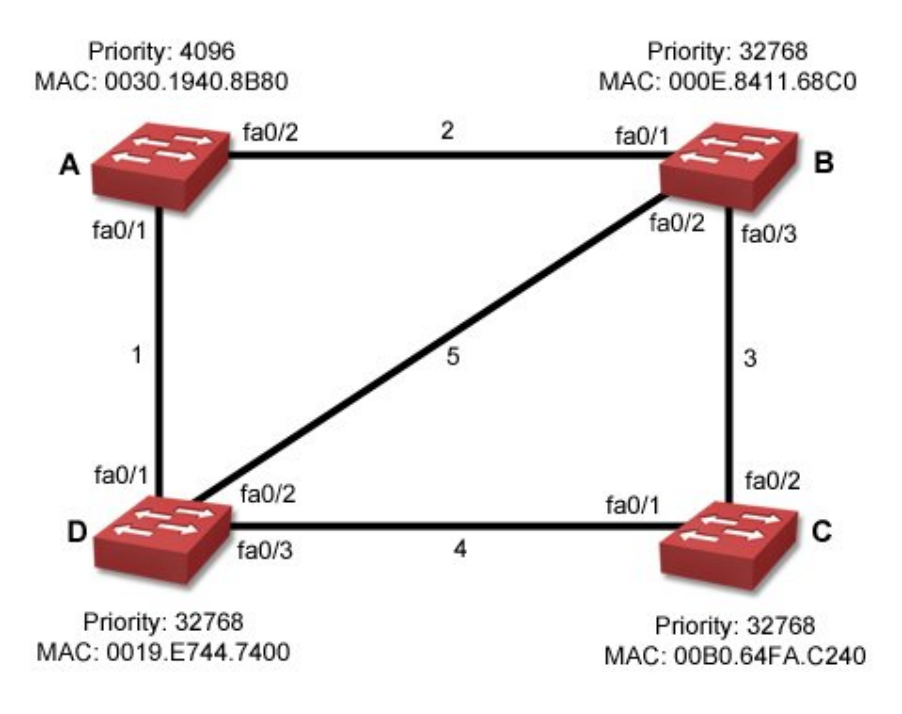

Using the steps outlined above:

- 1. Switch A is the root bridge because it has the lowest priority (4096).
- 2. Fa0/1 and Fa0/2 on switch A are designated ports and will be forwarding.
- 3. Root ports on the other switches are as follows:
	- $\circ$  The root port on switch B is Fa0/1.
	- $\circ$  The root port on switch C is Fa0/2.
		- There are two paths back to the root bridge: B to A or D to A.
		- Both paths have the same cost because they involve crossing two segments with equal costs.
		- $\bullet$  B to A is preferred because the bridge ID for switch A is lower than that of switch D. The priority values are the same, so the lowest MAC address is used (000E.8411.68C0).
	- $\circ$  The root port on switch D is Fa0/1.
- 4. At this point, designated ports already exist for segments 1 and 2. For the remaining segments:
	- $\circ$  For segment 3, Fa0/3 on switch B is the designated port because the cost from B to A is less than the cost from C to D to A.
	- o For segment 4, Fa0/3 on switch D is the designated port for the same reason.
	- For segment 5, Fa0/2 on switch B is the designated port.
		- There are two paths from segment 5 to the root bridge: B to A or D to A.
		- Both paths have the same cost.
		- $\bullet$  B to A is preferred because the bridge ID for switch A is lower than that of switch D. The priority values are the same, so the lowest MAC address is used (000E.8411.68C0).
- 5. The following remaining ports are blocking ports:
	- o Fa0/1 on switch C.
	- o Fa0/2 on switch D.

The following graphic shows each port labeled after spanning tree converges.

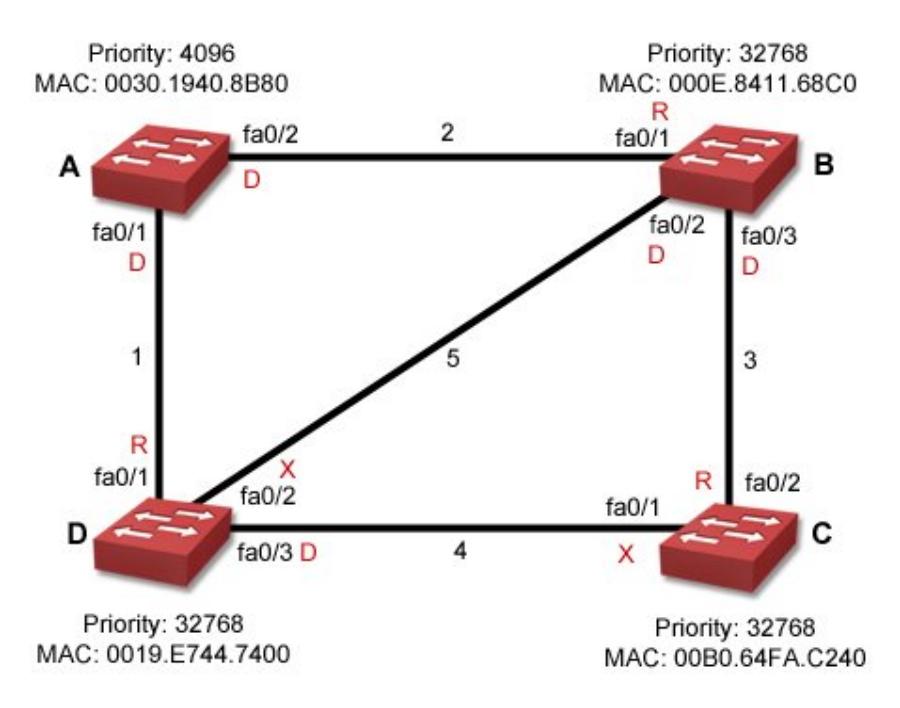

Be aware of the effect that configuration changes make in this example:

- If all switches had the same priority value, then switch B would have been the root bridge because its MAC address is the lowest. Changing the root bridge would also change several other port states.
- Changing the priority on switch D to 8192 would have the following effects:
	- $\circ$  The root port on switch C would change to Fa0/1. The path through switch D would be preferred over the path through switch B because of the lower priority number.
	- $\circ$  The designated port for segment 5 would change to Fa0/2 on switch D, while Fa0/2 on switch B would be blocking.
	- o Fa0/2 on switch C would change to blocking.
- Assuming the default cost value of 19 for FastEthernet links, changing the cost of segment 1 to 100 would have the following effects:
	- $\circ$  The root port on switch D would be Fa0/2. The total cost of that path would be 38.
	- $\circ$  The designated port for segment 4 would be Fa0/1 on switch C. Port Fa0/3 on switch D would now be blocking.
	- $\circ$  Port Fa0/1 on switch D would be blocking because Fa0/2 would be used to reach the root bridge.

#### **RSTP Facts**

Rapid Spanning Tree Protocol (RSTP) is based on the 802.1w standard and provides faster spanning tree convergence after a topology change. Enhancements added to RSTP to improve convergence are similar to the Port Fast and Uplink Fast features introduced by Cisco. RSTP operates much like STP with Cisco's enhancements. RSTP uses the following port states:

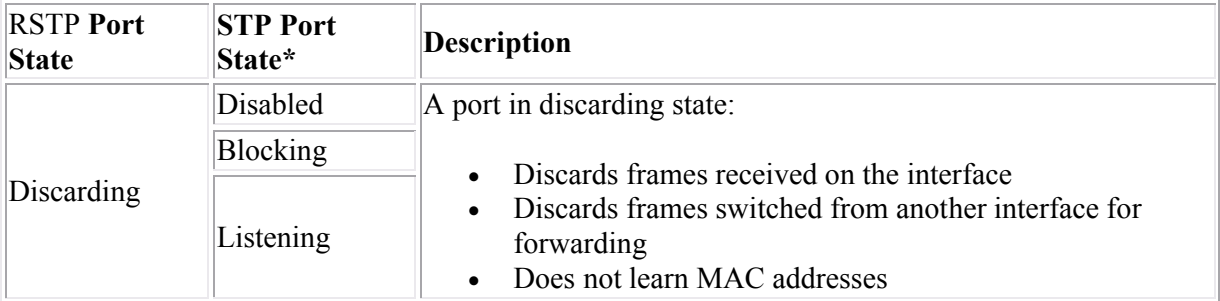

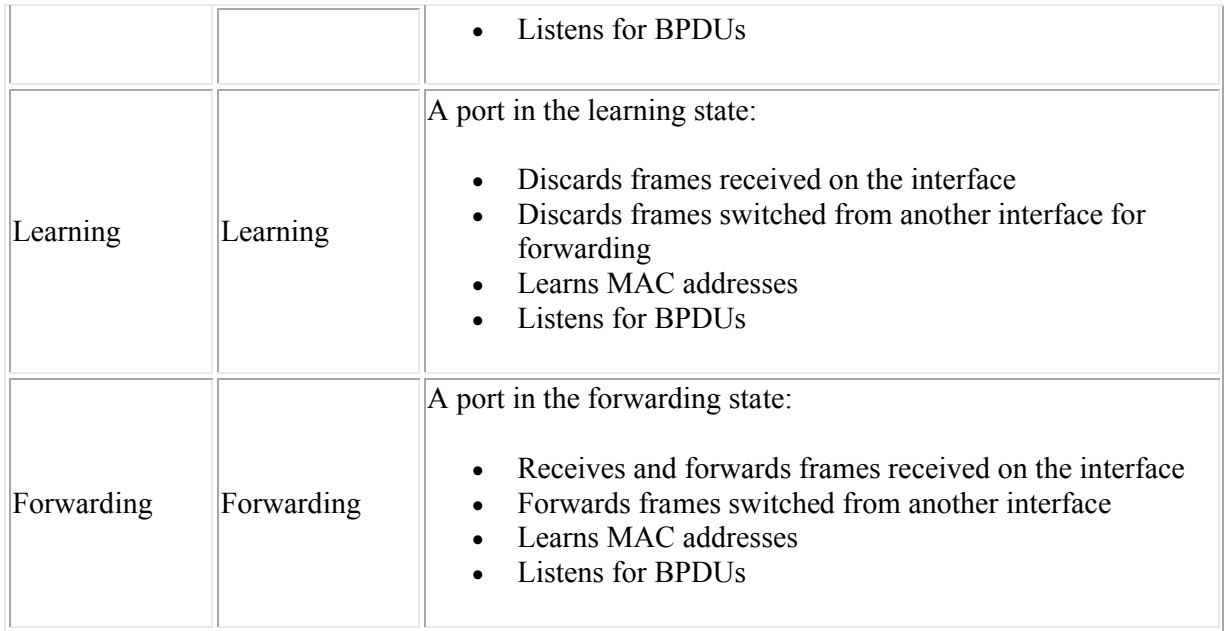

RSTP uses bridge and port roles similarly to STP:

- There is a single root bridge.
- Each segment has a single designated bridge. The port on the designated bridge is identified as the designated port. All ports on the root bridge are designated ports.
- Each designated bridge has a single port identified as the root port. The root port is the best path back to the root bridge. The root bridge is the only bridge that does not have a root port.
- Instead of having blocking ports, RSTP splits this role into two roles:
	- o An *alternate port* is the switch's best alternative to its current root port. An alternate port can be used to replace the root port if the root port fails.
	- o A *backup port* is the switch's alternative port connected to the same network segment as the designated port. A backup port provides an alternate path to the same segment, but not an alternate path back to the root bridge.

Both port roles are in the blocking state.

In addition to the port roles, RSTP uses the port *type* to determine whether to use advanced features that provide rapid convergence. These port types are:

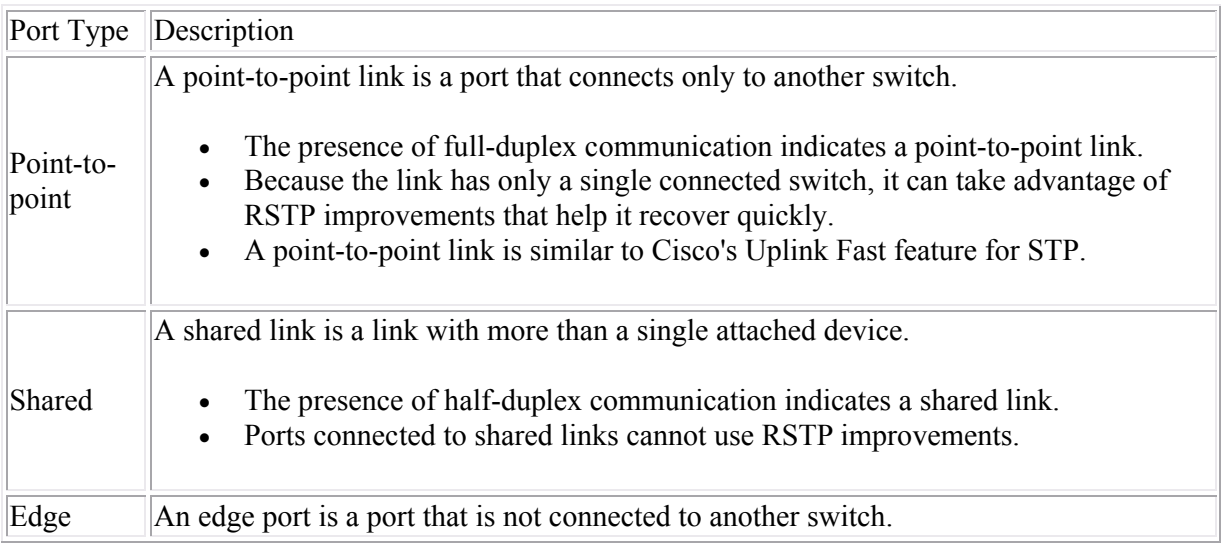

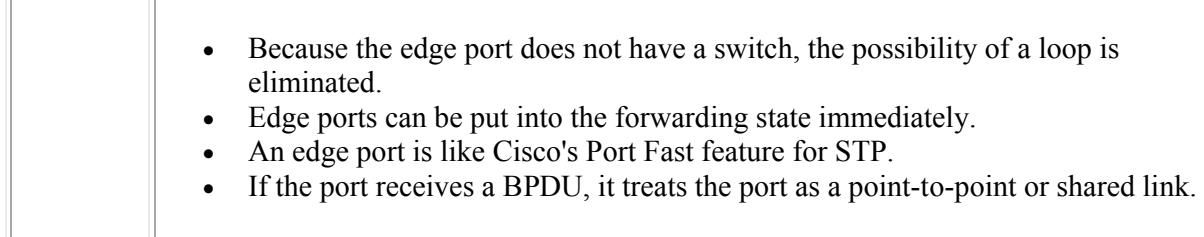

**Note:** When any RSTP port receives legacy 802.1d BPDU, it falls back to legacy STP and the inherent fast convergence benefits of 802.1w are lost when it interacts with legacy bridges. However, this allows you to mix RSTP and STP in the same topology during a staged migration without any problems.

### **Spanning Tree Mode**

The Cisco 2960 switch supports these spanning-tree modes:

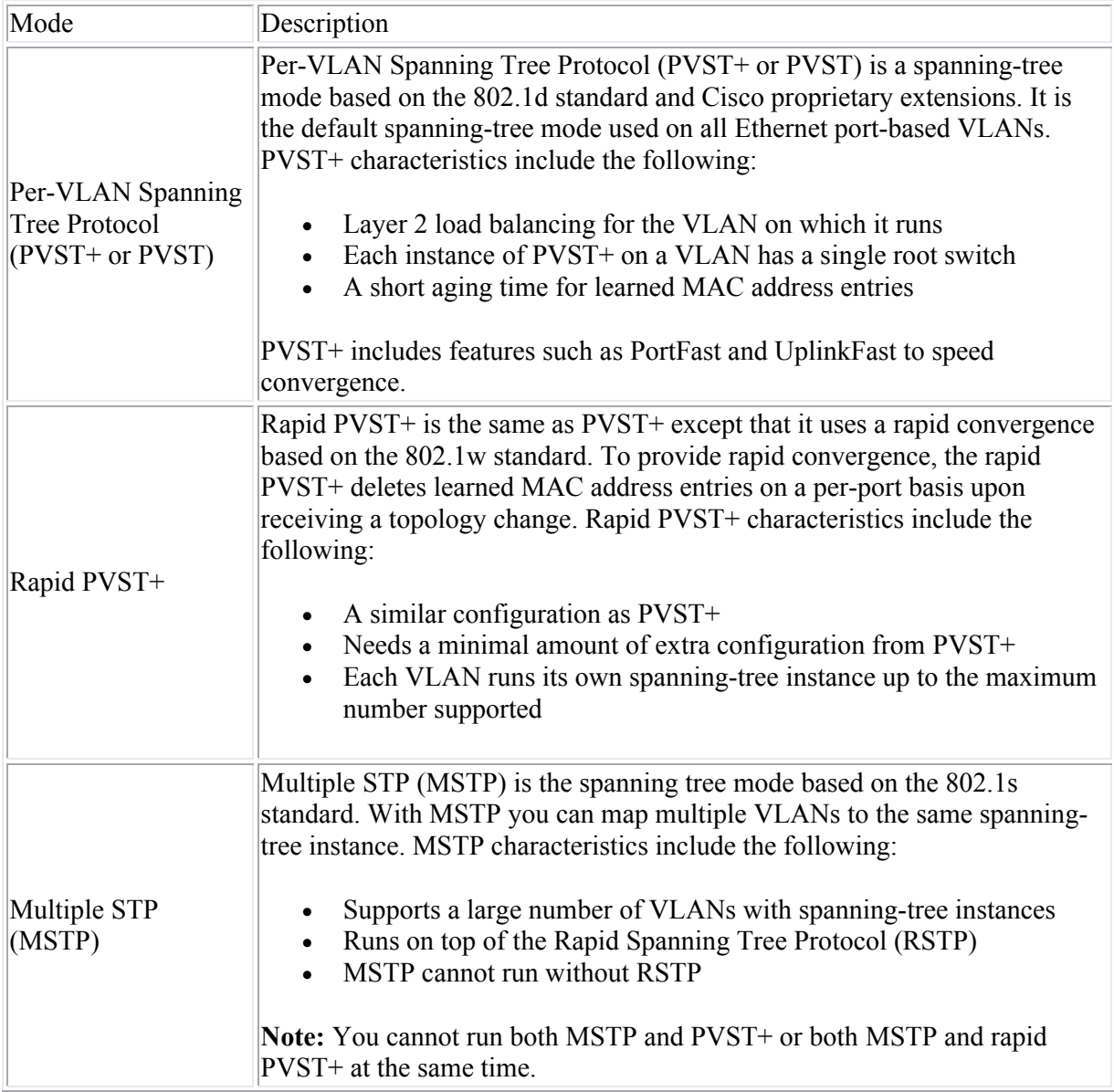

Be aware of the following regarding spanning tree on a Cisco switch:

- To optimize how spanning tree works when multiple VLANs exist, a switch runs multiple instances of the spanning tree protocol.
	- o Each instance includes a single VLAN (each VLAN can be part of only one spanning tree instance).
	- o Ports associated with a VLAN participate in the spanning tree instance assigned to the VLAN. Because a port can only be a member of one VLAN, each port is associated with only one instance of spanning tree.
	- $\circ$  Each instance of spanning tree elects its own root bridge. A single switch might be the root bridge for all spanning tree instances, or it might be the root bridge for only one of the instances running on the switch.
- By default, spanning tree is enabled with a single instance of the spanning tree protocol for VLAN1. By default, all switch ports are members of VLAN1, therefore all ports participate in spanning tree by default.
- When you create a new VLAN, a new instance of spanning tree runs automatically.
- You cannot disable spanning tree for a switch port. You can, however, disable it for an entire VLAN or the entire switch. In practice, there are few reasons to do this as disabling spanning tree makes bridging loops possible.

### **Spanning Tree Configuration**

After finishing this section, you should be able to complete the following tasks:

- Configure the spanning tree mode.
- Configure UplinkFast on access ports.

This section covers the following exam objectives:

- 208. Describe enhanced switching technologies
- 214. Configure, verify, and troubleshoot RSTP operation

#### **Spanning Tree Command List**

By default, spanning tree is enabled on all Cisco switches. Creating an additional VLAN automatically runs another instance of the spanning tree protocol. Spanning tree configuration consists of the following tasks:

- Modifying the spanning tree mode if a mode other than PVST+ is desired.
- Changing the bridge priority to control which switch becomes the root bridge.
- Designating edge ports (ports with no attached switches).
- For PVST+, configuring UplinkFast if desired.

The following table lists commands you would use to configure spanning tree:

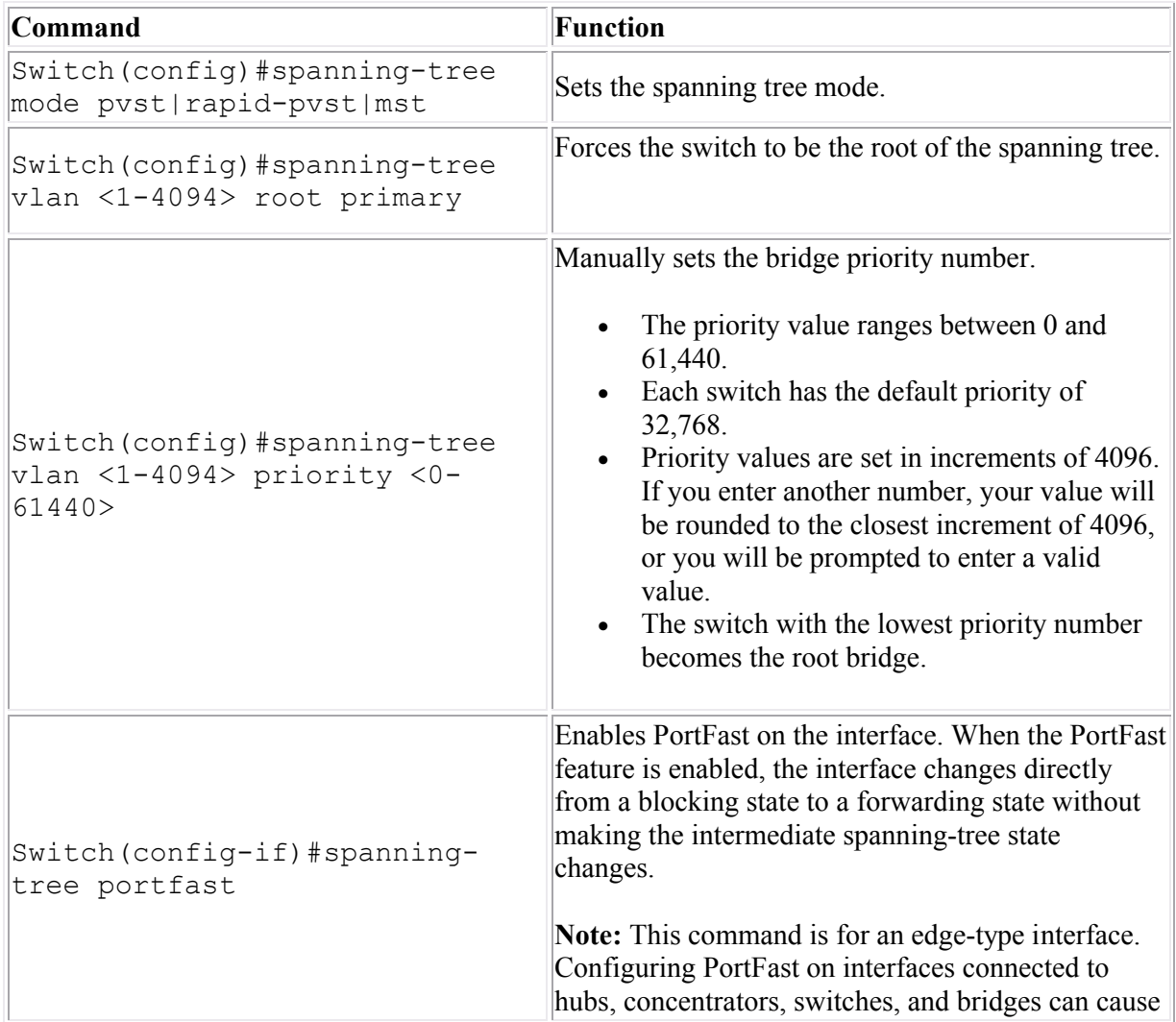

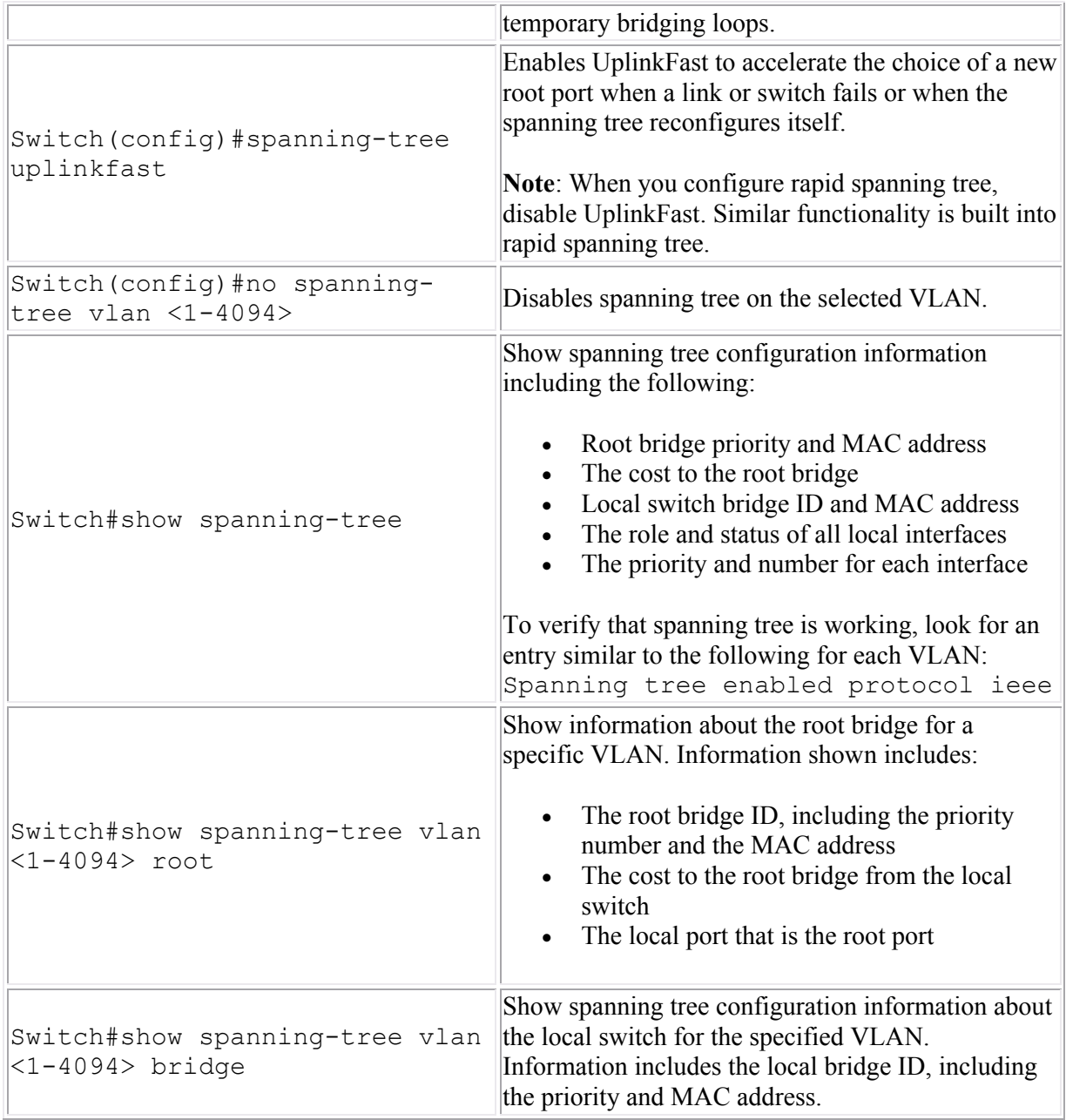

### **Examples**

The following commands set the bridge priority for a VLAN and enables PortFast on two ports:

```
Switch(config)#spanning-tree vlan 20 priority 4096
Switch(config)#int fa0/12
Switch(config-if)#spanning-tree portfast
Switch(config-if)#int fa0/13
Switch(config-if)#spanning-tree portfast
```
The following commands enable Rapid PVST+ for the switch, sets the bridge priority to a higher value than the default, and disables UplinkFast:

```
Switch(config)#spanning-tree mode rapid-pvst
Switch(config)#spanning-tree vlan 1 priority 36864
Switch(config)#no spanning-tree uplinkfast
```
**Note**: When switching from PVST+ to Rapid PVST+, PortFast designations can still be used.

### **EtherChannel**

As you study this section, answer the following questions:

- What advantages does the EtherChannel feature provide?
- Why must EtherChannel be used to create multiple links between switches that can be used at the same time? How does EtherChannel interact with spanning tree?

This section covers the following exam objectives:

208. Describe enhanced switching technologies

### **EtherChannel Facts**

EtherChannel combines multiple switch ports into a single, logical link between two switches. With EtherChannel:

- You can combine 2-8 ports into a single link.
- All links in the channel group are used for communication between the switches.
- Use EtherChannel to increase the bandwidth between switches.
- Use EtherChannel to establish automatic-redundant paths between switches. If one link fails, communication will still occur over the other links in the group.
- Use EtherChannel to reduce spanning tree convergence times.

Use the **channel-group** command for a port to enable EtherChannel as follows:

```
Switch(config)#interface fast 0/12
Switch(config-if)#channel-group 1 mode on
```
Each channel group has its own number. All ports assigned to the same channel group will be viewed as a single logical link.

**Note:** If you do not use the **channel-group** command, the spanning tree algorithm will identify each link as a redundant path to the other bridge and will put one of the ports in blocking state.

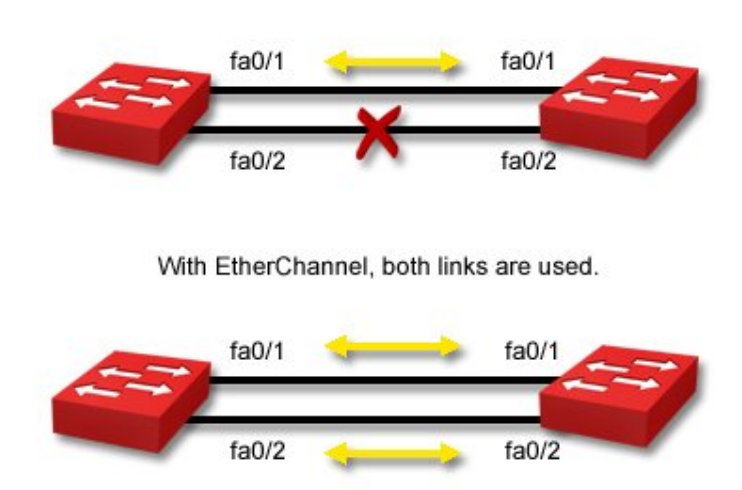

Without EtherChannel, only one link is used.

### **Inter-VLAN Routing**

As you study this section, answer the following questions:

- What is required before members of two VLANs can communicate with each other?
- Why doesn't trunking enable inter-VLAN communication?
- What method is used to allow a single router to perform inter-VLAN routing using a single physical interface?
- What protocol do you configure on a router to enable inter-VLAN routing?

After finishing this section, you should be able to complete the following tasks:

Configure subinterfaces and ISL encapsulation to enable inter-VLAN routing on a router.

This section covers the following exam objectives:

- 208. Describe enhanced switching technologies
- 209. Describe how VLANs create logically separate networks and the need for routing between them
- 212. Configure, verify, and troubleshoot interVLAN routing

### **Inter-VLAN Routing Facts**

In a typical configuration with multiple VLANs and a single or multiple switches, workstations in one VLAN will not be able to communicate with workstations in other VLANs. To enable inter-VLAN communication, you will need to use a router (or a Layer 3 switch) as shown in the following graphic.

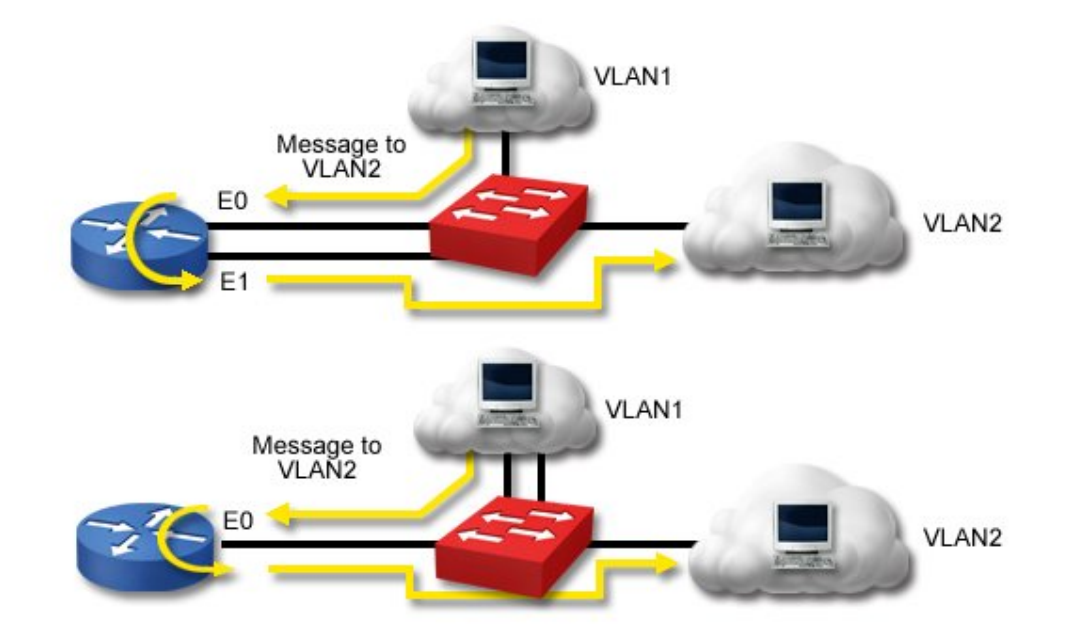

Be aware of the following conditions with inter-VLAN routing:

- The top example uses two physical interfaces on the router.
- The bottom example uses a single physical interface on the router. In this configuration, the physical interface is divided into two logical interfaces called *subinterfaces*. This configuration is also called a *router on a stick*.
- In each case, the router interfaces are connected to switch trunk ports. The router interfaces or subinterfaces must be running a trunking protocol (either ISL or 802.1Q).
- Each interface or subinterface requires an IP address.
- In this simple configuration, no routing protocol is needed because each interface on the router is directly connected.
- To support additional VLANs, add more physical interfaces or logical subinterfaces to the router.

The following commands configure a router with a single interface to perform inter-VLAN routing for VLAN 1 and VLAN 20:

```
Router(config)#interface fa0/1
Router(config-if)#no ip address
Router(config-if)#interface fa0/1.1
Router(config-if)#description subinterface for VLAN 1
Router(config-if)#encapsulation dot1Q 1
Router(config-if)#ip address 192.168.1.1 255.255.255.0
Router(config-if)#interface fa0/1.20
Router(config-if)#description subinterface for VLAN 20
Router(config-if)#encapsulation dot1Q 20
Router(config-if)#ip address 192.168.2.1 255.255.255.0
```
### **Access List Concepts**

As you study this section, answer the following questions:

- You want to create an access list that restricts traffic from host 12.0.15.166. What type of access list can you use?
- You want to create an access list that restricts ICMP traffic. What type of access list would you choose?
- How many access lists can be applied to a single interface?
- What is the last statement in every access list?
- How is a wildcard mask related to the subnet mask?
- What does a 0 in a wildcard mask indicate?

After finishing this section, you should be able to complete the following tasks:

 Given a subnet address and mask, calculate the wildcard mask value to use in an access list statement.

This section covers the following exam objectives:

• 701. Describe the purpose and types of ACLs

### **Access List Facts**

Routers use access lists to control incoming or outgoing traffic. You should know the following characteristics of an access list.

- Access lists describe the traffic type that will be controlled.
- Access list entries describe the traffic characteristics.
- Access list entries identify either permitted or denied traffic.
- Access list entries can describe a specific traffic type, or allow or restrict all traffic.
- When created, an access list contains an implicit **deny any** entry at the end of the access list.
- Each access list applies only to a specific protocol.
- Each router interface can have up to two access lists for each protocol, one for incoming traffic and one for outgoing traffic.
- When an access list is applied to an interface, it identifies whether the list restricts incoming or outgoing traffic.
- Access lists exist globally on the router, but filter traffic only for the interfaces to which they have been applied.
- Each access list can be applied to more than one interface. However, each interface can only have one incoming and one outgoing list.
- Access lists can be used to log traffic that matches the list statements.
- Access lists applied to inbound traffic filter packets *before* the routing decision is made. Access lists applied to outbound traffic filter packets *after* the routing decision is made.

When you create an access list, it automatically contains a **deny any** statement, although this statement does not appear in the list itself. For a list to allow any traffic, it must have at least one permit statement, either permitting a specific traffic type or permitting all traffic not specifically restricted.

There are two general types of access lists: basic and extended.

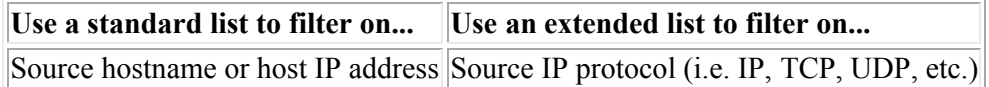

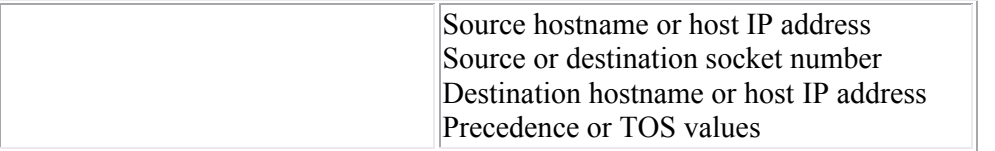

#### **Wildcard Mask Facts**

The wildcard mask is used with access list statements to identify a range of IP addresses (such as all addresses on a specific network). When used to identify network addresses in access list statements, wildcard masks are the exact opposite of a subnet mask. To calculate the wildcard mask:

- 1. Identify the decimal value of the subnet mask.
- 2. Subtract each octet in the subnet mask from 255.

For example, suppose you wanted to allow all traffic on network 10.12.16.0/21. To find the wildcard mask:

- 1. A mask that covers 21 bits converts to 255.255.248.0
- 2. The wildcard mask would be:
	- $\circ$  First octet: 255 255 = 0
	- $\circ$  Second octet: 255 255 = 0
	- $\circ$  Third octet: 255 248 = 7
	- $\circ$  Fourth octet: 255 0 = 255

This gives you the mask of: 0.0.7.255

Like subnet masks, wildcard masks operate at the bit level. Any bit in the wildcard mask with a 0 value means that the bit must match to match the access list statement. A bit with a 1 value means that the bit does not have to match. For example, let's examine the subnet address, subnet mask, and wildcard mask in binary form for the preceding example.

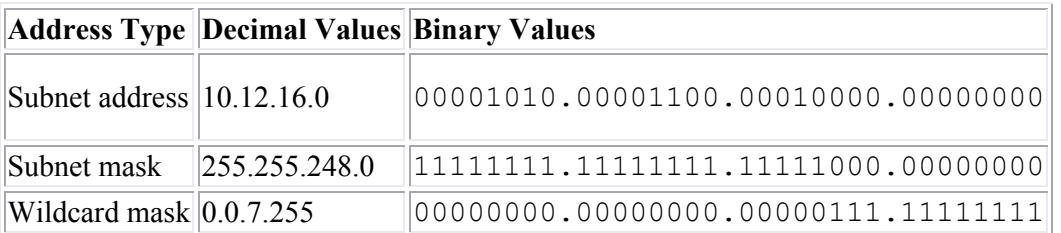

Notice how the bits in the wildcard mask are exactly opposite of the bits in the subnet mask. Suppose an access list were created with a statement as follows:

access-list 12 deny 10.12.16.0 0.0.7.255

Suppose that a packet addressed to 10.12.16.15 was received. The router uses the wildcard mask to compare the bits in the address to the bits in the subnet address.

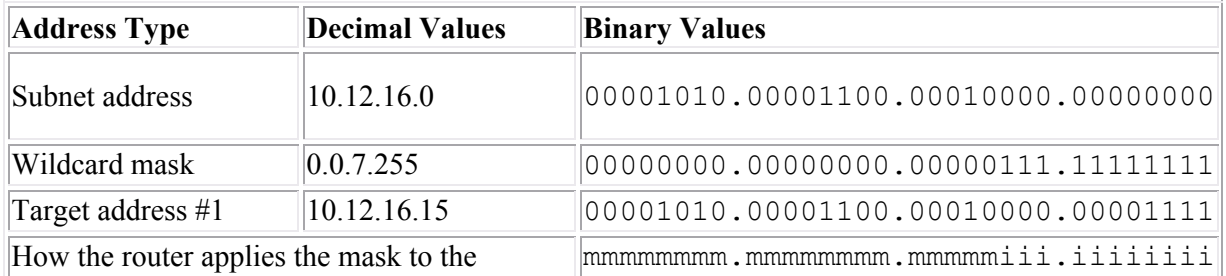

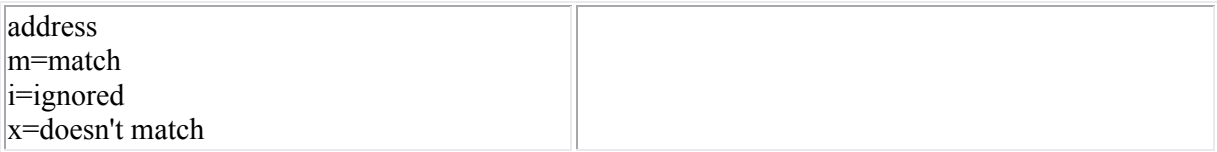

In this example, all bits identified with a 0 in the wildcard mask must match between the address and the network address. Any bit identified with a 1 is ignored. In this example, 10.12.16.15 matches the access list statement and the traffic is denied.

Now suppose that a packet addressed to 10.13.17.15 was received. The router uses the wildcard mask to compare the bits in the address to the bits in the subnet address.

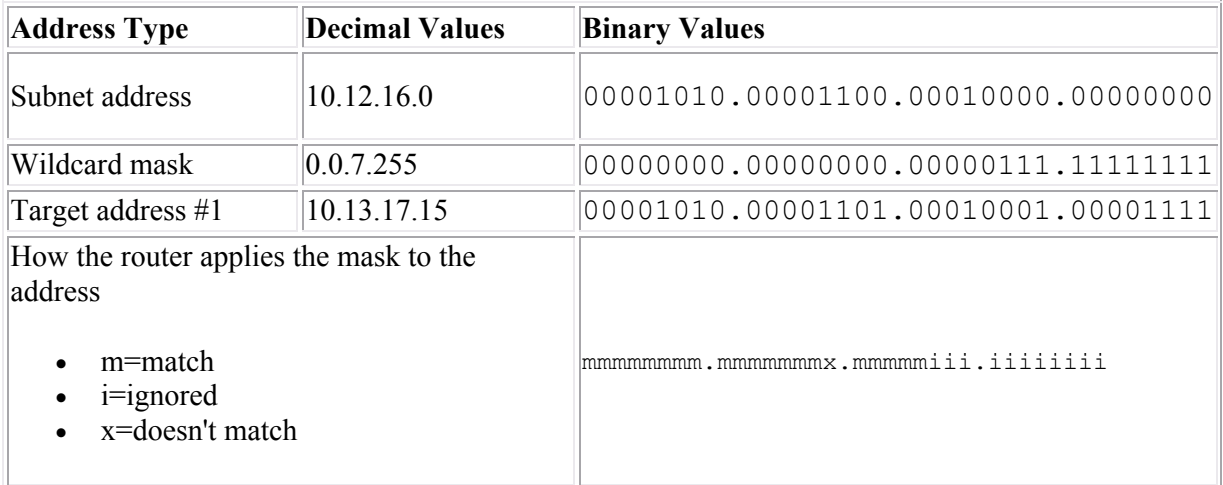

Notice that this address does not match the access list statement as identified with the wildcard mask. In this case, traffic would be permitted.

**Tip**: If you use a table to help you identify subnet masks, be aware that the wildcard mask value is one less than the magic number, as shown in the following table:

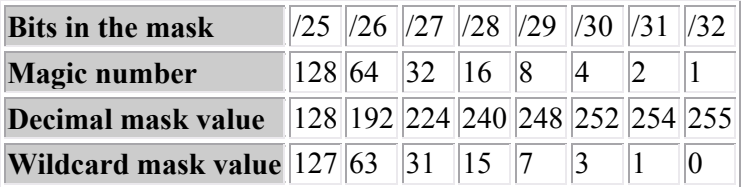

### **Configuring Access Lists**

After finishing this section, you should be able to complete the following tasks:

- Based on filtering requirements, construct access list statements.
- Create an access list and apply it to an interface.

This section covers the following exam objectives:

- 702. Configure and apply ACLs based on network filtering requirements
- 703. Configure and apply an ACLs to limit telnet and SSH access to the router
- 704. Verify and monitor ACLs in a network environment
- 705. Troubleshoot ACL issues

### **Access List Configuration Facts**

Configuring access lists involves two general steps:

- 1. Create the list and list entries with the **access-list** command.
- 2. Apply the list to a specific interface or line.
	- o Use the **ip access-group** command to apply the list to an interface.
	- o Use the **access-class** command to apply the list to a line.

When constructing access list statements, keep in mind the following:

- The access list statement includes the access list number. The type of list (standard or extended) is indicated by the access list number. Use the following number ranges to define the access list:
	- $\circ$  1-99 = Standard IP access lists
	- $\circ$  100-199 = Extended IP access lists
- A single access list can include multiple access list statements. The access list number groups all statements into the same access list.
- List statements include an action, either **permit** or **deny**.
- To identify a host address in the access list statement, use the following formats: **n.n.n.n**

### **n.n.n.n 0.0.0.0**

#### OR **host n.n.n.n**

Where n.n.n.n is the IP address of the host.

To identify a network address, use the format:

### **n.n.n.n w.w.w.w**

Where n.n.n.n is the subnet address and w.w.w.w is the wildcard mask.

- Enter access list statements in order, with the most restrictive statements at the top. Traffic is matched to access list statements in the order they appear in the list. If the traffic matches a statement high in the list, subsequent statements will not be applied to the traffic.
- Each access list has an implicit **deny any** statement at the end of the access list. Your access list must contain at least one **allow** statement, or no traffic will be allowed.
- When you remove an access list statement, the entire access list is deleted. Use Notepad or another text editor to construct and modify access lists, then paste the list into the router console.
- A single access list can be applied to multiple interfaces.
- Extended access lists include a protocol designation (such as IP, TCP, or UDP). Use IP to match any Internet Protocol (including TCP and UDP). Use other keywords to match specific protocols.
- Newer routers include an access list command prompt mode.
	- o Before you can enter access list statements, you must first enter the configuration mode for access lists. For example, typing **ip access-list standard 3** creates the

standard IP address list number 3, and changes the router prompt to: **Router(configstd-nacl)#**

- o In access list mode, you can use a sequence number to identify the order of access list statements.
- o Removing an access list statement removes only that statement, not the entire access list.

#### **Examples**

The following commands create a standard IP access list that permits all outgoing traffic except the traffic from network 10.0.0.0, and applies the list to the Ethernet0 interface.

```
Router(config)#access-list 1 deny 10.0.0.0 0.255.255.255
Router(config)#access-list 1 permit any
Router(config)#int e0
Router(config-if)#ip access-group 1 out
```
The following commands create a standard IP access list that rejects all traffic except traffic from host 10.12.12.16, and applies the list to the Serial0 interface.

```
Router(config)#access-list 2 permit 10.12.12.16
Router(config)#int s0
Router(config-if)#ip access-group 2 in
```
The following commands create an extended IP access list that rejects packets from host 10.1.1.1 sent to host 15.1.1.1, and applies the list to the second serial interface.

```
Router(config)#access-list 101 deny ip 10.1.1.1 0.0.0.0 15.1.1.1 0.0.0.0
Router(config)#access-list 101 permit ip any any 
Router(config)#int s1
Router(config-if)#ip access-group 101 in
```
The following commands create an extended IP access list that does not forward TCP packets from any host on network 10.0.0.0 to network 11.12.0.0, and applies the list to the first serial interface.

```
Router(config)#access-list 111 deny tcp 10.0.0.0 0.255.255.255 11.12.0.0 
0.0.255.255
Router(config)#access-list 111 permit ip any any 
Router(config)#int s0
Router(config-if)#ip access-group 111 in
```
The following commands create a standard access list that allows VTY lines 0-4 access only from the internal network of 192.168.1.0/24:

```
Router(config)#access-list 12 permit 192.168.1.0 0.0.0.255
Router(config)#line vty 0 4
Router(config-line)#access-class 12 in
```
#### **Monitoring Access Lists**

The following list summarizes the commands to use for viewing specific access list information on the router.

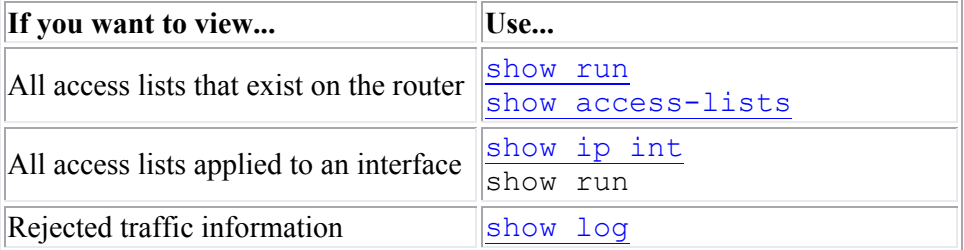

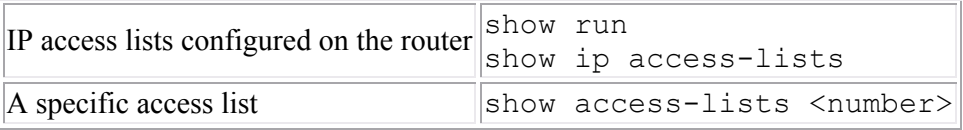

### **Access List Implementation**

As you study this section, answer the following questions:

- How do you identify where to place an access list (on a specific router, a specific interface, and a specific direction)?
- Why should each access list contain at least one allow statement?

After finishing this section, you should be able to complete the following tasks:

- Create an access list given customer requirements.
- Apply an existing access list to the appropriate router and interface.

This section covers the following exam objectives:

- 702. Configure and apply ACLs based on network filtering requirements
- 703. Configure and apply an ACLs to limit telnet and SSH access to the router
- 704. Verify and monitor ACLs in a network environment
- 705. Troubleshoot ACL issues

### **Access List Implementation Facts**

A carefully-designed access list provides a measure of security to both the router and any connected networks. You can use an access list to prevent some forms of Internet attacks, or to restrict the devices that are allowed to send packets through a router. A router that uses access lists is a form of *firewall* because it allows or denies the flow of packets between networks. You can use a Cisco router with access list statements to protect your private network from the Internet, or to protect Internet servers from specific attacks.

After you have created an access list, you must apply it to an interface. In many cases, this means you will need to decide which router, with port, and which direction to apply the access list to. Keep in mind the following:

- The access list is applied to traffic with a specific direction (either **in** or **out**).
- Each interface can only have one inbound and one outbound access list for each protocol. This means that an interface can have either a standard inbound or an extended inbound IP access list, but not both.
- You can have two access lists for the same direction applied to an interface if the lists restrict different networking protocols. For example, you can have one outbound IP access list and one outbound IPX access list.
- When constructing access lists, place the most restrictive statements at the top. Traffic is matched to access list statements in the order they appear in the list. If traffic matches a statement high in the list, subsequent statements will not be applied to the traffic.
- Each access list has an implicit **deny any** statement at the end of the access list. Your access list must contain at least one **allow** statement, or no traffic will be allowed.
- As a general rule, apply *extended* access lists as close to the *source* router as possible. This keeps the packets from being sent throughout the rest of the network.
- As a general rule, apply *standard* access lists as close to the *destination* router as possible. This is because standard access lists can only filter on source address. Placing the list too close to the source will prevent any traffic from the source from getting to any other parts of the network.
- When making placement decisions, carefully read all access lists statements and requirements. Identify blocked and allowed traffic, as well as the direction that traffic will be traveling. Place the access list on the interface where a single list will block (or allow) all necessary traffic.

### **TCP/IP Ports**

Network ports are logical connections, provided by the TCP or UDP protocols at the Transport layer, for use by protocols in the upper layers of the OSI model. The TCP/IP protocol stack uses port numbers to determine what protocol incoming traffic should be directed to. Some characteristics of ports are listed below:

- Ports allow a single host with a single IP address to run network services. Each port number identifies a distinct service.
- Each host can have over 65,000 ports per IP address.
- Port use is regulated by the Internet Corporation for Assigning Names and Numbers (ICANN).

ICANN specifies three categories for ports.

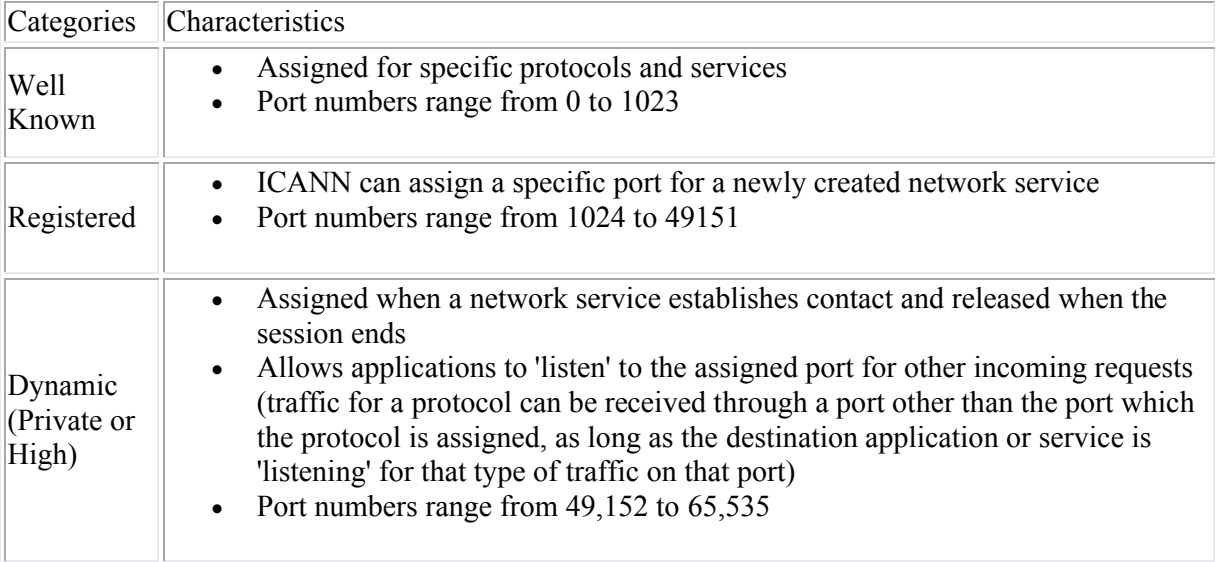

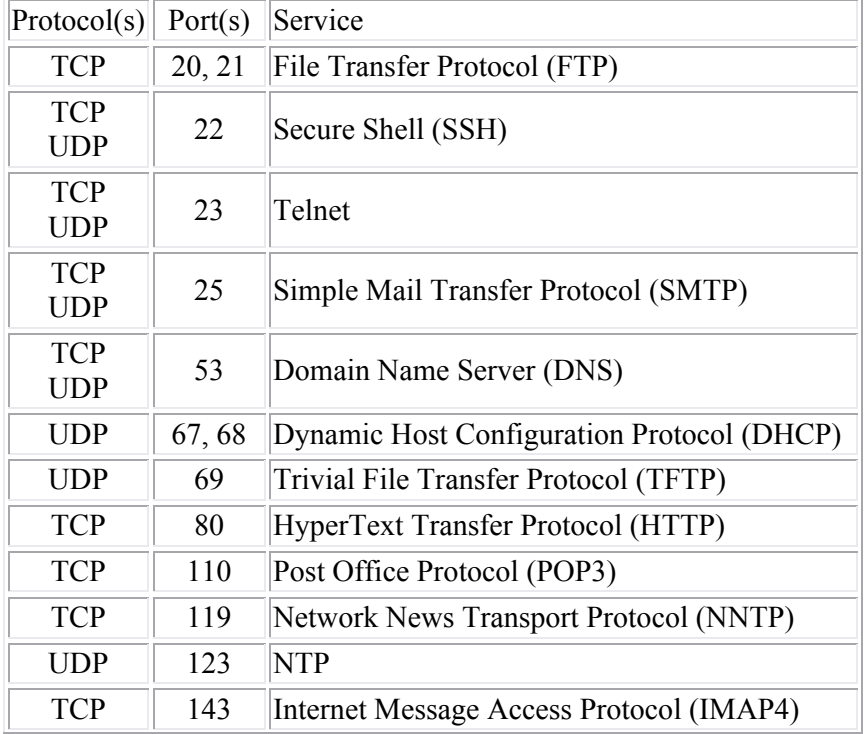

The following table lists the well known ports that correspond to common Internet services.

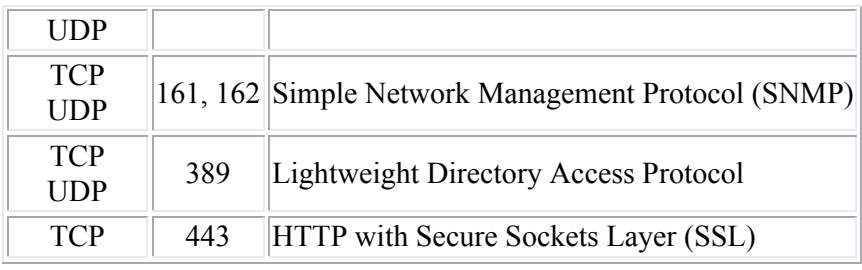

**Note:** When creating access lists, allow only the port numbers that correspond to the services running on the servers.

### **Routing Protocols**

As you study this section, answer the following questions:

- What is the difference between a routing protocol and a routed protocol?
- What is the difference between distance vector routing and link state routing?
- What is a flash update?
- What is poison reverse?
- Why don't link state protocols use hold down timers, split horizon, or poison reverse?
- What is in an LSP?
- What is a designated router?

This section covers the following exam objectives:

- 401. Describe basic routing concepts
- 411. Compare and contrast methods of routing and routing protocols

### **Routing Protocol Facts**

Each organization that has been assigned a network address from an ISP is considered an Autonomous System (AS). That organization is free to create one large network, or divide the network into subnets. Each autonomous system is identified by an AS number. This number can be locally administered, or registered if the AS is connected to the Internet.

Routers are used within an AS to segment (subnet) the network. In addition, they are used to connect multiple ASs together. Routers use a routing protocol to dynamically discover routes, build routing tables, and make decisions about how to send packets through the internetwork.

Routing protocols can be classified based on whether they are routing traffic within or between autonomous systems.

- Interior Gateway Protocol (IGP)--protocol that routes traffic within the AS
- Exterior Gateway Protocol (EGP)--protocol that routes traffic outside of or between ASs
- Border Gateway Protocol (BGP)--enhancement of EGP that routes traffic between ASs

In this course, you will learn about the following interior gateway protocols:

- Routing Information Protocol version 2 (RIPv2)
- Open Shortest Path First (OSPF)
- Enhanced Interior Gateway Routing Protocol (EIGRP)

### **Distance Vector Facts**

Keep in mind the following principles about the distance vector method.

- Routers send updates only to their neighbor routers
- Routers send their entire routing table
- Tables are sent at regular intervals (each router is configured to specify its own update interval)
- Routers modify their tables based on information received from their neighbors

Because routers using the distance vector method send their entire routing table at specified intervals, they are susceptible to a condition known as a routing loop (also called a count-to-infinity condition). Like a bridging loop, a routing loop occurs when two routers share different information. The following methods can be used to minimize the effects of a routing loop.
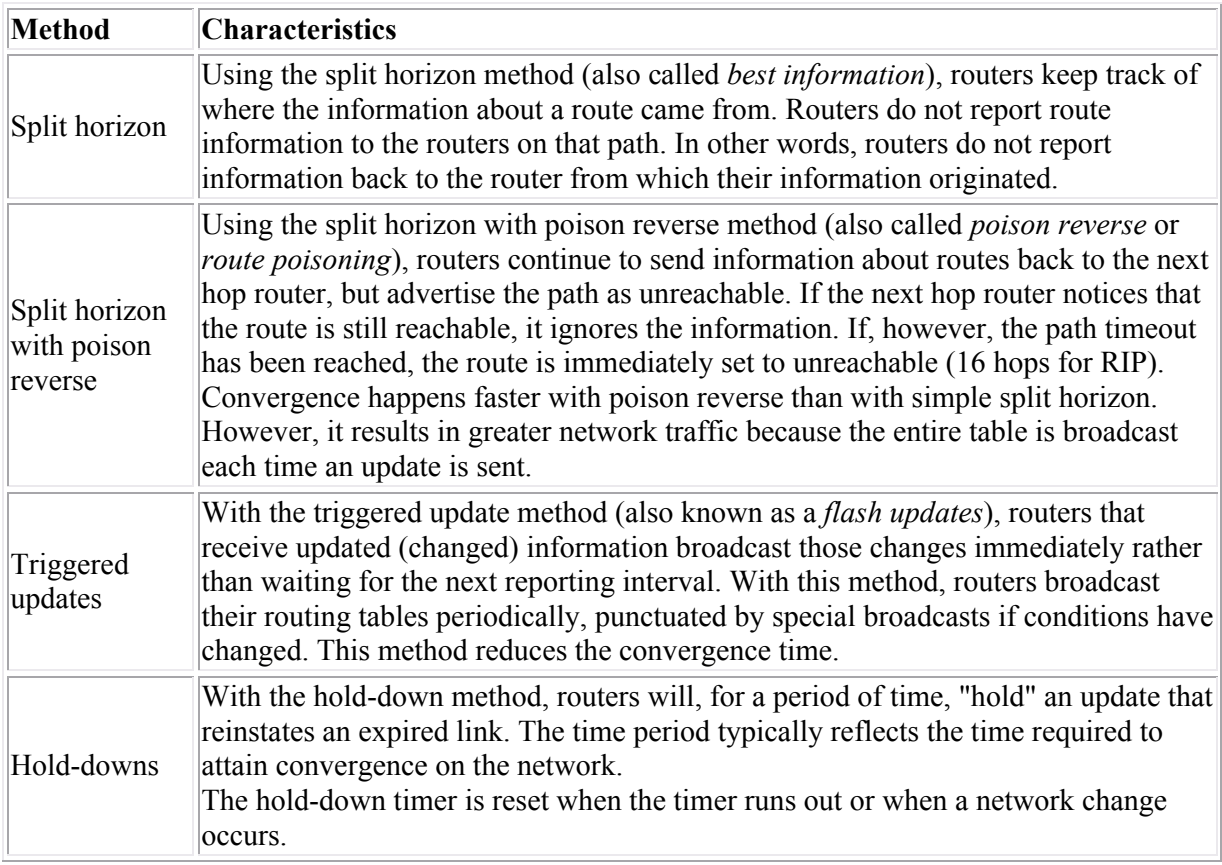

The distance vector method has the following advantages:

- Stable and proven method (distance vector was the original routing algorithm)
- Easy to implement and administer
- Bandwidth requirements negligible for a typical LAN environment
- Requires less hardware and processing power than other routing methods

Distance vector has the following disadvantages:

- Relatively long time to reach convergence (updates sent at specified intervals)
- Routers must recalculate their routing tables before forwarding changes
- Susceptible to routing loops (count-to-infinity)
- Bandwidth requirements can be too great for WAN or complex LAN environments

## **Link State Routing Facts**

Keep in mind the following information about the link-state method.

- Routers broadcast Link-State Packets (LSPs) to all routers (this process is known as *flooding*).
- Routers send information about only their own links.
- Link-state protocols send hello packets to discover new neighbors.
- LSPs are sent at regular intervals and when any of the following conditions occur.
	- o There is a new neighbor.
	- o A neighbor has gone down.
	- o The cost to a neighbor has changed.
- Neighboring routers exchange Link-state Advertisements (LSAs) to construct a topological database.
- The Shortest Path First (SPF) algorithm is applied to the topological database to create an SPF tree from which a table of routing paths and associated ports is built.
- Routers use LSPs to build their tables and calculate the best route.
- Routers use the SPF algorithm to select the shortest route.
- Network administrators have greater flexibility in setting the metrics used to calculate routes.

The link-state method has the following advantages over the distance vector method.

- Less convergence time (because updates are forwarded immediately)
- Not susceptible to routing loops
- Less susceptible to erroneous information (because only firsthand information is broadcast)
- Bandwidth requirements negligible for a typical LAN environment

Although more stable than the distance vector method, the link-state method has the following problems:

- The link-state algorithm requires greater CPU and memory capability to calculate the network topology and select the route because the algorithm re-creates the exact topology of the network for route computation.
- It generates a high amount of traffic when LSPs are initially flooded through the network or when the topology changes. However, after the initial configuration occurs, the traffic from the link-state method is smaller than that from the distance vector method.
- It is possible for LSPs to get delayed or lost, resulting in an inconsistent view of the network. This is particularly a problem for larger networks, if parts of the network come on line at different times, or if the bandwidth between links varies (i.e. LSPs travel faster through parts of the network than through others).

In particular, the last problem is of greatest concern. The following solutions are often implemented to overcome some of the effects of inconsistent LSP information.

- Slowing the LSP update rate keeps information more consistent.
- Routers can be grouped into *areas*. Routers share information within the area, and routers on area borders share information between areas. (Areas logically subdivide an Autonomous System (AS), a collection of areas under common administration.)
- One router in each area is designated as the authoritative source of routing information (called a *designated router*). Each area router receives updates from the designated router.
- LSPs can be identified with a time stamp, sequence or ID number, or aging timer to ensure proper synchronization.

## **RIP**

As you study this section, answer the following questions:

- What are the differences between RIP version 1 and RIP version 2?
- What is the metric used with RIP? What is the maximum metric value?
- Can RIP v2 do load balancing across multiple paths? If so, what are the limitations?
- How does RIP v2 perform auto-summarization?

After finishing this section, you should be able to complete the following tasks:

- Enable IP routing.
- Configure RIP networks.

This section covers the following exam objectives:

404. Configure, verify, and troubleshoot RIPv2

### **RIP Facts**

The Routing Information Protocol (RIP) is a simple, effective routing protocol for small- to medium-sized networks. Be aware of the following facts about RIP:

- RIP is a distance vector routing protocol.
- RIP uses split horizon with poison reverse to prevent routing loops.
- RIP shares its entire routing table at each update interval (except for routes that are not being advertised to prevent routing loops).
- By default, routing updates are sent every 30 seconds. The invalid timer default is 180, the holddown timer default is 180, and the flush timer default is 240.
- RIP uses the hop count as the routing metric. The *hop count* is the number of routers between the source network and the destination network.
- RIP has a maximum of 15 hops from the source to the destination network. An unreachable network (or a network that is no longer available) is indicated by a hop count of 16.
- There are two versions of RIP: RIP (version 1), and RIP version 2.
	- $\circ$  RIP (version 1) uses broadcasts to send routing updates. RIPv2 uses multicasts sent to the multicast address 224.0.0.9.
	- $\circ$  RIP (version 1) uses only classful routing, so it uses full address classes, not subnets. Autosummarization with RIP happens on default class boundaries. RIPv2 supports VLSM, sends subnet masks in the routing update, and supports manual route summarization.
- RIP can maintain up to six multiple paths to each network, but only if the cost is the same. It supports load balancing over same-cost paths. The default is support for up to four equalcost routes.

**Note:** Because RIP uses the hop count in determining the best route to a remote network, it might end up selecting a less than optimal route. For example, suppose that two routes exist between two networks. One route uses a 56 Kbps link with a single hop, while the other route uses a Gigabit link that has two hops. Because the first route has fewer hops, RIP will select this route as the optimal route.

### **RIP Command List**

The Routing Information Protocol (RIP) is a simple, effective routing protocol for small- to medium-sized networks. By using a routing protocol, routers automatically share route information, reducing the amount of administration required for maintaining routes between networks.

To configure any routing protocol, use the following three steps:

- 1. Enable IP routing if it is not already enabled (use the **ip routing** command). By default, IP routing is already enabled, so this step is rarely required.
- 2. Switch to router configuration mode (use the **router** command, followed by the routing protocol you want to configure).
- 3. Identify the networks that will participate in dynamic routing (use the **network** command, followed by the address of a network to which the router is directly connected). This identifies the interfaces that will share and process received routing updates.
- 4. Configure any additional parameters based on the routing protocol.

The following table lists commands for configuring RIP.

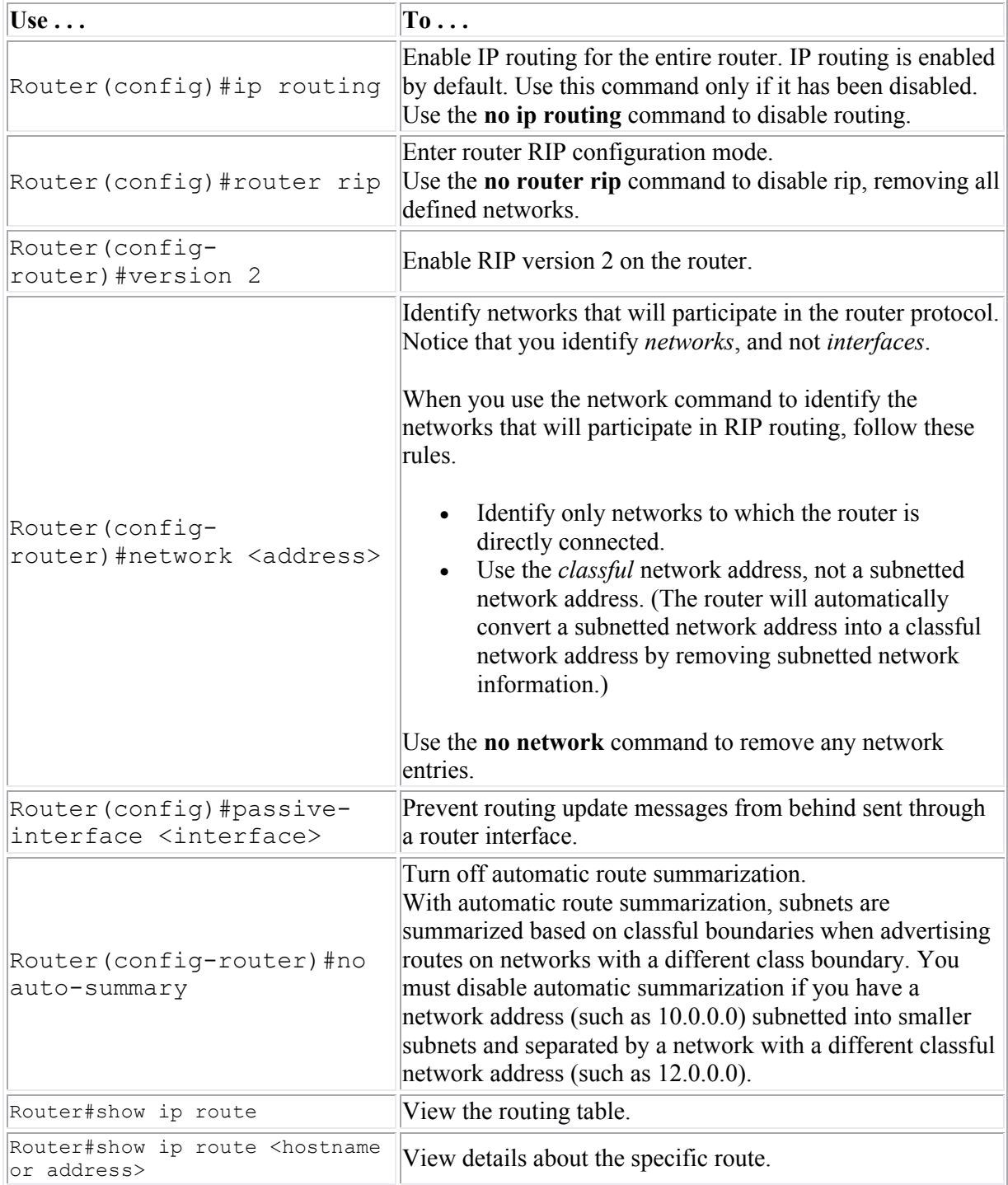

#### **Example**

The following commands enable IP routing and identify two networks that will participate in the RIPv2 routing protocol.

```
Router(config)#ip routing
Router(config)#router rip
Router(config-router)#version 2
Router(config-router)#network 10.0.0.0
Router(config-router)#network 192.168.10.0
```
## **OSPF**

As you study this section, answer the following questions:

- Must the process ID number used on different OSPF routers match?
- What is Area 0 in an OSPF implementation?
- How many areas can a single subnet be in?
- How does the DR and BDR reduce network traffic?
- When is the DR *not* used?
- How is the DR elected? How can you ensure that a specific device becomes the DR?
- What conditions must be met before two routers running OSPF will share information?

After finishing this section, you should be able to complete the following tasks:

Configure OSPF routing.

This section covers the following exam objectives:

412. Configure, verify, and troubleshoot OSPF

### **OSPF Facts**

The Open Shortest Path First (OSPF) routing protocol is a robust link state routing protocol wellsuited for large networks. OSPF:

- Is a public (non-proprietary) routing protocol.
- Is considered a classless routing protocol because it does not assume the default subnet masks are used. It sends the subnet mask in the routing update and supports manual route summarization and VLSM. OSPF does *not* perform automatic route summarization.
- Is *not* susceptible to routing loops. Instead, OSPF uses built-in loop avoidance techniques. Mechanisms such as holddown timers, split horizon, or poison reverse are not needed.
- Is scalable and does not have the 16 hop limitation of RIP.
- Uses multicasts to share routing information (using 224.0.0.5 and 224.0.0.6).
- Uses link costs (bandwidth) as a metric for determining best routes. The Shortest Path First (SPF) algorithm (also called the Dijkstra SPF algorithm) is used to identify and select the optimal route.
- Supports load balancing over equal-cost paths. Up to 16 equal-cost paths can be used (the default is 4).
- Uses hello packets to discover neighbor routers.
- Shares routing information through Link State Advertisements (LSAs). LSAs contain small bits of information about routes. (Unadvertised links save on IP space, but they cannot be pinged because they won't appear in an OSPF routing table.)
- Under normal conditions, OSPF only sends out updated information rather than exchanging the entire routing table.
- Converges faster than a distance vector protocol. Following convergence sends updates when routes change or every 30 minutes.
- Can require additional processing power (and therefore increased system requirements). Good design can minimize this impact.
- Maintains a logical topographical map of the network in addition to maintaining routes to various networks.
- Uses *areas* to subdivide large networks. Routers within an area share information about the area. Routers on the edge of areas (called Area Border Routers (ABR)) share summarized information between areas.
	- o The *backbone* is a specialized area connected to all other areas. It contains networks not held within another area, and distributes routing information between areas. You

can think of the backbone as the "master" or "root" area. Its address is always 0.0.0.0. All OSPF networks must have a backbone area.

o A *stub* area is an area with a single path in to and out of the area.

To help minimize traffic caused by routing updates, OSPF defines the following router roles:

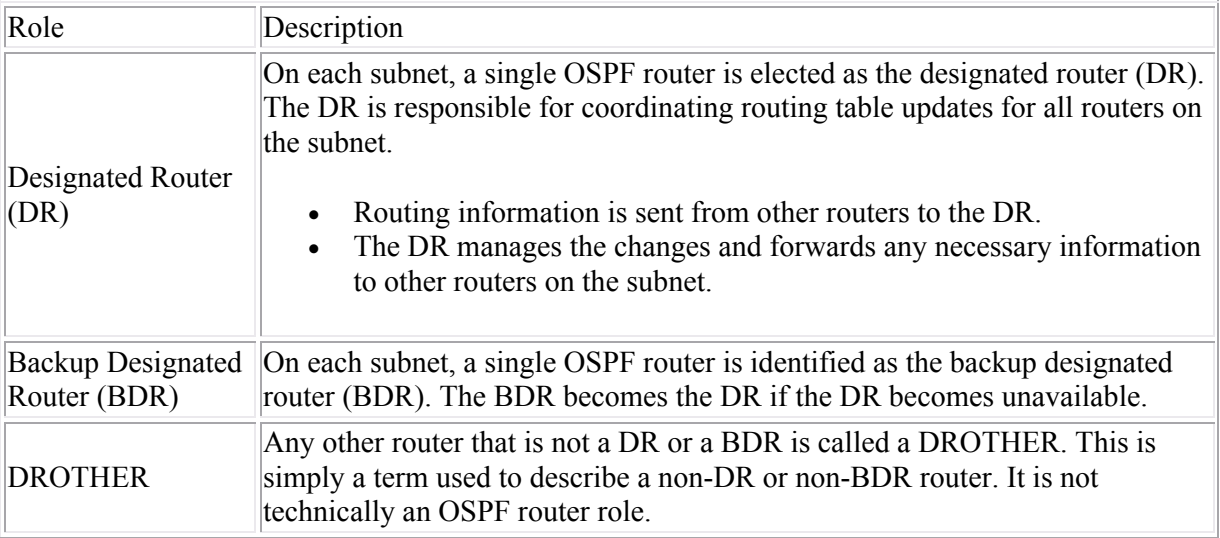

Be aware of the following facts about the DR and BDR:

- Based on the network link type, a DR/BDR might not be used. A DR/BDR is used on broadcast networks (like Ethernet) where multiple routers exist on the same subnet. For point-to-point networks, a DR/BDR is not used. By default, the network type is identified based on the media type used. You can manually configure the network type if desired.
- If the network type uses a DR/BDR, a single DR and a single BDR is identified for each subnet.
- When routers first come on line, they exchange hello packets. Part of this process is used to elect (identify) the DR and the BDR.
- The following values are used to elect the DR and BDR:
	- o The router with the highest OSPF priority becomes the DR. The priority value is a number between 0-255. By default, all routers have a priority of 1.
	- o If two or more routers have the same highest priority value, the router with the highest router ID becomes the DR. The router ID is a 32-bit number expressed in A.B.C.D format. The router ID for a specific router is chosen in the following order:
		- 1. For a specific OSPF process, you can manually configure a router ID. If a router ID has been configured, that value is used.
		- 2. If no router ID has been manually configured, the system uses the highest IP address assigned to a loopback address.
		- 3. If the router does not have a loopback address, the router ID is the highest IP address assigned to *any* interface in the up state.

**Note**: Using a loopback address is preferred over using the interface IP address because it allows you to control which router becomes the DR, and because loopback interfaces never go down. If an interface address is used for the router ID, the router ID might change if that interface goes down.

- $\circ$  In most cases, the BDR is the router with the next highest priority or router ID.
- Configuring a priority of 0 for a router means that the router will never become the DR or BDR.
- Once a DR has been elected, it remains the DR, even if another router with a higher priority or router ID comes on line. You must clear or reset the OSPF process to force a new election.

 If the DR goes down, the BDR automatically becomes the DR. When the original DR comes back on line, it will not automatically resume the DR role unless a reset is performed.

OSPF routers share route information only with *adjacent* neighbor routers. The following conditions must be met for two routers to become fully adjacent:

- Both routers must be on the same subnet and use the same subnet mask.
- Both routers must have the same hello and dead intervals configured.
	- o The hello interval identifies how frequently neighbor routers exchange hello packets.
	- o The dead interval identifies the amount of time to allow without an expected hello packet. If a periodic hello packet has not been received within the dead interval, the router assumes that its neighbor has gone offline.
- Both routers must use the same OSPF area.
- If authentication is required, both routers must pass the authentication requirements.
- The stub area flag (value) for each router must match.

### **OSPF Command List**

OSPF is fairly simple, with only a few variations from the RIP and IGRP configuration steps you have previously use. Configuration is as simple as defining the OSPF process using the **router ospf**  command, and then identifying the networks that will participate in OSPF routing. The following table lists the commands and details for configuring OSPF.

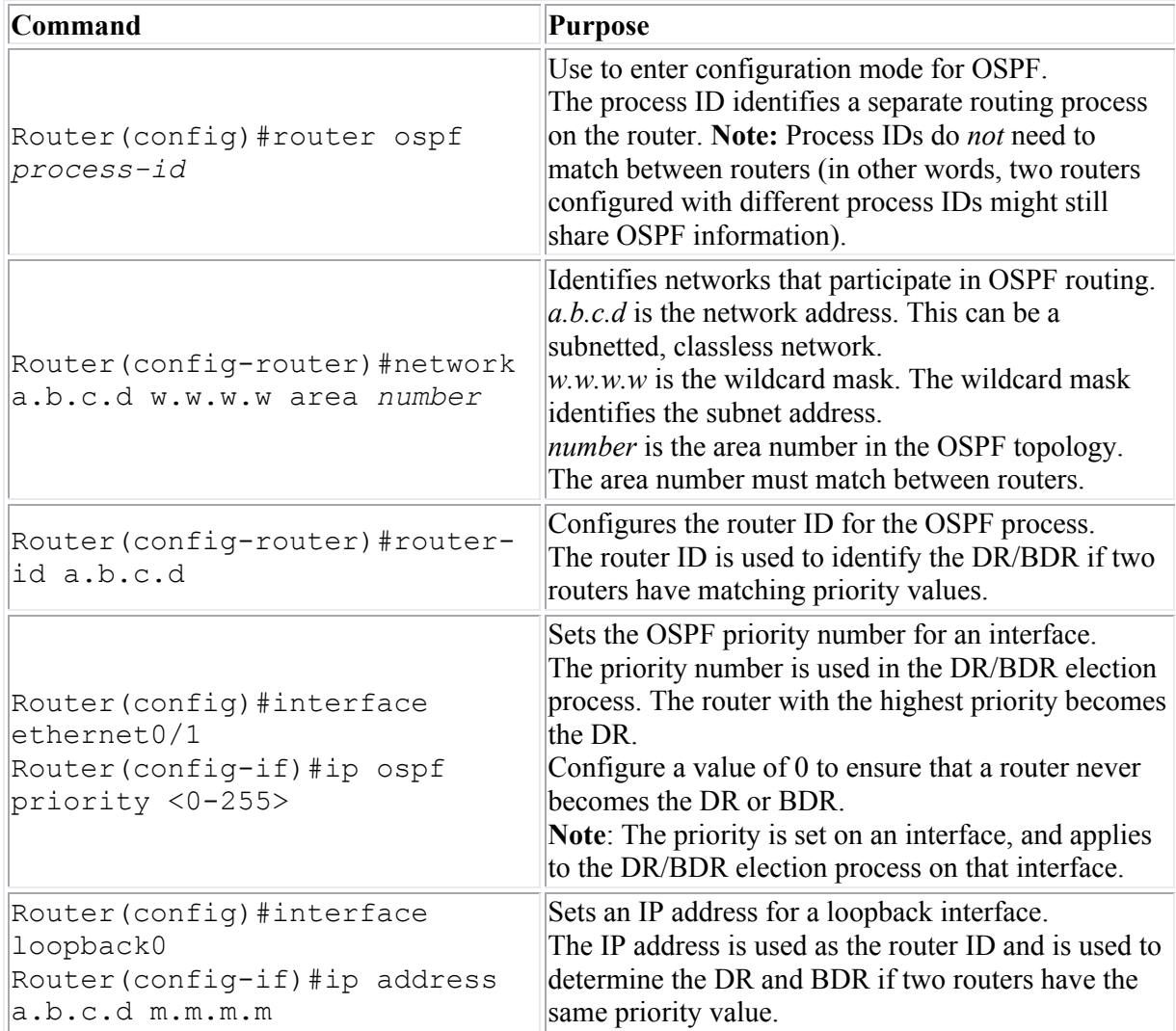

### **Example**

The following graphic shows a sample network with two OSPF areas.

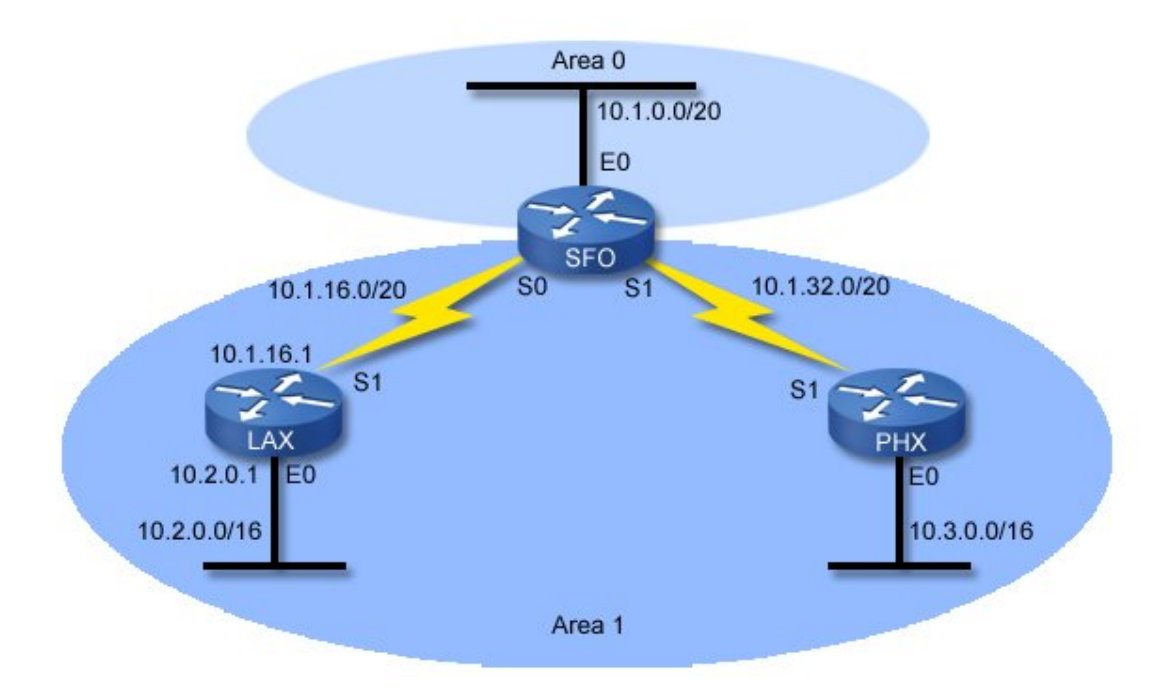

Use the following commands to configure OSPF on each router:

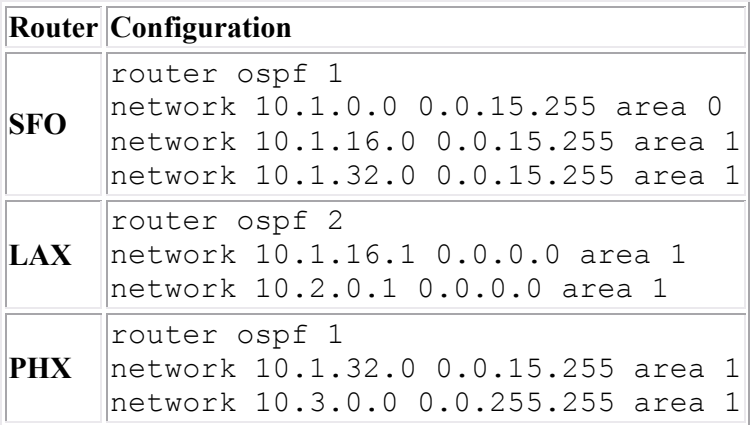

Notice the following in the configuration:

- The process ID on each router does not have to match. OSPF uses areas to identify sharing of routes, not the process ID.
- You can use the subnet address with the appropriate wildcard mask (as in 10.1.16.0 0.0.15.255), or you can use the IP address of the router interface with a mask of 0.0.0.0.
- The **network** command identifies the subnet, wildcard mask, and the OSPF area of the subnet. A subnet can only be in one area.

# **EIGRP**

As you study this section, answer the following questions:

- What type of routing protocol is EIGRP?
- What is the metric used with EIGRP?
- How does the router calculate the feasible distance?
- What condition must be met for a route to become a feasible successor route?
- What is the difference between a feasible successor and a successor?
- How does EIGRP determine how many paths to keep in its topology database?
- What conditions must be met before two routers running OSPF will share information?

After finishing this section, you should be able to complete the following tasks:

- Configure EIGRP routing.
- Use show commands to monitor EIGRP routing.

This section covers the following exam objectives:

• 413. Configure, verify, and troubleshoot EIGRP

### **EIGRP Facts**

Enhanced IGRP is a Cisco-proprietary *balanced hybrid* routing protocol that combines the best features of distance vector and link state routing. EIGRP:

- Sends the subnet mask in the routing update. It supports route summarization and VLSM.
- Supports automatic classful route summarization at major network boundaries (this is the default in EIGRP). Unlike IGRP and RIP, manual route summarization can also be configured on arbitrary network boundaries to reduce the routing table size.
- Is not susceptible to routing loops. Instead, EIGRP uses built-in loop avoidance techniques. Under certain conditions, EIGRP will use split horizon, but not hold downs or flush timers.
- Is scalable and does not have the 16 hop limitation of RIP.
- Uses hello packets to discover neighbor routers. Hello intervals on EIGRP routers do *not* need to match.
- Exchanges the full routing table at startup, and then partial routing updates thereafter.
- Uses unicasts or multicasts to 224.0.0.10 for routing updates. Hello packets always use the multicast address.
- Uses bandwidth, delay, reliability, and load for the route metric. The metric is expressed as the number of microseconds.
	- o The degree to which each value is used to calculate the metric can be customized by modifying one of five K values.
	- o By default, K1 and K3 are set to 1, while K2, K4, and K5 are set to 0. These settings mean that with the default configuration, only delay and bandwidth have an effect on the metric.
	- $\circ$  On serial links, a default bandwidth of 1544 is used. EIGRP does not detect the actual bandwidth on the link. You must manually configure bandwidth values for accurate metric calculations.
- Uses an autonomous system (AS) number to identify routers that are to share EIGRP information. The AS number on both routers must match.
- Maintains partial network topology information in addition to routes.
- Supports load balancing on equal-cost and unequal cost links. This means that EIGRP can keep multiple paths to a single network, even if they have a different cost. With IOS 12.4 and above, EIGRP supports up to 16 paths (earlier versions supported up to 6), with the default being 4 equal-cost paths.
- Minimizes network bandwidth usage for routing updates. During normal operation EIGRP transmits only hello packets across the network. EIGRP does not send periodic routing updates like RIP and IGRP. When change occurs, only routing table changes are propagated in EIGRP not the entire table.
- Requires less processing and memory than link state protocols.
- Converges more quickly than distance vector protocols. In some cases, convergence can be almost instantaneous because an EIGRP router stores backup routes for destinations. If no appropriate route or backup exists in the routing table, EIGRP will query neighbor routers to discover an alternate route. In this manner, EIGRP can quickly adapt to alternate routes when changes occur.
- Uses the DUAL link-state algorithm for calculating routes.
- Supports multiple protocols. EIGRP can exchange routes for IP, AppleTalk and IPX/SPX networks.
- Uses a neighbors table to keep track of neighbor routers. The neighbors table includes the following for each neighbor:
	- o A hold time. Each hello packet includes a hold time that identifies how long the hello information is valid. If the hold time expires without receipt of a hello packet, the neighbor is assumed to be unreachable.
	- $\circ$  Round-trip timers that help the router identify cost values to reach the neighbor router.
	- Uses a topology database to keep track of all known networks.
		- o The topology table has a list of each destination network and all neighbor routers that reported routes to that network.
		- $\circ$  The best routes that will be used for routing packets are copied from the topology table into the routing table.
		- o The topology table holds up to 16 known routes (previously up to 6 before IOS version 12.4).

To understand how EIGRP can provide load balancing and fast recovery for failed links, you need to understand the following concepts:

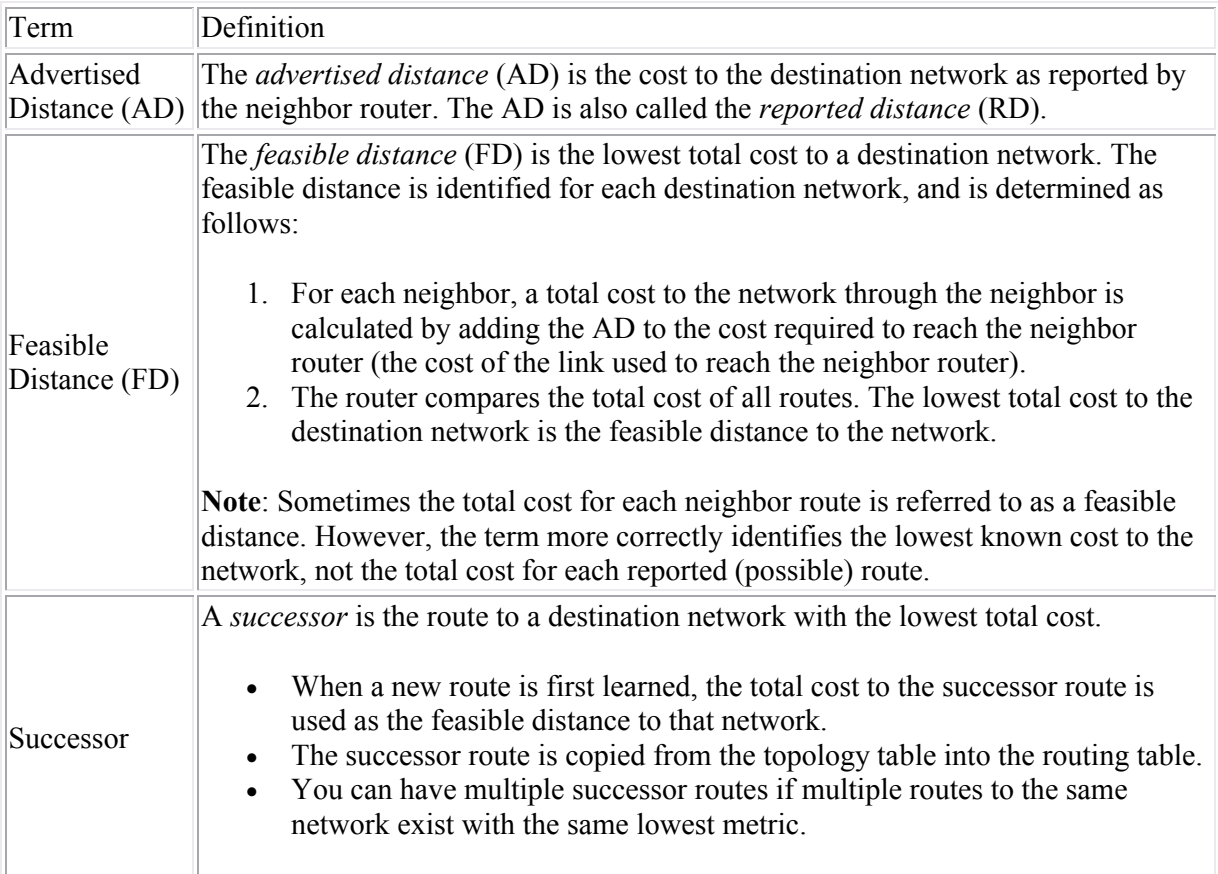

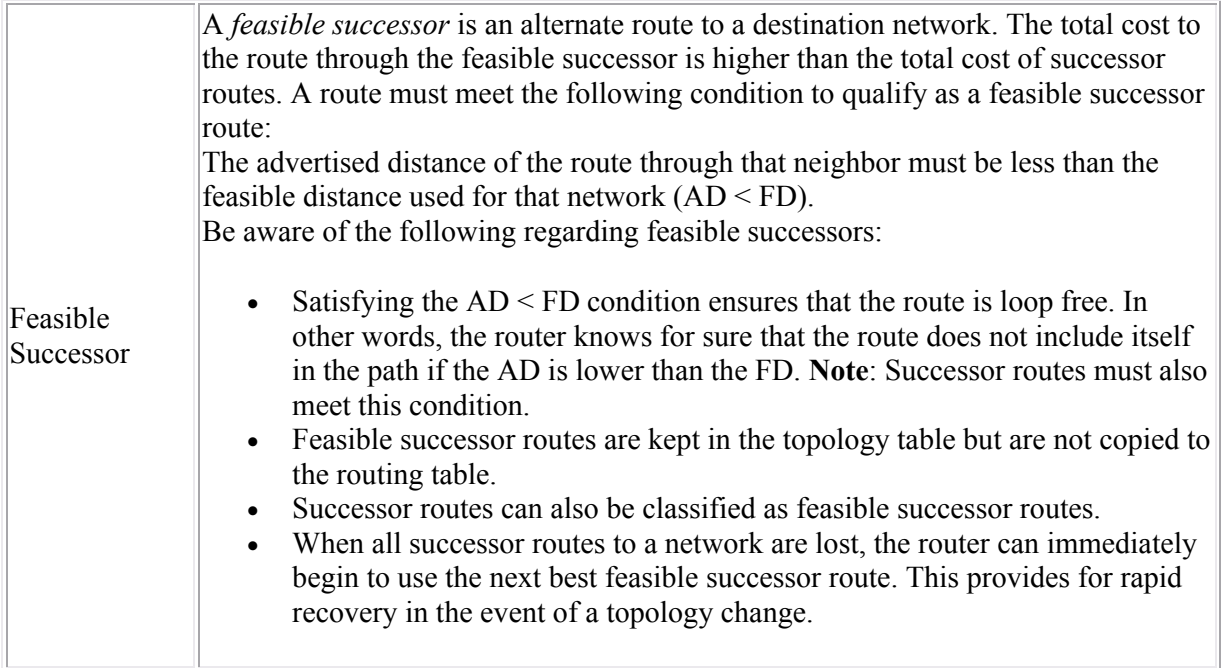

Be aware of the following regarding the EIGRP and routes:

- All known routes to a destination are kept in the topology table. Only successor routes are copied to the routing table.
- If the successor route goes down and there are no feasible successors, routes whose advertised distance is greater than the feasible distance for the route are *not* used because they might be routes that include loops.
- When the last feasible successor route to a network is lost, the router recalculates all routes for the lost neighbor. Instead of using other routes that are not feasible successor routes, it first communicates with neighbor routers. If necessary, the router recalculates the feasible distance for the route.
- A route whose AD is greater than the FD does not prove that a loop exists, only that a loop *might* exist. After the last feasible successor route is lost, a previously unacceptable route could be identified as a feasible successor route as long as its AD is less than the newlycalculated FD.
- By default, EIGRP uses equal-cost load balancing. To use unequal-cost load balancing, configure the *variance* value. The variance is a multiplier that identifies the degree to which alternate paths can be used.
	- o The variance value ranges from 1 to 255.
	- $\circ$  The default variance is 1, meaning that only routes that match the best route can be used.
	- o Setting the variance to 2 allows alternate routes to be used whose total costs are within a factor of 2 (double or less) of the best cost route.
	- o Only feasible successor routes can be used. This means that a route whose AD is greater than the FD cannot be used as an alternate route, even if its total cost is within the variance amount.

For an EIGRP router to share information with a neighbor, the following conditions must be met:

- Both routers are on the same subnet with the same subnet mask.
- If used, authentication checks must pass.
- Both routers must be configured with the same AS number.
- Metric weight values (K values) must match on both routers.
- **EIGRP Command List**
- You configure EIGRP just the same as you would configure IGRP. The following table lists the applicable commands.

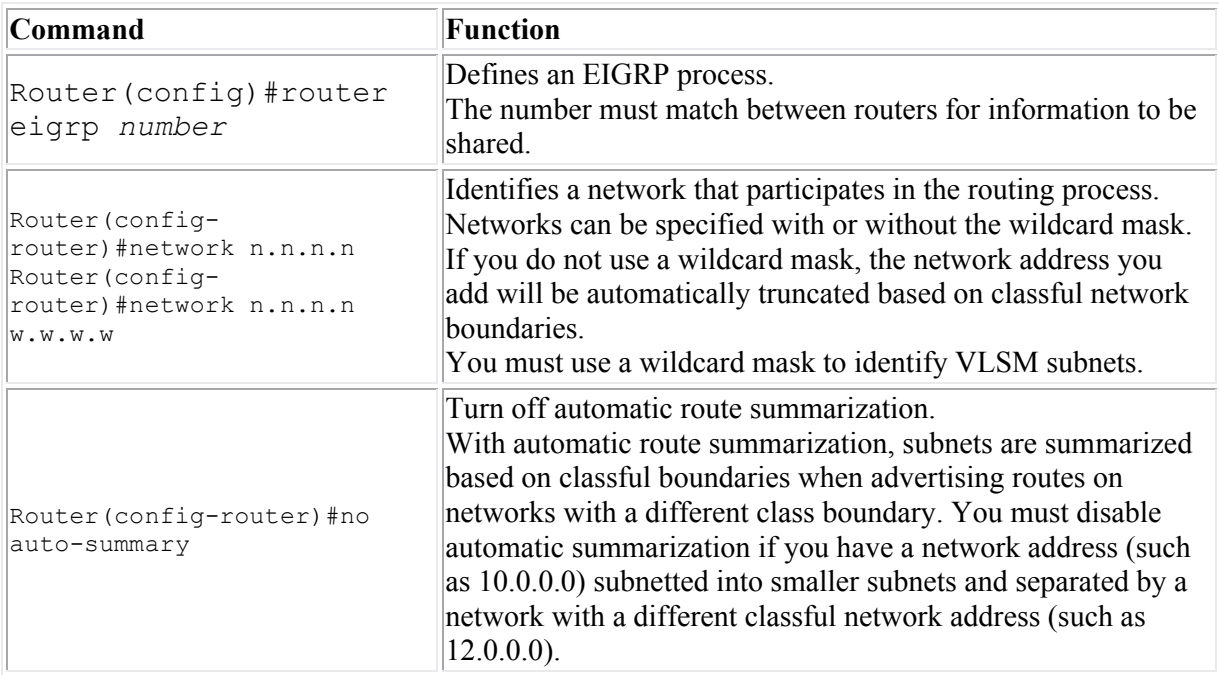

### **Example**

The following commands enable EIGRP on a router and define three networks that participate in the routing process.

- Router(config)#router eigrp 2 Router(config-network)#network 172.16.1.0 0.0.0.255 Router(config-network)#network 172.16.2.0 0.0.0.255 Router(config-network)#network 172.16.3.0 0.0.0.255
- Use the following commands to manage and monitor EIGRP.

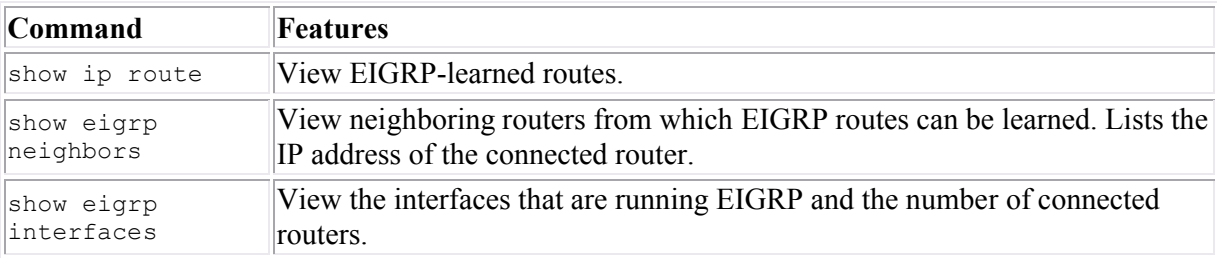

## **Routing Protocol Comparison**

As you study this section, answer the following questions:

- Which routing protocols support route summarization and variable length subnet masks (VLSM)?
- Which routing protocols are public-standard protocols?
- Which routing protocol uses areas for configuration?
- Which routing protocol uses wildcard masks for configuration?
- If a router learns of a route to network B through both EIGRP and OSPF, which route will it prefer?

This section covers the following exam objectives:

- 411. Compare and contrast methods of routing and routing protocols
- **Routing Protocol Comparison**
- The following table compares various features of the routing protocols you will need to know for this course.

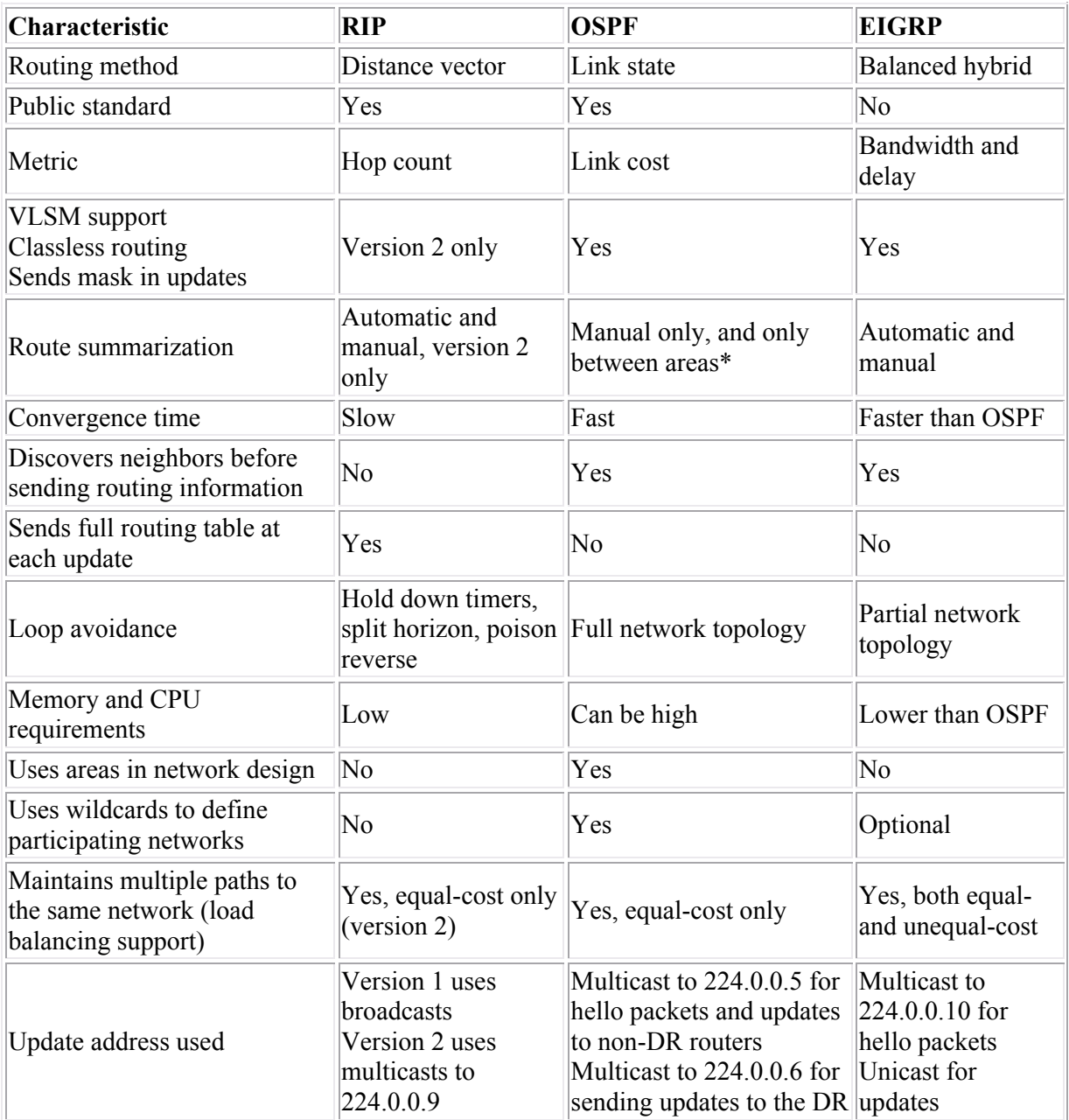

 \***Note**: Summarization with OSPF is only possible on area border routers (ABR) and autonomous system border routers (ASBR). This means that you need multiple areas before you can do route summarization with OSPF.

### **Routing Administrative Distances**

The administrative distance is a number assigned to a source of routing information (such as a static route or a specific routing protocol). The router uses these values to select the source of information to use when multiple routes to a destination exist. A smaller number indicates a more trusted route. The following table shows the default administrative values for a Cisco router.

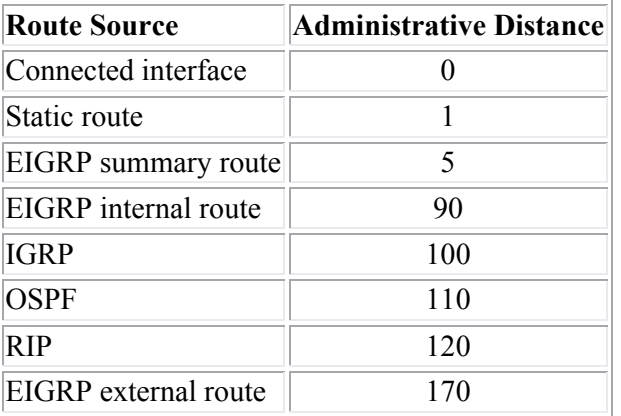

**Note:** You can modify how routes are selected by modifying the administrative distance associated with a source.

Routers can learn about routes to other networks using multiple routing protocols. In addition, there might be multiple paths between any two points. When making routing decisions, the router uses the following criteria for choosing between multiple routes:

- 1. If a router has learned of two routes to a single network through different routing protocols (such as RIP and OSPF), it will choose the route with the lowest administrative distance (OSPF in this example).
- 2. If a router has learned of two routes through the same protocol (for example two routes through EIGRP), the router will choose the route that has the best cost as defined by the routing metric (for EIGRP the link with the highest bandwidth and least delay will be used).

# **Troubleshooting Routing**

As you study this section, answer the following questions:

- The **show ip route** command on a router does not show two directly-connected networks. What conditions might be causing this problem?
- When might static routes configured on a router not show in the routing table?
- What does an asterisks ( \* ) next to a route in the routing table indicate?
- How can you tell how many paths a routing protocol can use for load balancing?
- For the **show ip protocols** command, what does the **Routing for Networks** section indicate?
- Why might subnetted routes be missing from the routing table? Which settings control this behavior?

This section covers the following exam objectives:

• 415. Troubleshoot routing issues

### **Show IP Route Facts**

When troubleshooting routing problems, one of the first steps might be to use **ping** or **traceroute** to check communication with a host on the destination network. If **ping** or **traceroute** fails, use the **show ip route** command to verify that the router has a route to the destination network. The following table lists things to check when troubleshooting missing routing information.

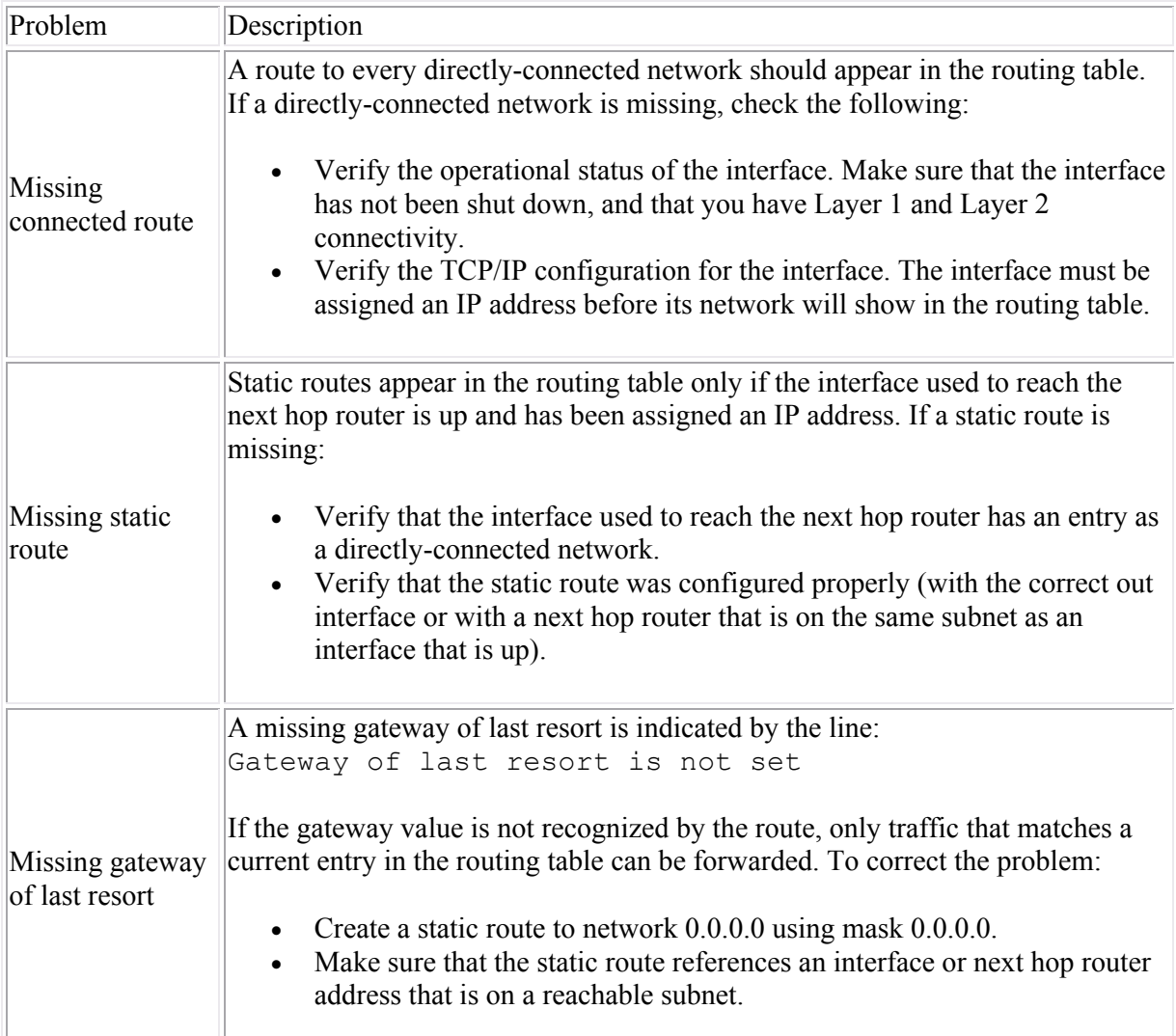

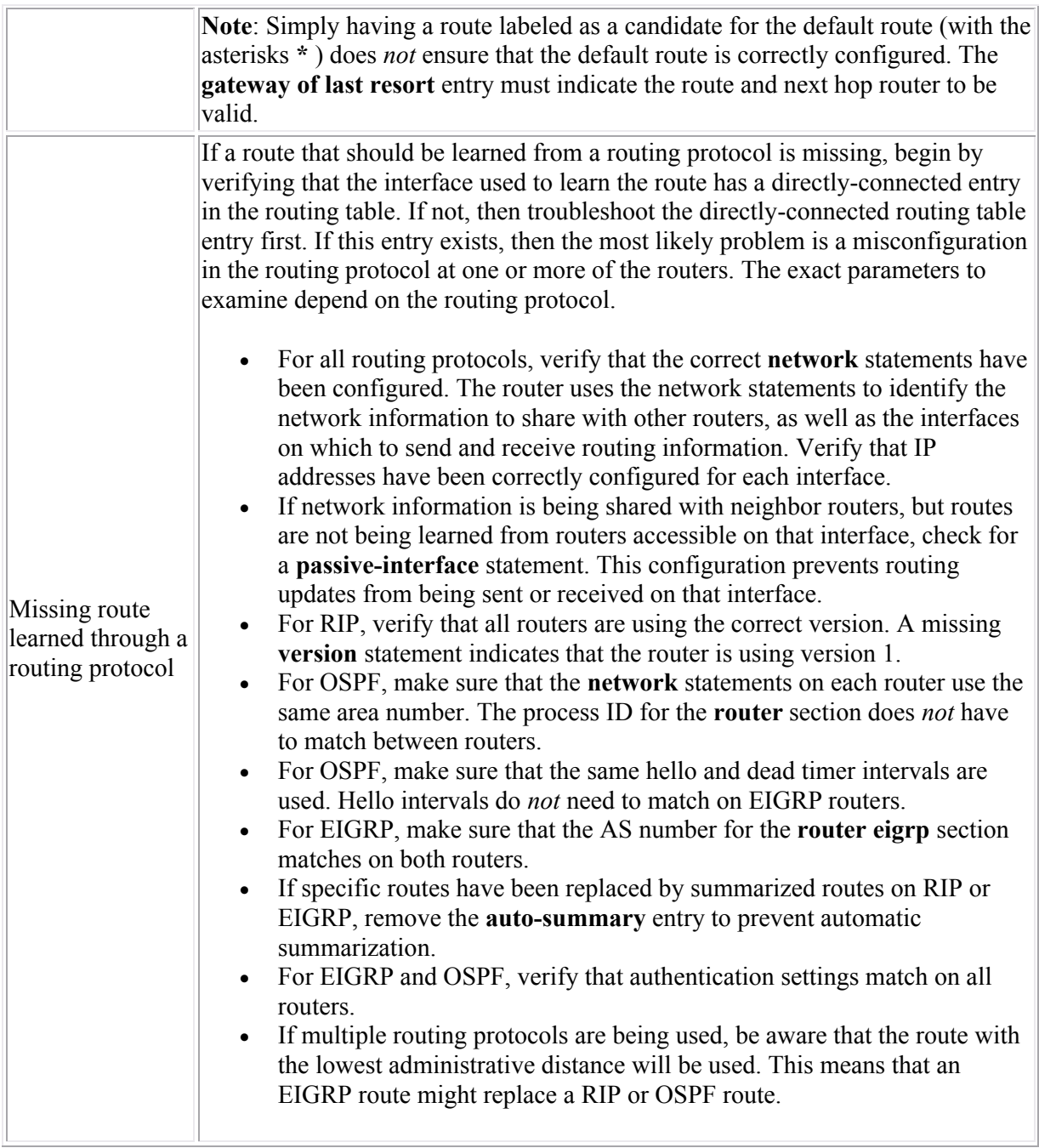

### **Show IP Protocols Facts**

One useful command to use in verifying the routing protocol configuration is the **show ip protocols** command. This command lists all configured routing protocols, with various configuration parameters as well as limited communication capabilities of the protocol. Below is a sample output for this command for a router that runs OSPF, EIGRP, and RIP:

```
Routing Protocol is "ospf 200"
   Outgoing update filter list for all interfaces is not set
   Incoming update filter list for all interfaces is not set
   Router ID 2.2.2.2
   Number of areas in this router is 2. 2 normal 0 stub 0 nssa
   Maximum path: 4
   Routing for Networks:
      1.1.1.0 0.0.0.255 area 0
      1.1.2.0 0.0.0.255 area 1
   Reference bandwidth unit is 100 mbps
  Routing Information Sources:<br>Gateway Distance
                                       Last Update
```
Distance: (default is 110)

```
Routing Protocol is "eigrp 1"
  Outgoing update filter list for all interfaces is not set
  Incoming update filter list for all interfaces is not set
  Default networks flagged in outgoing updates
  Default networks accepted from incoming updates
  EIGRP metric weight K1=1, K2=0, K3=1, K4=0, K5=0
  EIGRP maximum hopcount 100
  EIGRP maximum metric variance 2
  Redistributing: eigrp 1
  EIGRP NSF-aware route hold timer is 240s
  Automatic network summarization is in effect
  Maximum path: 5
  Routing for Networks:
    192.168.1.0
    192.168.2.0
    192.168.3.0
  Passive Interface(s):
    FastEthernet0/1
  Routing Information Sources:
    Gateway Distance Last Update
 192.168.1.12 90 00:55:50
 192.168.2.15 90 00:55:50
  Distance: internal 90 external 170
Routing Protocol is "rip"
  Outgoing update filter list for all interfaces is not set
  Incoming update filter list for all interfaces is not set
  Sending updates every 30 seconds, next due in 0 seconds
  Invalid after 180 seconds, hold down 180, flushed after 240
  Redistributing: rip
  Default version control: send version 1, receive any version
  Automatic network summarization is not in effect
  Maximum path: 4
  Routing for Networks:
    2.0.0.0
  Routing Information Sources:
    Gateway Distance Last Update
  Distance: (default is 120)
```
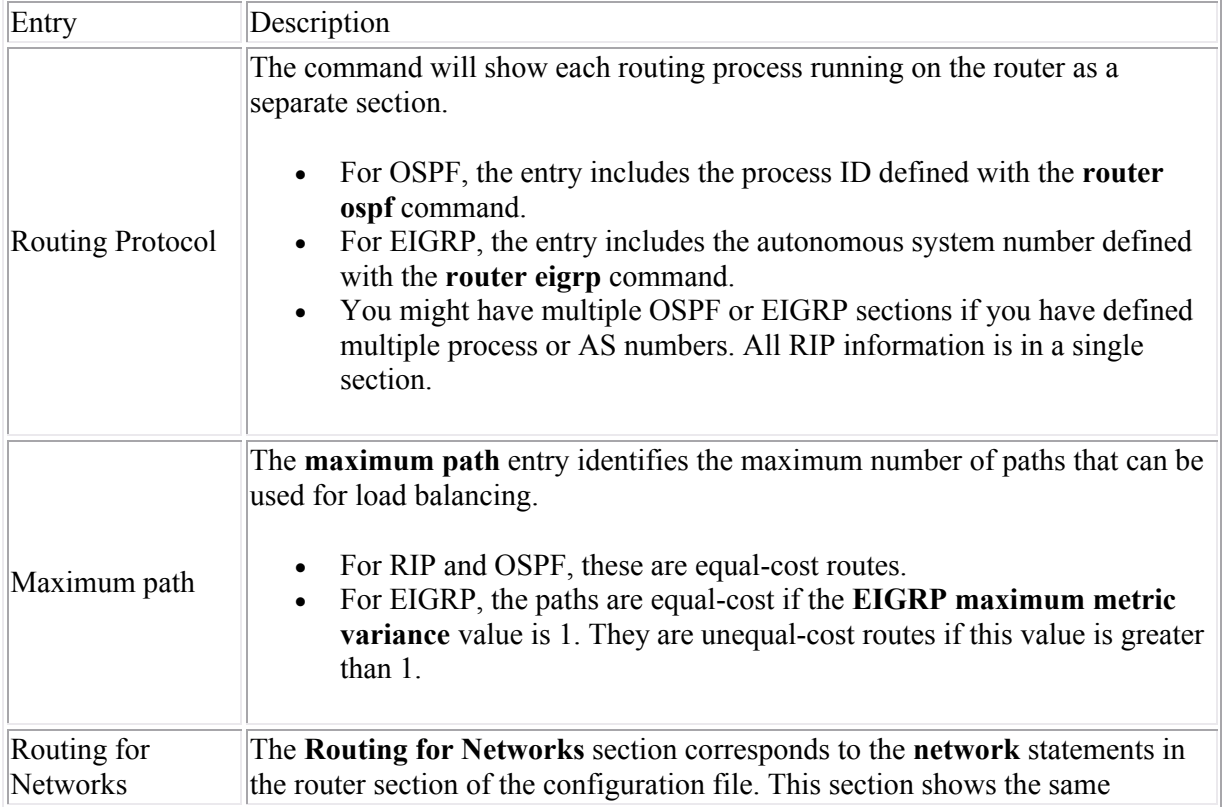

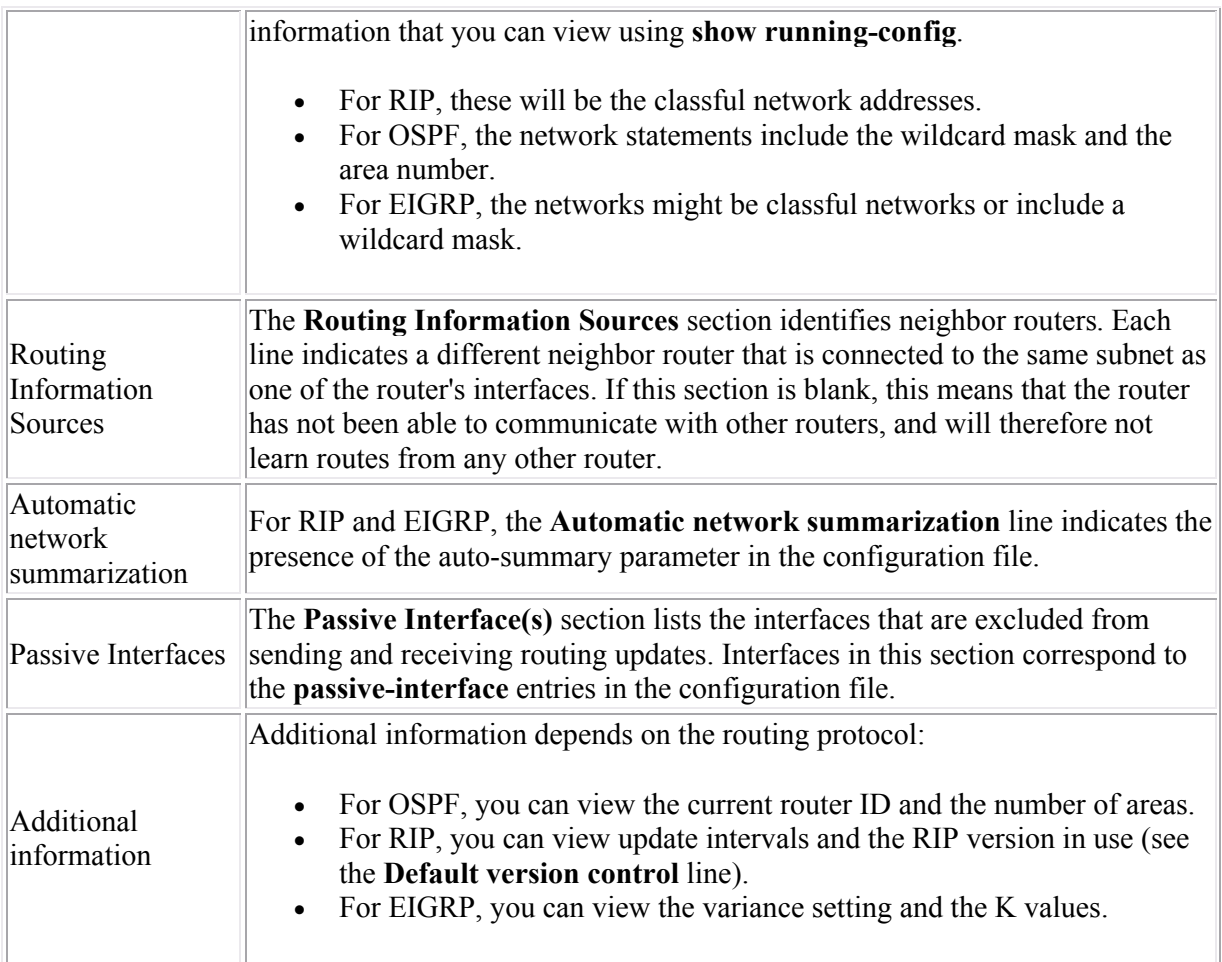

### **Route Summarization Issues**

When troubleshooting routing protocols, you might have cases where the routing table does not look as expected due to route summarization issues. Be aware of the following facts regarding automatic route summarization:

- Automatic route summarization is supported on RIP version 2 and EIGRP; it is not supported on OSPF.
- To enable automatic summarization, add the **auto-summary** parameter to the **router** section. For example, the following enabled automatic summarization for EIGRP autonomous system 300:

```
router eigrp 300
auto-summary
```
- Use the **no auto-summary** command to disable automatic summarization. When disabled, all routes that match a **network** entry will be advertised with the configured subnet mask.
- Auto-summarization summarizes routes along classful network boundaries. For example:
	- $\degree$  192.168.2.64/27 and 192.168.2.96/27 will be summarized as 192.168.2.0/24.
	- $\degree$  172.16.1.0/24 and 172.16.2.0/24 will be summarized as 172.16.0.0/16.
	- $\degree$  10.1.1.0/24 and 10.5.0.0/16 will be summarized as 10.0.0.0/8.
- The router will only use automatic summarization when advertising routes on interfaces that are in different classful networks from the summarized route. For example consider a router with the following interfaces:
	- $\epsilon$  Fa0/0 = 10.0.1.0/24
	- $\Omega = \frac{\text{Fa0}}{1} = 10.02.0/24$
	- $\text{er} \cdot 0.01/0 = 10.03.0/24$
	- $\degree$  Ser0/1/1 = 192.168.12.0/24

When routes are advertised with a neighbor router connected to the Ser0/1/0 interface, the 10.0.1.0/24 and 10.0.2.0/24 routes are *not* summarized. This is because the Ser0/1/0 interface is in the same classful network as the Fa0/0 and Fa0/1 interfaces. When advertising routes to a neighbor on Ser0/1/1, all other routes *will* be summarized as 10.0.0.0/8.

- To summarize routes within classful network boundaries, or to use summarization with OSPF, you must use manual summarization.
- The **network** entries for a router section do not effect summarization; they only effect the following:
	- o Which interfaces will participate in the routing protocol.
	- o Which routes will be shared by the routing protocol.

Having a **network** statement that matches multiple interfaces does *not* mean that those routes will be summarized. Instead, it simply means that the single **network** statement has been used to enable the routing protocol on multiple interfaces.

 When using multiple routing protocols to share routes about the same networks, you might lose specific routes if those routes are included in summarized routes and if the source of the routing information is preferred.

## **Troubleshooting RIP**

After finishing this section, you should be able to complete the following tasks:

- Interpret the output of the **debug ip rip** command to troubleshoot RIP routing.
- Verify the RIP configuration of a network and correct any problems to restore full connectivity.

This section covers the following exam objectives:

- 404. Configure, verify, and troubleshoot RIPv2
- 415. Troubleshoot routing issues

### **RIP Debugging**

You should be familiar with the RIP routing update sequences and messages. From the output of a **debug ip rip** command, you should be able to identify the consequences of the various messages. Listed below is sample output from the **debug ip rip** command.

```
1 RIP: received v2 update from 192.168.1.1 on Ethernet0<br>2 10.0.0.0/8 via 0.0.0.0 in 1 hops
          2 10.0.0.0/8 via 0.0.0.0 in 1 hops
3 192.168.5.0/24 via 0.0.0.0 in 15 hops
4 RIP: sending v2 update to 224.0.0.9 via Serial0 (192.168.2.201)
5 network 10.0.0.0/8 via 0.0.0.0, metric 2, tag 0
6 network 192.168.1.0/24 via 0.0.0.0, metric 1, tag 0
         7 network 192.168.5.0/24 via 0.0.0.0 in 16 hops (inaccessible)
8 RIP: received v2 update from 192.168.2.202 on Serial0
9 192.168.3.0/24 via 0.0.0.0 in 1 hops<br>10 192.168.4.0/24 via 0.0.0.0 in 2 hops
         10 192.168.4.0/24 via 0.0.0.0 in 2 hops
11 RIP: sending v2 update to 224.0.0.9 via Ethernet0 (192.168.1.201)
12 network 192.168.2.0/24 via 0.0.0.0, metric 1, tag 0
13 network 192.168.3.0/24 via 0.0.0.0, metric 2, tag 0
14 network 192.168.4.0/24 via 0.0.0.0, metric 3, tag 0
```
The following table interprets each line in the sample output.

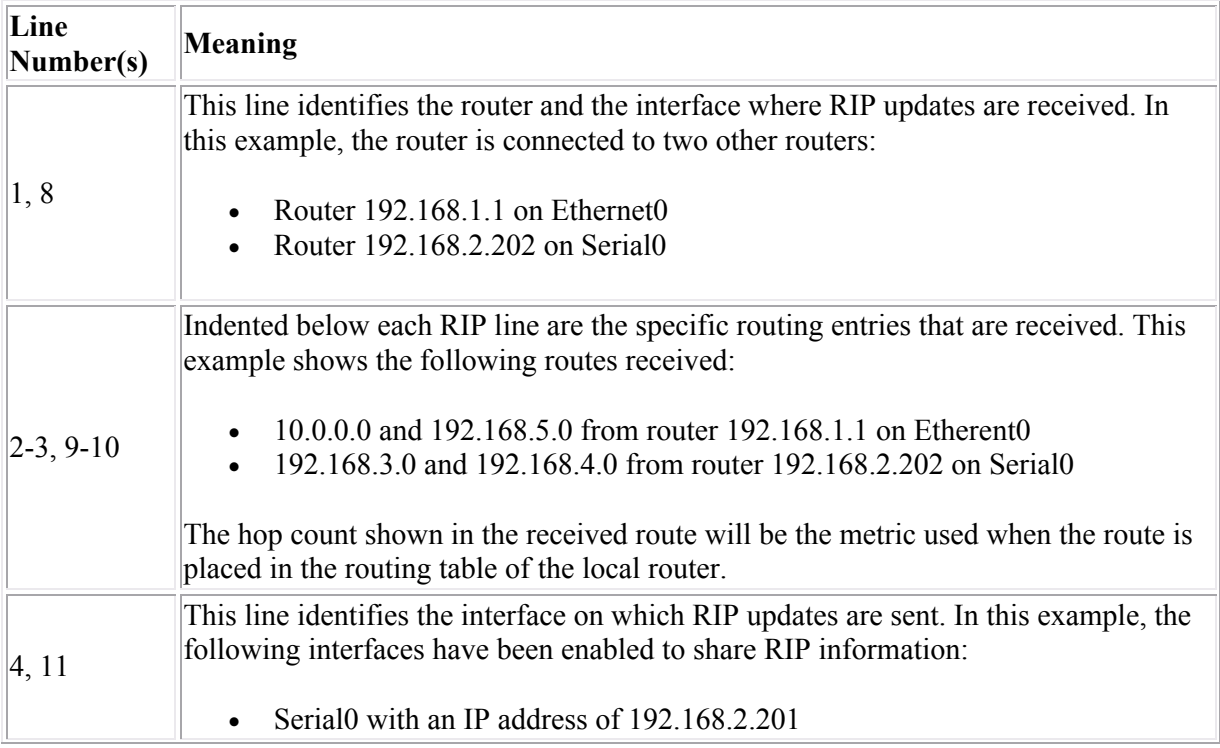

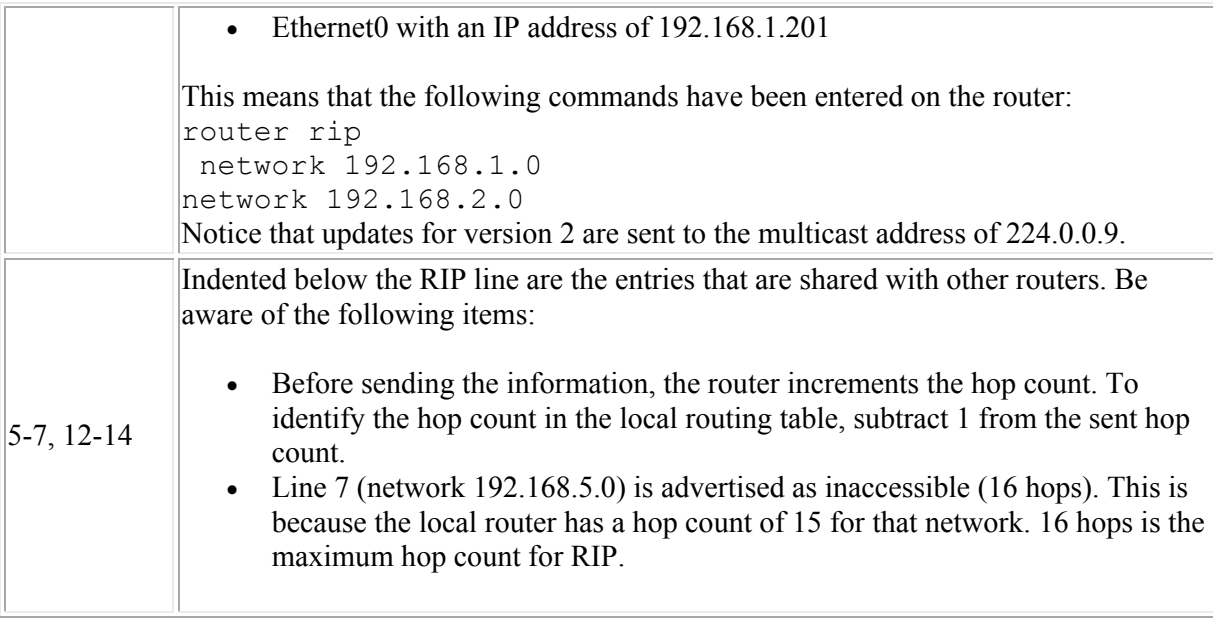

For comparison, here's how the routing table of the local router would appear:

```
R 10.0.0.0/8 [120/1] via 192.168.1.1, 00:00:05, Ethernet0
C 192.168.1.0/24 is directly connected, Ethernet0
C 192.168.2.0/24 is directly connected, Serial0
R 192.168.3.0/24 [120/1] via 192.168.2.202, 00:00:04, Serial0
R 192.168.4.0/24 [120/2] via 192.168.2.202, 00:00:04, Serial0
R 192.168.5.0/24 [120/15] via 192.168.1.1, 00:00:05, Ethernet0
```
Common problems indicated by RIP debugging include:

- Inaccessible routes
- Mismatched RIP versions (one router using version 1, with another router using version 2)
- Routes not being advertised as expected (caused by missing **network** statements)

### **RIP Troubleshooting Introduction**

The next set of labs give you a chance to troubleshoot RIP routing. All labs use the same network layout as shown.

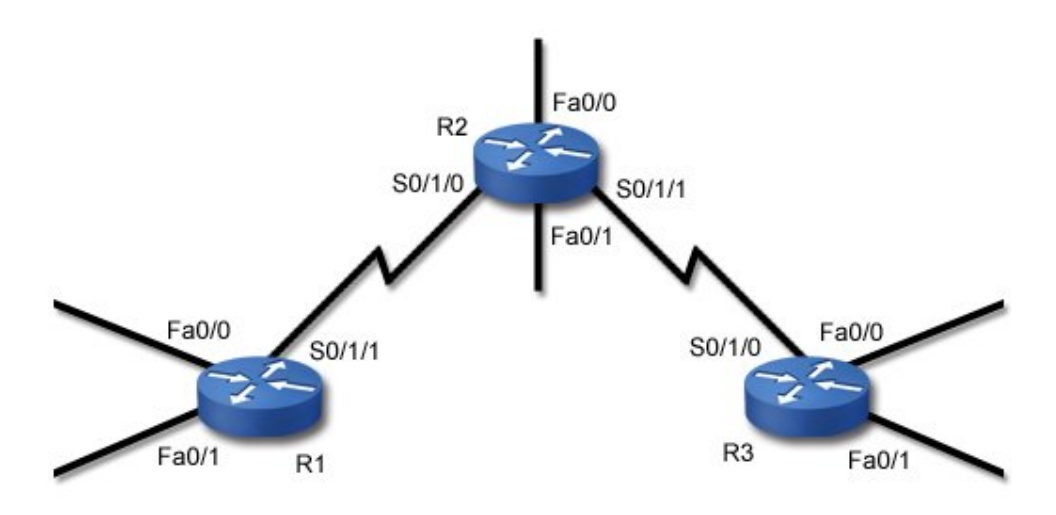

Subnets are assigned addresses as follows:

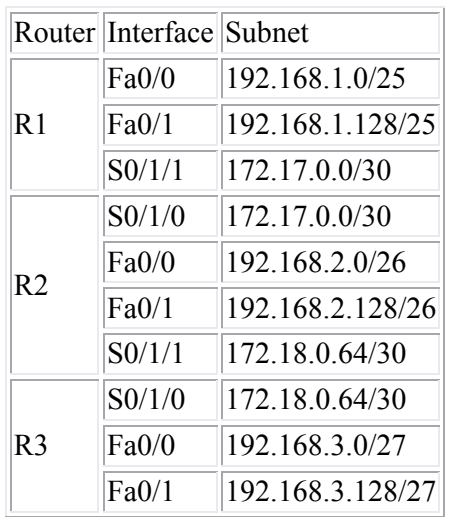

- For DCE devices, the clock rate is set to 56000.
- All routers use RIP v2 to share information about all connected networks. No static routes are allowed.

For each scenario, one or more routers have been misconfigured. Your job is to diagnose and fix the problem.

In each case, begin by verifying the problem. From router R1, ping the R3 Fa0/0 interface. The following commands may be useful in identifying the problem.

- ping or traceroute
- show ip route
- show ip protocols
- sh int/sh ip int
- show controllers
- sh run (**Note**: While you could probably catch most problems by just examining the running-config, you should be able to troubleshoot the problem without using this command at all.)

For example, one way to use the **sh ip route** command in troubleshooting is to view the routing table for each router, identifying which networks are missing from the routing table. Based on the missing networks, you can then examine the configuration of specific routers to identify the problem.

## **Troubleshooting OSPF**

After finishing this section, you should be able to complete the following tasks:

- Use **show** commands to verify the OSPF operation.
- Verify the OSPF configuration of a network and correct any problems to restore full connectivity.

This section covers the following exam objectives:

- 412. Configure, verify, and troubleshoot OSPF
- 415. Troubleshoot routing issues

### **OSPF Troubleshooting Facts**

When troubleshooting OSPF configuration, remember that OSPF routers share route information only with *adjacent* neighbor routers. The following conditions must be met for two routers to become fully adjacent:

- Both routers must be on the same subnet and use the same subnet mask.
- Both routers must have the same hello and dead intervals configured.
- Both routers must use the same OSPF area.
- If authentication is required, both routers must pass the authentication requirements.
- Both routes must be using the same area type (stub area flag).

**Note**: The process ID used when configuring OSPF does not need to match between routers.

The following table lists some commands that are useful in monitoring and troubleshooting OSPF.

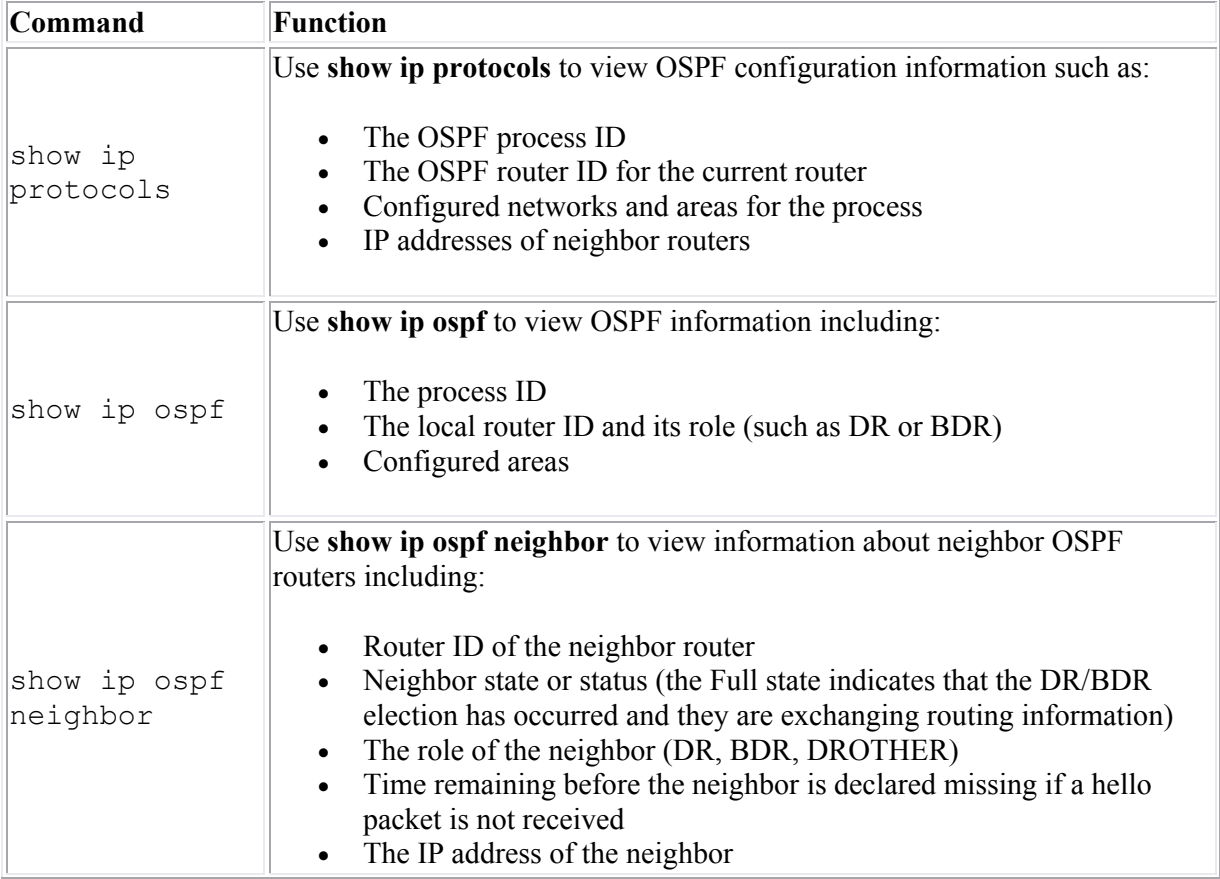

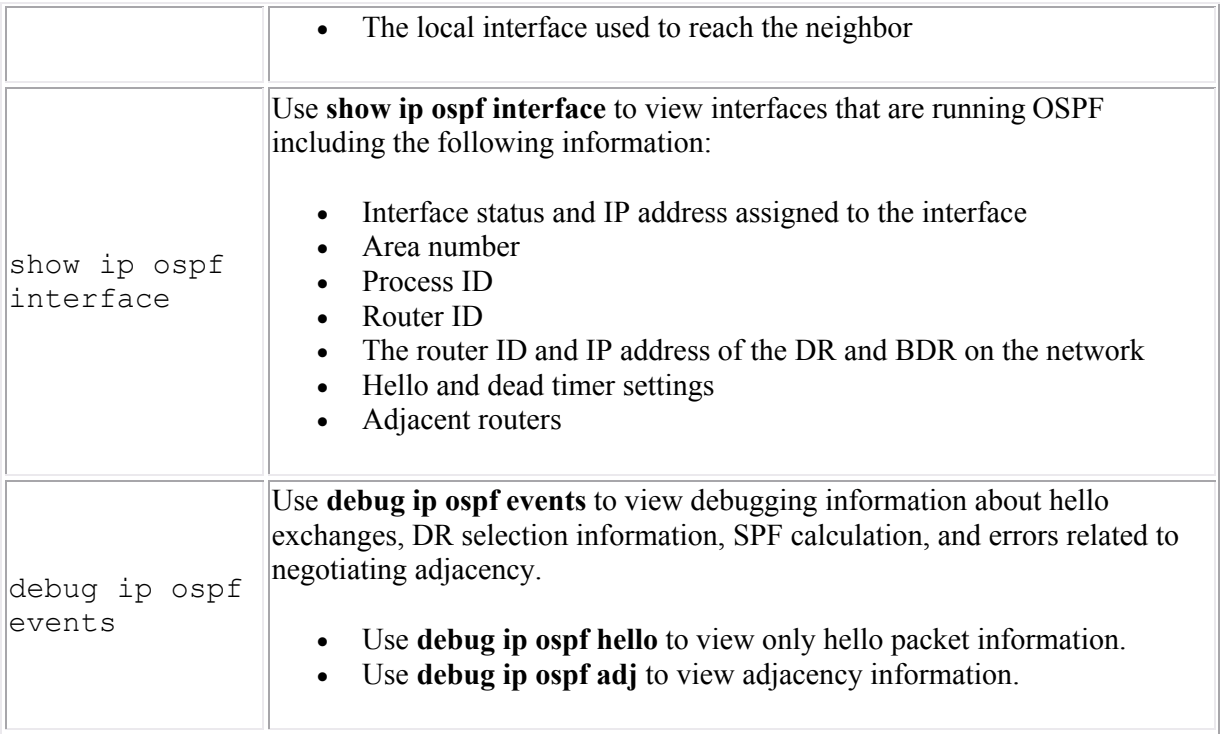

Most error messages shown in the debug output adequately describe the nature of the problem. Shown below are some errors that display with the **debug ip ospf events** command:

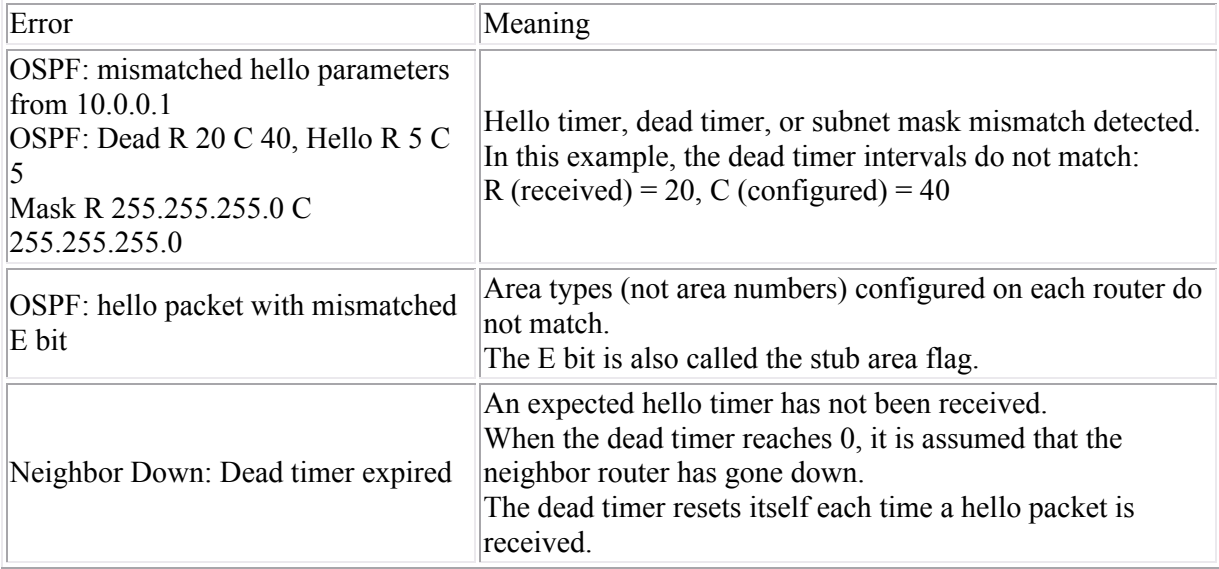

# **Troubleshooting EIGRP**

After finishing this section, you should be able to complete the following tasks:

- Use **show** commands to verify the EIGRP operation.
- Interpret the output of the **show ip eigrp topology all-links** command.
- Verify the EIGRP configuration of a network and correct any problems to restore full connectivity.

This section covers the following exam objectives:

- 413. Configure, verify, and troubleshoot EIGRP
- 415. Troubleshoot routing issues

### **EIGRP Troubleshooting Facts**

When troubleshooting EIGRP, keep in mind that the following conditions must be met for an EIGRP router to share information with a neighbor:

- Both routers must be on the same subnet with the same subnet mask.
- If used, authentication checks must pass.
- Both routers must be configured with the same AS number.
- Metric weight values (K values) must match on both routers.

**Note**: Hello intervals do *not* need to match for EIGRP.

The following table lists some commands you can use to verify EIGRP.

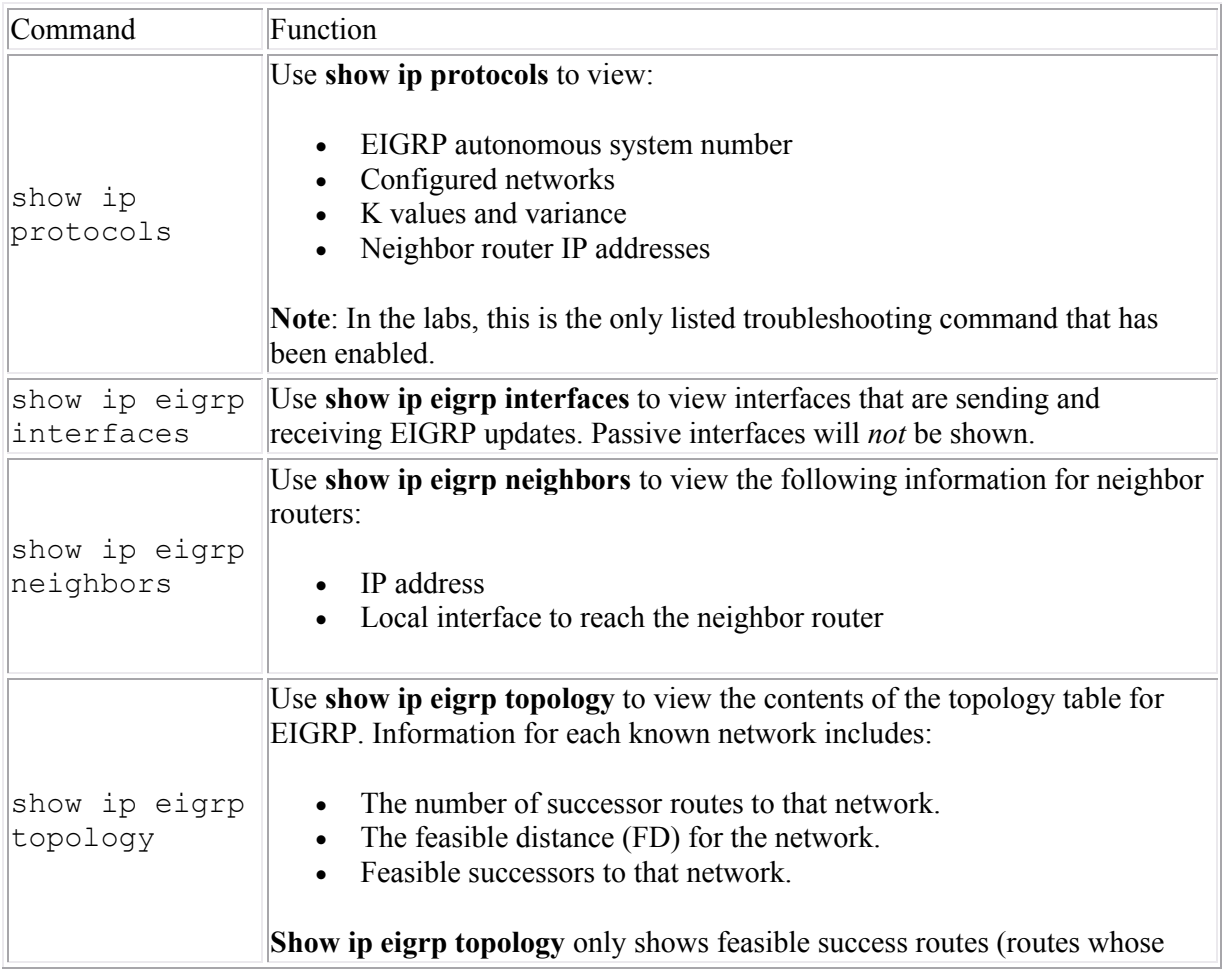

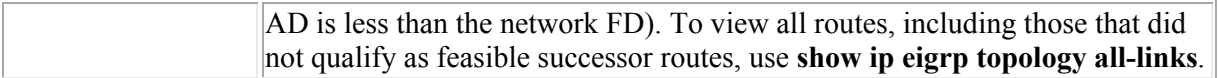

The following example shows some sample output from the **show ip eigrp topology all-links** command.

```
Router# show ip eigrp topology all-links
IP-EIGRP Topology Table for process 77
Codes: P - P \text{assive}, A - \text{Active}, U - \text{Update}, Q - Q \text{very}, R - \text{Reply}, r - Reply status
P 172.16.90.0 255.255.255.0, 2 successors, FD is 46251776
           via 172.16.80.28 (46251776/46226176), Ethernet0
           via 172.16.81.28 (46251776/46226176), Ethernet1
           via 172.16.80.31 (46277376/46251000), Serial0
P 172.16.81.0 255.255.255.0, 1 successors, FD is 307200
           via 172.16.82.28 (307200/281600), Ethernet1
           via 172.16.80.28 (308500/281600), Ethernet0
           via 172.16.80.31 (332800/307900), Serial0
```
Important items in the command output are explained in the following table:

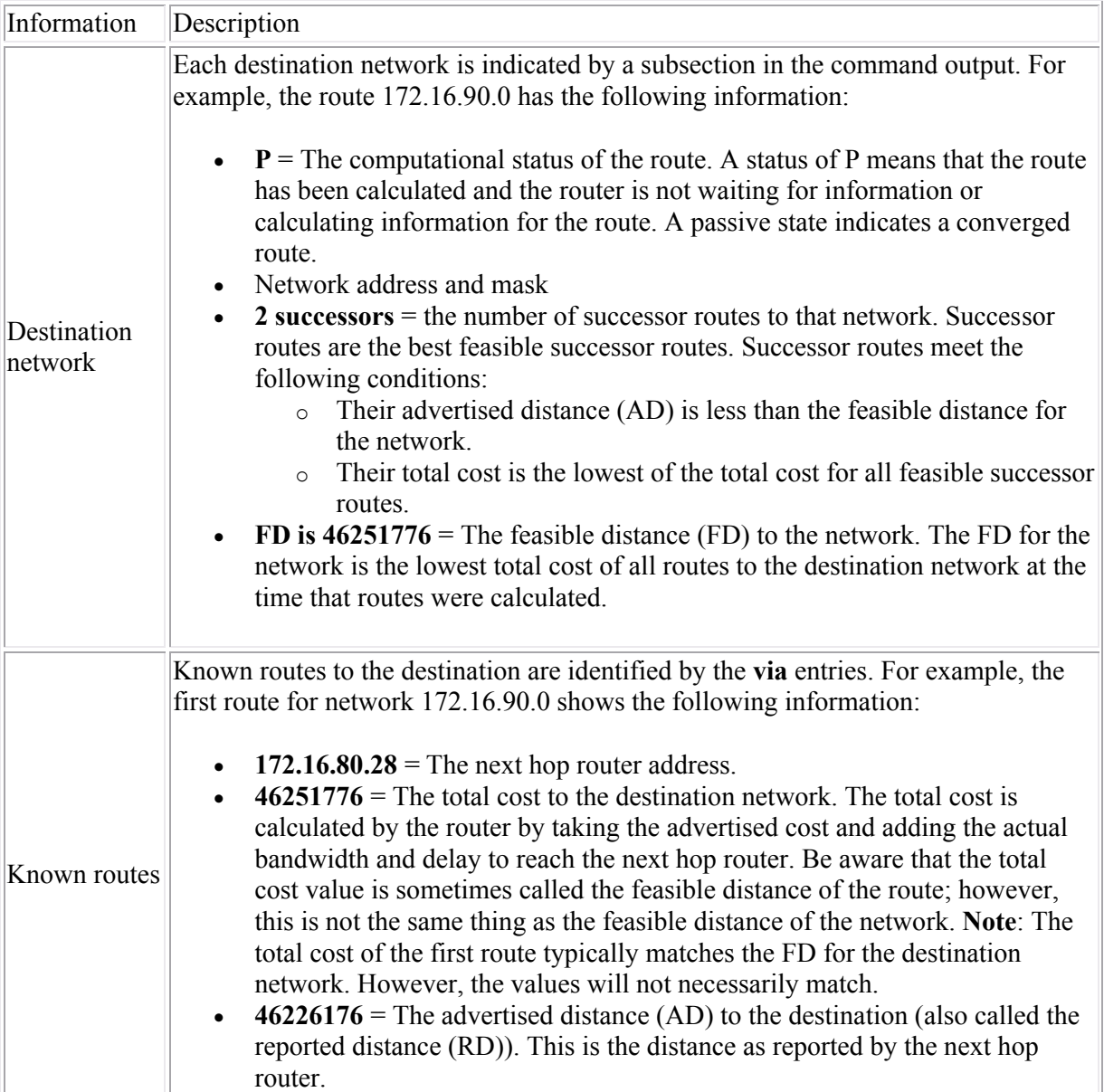

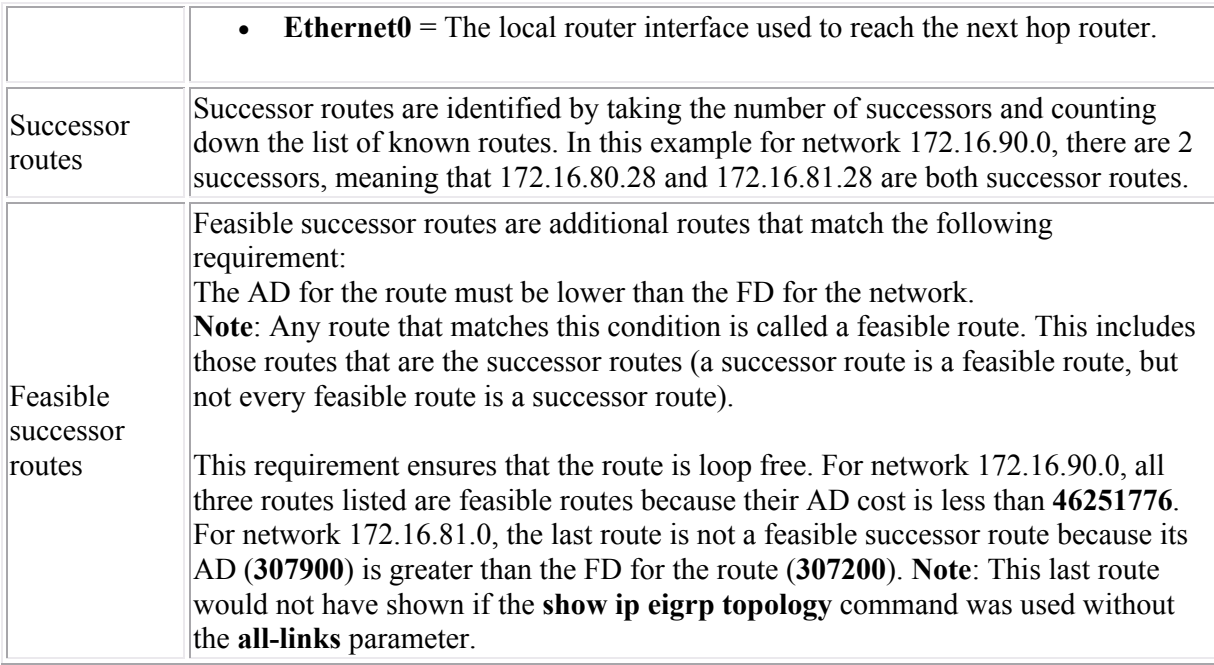

## **Frame Relay Concepts**

As you study this section, answer the following questions:

- What is the CIR?
- What does *locally significant* mean in relation to the DLCI number?
- What functions are performed by LMI?
- What is the difference between a point-to-point and a multipoint link?
- When are the FECN and BECN bits set? What do each mean?
- How does inverse ARP simplify Frame Relay configuration?
- What is a *subinterface*?

This section covers the following exam objectives:

- 801. Describe different methods for connecting to a WAN
- 803. Configure and verify Frame Relay on Cisco routers

### **Frame Relay Facts**

Frame relay is a standard for packet switching WAN communications over high-quality, digital lines. Frame-relay networks:

- Provide error detection but not error recovery. It is up to end devices to request a retransmission of lost packets.
- Can provide data transfer up to 1.54 Mbps.
- Have a variable packet size (called a *frame*).
- Can be used as a backbone connection to LANs.
- Can be implemented over a variety of connection lines (56K, T-1, T-3).
- Operate at the Physical and Data Link layers of the OSI model.

When you sign up for Frame Relay service, you are assigned a level of service called a Committed Information Rate (CIR). The CIR is the maximum *guaranteed* data transmission rate you will receive on the Frame Relay network. When network traffic is low, you will likely be able to send data faster than the CIR. As network traffic increases, priority is given to data coming from customers with a higher CIR, and the effective rate may drop. In any case, you are guaranteed to have at least the amount of bandwidth specified by the CIR.

You should be familiar with the following concepts about how Frame Relay networks send data.

- Routers connect to a Frame Relay switch either directly or through a CSU/DSU.
- Frame relay networks simulate an "always on" connection with PVCs.
- Sending routers send data immediately without establishing a session.
- Frame Relay switches perform error checking but not correction.
- Corrupted packets are simply dropped without notification.
- Packets travel through the Frame Relay cloud without acknowledgments.
- Error correction is performed by sending and receiving devices.
- Frame Relay switches begin dropping packets when congestion occurs.
- Congestion is the most common cause of packet loss on a Frame Relay network.
- Packets are discarded based on information in the Discard Eligibility (DE) bit.
- Frame Relay switches set a bit in each packet to indicate that the path is experiencing congestion:
	- o The Backward Explicit Congestion Notification (BECN) bit is set in packets sent back to the sending device. This lets the sending device know that the path it is using to send on has experienced congestion.

o The Forward Explicit Congestion Notification (FECN) bit is set as packets are forwarded to the destination. This lets the receiving device know that the packet has experienced congestion along the path.

The action devices take in response to these messages depends on the upper-layer protocol configuration. However, a common response to a BECN message is to slow the rate of data transmissions. A common response to a FECN message might be to slow the rate of data requests.

### **Frame Relay Addressing Facts**

Most Frame Relay installations involve connecting to a Frame Relay network through a T-1 line. The router connects to a CSU/DSU, which is connected to the Frame Relay network. The Frame Relay network is made up of multiple switches for moving packets. You should be aware of the following Frame Relay concepts:

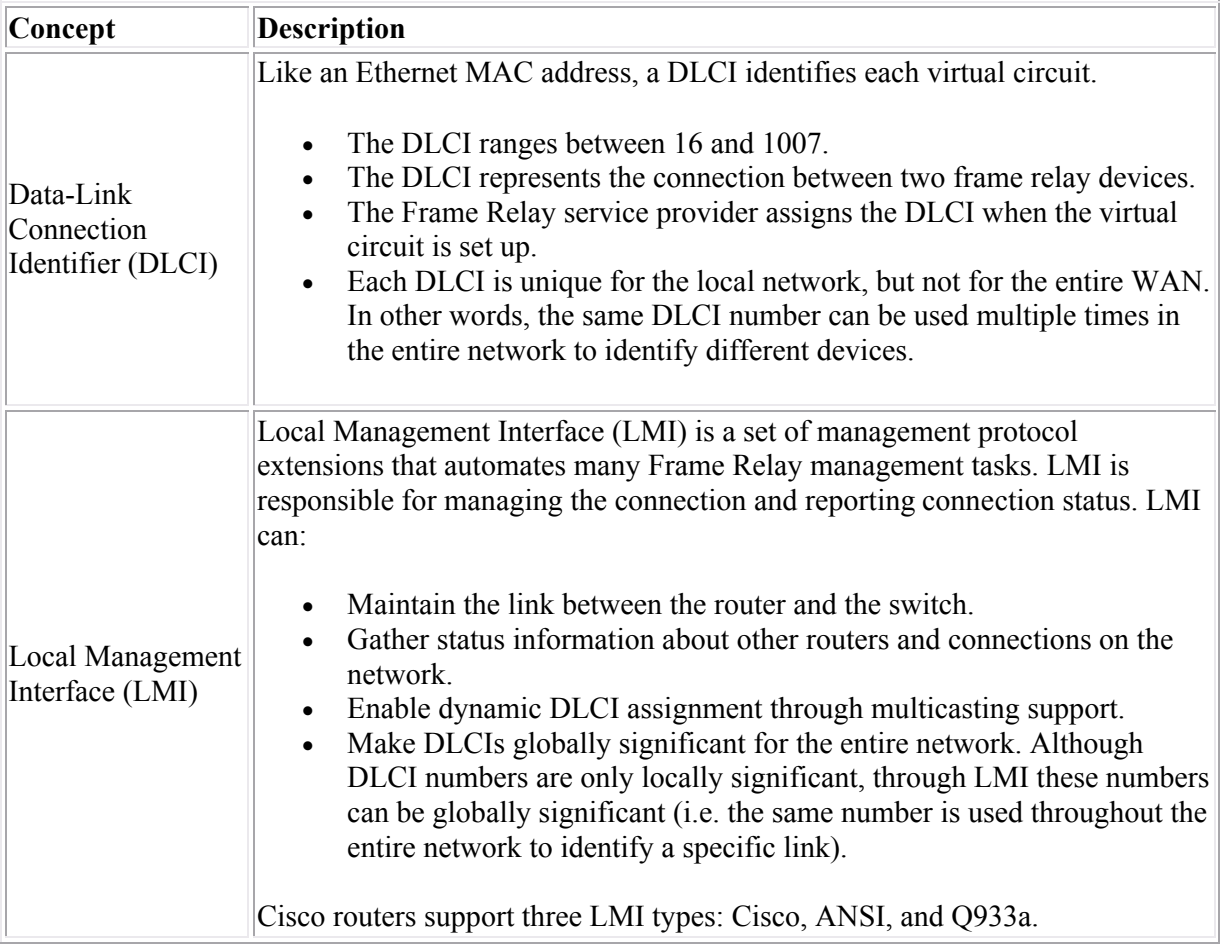

### **Frame Relay Configuration Facts**

When configuring a router for Frame Relay, the DLCI number acts like a Data Link or physical device address. Because Frame Relay supports multiple upper-layer protocols (such as IP, IPX, and DECnet), you will need to associate logical, Network layer destination addresses with the DLCI number used to reach that address. For multipoint connections, you have the following configuration options.

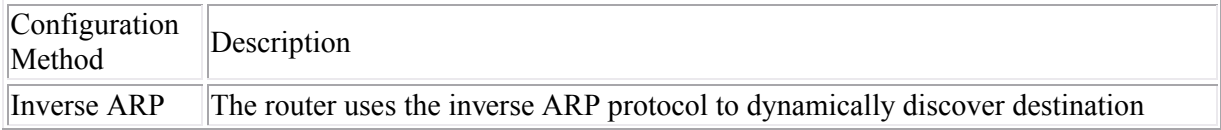

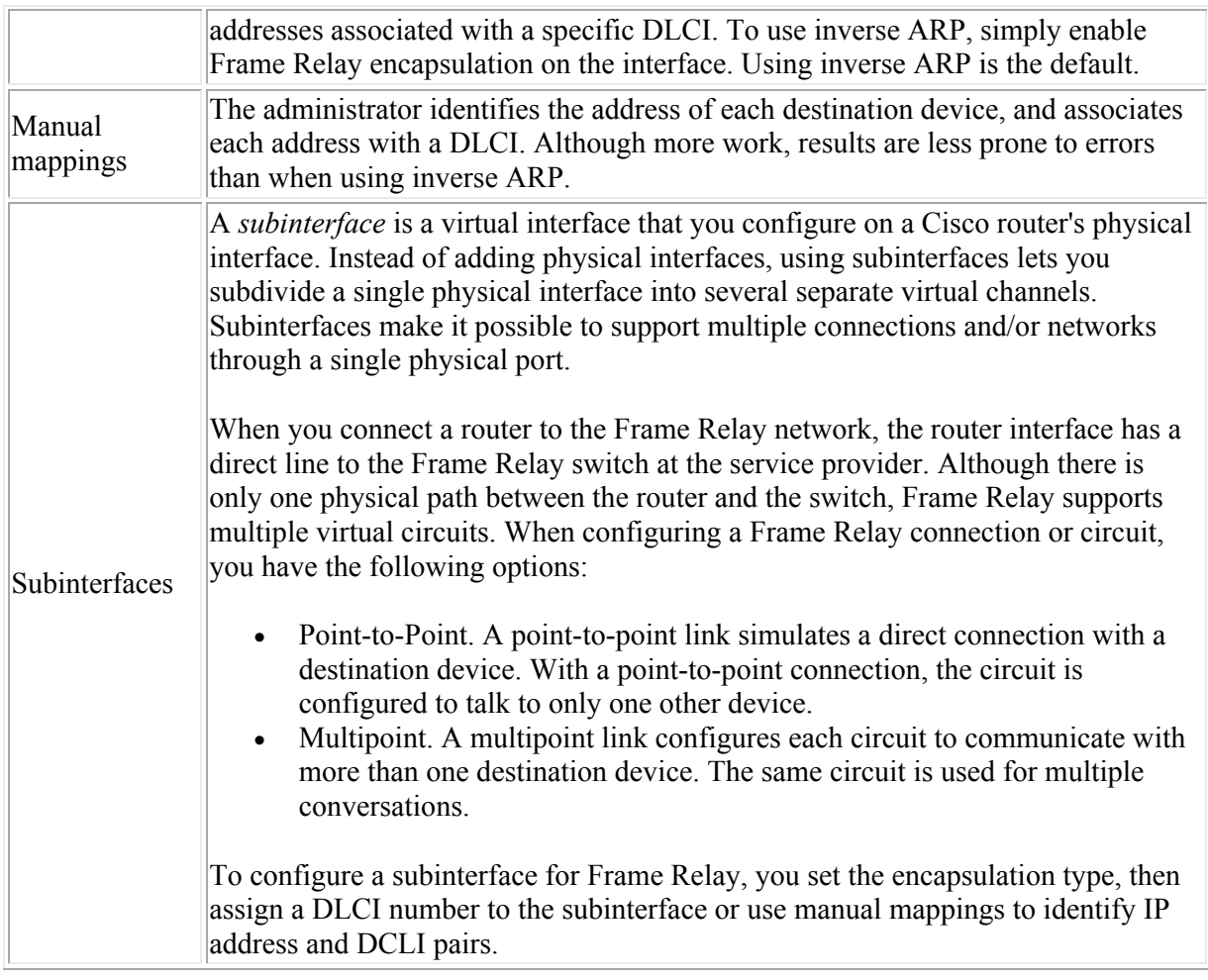

To configure Frame Relay on an interface, complete the following tasks:

- Enable Frame Relay on the interface by setting the encapsulation type.
- Assign a Network layer address to the interface (such as an IP address).
- Configure dynamic (inverse ARP) or static (mapped) addresses.
- For a point-to-point subinterface, or a multipoint subinterface with dynamic addressing, assign a DLCI to the subinterface.
- Configure the LMI settings (optional). By default, Cisco routers autosense the LMI type and configure themselves accordingly. You only need to set the LMI type if autosensing does not work or if you want to manually assign it.

**Note:** You must set the encapsulation method on the interface before you can issue any other Frame Relay commands.

## **Enabling Frame Relay**

After finishing this section, you should be able to complete the following tasks:

- Set frame relay encapsulation on a serial interface.
- Configure frame relay to use inverse arp for address discovery.

This section covers the following exam objectives:

• 803. Configure and verify Frame Relay on Cisco routers

### **Frame Relay Command List**

The simplest method of configuring Frame Relay is to set the encapsulation type and let the router discover the LMI type and the DLCI values automatically. The following table lists various commands you can use for a simple Frame Relay configuration.

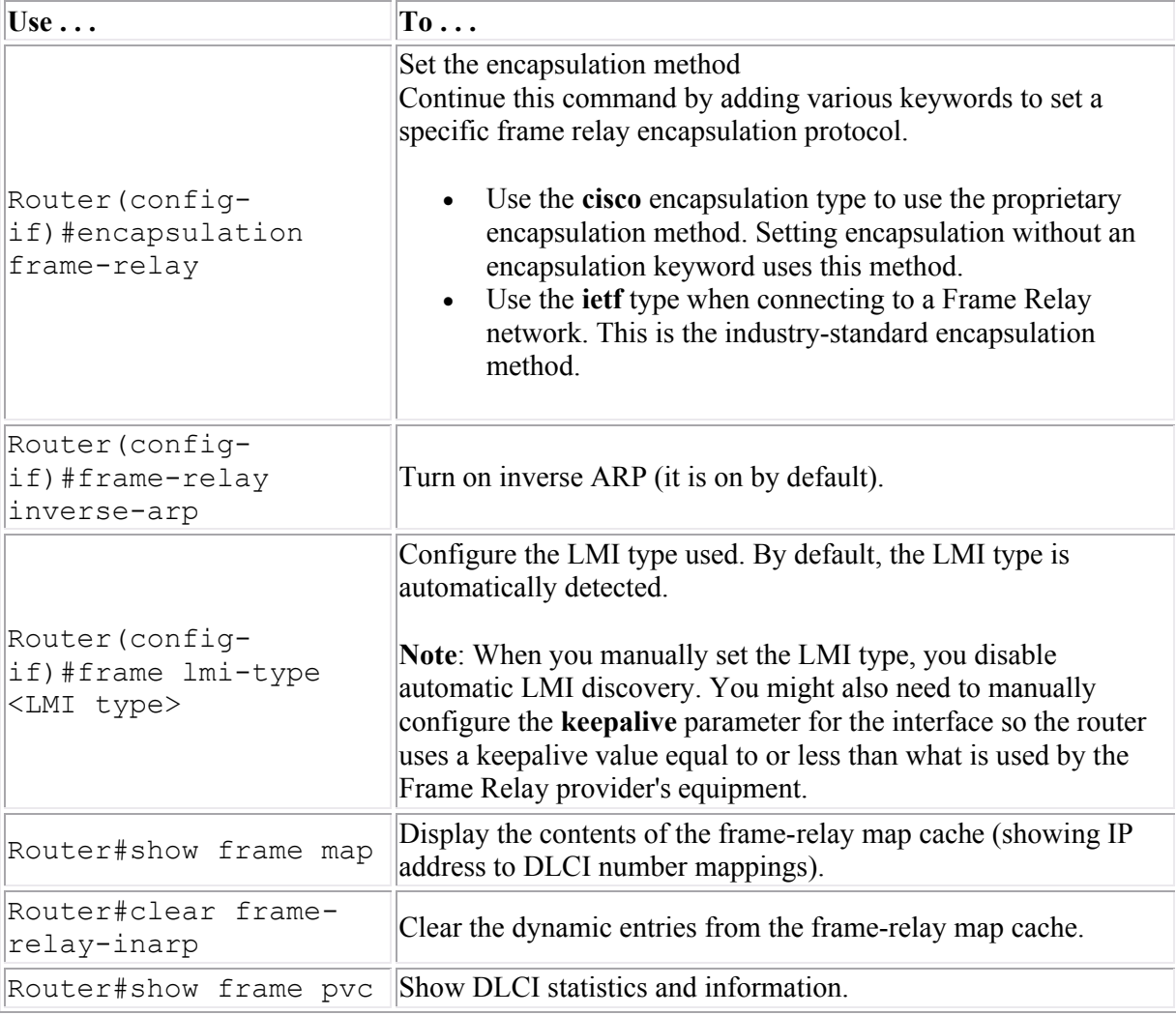

**Note**: The **show** commands listed here are not enabled in the labs.

### **Example**

The following commands enable Frame Relay on serial interface 1 using IETF as the encapsulation method and dynamic addressing.

Router(config)#int s1 Router(config-if)#encap frame-relay ietf

## **Address Mapping**

After finishing this section, you should be able to complete the following tasks:

- Disable inverse arp.
- Configure static Frame Relay mappings.

This section covers the following exam objectives:

• 803. Configure and verify Frame Relay on Cisco routers

### **Frame Relay Map Command List**

Use the **frame-relay map** command to create the static mapping, associating IP addresses with DLCI numbers.

- Add the **broadcast** parameter to the command to configure the router to forward broadcast traffic over the link.
- You can also specify the Frame Relay encapsulation to use for the virtual circuit by adding the **cisco** or the **ietf** keywords. If not used, the circuit uses the encapsulation method specified for the interface. If used, you can use one type of encapsulation for one DLCI, and another type for another DLCI.

The following commands enable Frame Relay on serial interface 0 using Cisco as the encapsulation method, disable inverse ARP, and map IP address 10.1.1.55 to DLCI 25.

```
Router(config)#int s0
Router(config-if)#encap frame-relay 
Router(config-if)#no frame inverse
Router(config-if)#frame-relay map ip 10.1.1.55 25
```
## **Subinterfaces**

After finishing this section, you should be able to complete the following tasks:

- Configure a multipoint subinterface.
- Configure a point-to-point subinterface.

This section covers the following exam objectives:

803. Configure and verify Frame Relay on Cisco routers

#### **Frame Relay Subinterface Command List**

Using subinterfaces also lets you send routing updates out the same physical interface on which they were received. Using subinterfaces in this manner overcomes the split horizon problem that can occur when sending updates out the same interface. To configure Frame Relay on a subinterface, complete the following tasks:

- Enable Frame Relay on the interface and set the encapsulation method.
- Create the subinterface, specifying either point-to-point or multipoint.
- For a point-to-point connection or a multipoint connection using inverse ARP, assign the DLCI number to the subinterface.
- For a multipoint connection using static assignments, map DLCIs to protocol addresses.

In addition, you will need to assign a Network layer address to the subinterface. Do *not* assign an IP address to the main interface.

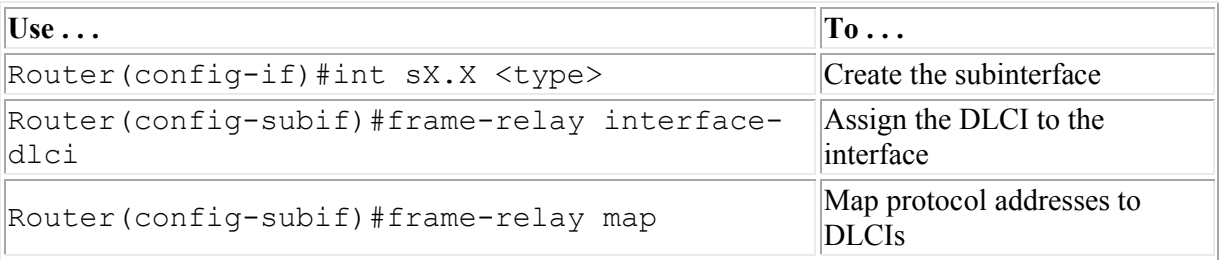

#### **Examples**

The following commands create a point-to-point subinterface on the first serial interface and assign it to DLCI 44. The subinterface is configured to use inverse ARP.

```
Router(config)#int s0
Router(config-if)#encap frame
Router(config-if)#int s0.55 point
Router(config-subif)#frame interface-dlci 44
```
The following commands create a multipoint subinterface on the second serial interface, and configure it with a static IP mapping of device 199.12.16.155 to DLCI 111.

```
Router(config)#int s1
Router(config-if)#encap frame
Router(config-if)#int s1.103 mult
Router(config-subif)#frame map ip 199.12.16.155 111
```
# **Troubleshooting Frame Relay**

As you study this section, answer the following questions:

- Which command would you use to view the DLCI numbers for each interface?
- Why wouldn't you use the DLCI number included in the show interfaces command to identify assigned DLCIs?
- Which commands can you use to view the LMI type used on your router?
- Which Frame Relay encapsulation type should you use when connecting to routers from different vendors?

After finishing this section, you should be able to complete the following tasks:

- Use show commands to monitor Frame Relay on a router.
- Troubleshoot a Frame Relay configuration.

This section covers the following exam objectives:

• 803. Configure and verify Frame Relay on Cisco routers

### **Frame Relay Monitoring and Troubleshooting**

The following list summarizes the commands to use for viewing specific Frame Relay information on the router.

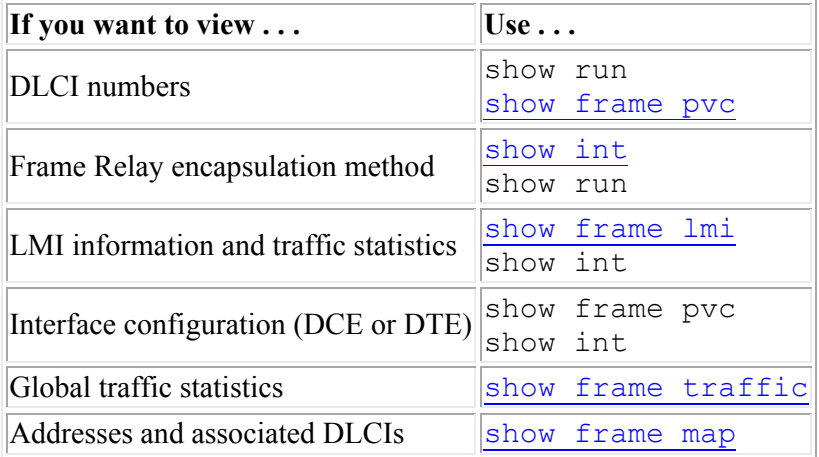

**Note:** Output for the show interfaces command shows an entry for DLCI followed by a number. This information is *not* the DLCI number associated with the interface.

As you troubleshoot Frame Relay, keep in mind the following tips:

- All routers at all locations must be configured to use the same frame relay encapsulation method.
- When using all Cisco routers, you can use the default Frame Relay encapsulation type (**cisco**). When using routers of multiple vendors, use the **ietf** encapsulation type.
- Frame Relay routers must know the DLCI number that is used to reach remote routers.
	- o Use inverse arp to dynamically discover DLCI numbers.
	- o Use static mappings to associate DLCI numbers with IP addresses manually.
- When configuring subinterfaces, do not set an IP address on the main interface. Instead, set IP addresses on each subinterface.
- For a point-to-point subinterface, or a multipoint subinterface with dynamic addressing, you must manually assign a DLCI to the subinterface.

 By default, Cisco routers autosense the LMI type and configure themselves accordingly. You only need to set the LMI type if autosensing does not work or if you want to manually assign it.

Shown here is sample output from the **show frame-relay pvc** command.

PVC Statistics for interface Serial5/1 (Frame Relay DTE) DLCI = 55, DLCI USAGE = LOCAL, PVC STATUS = ACTIVE, INTERFACE = Serial5/1.1 input pkts 64589 output pkts 3865 in bytes 15400 out bytes 33896 dropped pkts 66 in FECN pkts 12 in BECN pkts 15 out FECN pkts 0 out BECN pkts 0 in DE pkts 5 out DE pkts 1 out bcast pkts 15 out bcast bytes 128 pvc create time 00:35:11, last time pvc status changed 00:00:22

The following table describes major components of the output.

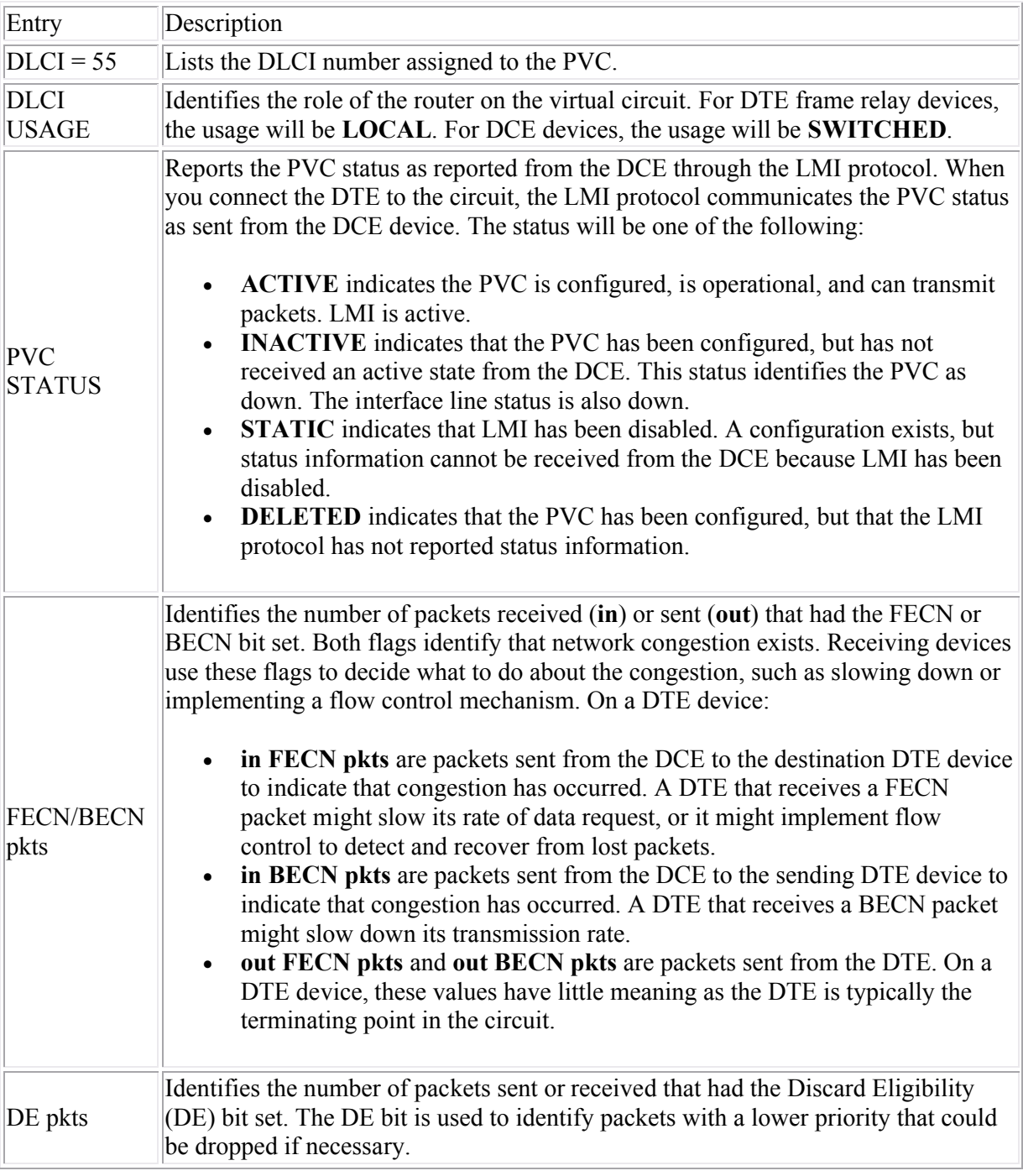
## **IPv6 Concepts**

As you study this section, answer the following questions:

- How does IPv6 help route summarization on the Internet?
- How many hexadecimal numbers are in an IPv6 address?
- Which of the following can be left out of an IPv6 address: leading zeros or trailing zeros?
- How many bits do most organizations have for creating subnets with IPv6 addresses?
- How do you transform a MAC address into an IPv6 interface ID?
- What does IPv6 use instead of a broadcast address?
- How can you easily identify IPv6 multicast addresses?
- What does the special address FF02::2 mean? When is address ::1 used?

This section covers the following exam objectives:

308. Describe IPv6 addresses

#### **IPv6 Feature Facts**

The current IP addressing standard, version 4, will eventually run out of unique addresses, so a new system is being developed. It is named IP version 6 or IPv6. You should know about the following IPv6 features:

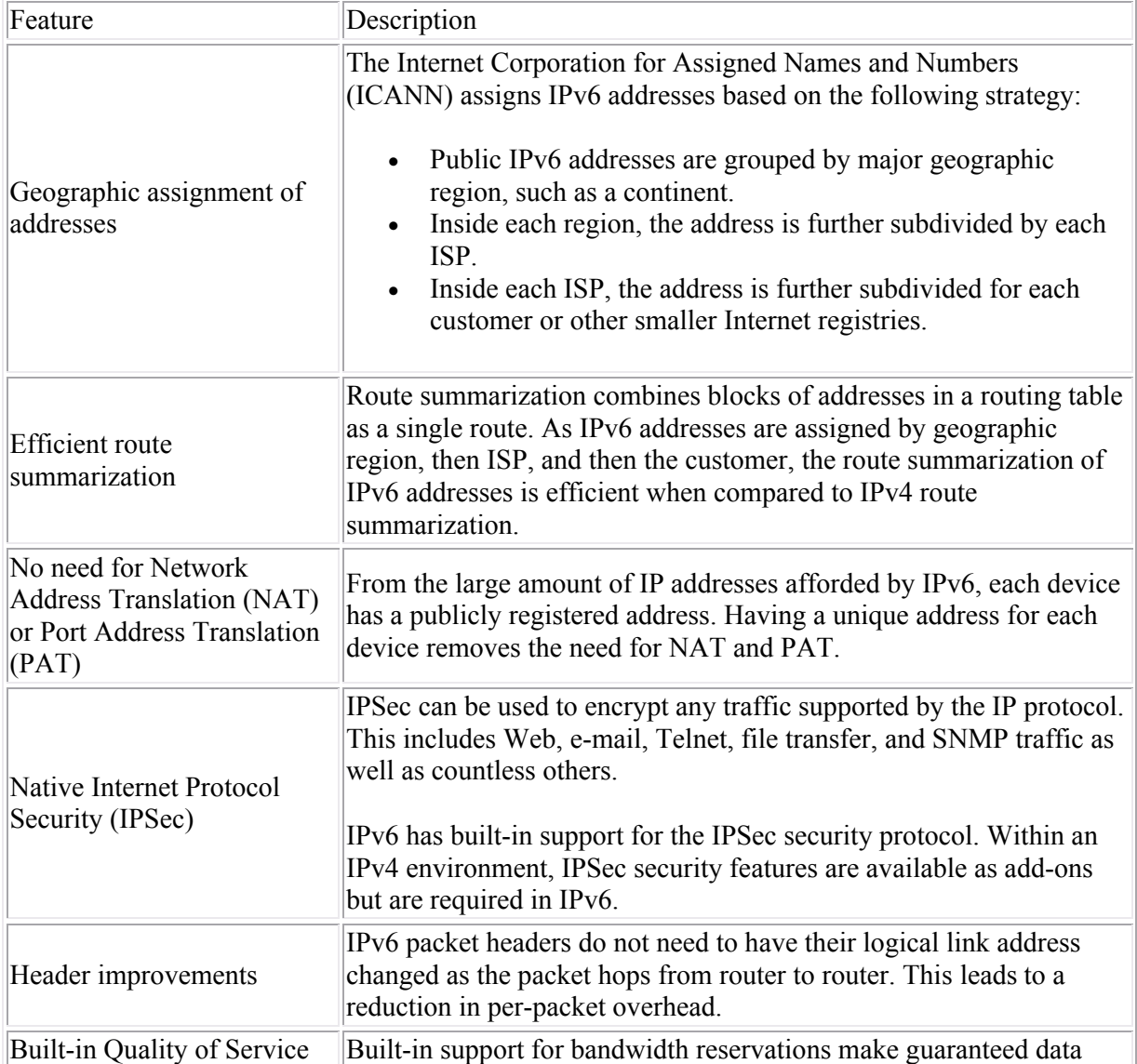

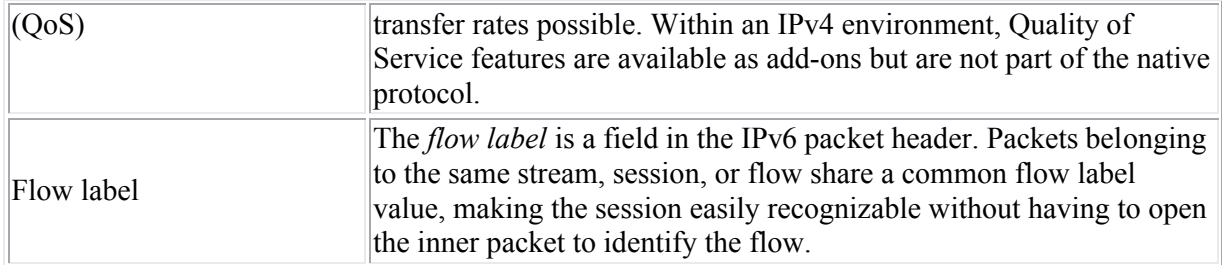

### **IPv6 Address Facts**

The IPv6 address is a 128-bit binary number. A sample IPv6 IP address looks like: 35BC:FA77:4898:DAFC:200C:FBBC:A007:8973. The following list describes the features of an IPv6 address:

- The address is made up of 32 hexadecimal numbers, organized into 8 quartets.
- The quartets are separated by colons.
- Each quartet is represented as a hexadecimal number between 0 and FFFF. Each quartet represents 16-bits of data (FFFF = 1111 1111 1111 1111).
- Leading zeros can be omitted in each section. For example, the quartet 0284 could also be represented by 284.
- Addresses with consecutive zeros can be expressed more concisely by substituting a doublecolon for the group of zeros. For example:
	- o FEC0:0:0:0:78CD:1283:F398:23AB
	- o FEC0::78CD:1283:F398:23AB (concise form)
- If an address has more than one consecutive location where one or more quartets are all zeros, only one location can be abbreviated. For example, FEC2:0:0:0:78CA:0:0:23AB could be abbreviated as:
	- o FEC2::78CA:0:0:23AB or
	- o FEC2:0:0:0:78CA::23AB

But *not* FEC2::78CA::23AB

- The 128-bit address contains two parts:
	- o The first 64-bits is known as the *prefix*. The prefix includes the network and subnet address. Because addresses are allocated based on physical location, the prefix also includes global routing information. The 64-bit prefix is often referred to as the *global routing* prefix.
	- o The last 64-bits is the *interface ID*. This is the unique address assigned to an interface. **Note**: Addresses are assigned to interfaces (network connections), not to the host. Technically, the interface ID is *not* a host address.

The 64-bit prefix can be divided into various parts, with each part having a specific meaning.

- The *prefix length* identifies the number of bits in the relevant portion of the prefix. To indicate the prefix length, add a slash (/) followed by the prefix length number.
- Bits past the end of the prefix length are all binary 0s. For example, the full 64-bit prefix for address 2001:0DB8:4898:DAFC:200C:FBBC:A007:8973 is 2001:0DB8:4898:DAFC:0000:0000:0000:0000**/**64.
- Full quartets with trailing 0's in the prefix address can be omitted (for example 2001:0DB8:4898:DAFC::**/**64).
- If the prefix is not on a quartet boundary (this applies to any prefix that is not a multiple of 16), any hex values listed after the boundary should written as 0's. For example, the prefix 2001:0DB8:4898:DAFC::**/**56 should be written as 35BC:FA77:4898:DA**00**::**/**56. Remember, only *leading* 0's within a quartet can be omitted.

 Be aware that the prefix length number is a binary value, while the prefix itself is a hexadecimal value.

Global routing information is identified within the 64-bit prefix by subdividing the prefix using varying prefix lengths. The following graphic is an example of how the IPv6 prefix could be divided:

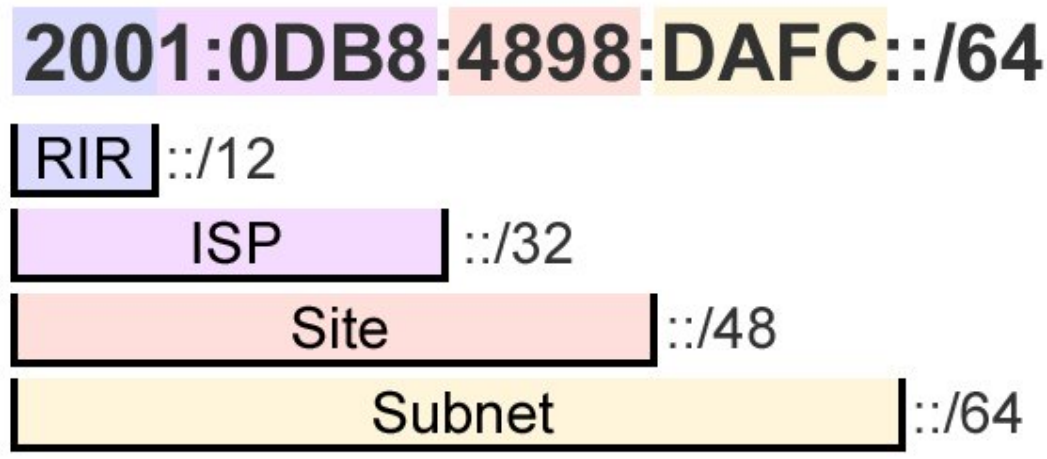

This sample assignment of IPv6 addresses is explained in the following table:

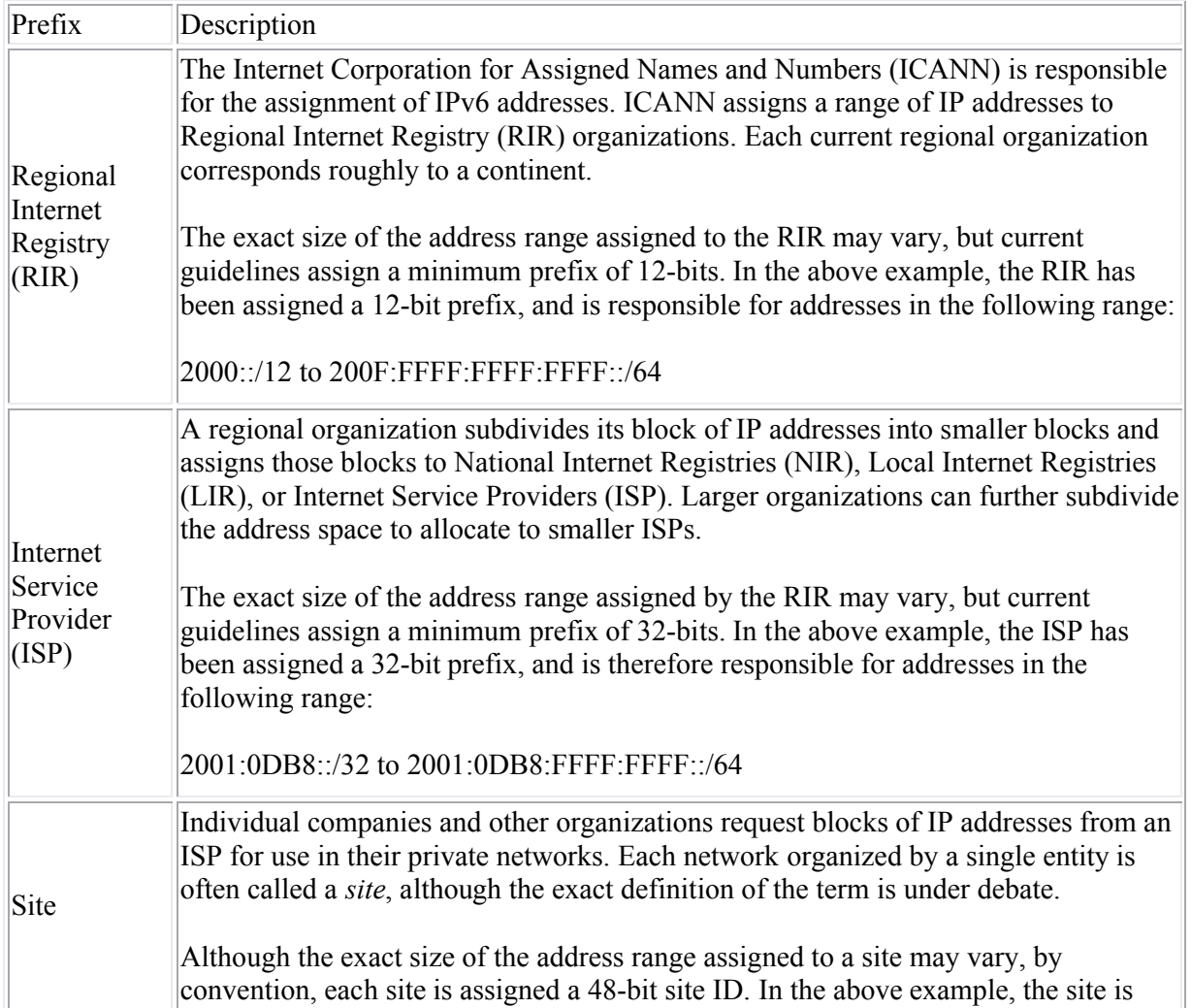

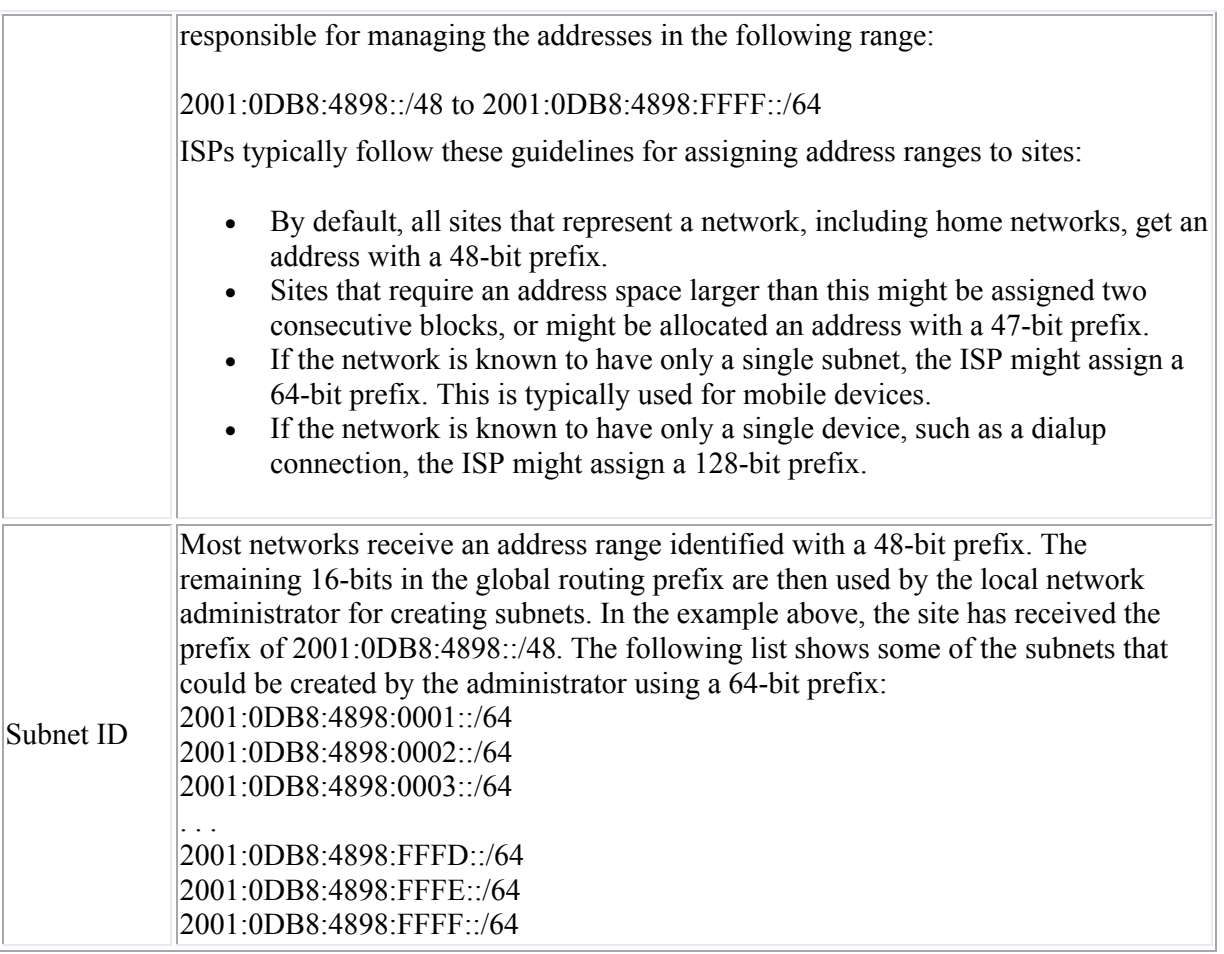

In most cases, individual interface IDs are not assigned by ISPs, but are rather generated automatically or managed by site administrators. Interface IDs must be unique within a subnet, but can be the same if the interface is on different subnets. All addresses that identify a single interface, except those that start with 000 binary, but use a 64-bit interface ID that follows the modified EUI-64 format. On Ethernet networks, the modified EUI-64 format interface ID can be automatically derived from the MAC address using the following process:

- 1. The MAC address is split into 24-bit halves.
- 2. The hex constant FFFE is inserted between the two halves to complete the 64-bit address. For example, 20-0C-FB-BC-A0-07 becomes: 200C:FB**FF:FE**BC:A007.
- 3. The seventh bit of the MAC address (reading from left to right) is set to binary 1. This bit is called the *universal/local (U/L)* bit.
	- o Modifying the seventh binary bit modifies the second hex value in the address.
	- o For a MAC address of 20-0C-FB-BC-A0-07, the first two hex values translate to the following binary number: 0010 0000
	- o Setting the seventh bit to 1 yields 0010 0010, which translates into 22 hex.

In this example, the MAC address of 20-0C-FB-BC-A0-07 in modified EUI-64 format becomes: 2**2**0C:FB**FF:FE**BC:A007 (portions in red indicate modified values).

## **IPv6 Address Types**

In IPv6, addresses are assigned to interfaces (network connections). All interfaces are required to have some addresses, and interfaces can have more than one address. IPv6 identifies the following types of addresses:

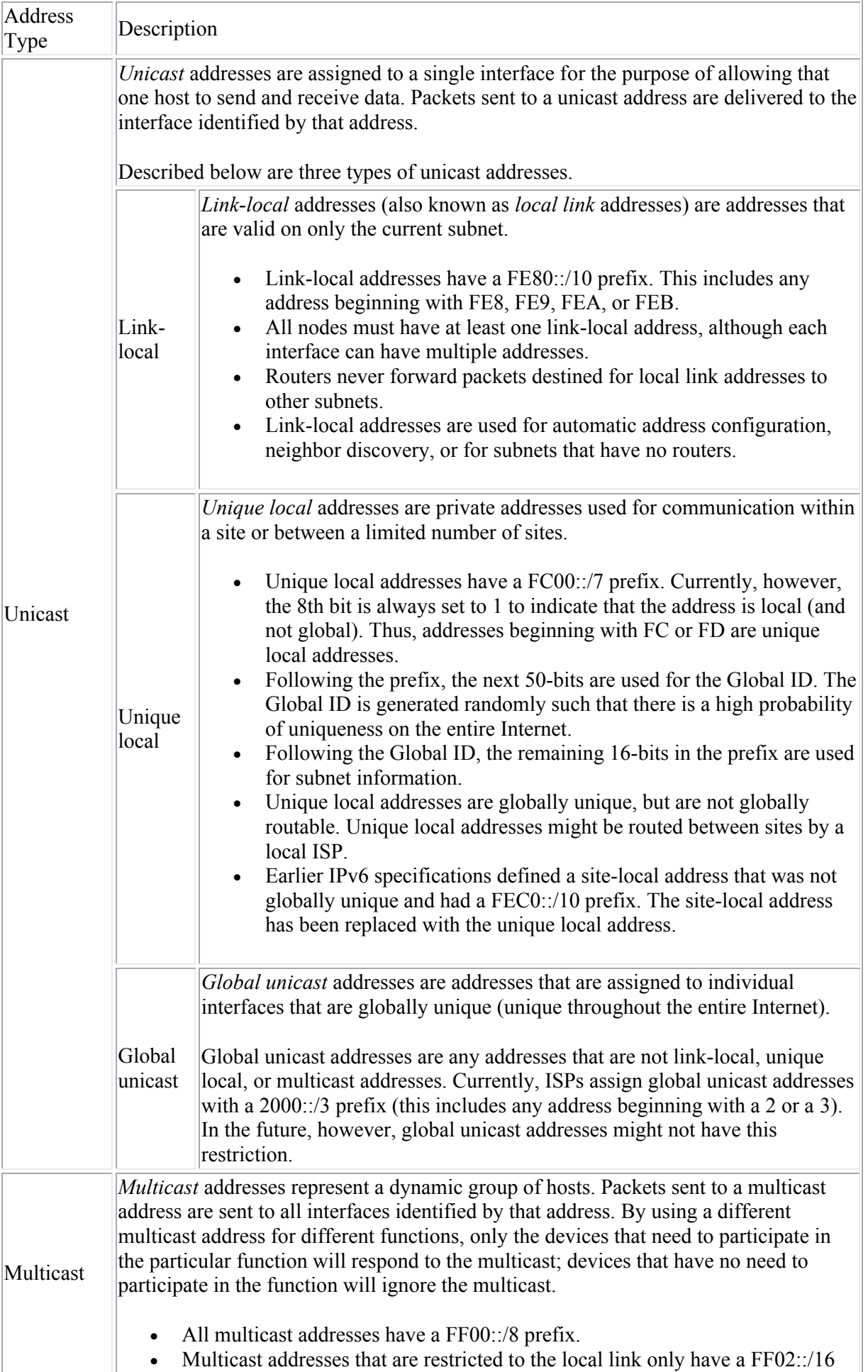

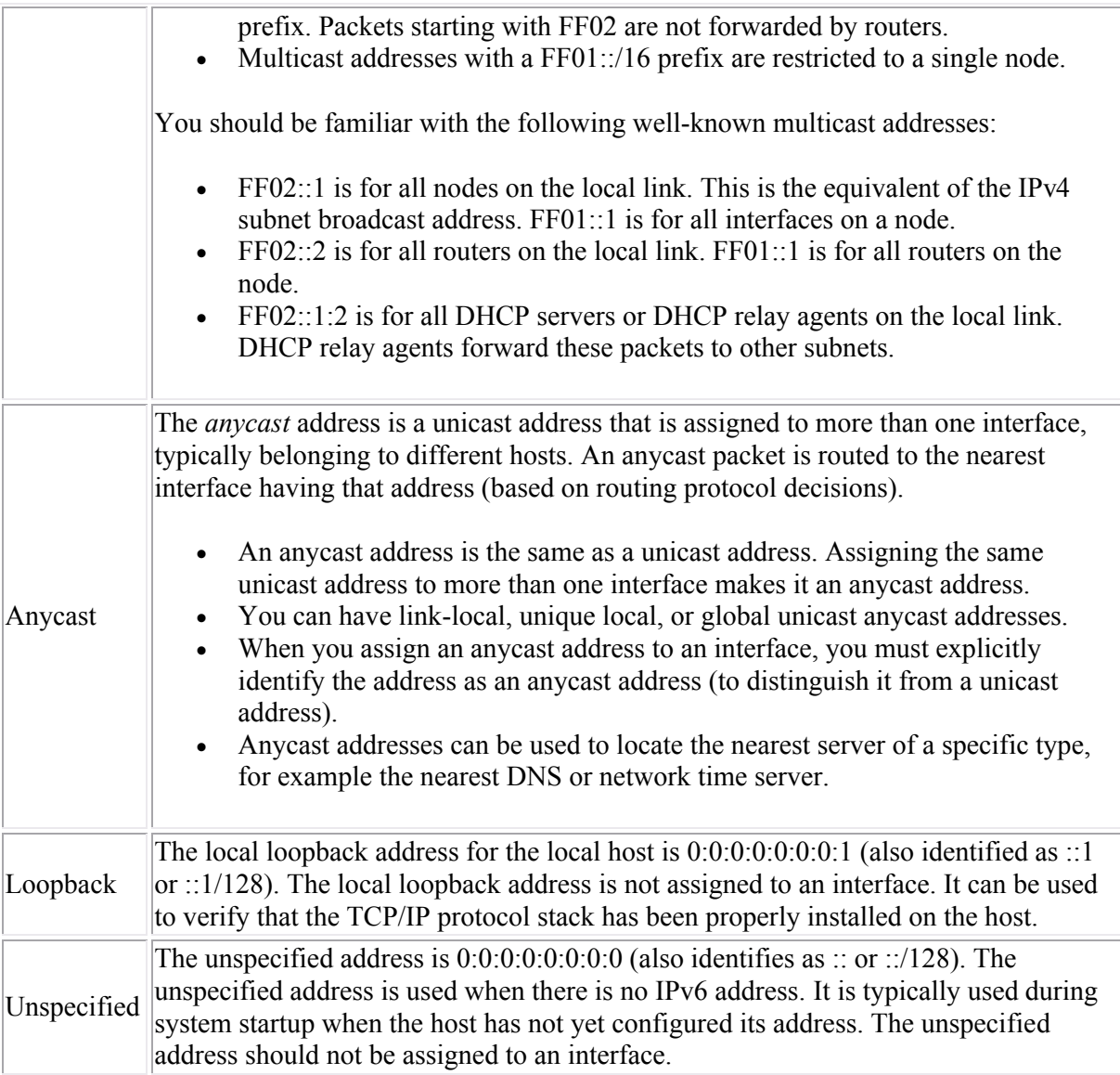

**Note:** There are no broadcast addresses in IPv6. IPv6 multicast addresses are used instead of broadcast addresses.

# **IPv6 Implementation**

As you study this section, answer the following questions:

- How does a host get its IPv6 address when using stateless autoconfiguration?
- What information does the DHCP server provide when using stateless DHCPv6?
- What address does a host use to request an address from a DHCP server?
- What limitations does ISATAP have for IPv6 implementation?
- Which IPv6 tunneling methods work through NAT?
- What is the only method possible to enable an IPv6-only host to communicate with an IPv4 only host?

After finishing this section, you should be able to complete the following tasks:

- Configure IPv6 host addresses.
- Enable IPv6 support on a Cisco router.

This section covers the following exam objectives:

307. Describe the technological requirements for running IPv6 in conjunction with IPv4

#### **IPv6 Configuration Facts**

An IPv6 address is configured by any one of the following methods:

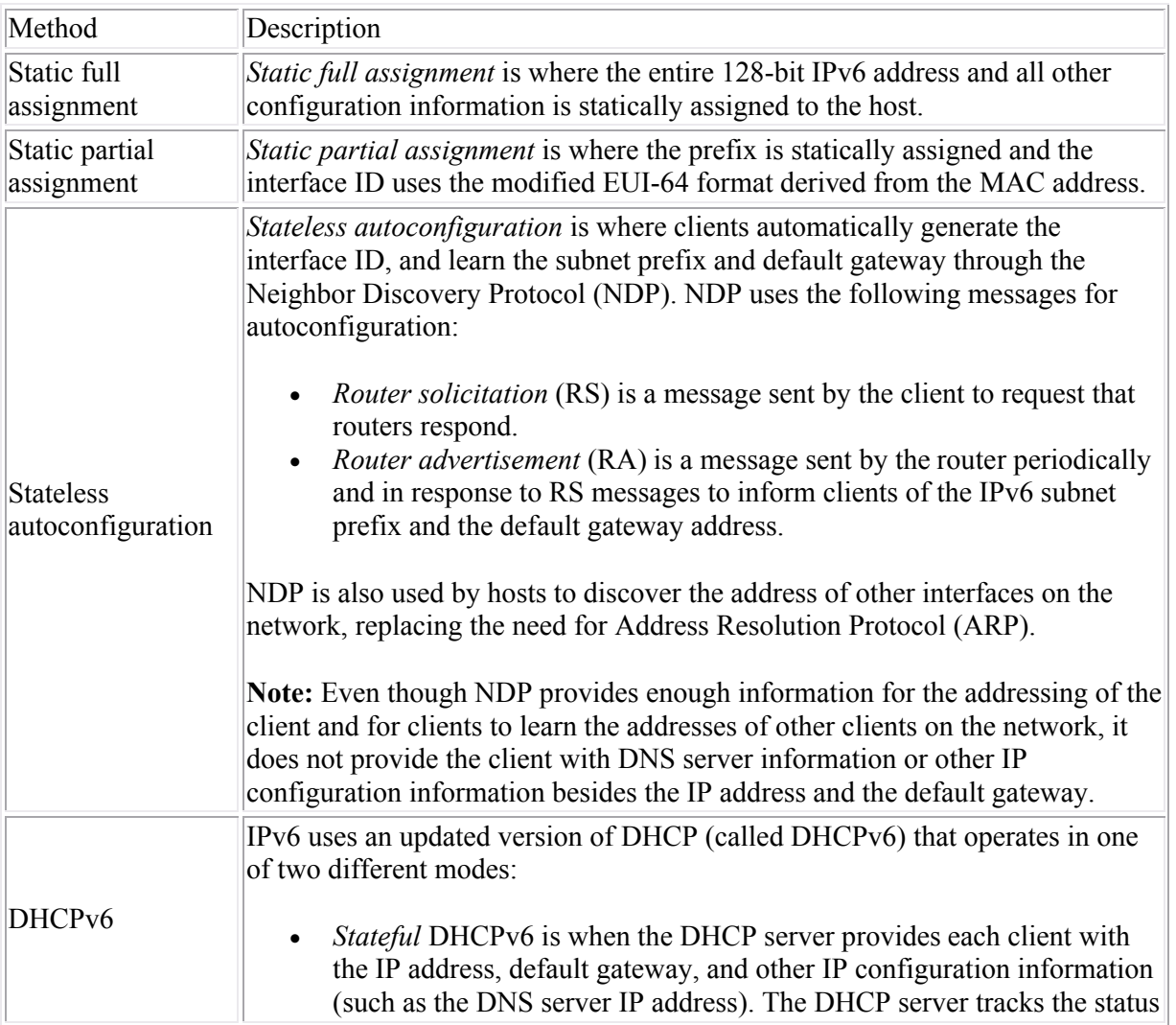

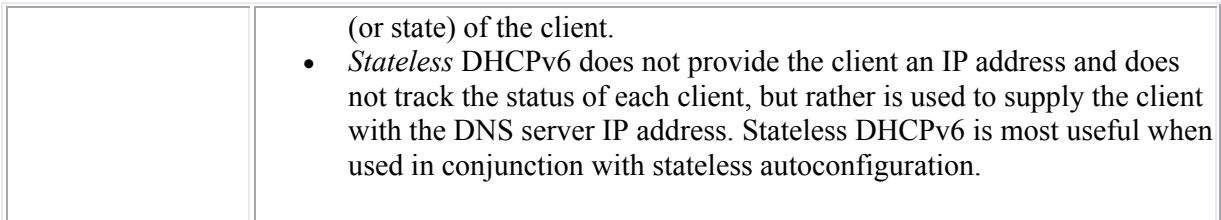

When a host starts up, it uses the following process to configure the IPv6 address for each interface:

- 1. The host generates an IPv6 address using the link-local prefix (FE80::/10) and modifying the MAC address to get the interface ID. For example, if the MAC address is 20-0C-FB-BC-A0-07, the link-local address for the interface would be: FE80::220C:FBFF:FEBC:A007.
- 2. The host then sends a neighbor solicitation (NS) message addressed to its own link-local address to see if the address it has chosen is already in use.
	- o If the address is in use, the other network host responds with a neighbor advertisement (NA) message. The process stops and manual configuration of the host is required.
	- o If the address is not in use (no NA message), the process continues.
- 3. The host waits for a router advertisement (RA) message from a router to learn the prefix.
	- o If an RA message is not received, the host sends out a router solicitation (RS) message addressed to all routers on the subnet using the multicast address FF02::2.
	- o The router sends out an RA message addressed to all interfaces on the subnet using the multicast address FF02::1.
	- o If no routers respond, the host attempts to use stateful DHCPv6 to receive configuration information.
- 4. The RA message contains information that identifies how the IPv6 address and other information is to be configured. Possible combinations are:

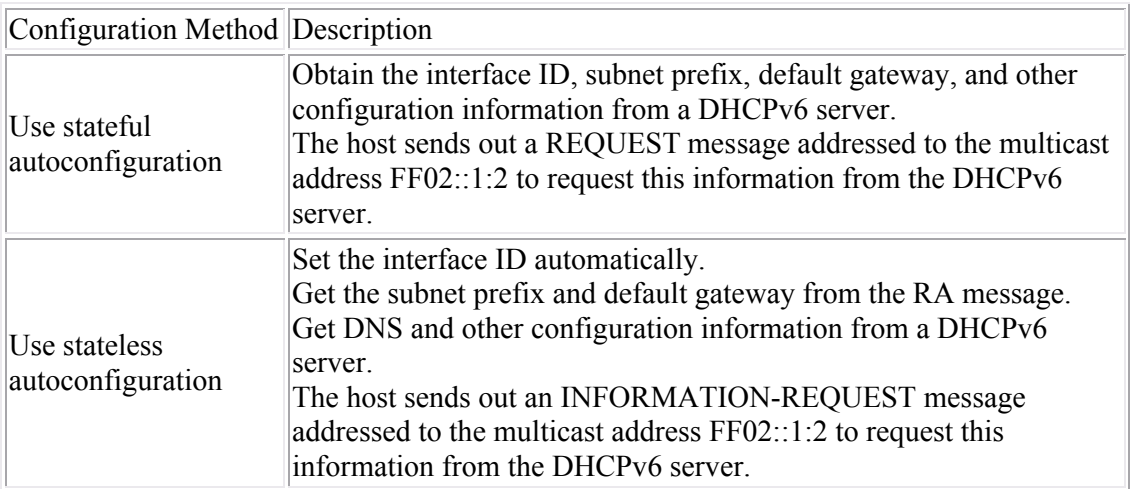

5. If a manual address or stateful autoconfiguration is used, the host sends an NS message to make sure the address is not already in use. If stateless autoconfiguration is used, the NS message at this step is unnecessary because the interface ID has already been verified in step 2.

### **IPv6 Implementation Facts**

The worldwide implementation from IPv4 to IPv6 will be a long process. Although not yet widely adopted, you can implement IPv6 if your systems support it. As the implementation of IPv6 proceeds, there will be cases when compatibility with IPv4 is required. The following table lists various strategies for deploying IPv6:

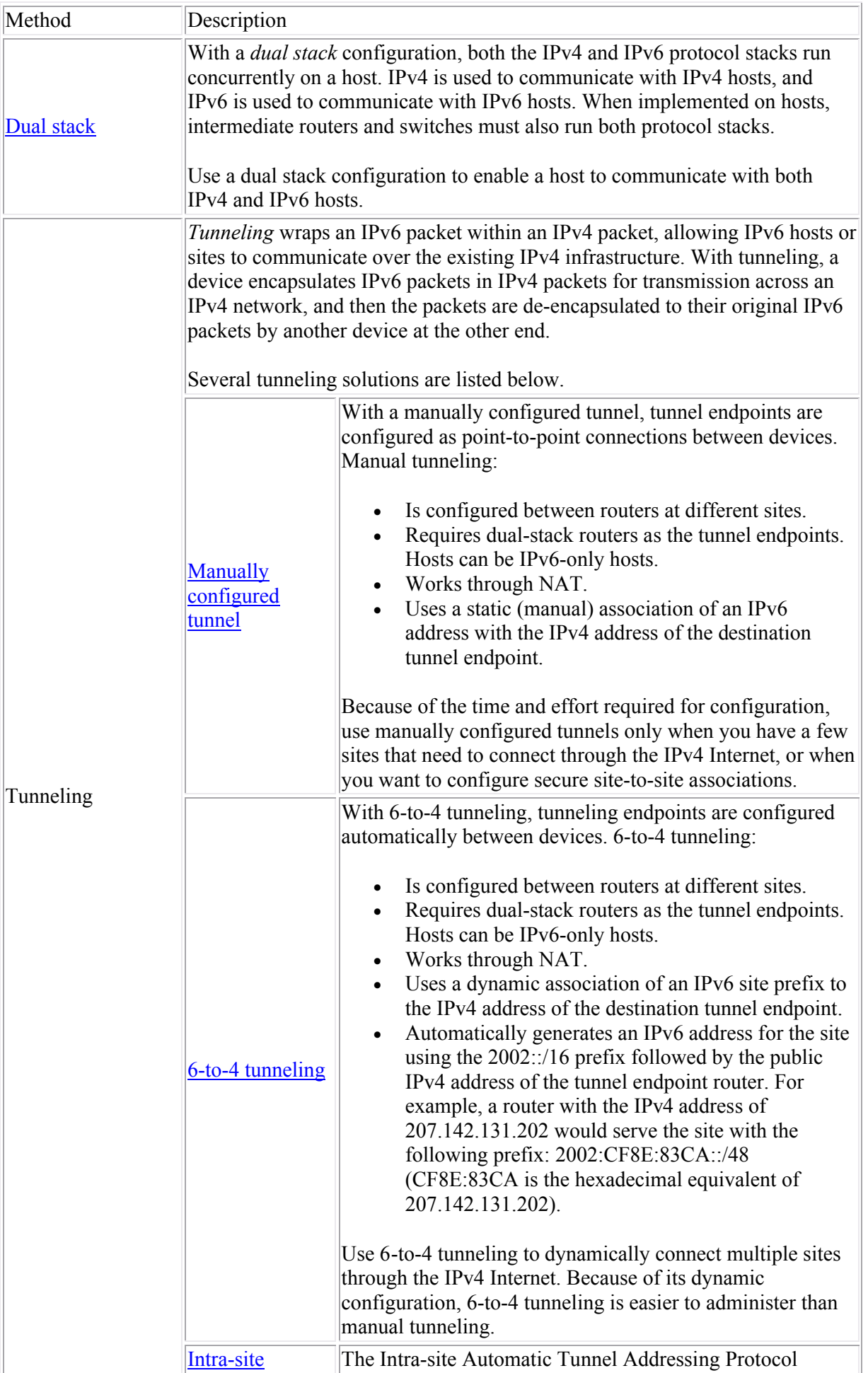

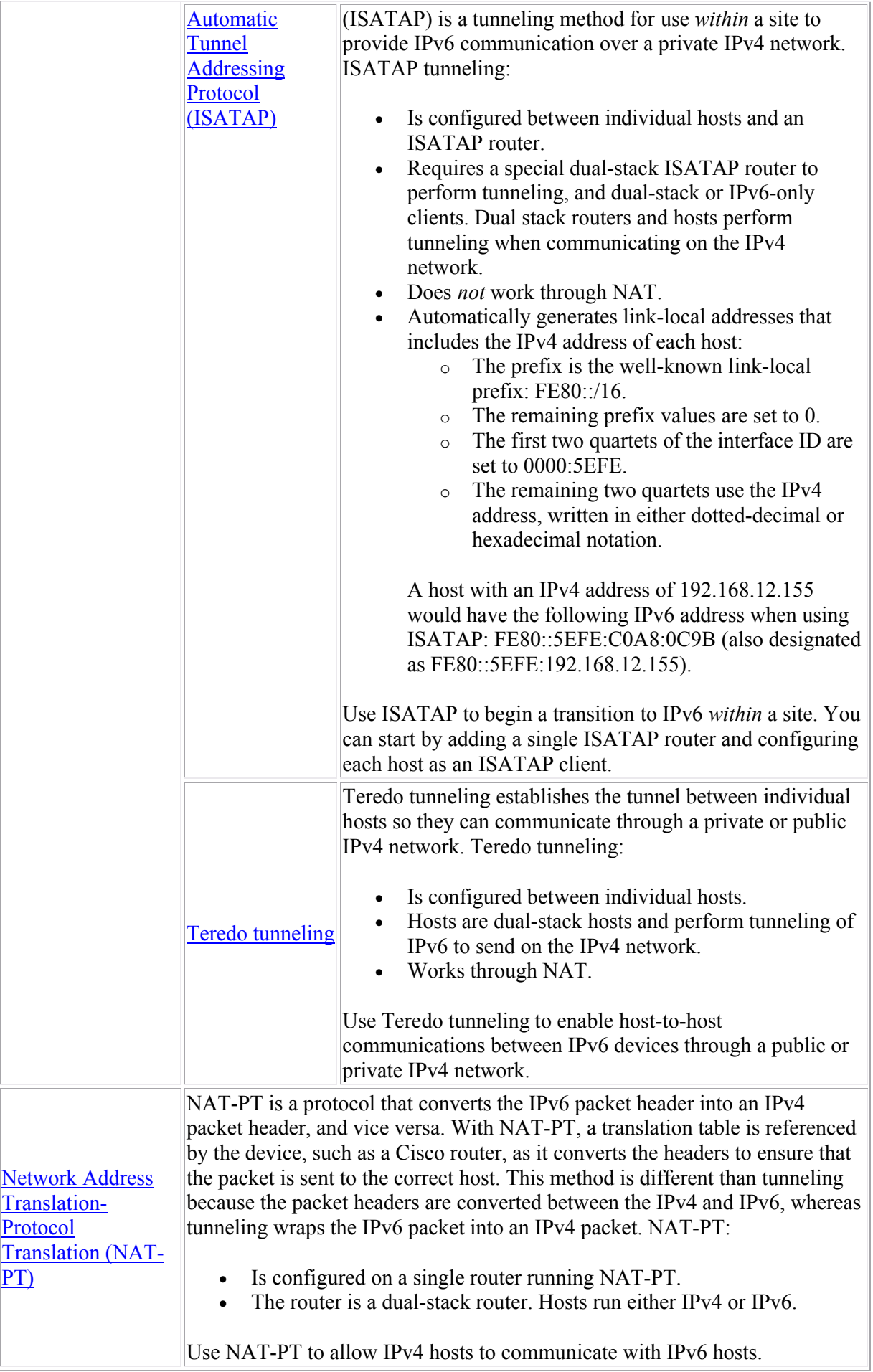

# **DHCP and NAT**

As you study this section, answer the following questions:

- How does the DHCP service determine on which interfaces to listen for DHCP requests?
- How is an access list used in NAT configuration?
- How do you link a NAT address pool to an access list and an interface?
- What parameter must you use in your NAT configuration if you have more private hosts than public IP addresses?
- Which NAT configuration method do you use to associate a specific outside IP address with an inside host?

After finishing this section, you should be able to complete the following tasks:

- Create DHCP address pools.
- Configure NAT inside and outside interfaces.
- Configure static NAT and NAT pools.

This section covers the following exam objectives:

- 303. Configure, verify and troubleshoot DHCP and DNS operation on a router
- 707. Configure NAT for given network requirements
- 708. Troubleshoot NAT issues

#### **Advanced DHCP Configuration**

In addition to configuring DHCP using the SDM interface, you can configure DHCP using the command line. Before discussing the configuration steps, be sure you understand the following terms:

- A *pool* is a range of IP addresses that the DHCP server can assign.
- DHCP *options* are the configuration parameters in addition to the IP address and mask that the DHCP server will deliver to hosts. Options include DNS server addresses and the default gateway address.
- An *exclusion* is a single address or a range of addresses in the pool that will not be assigned by the DHCP server.
- A *binding* is an IP address that is associated with a MAC address. Each time the specified host requests an IP address, the DHCP server will assign it the address specified in the binding.

Configuring DHCP through the command line involves the following steps:

- 1. Create a pool for the subnet. After creating the pool, define the following parameters for the pool:
	- o The subnet address and mask.
	- o DHCP options to assign (such as the default gateway, DNS server addresses, or domain name).
	- o Configure the lease time.
- 2. Create a pool for each binding. Within the pool, configure:
	- o The IP address and mask
	- o The MAC address of the host
- 3. Configure any exclusions (addresses you don't want assigned).

**Note**: When you define the pool for the subnet, the router automatically responds to DHCP requests that come in on the interface whose IP address matches the pool you defined.

The following table lists various commands for completing the DHCP configuration:

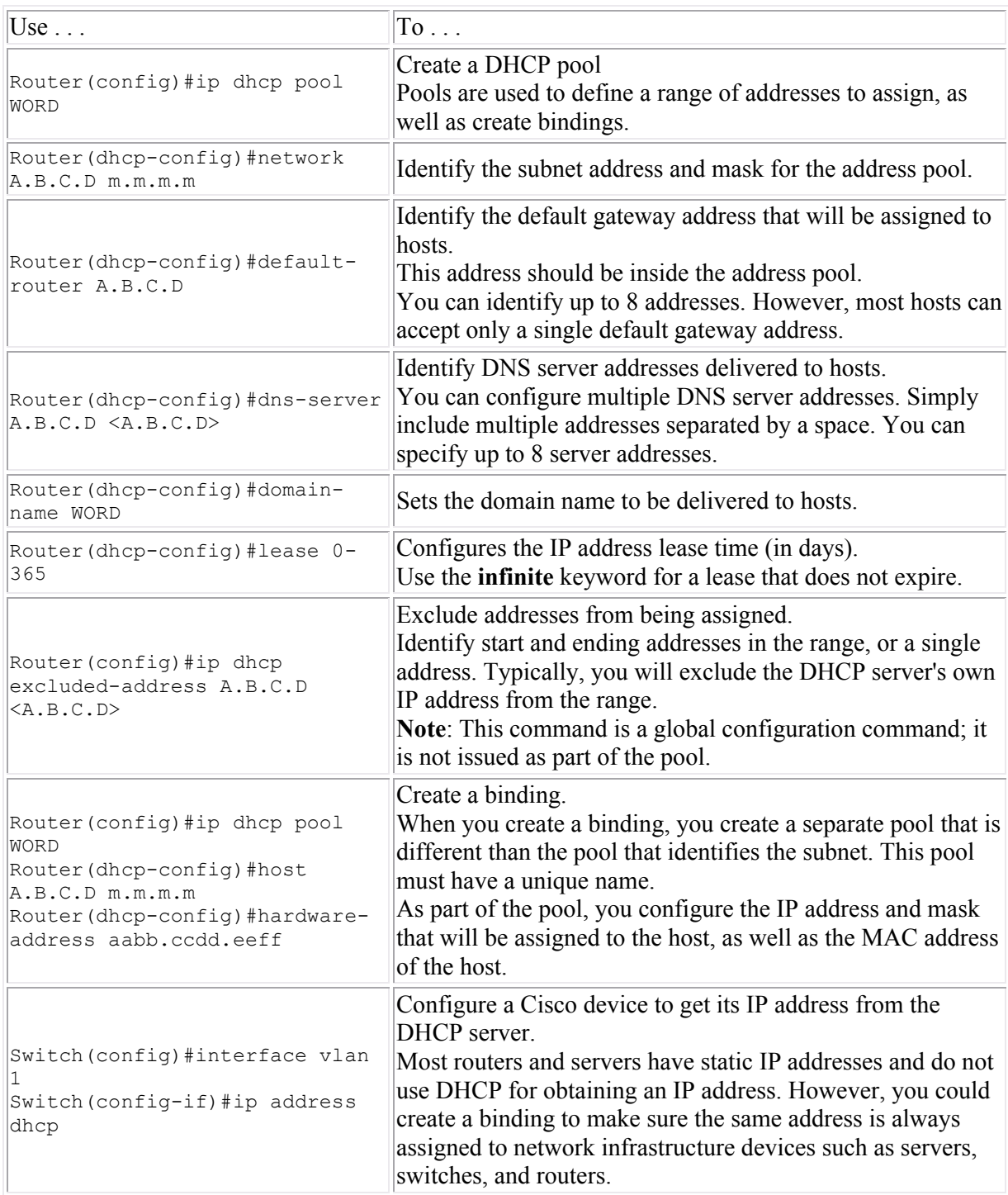

#### **Example**

In the following example, the router has an IP address of 172.19.1.129/25 assigned to its Fa0/1 interface. The following commands create a pool for the subnet, configures DNS and default gateway addresses to assign to hosts, sets the lease time to 10 days, excludes the router's IP address from the pool, and creates a binding for a host named Dns-Srv1 that assigns that host an address of 172.19.1.132 each time it requests an address.

```
Router#ip dhcp pool SubnetA
Router(dhcp-config)#network 172.19.1.128 255.255.255.128
Router(dhcp-config)#default-router 172.19.1.129
Router(dhcp-config)#dns-server 172.19.1.132
Router(dhcp-config)#lease 10
Router(dhcp-config)#exit
```
Router(config)#ip dhcp excluded-address 172.19.1.129 Router(config)#ip dhcp pool Dns-Srv1 Router(dhcp-config)#host 172.19.1.132 255.255.255.128 Router(dhcp-config)#hardware-address 0fe8.11a7.ab89

#### **Advanced NAT Configuration**

Network Address Translation (NAT) allows you to connect a private network to the Internet without obtaining registered addresses for every host. Private addresses are translated to the public address of the NAT router. When configuring NAT, you have the following options:

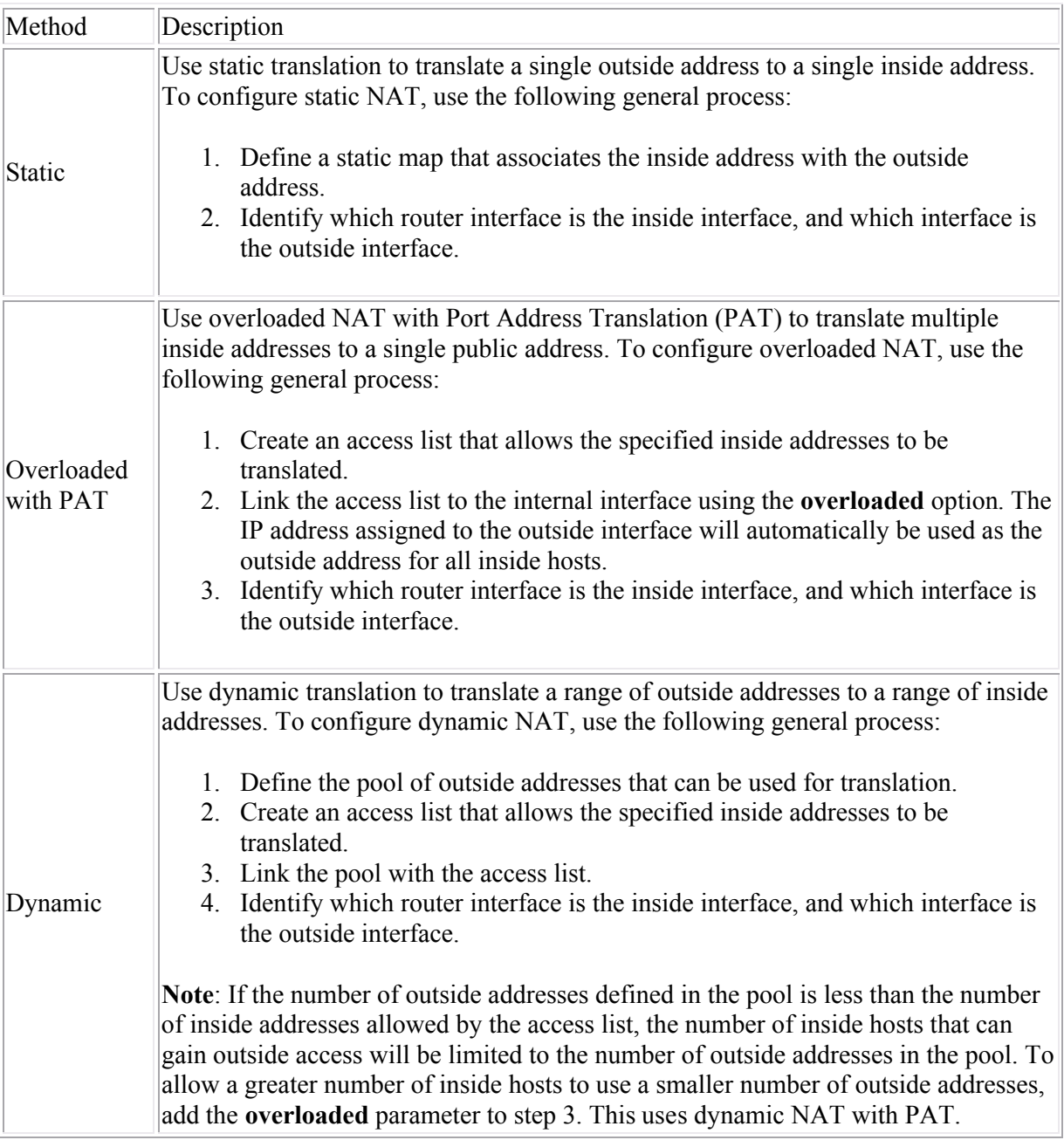

The following table lists the configuration steps and commands for each method.

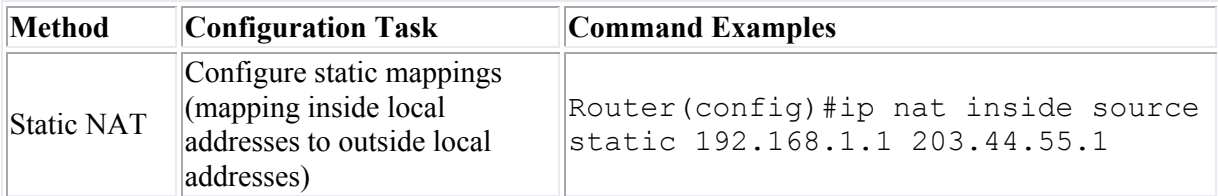

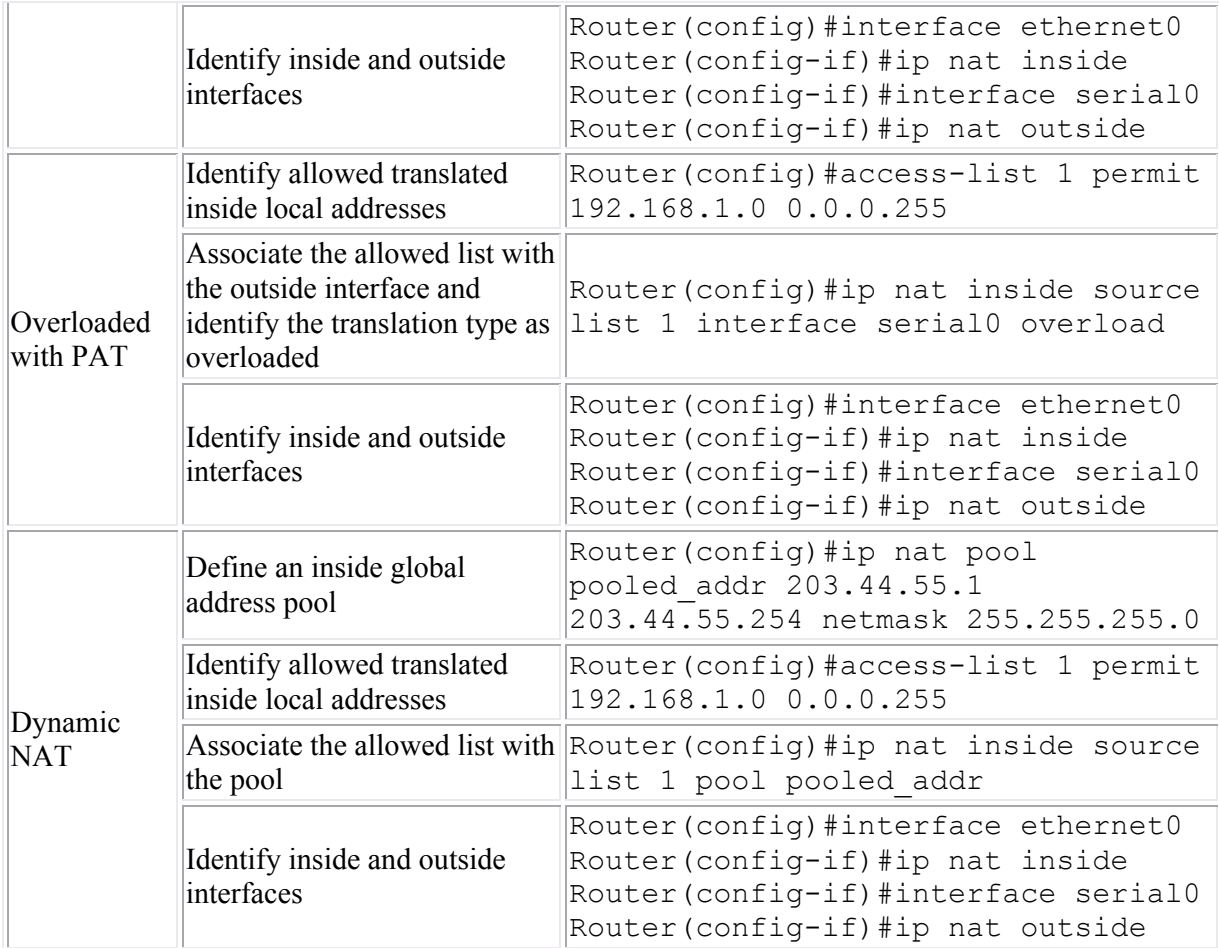

#### **Example**

In this example, you have been given six public addresses from your ISP (177.211.5.89 to 177.211.5.94) using a 29-bit mask. You will use one of those addresses for the router interface, and want to use the remaining 5 addresses for dynamic NAT with PAT for inside hosts. You want to configure Internet access for all inside hosts on the 10.0.1.0/24 network. The following commands create the pool, define the allowed inside addresses, link the access list to the pool, and configure the inside and outside interfaces.

```
Router(config)#ip nat pool public_addr 177.211.5.90 177.211.5.94 netmask 
255.255.255.248
Router(config)#access-list 1 permit 10.0.1.0 0.0.0.255
Router(config)#ip nat inside source list 1 pool public_addr overloaded
Router(config)#int eth0/1
Router(config)#ip addr 10.0.1.1 255.255.255.0
Router(config-if)#ip nat inside
Router(config-if)#int ser0/1/0
Router(config-if)#ip addr 177.211.5.89 255.255.255.248
Router(config-if)#ip nat outside
```
**Note**: The **ip nat pool** command can use the **prefix-length** keyword instead of the **netmask** keyword as in the following example:

ip nat pool public\_addr 177.211.5.89 177.211.5.94 netmask 29

Use the following commands to monitor NAT:

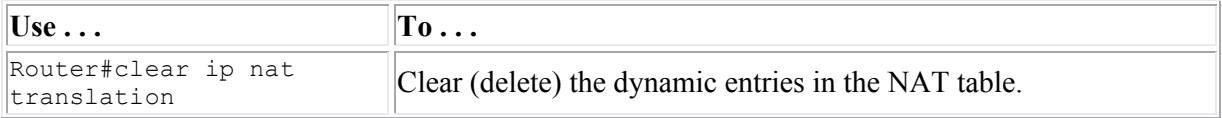

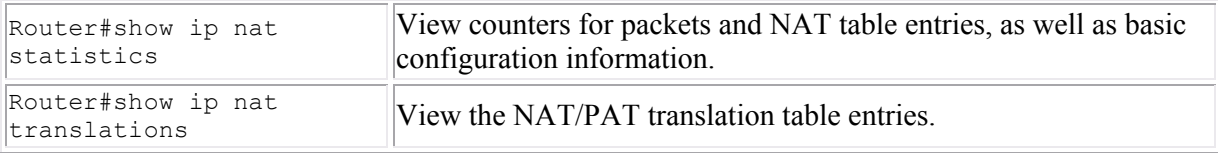

# **Network Security**

As you study this section, answer the following questions:

- What is *social engineering*? What is the best defense against social engineering?
- How does a worm differ from a boot sector virus? A Trojan horse?
- How are Denial of Service (DoS) attacks a security threat?
- In addition to implementing virus scanning software, what must you do to ensure that you are protected from the latest virus variations?
- Which types of attacks are directed against passwords?
- How does a firewall protect a network?
- What is an IPS and how does it differ from an IDS?
- What are the benefits of using centralized authentication?

This section covers the following exam objectives:

- 601. Describe today's increasing network security threats and explain the need to implement a comprehensive security policy to mitigate the threats
- 602. Explain general methods to mitigate common security threats to network devices, hosts, and applications
- 603. Describe the functions of common security appliances and applications

### **Security Threat Facts**

Consider the following security threats:

- *Internal* threats are intentional or accidental acts by employees including:
	- o Accidental exposure to information or assets that happens when employees explore or experiment.
	- o Errors and omissions that negatively impact company assets.
	- o Malicious acts such as theft or fraud.
- *External* threats are those events originating outside of the organization that typically focus on compromising the organization's information assets. Examples include hackers, fraud perpetrators, and viruses.
- *Structured* threats include attacks where the attacker is knowledgeable of network vulnerabilities and systematically attempts to exploit the vulnerabilities.
- *Unstructured* threats are where an unknowledgeable attacker may download a tool or program from the Internet and attempt to use it.

Be aware of the following types of security threats:

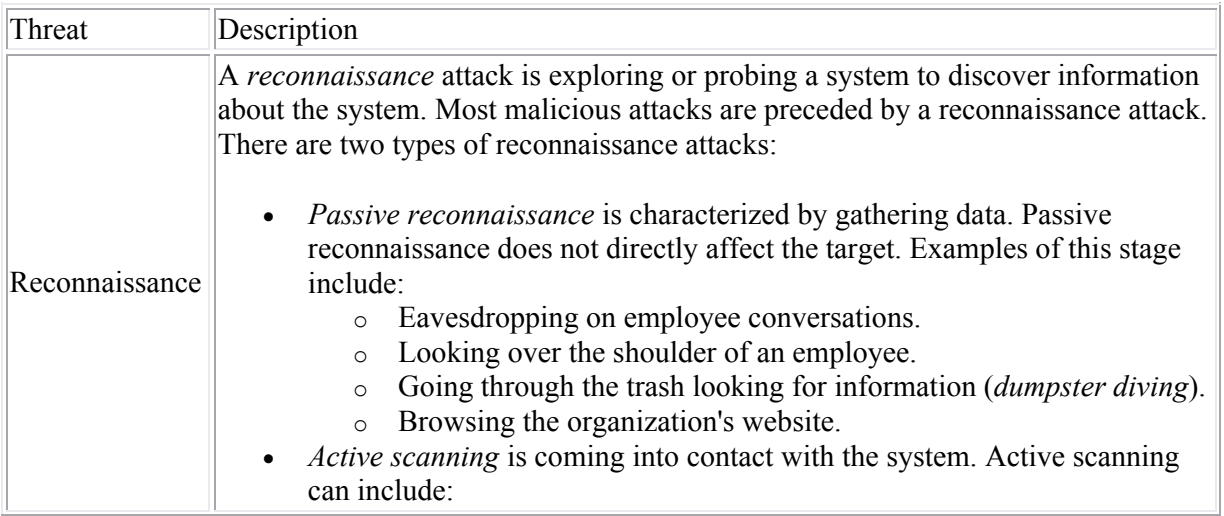

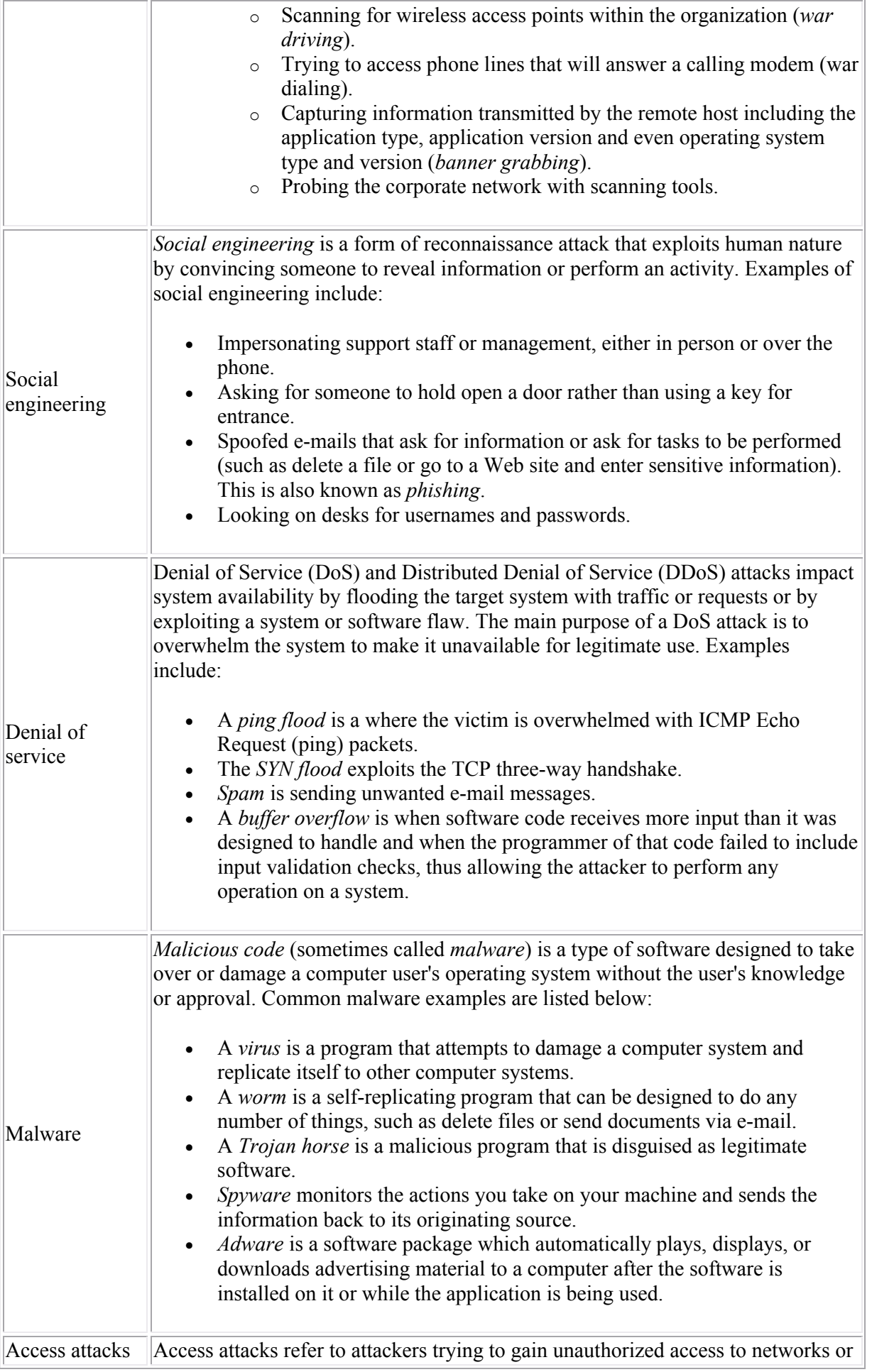

computer systems. Common access attacks are listed below:

• *Spoofing* is used to hide the true source of packets or redirect traffic to another location. The most common form of spoofing on a typical IP packet is modification of the source address. *Man-in-the-middle* attacks are used to intercept information passing between two communication partners. *Password cracking* is the process of recovering secret passwords from data that has been stored in or transmitted by a computer system. Examples include the following: o A *brute force* attack is a method of defeating a password by exhaustively working through all possibilities in order to find the password. o A *dictionary* attack refers to the technique of trying to guess a password by running through a list of words from a dictionary. o A *hybrid* attack refers to the technique of adding appendages to known dictionary words. For example, 1password, password07, p@ssword1.

#### **Security Solution Facts**

Use the following general measures to improve security:

- Use passwords to protect consoles and ports.
- Restrict physical access to devices.
- Update device firmware and BIOS.
- Use ACLs on routers and firewalls to filter and control traffic.
- Install antivirus software on the network.
- Create a written security policy. The security policy outlines security measures to implement to protect the network.
- Implement training so that users are aware of security policies and understand the need to follow established procedures. Training and education is often the most effective solution for social engineering attacks.
- Periodically review the security policy and security methods to ensure that they are adequate.
- Implement multiple security measures to protect the same asset. *Defense in depth* or *security in depth* is the premise that no single layer is completely effective in securing the organization.

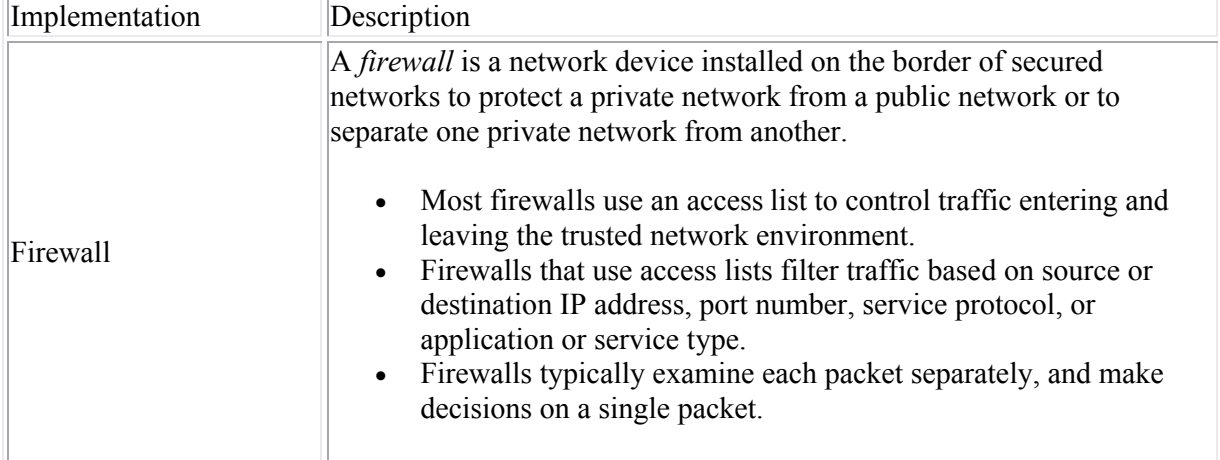

Specific network security methods and devices include the following:

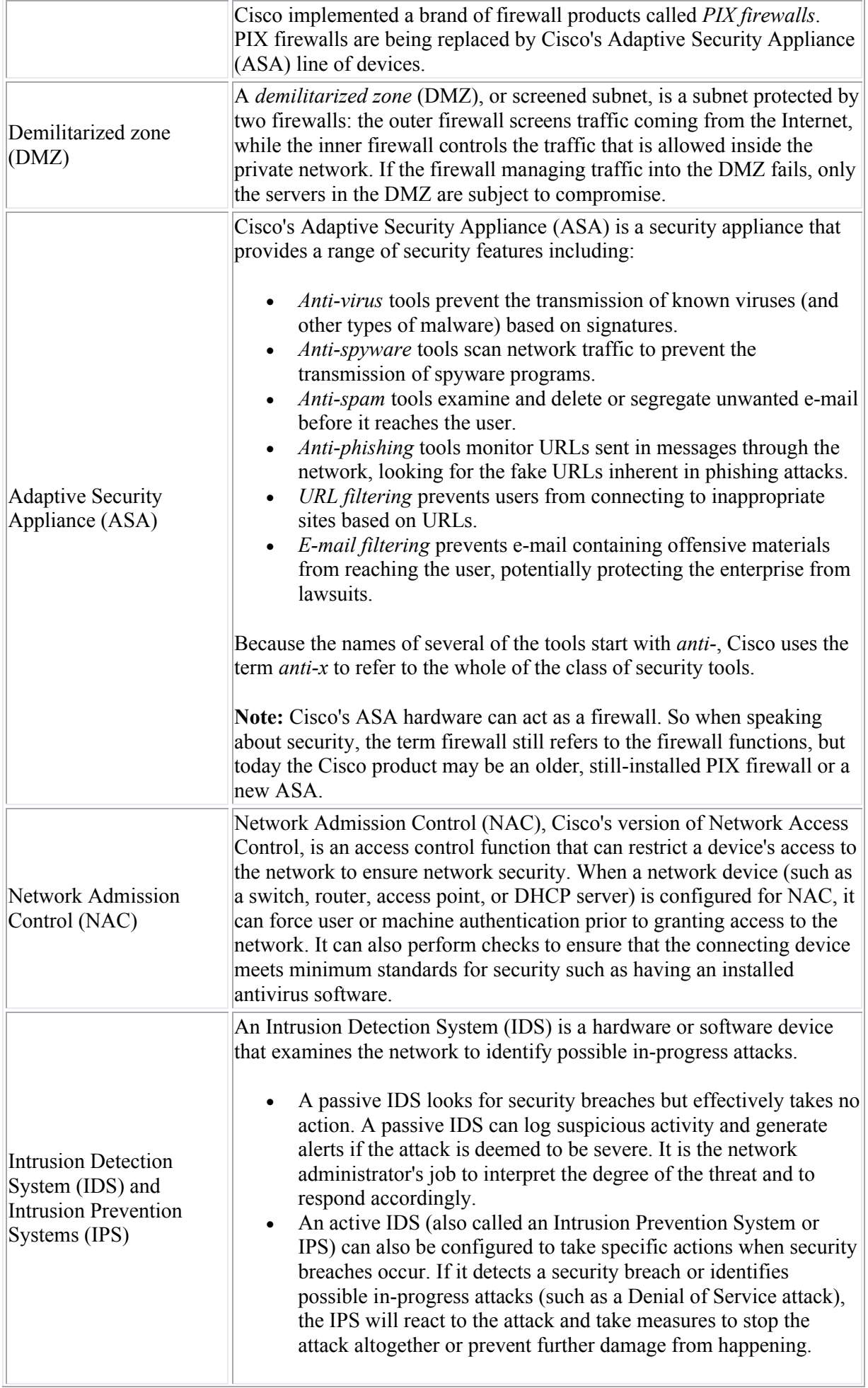

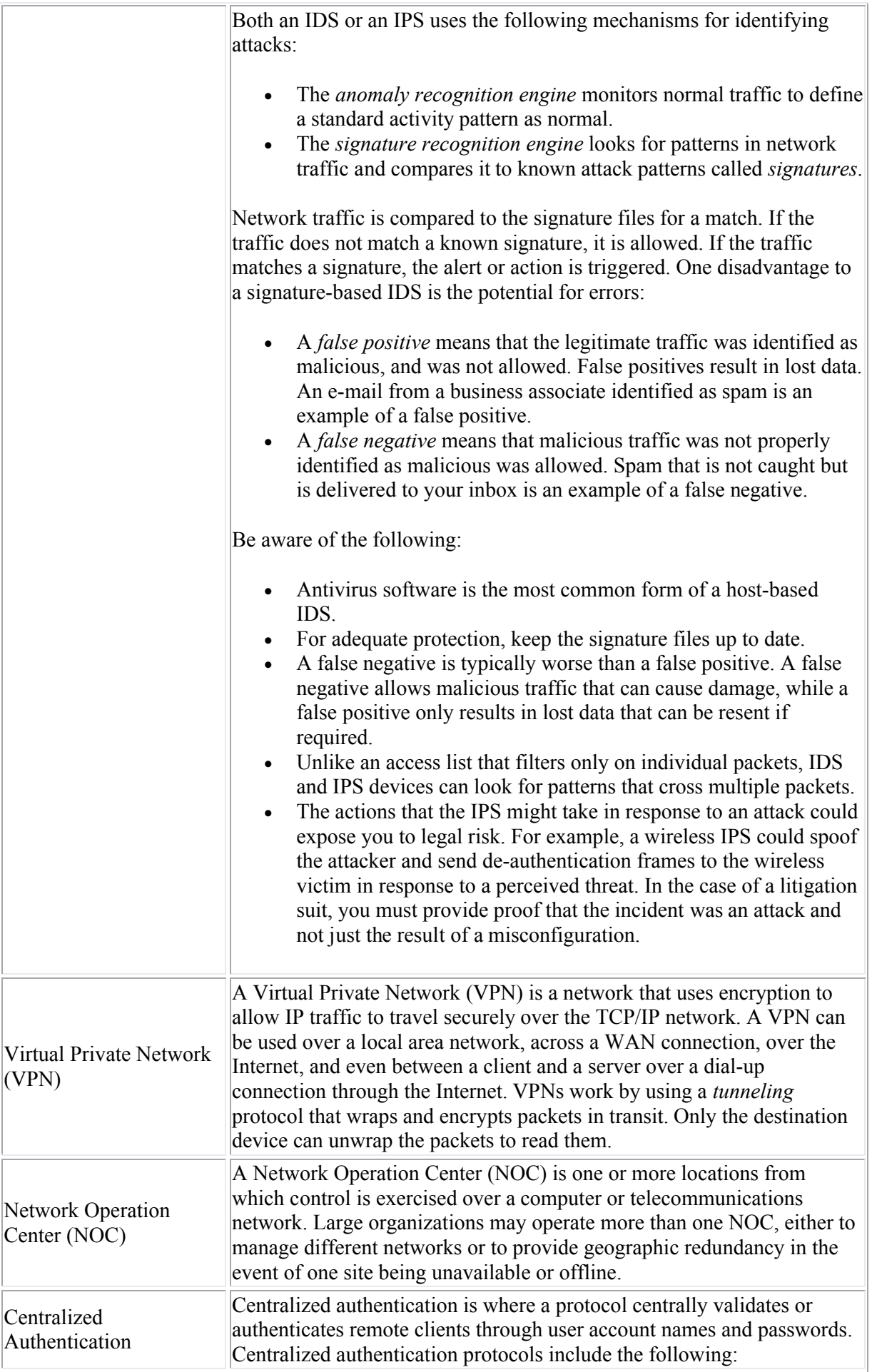

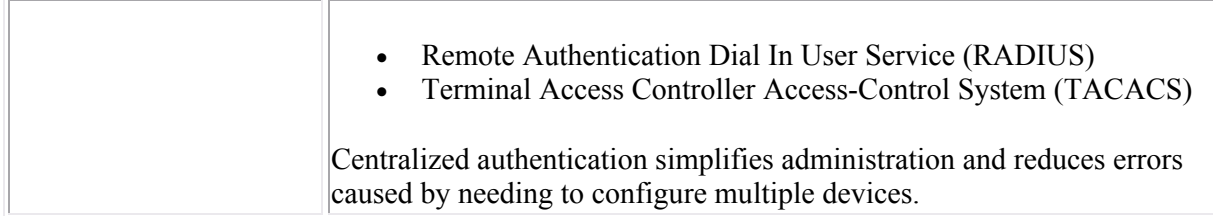

# **Network Hardening**

As you study this section, answer the following questions:

- What is the most important method of protecting network devices?
- What measures should you take to increase the security of remote connections to your router?
- What benefits come from disabling the broadcast of CDP information?
- How do banners add to the security of a device?
- Why is SSH more secure than Telnet?

After finishing this section, you should be able to complete the following tasks:

Configure a Cisco device to accept SSH remote connections.

This section covers the following exam objectives:

- 602. Explain general methods to mitigate common security threats to network devices, hosts, and applications
- 604. Describe security recommended practices including initial steps to secure network devices

#### **Hardening Facts**

*Hardening* is the process of securing devices and software by reducing the security exposure and tightening security controls. Take the following general actions to secure your devices and network:

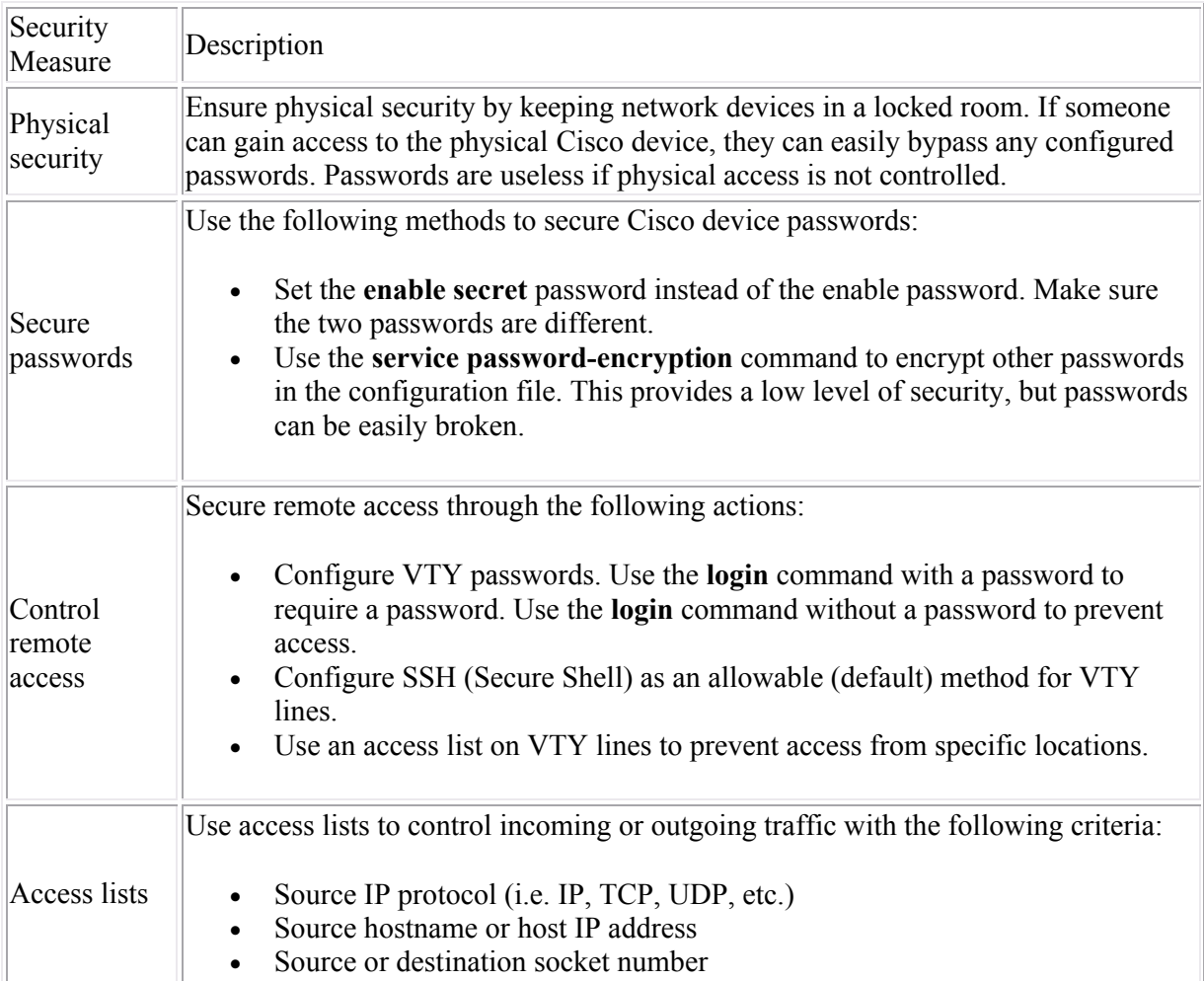

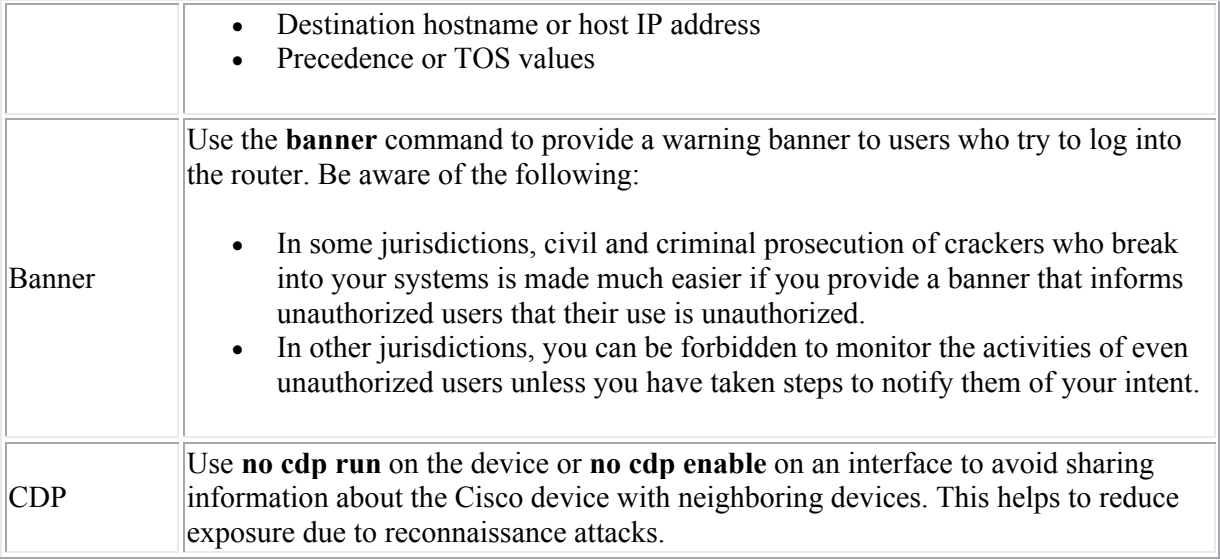

#### **SSH Configuration Facts**

SSH (Secure Shell) is a secure and acceptable alternative to Telnet. SSH uses RSA public key cryptography for both connection and authentication. Use the following commands to configure SSH on a VTY line.

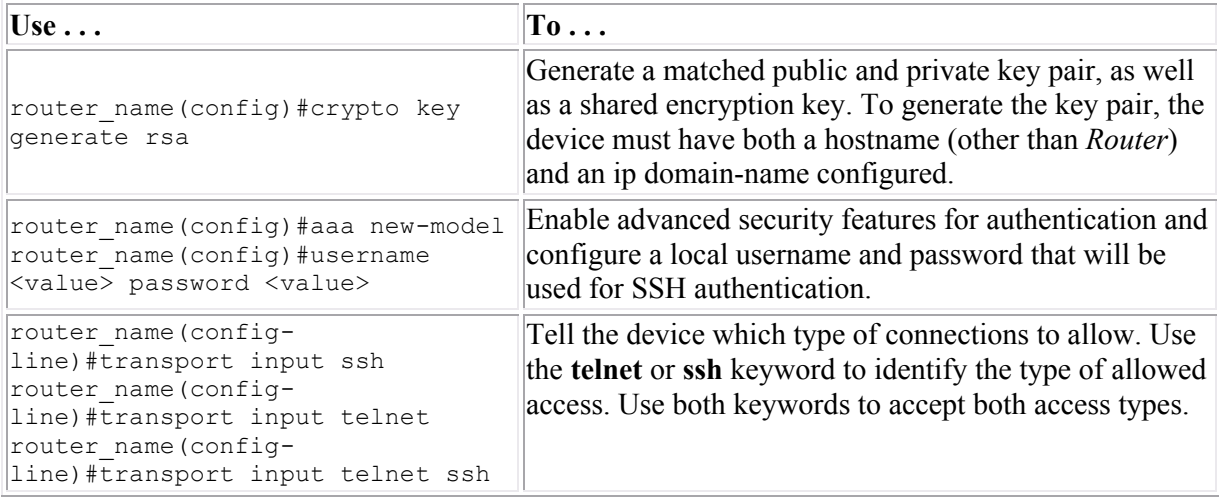

#### **Example**

The following commands configure SSH to accept a username of **admin** with a password of **cisco**, allowing only SSH on lines VTY 0-4:

RouterA#config t RouterA(config)#ip domain-name westsim.com RouterA(config)#crypto key generate rsa RouterA(config)#aaa new-model RouterA(config)#username admin password cisco RouterA(config)#line vty 0 4 RouterA(config-line)#transport input ssh

# **Switch Port Security**

As you study this section, answer the following questions:

- How does switch port security increase the security of your network?
- What does the **sticky** keyword do when used with the **switchport port-security** command?
- What can you do to save sticky addresses?
- How does switchport security differ from an access list?
- How does using VoIP effect switchport security settings?
- What is the difference between the **protect** and **restrict** violation actions?
- How does a switch identify which MAC addresses to allow if you do not manually configure the allowed addresses?

After finishing this section, you should be able to complete the following tasks:

• Configure switch port security.

This section covers the following exam objectives:

- 216. Implement basic switch security
- 604. Describe security recommended practices including initial steps to secure network devices

### **Port Security Facts**

Under normal circumstances, there are no restrictions on the devices that can be attached to a switch port. With switch port security, the devices that can connect to a switch through the port are restricted.

- Port security uses the MAC address to identify allowed and denied devices.
- By default, port security allows only a single device to connect through a switch port. You can, however, modify the maximum number of allowed devices.
- MAC addresses are stored in RAM in a table, and are identified with the port and by a MAC address type. Port security uses the following three MAC address types:

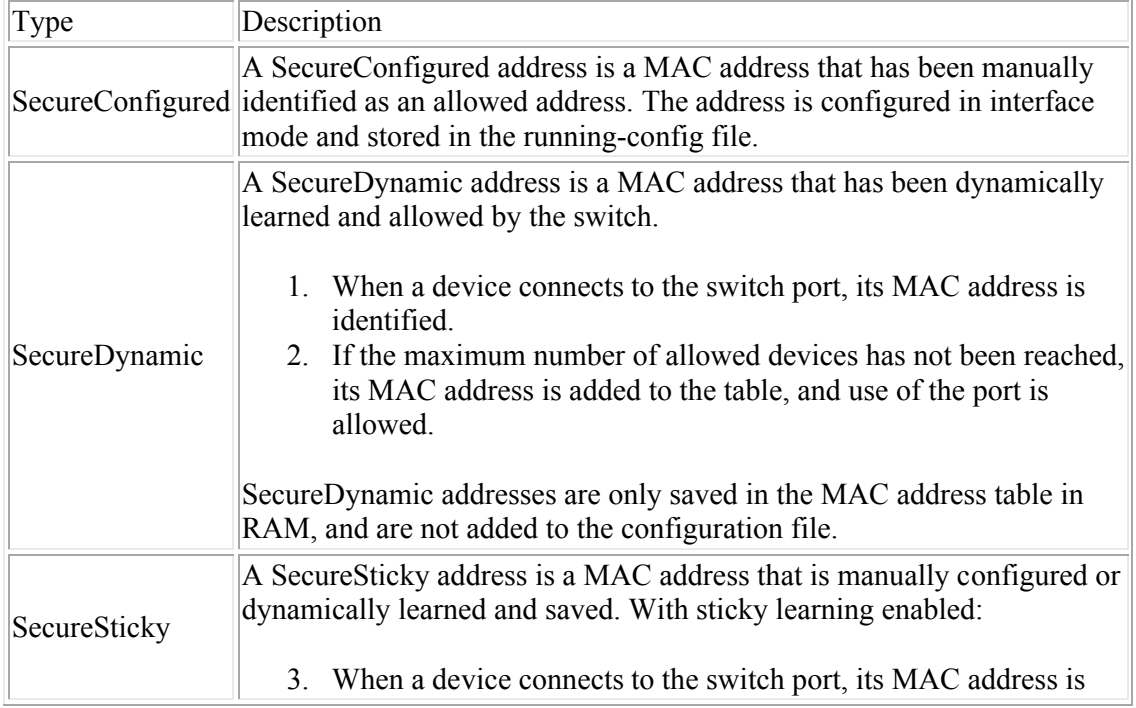

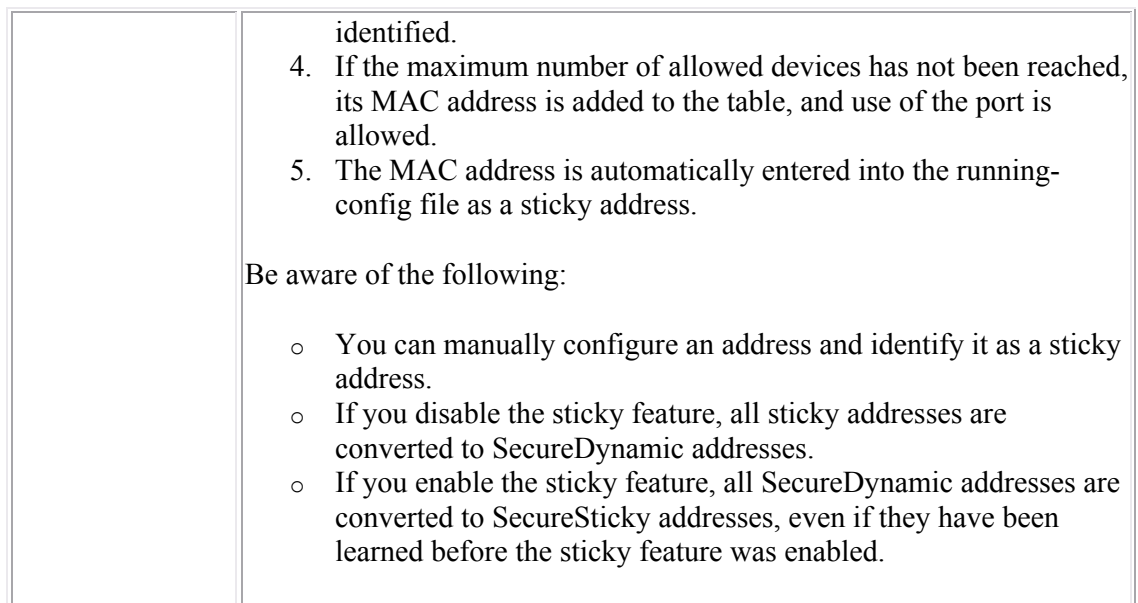

A *port violation* occurs when the maximum number of MAC addresses has been seen on the port, and an unknown MAC address is then seen.

You can configure the switch to take one of the following actions when a violation occurs:

- o Shut down the port. This is the default setting.
- o Drop all frames from unauthorized MAC addresses.
- o Drop all frames and generate an SMNP trap.

Be aware of the following when using port security:

- You can only enable port security on an access port.
- Port security does not protect against MAC address spoofing (where an attacker changes the MAC address to match the MAC address of an allowed device).
- If you do not manually configure allowed MAC addresses for a port, the switch will allow the first MAC addresses it detects to connect, up to the maximum number.
- Once the maximum number of MAC addresses for a port has been reached, either through manual, dynamic, or sticky learning, no more MAC addresses will be allowed, and a violation will occur.
- Save the running-config file to the startup-config to make manually-configured and sticky addresses available when the system restarts. Otherwise, the switch will need to relearn sticky addresses.
- When using Voice-over-IP phones and workstations on a single port, increase the maximum allowed number above 1, allowing at least one MAC address for the phone and one for the workstation. The recommended value is 3.

#### **Port Security Configuration Facts**

Each switch port has its own port security settings. To configure port security, take the following general actions:

- Explicitly configure the port as an *access* port.
- Enable switch port security.
- (Optional) Configure MAC addresses and other settings. When you enable port security, the following default settings are used:
	- o A maximum of 1 device
	- o Violation mode is shutdown
	- o Dynamic learning is enabled, but sticky learning is disabled

Use the following commands to manage switch port security:

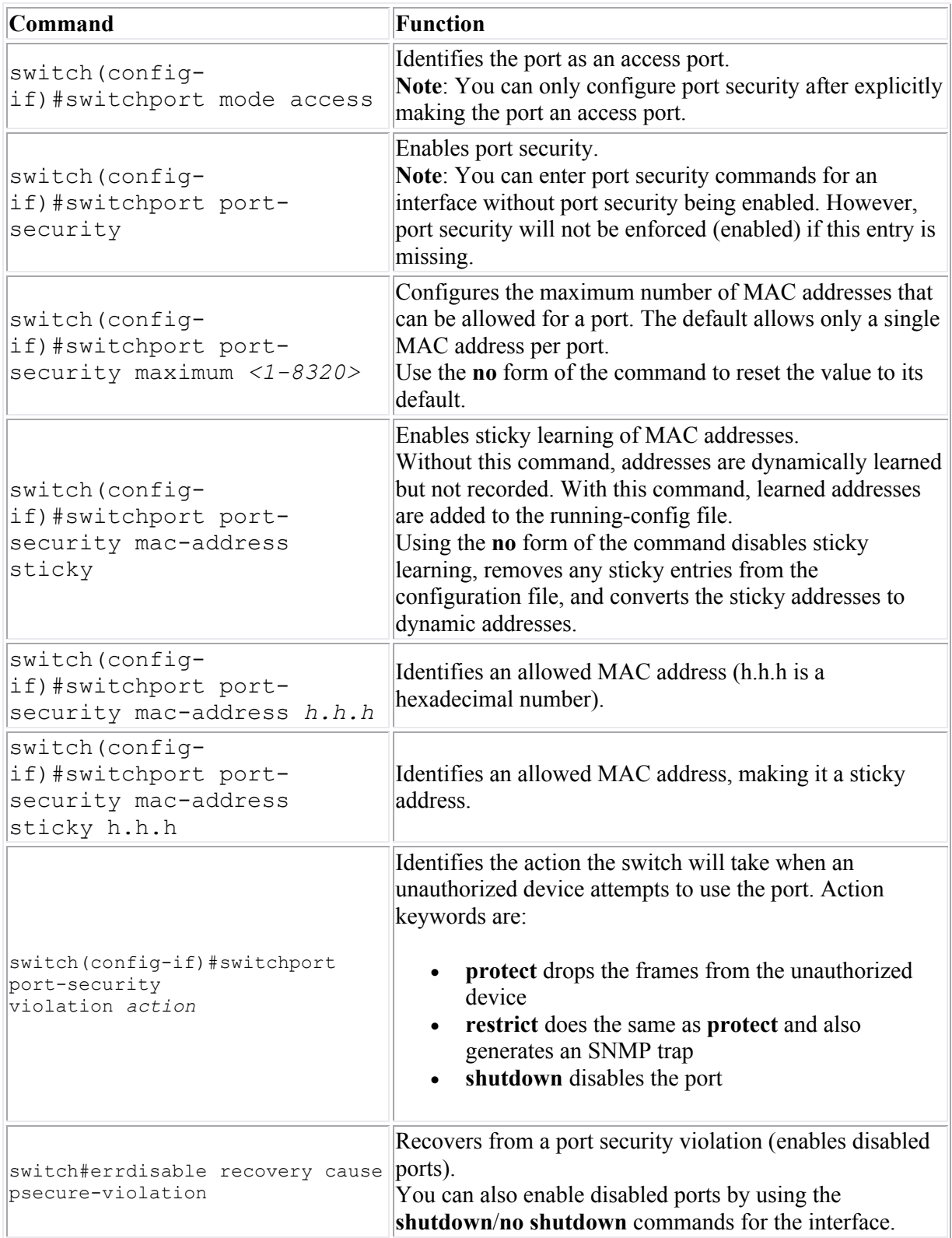

**Note**: You cannot configure more MAC addresses for a port than the maximum allowed number. To add more MAC addresses to an interface after the limit has been reached, increase the maximum number first or delete existing MAC addresses. This limitation applies to MAC addresses with or without the **sticky** parameter.

#### **Examples**

The following commands configure switch port security to allow only host 5ab9.0012.02af to use Fast Ethernet port  $0/12$ :

switch(config)#interface fast 0/12 switch(config-if)#switchport mode access switch(config-if)#switchport port-security switch(config-if)#switchport port-security mac-address 5ab9.0012.02af

The following commands configures Fast Ethernet port 0/15 to accept the first MAC address it receives as the allowed MAC address for the port:

```
switch(config)#interface fast 0/15
switch(config-if)#switchport mode access
switch(config-if)#switchport port-security
switch(config-if)#switchport port-security mac-address sticky
```
#### **Port Security Monitoring Facts**

Use the following commands to verify port security operations:

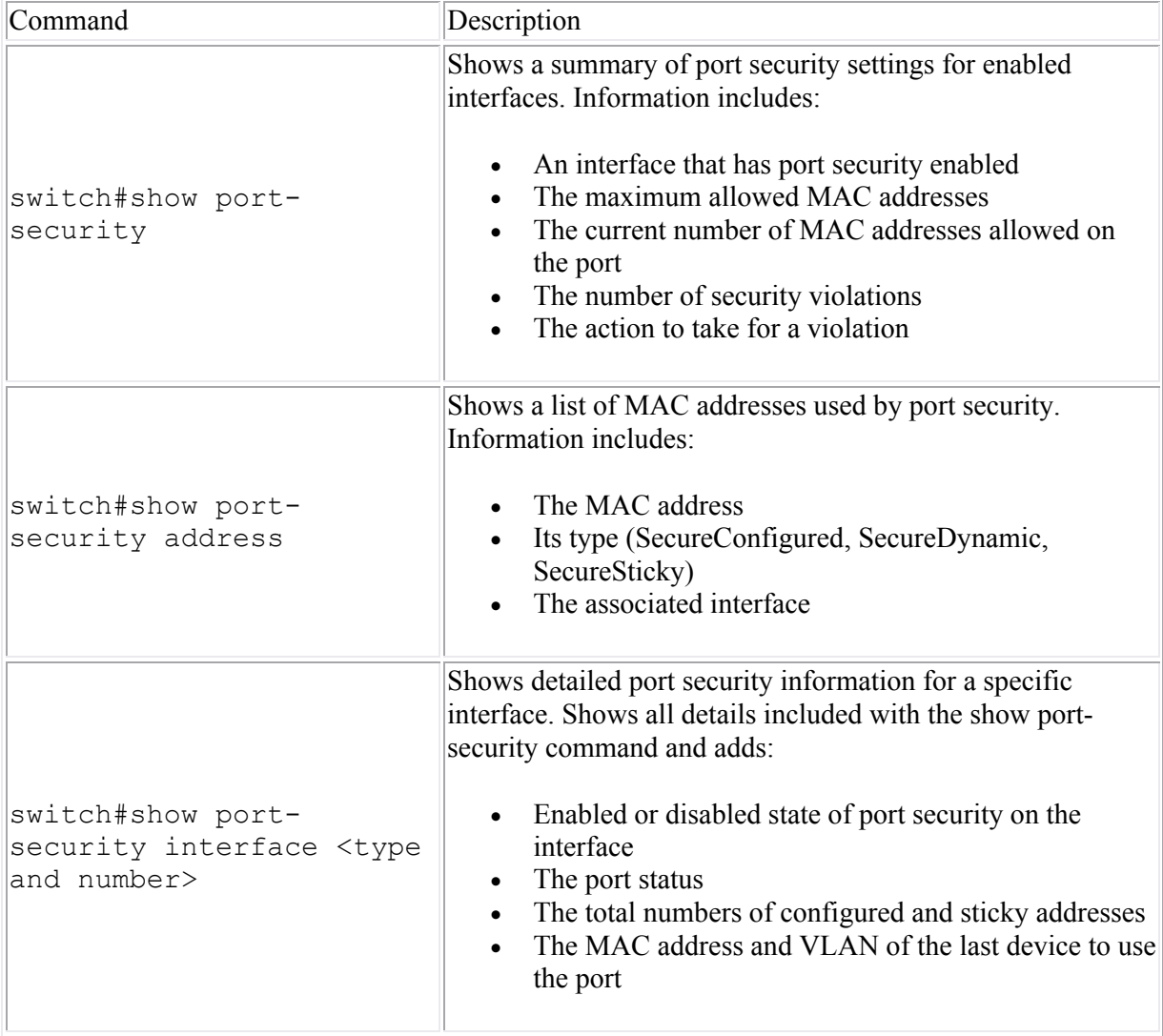

Listed below is a sample output from the **show port-security interface** command:

```
switch#show port-security interface fa0/3
Port Security : Enabled : Enabled
Port Status : Secure-shutdown
Violation Mode : Shutdown
Aging Time : 0 mins
Aging Type : Absolute
```
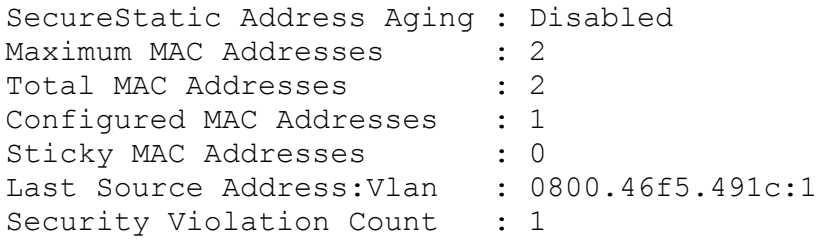

Individual entries are explained in the following table:

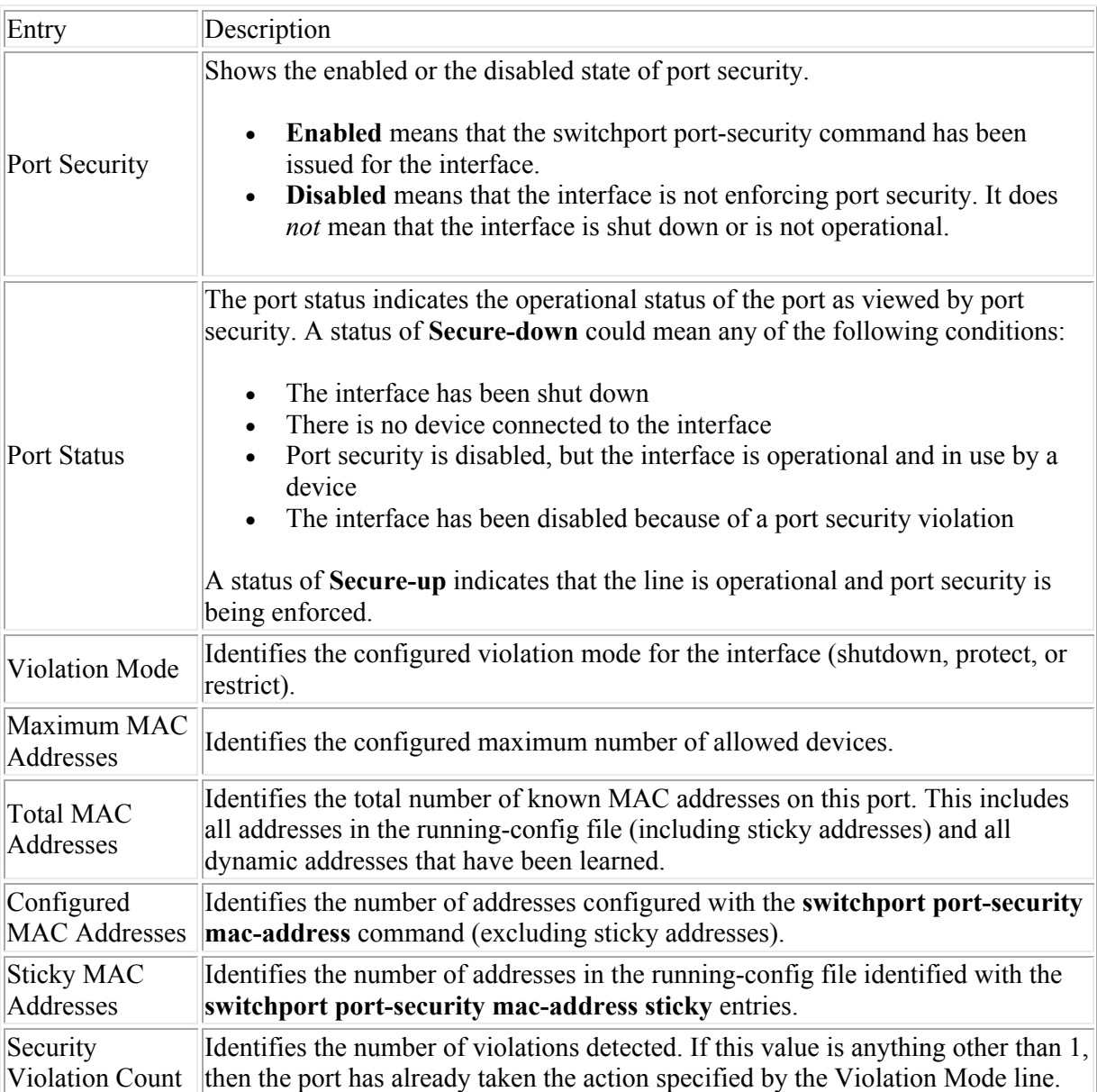

# **Virtual Private Networks (VPNs)**

As you study this section, answer the following questions:

- What is the difference between *confidentiality* and *integrity*?
- Which VPN technology is commonly used on Web servers?
- What is the main difference between a site-to-site VPN and a remote access VPN?
- Which IPSec protocol provides data confidentiality?
- Which IPSec mode is used for host-to-host communications?
- What are the client requirements for operating in full tunnel mode with the AnyConnect VPN Client? What advantages does full tunnel mode provide over the other modes?
- Which Cisco SSL VPN mode would you choose for a public computer? Why?

This section covers the following exam objectives:

• 805. Describe VPN technology

#### **VPN Facts**

A Virtual Private Network (VPN) is a network that uses encryption to allow IP traffic to travel securely over the TCP/IP network.

- A VPN uses encrypted and authenticated links that provide remote access and routed connections between private networks or computers.
- A VPN can be used over a local area network, across a WAN connection, over the Internet, and even between a client and a server over a dial-up connection through the Internet.
- VPNs work by using a *tunneling* protocol that encrypts packet contents and wraps them in an unencrypted packet.
- Tunnel endpoints are devices that can encrypt and decrypt packets. When you create a VPN, you establish a security association between the two tunnel endpoints. These endpoints create a secure, virtual communication channel. Only the destination tunnel endpoint can unwrap packets and decrypt the packet contents.
- Routers use the unencrypted packet headers to deliver the packet to the destination device. Intermediate routers along the path cannot (and do not) read the encrypted packet contents.

Benefits provided by VPNs include the following:

- *Confidentiality* protects information or data from disclosure to unauthorized users.
- *Authentication* verifies that the sender of the VPN packet is a legitimate device and not a device used by an attacker.
- *Integrity* protects data against alteration during transmission.
- *Anti-replay* is a security service in which the receiver can reject old or duplicate packets in order to protect itself against replay attacks.
- *Non-repudiation* is when a third party can prove that a communication between two other parties took place. Non-repudiation is desirable if you want to be able to trace your communications and prove that they occurred.

The following table shows some common VPN security technologies:

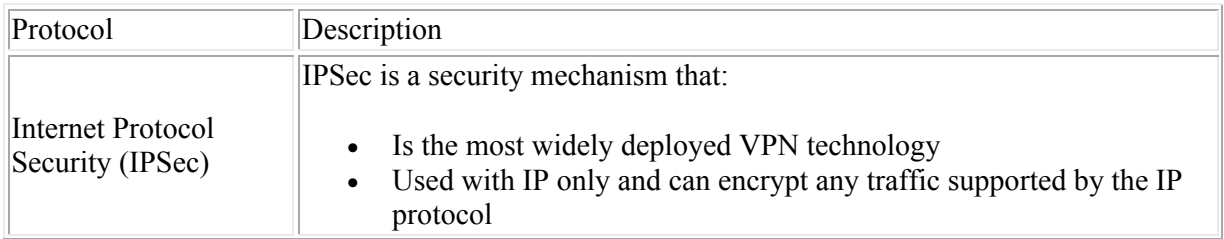

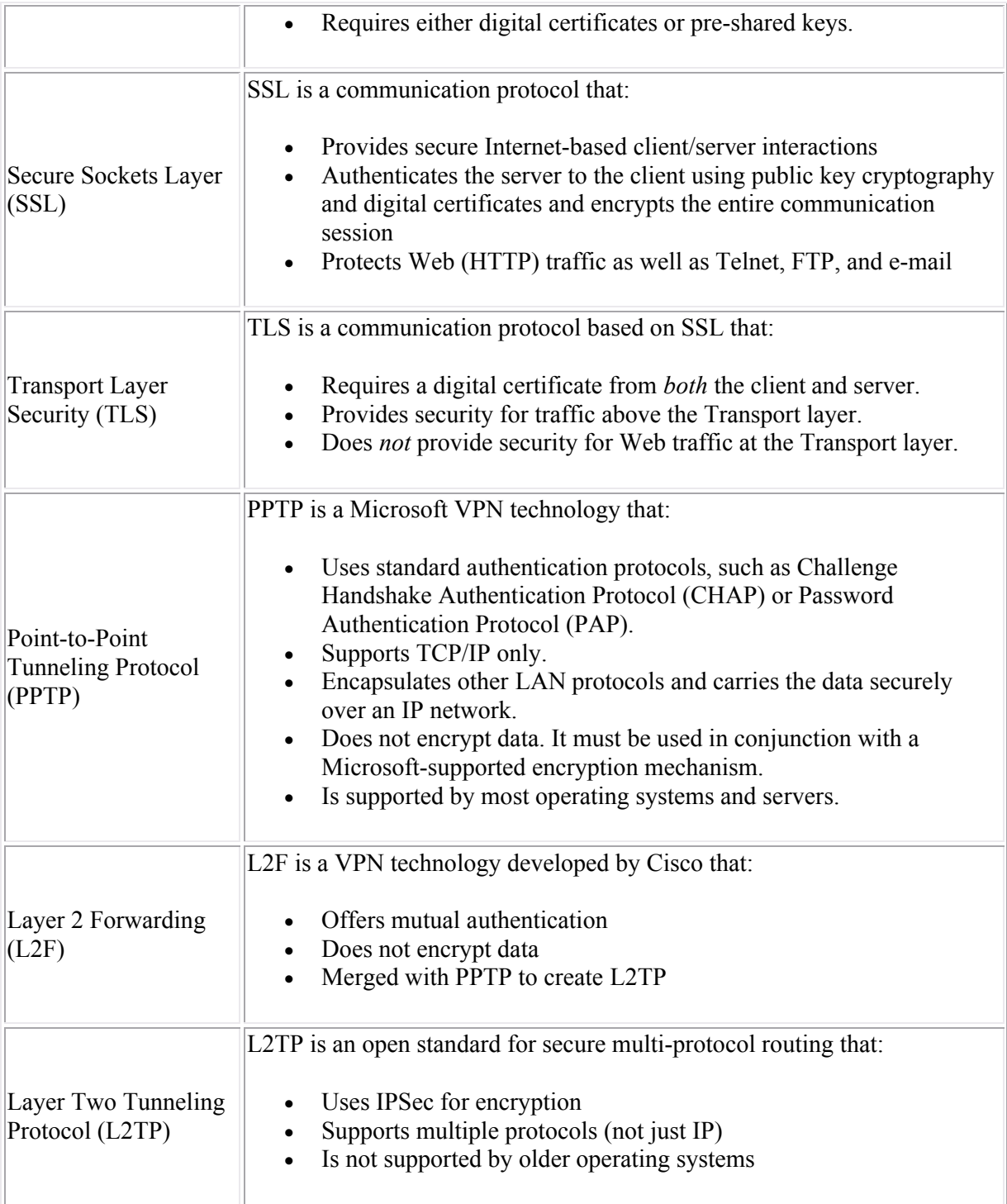

## **Cisco VPN Facts**

There are two basic types of Cisco VPNs:

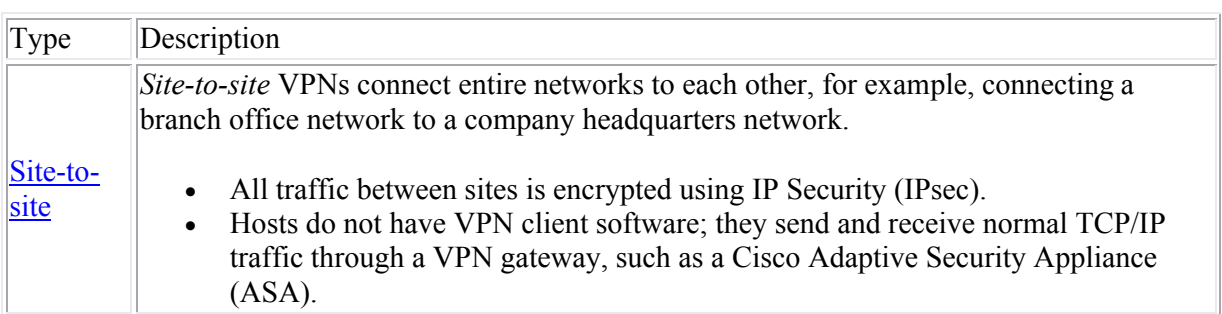

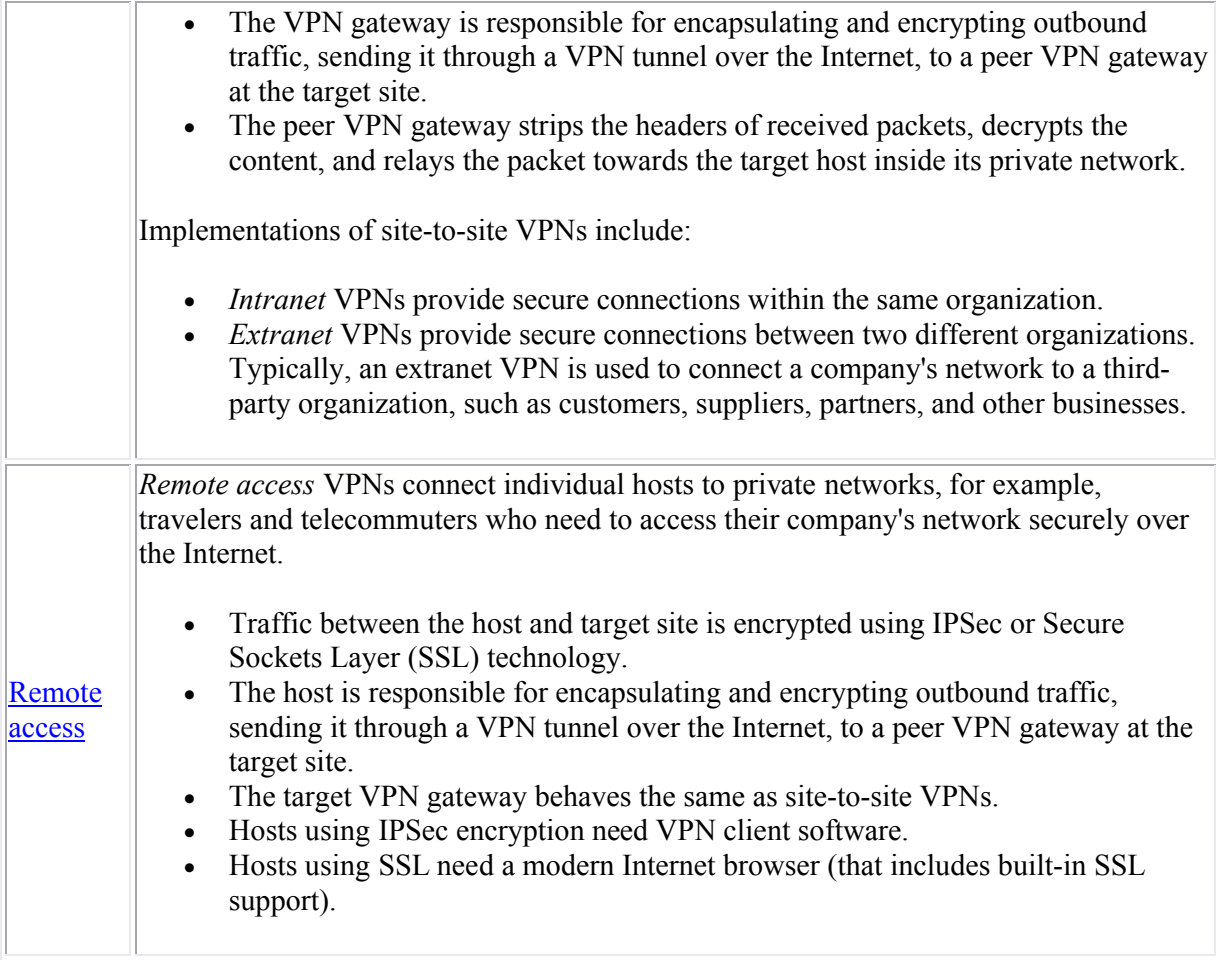

Devices used in a VPN connection may include the following:

- An Adaptive Security Appliance (ASA) is Cisco's security appliance that is configured for many security functions, such as VPNs.
- Routers can provide VPN functions aside from packet forwarding, such as VPN encryption.
- PIX Firewalls are an older product line of Cisco. The firewall performs the VPN functions, as well as firewall functions. New installations now use an ASA.
- VPN accelerator cards are PCI cards that fit in Cisco devices, such as the PIX Firewall, to provide encryption, tunneling, and firewall functions.
- VPN concentrators are an older product line of Cisco, and provide a specific endpoint of a VPN tunnel.
- VPN client-side software is for access VPNs. It is software installed on the individual's client to perform the VPN functions.
- VPN client-side hardware is used to provide a VPN to multiple clients on the same device.

### **IPSec VPN Facts**

IPSec provides encryption for site-to-site and remote access VPNs. IPSec encrypts any traffic supported by the IP protocol, such as Internet, e-mail, Telnet, file transfer, as well as countless others. IPSec includes the following three protocols for authentication, data encryption, and connection negotiation:

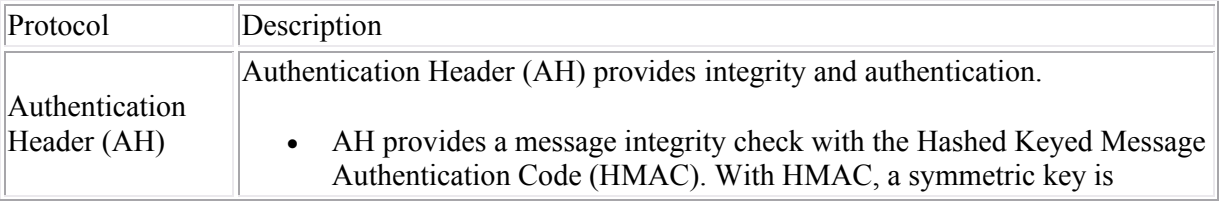

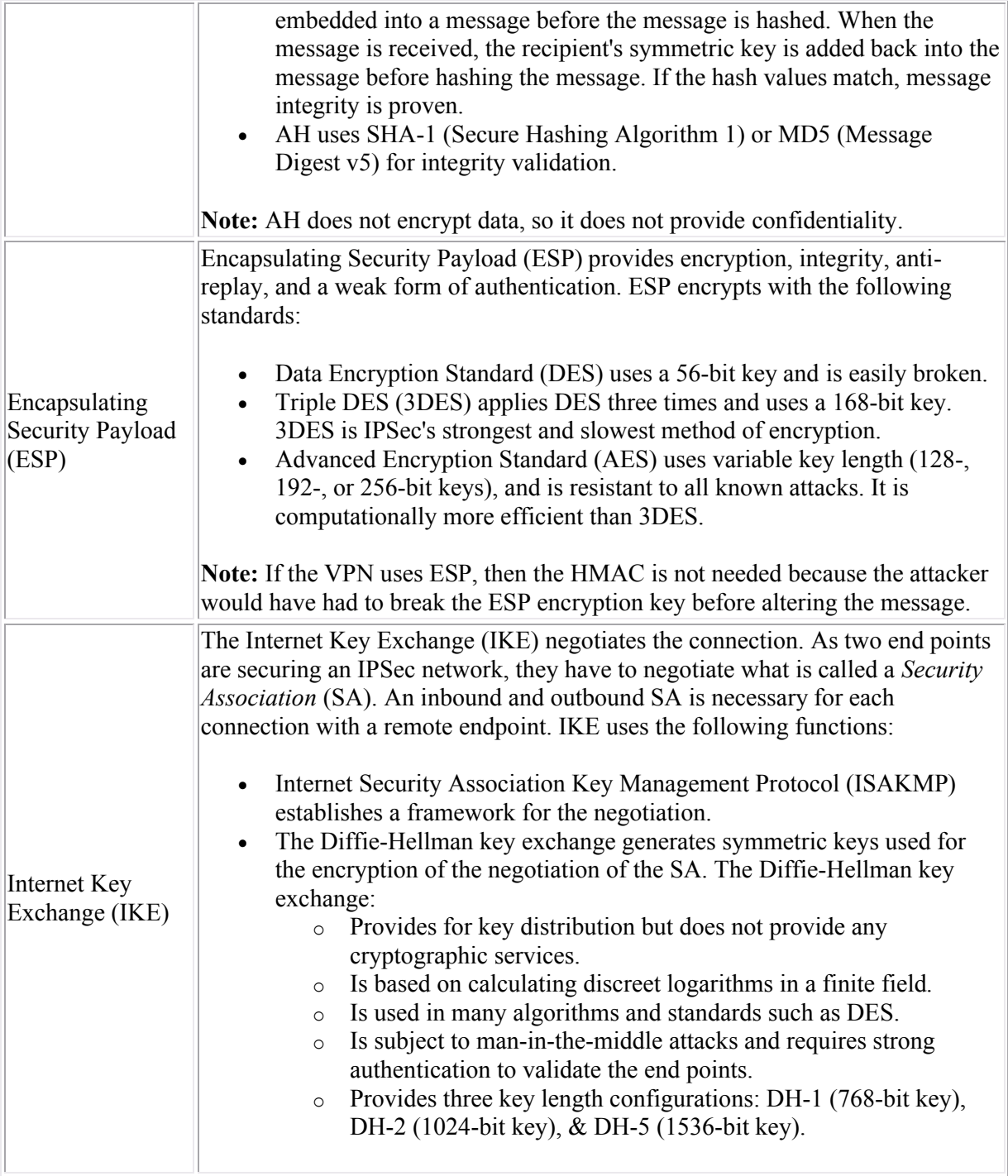

After the parameters of the SA have been established, IPSec functions in a mode of operation based on the relationship of the communicating devices to each other. The two IPSec modes of operation are:

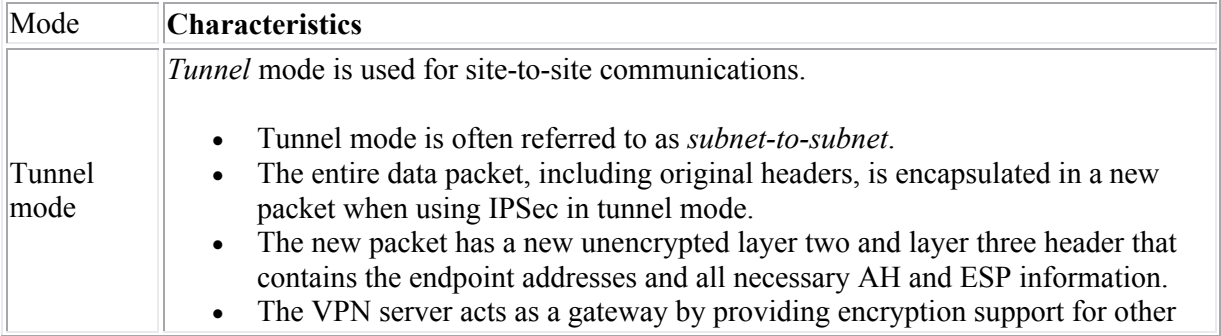

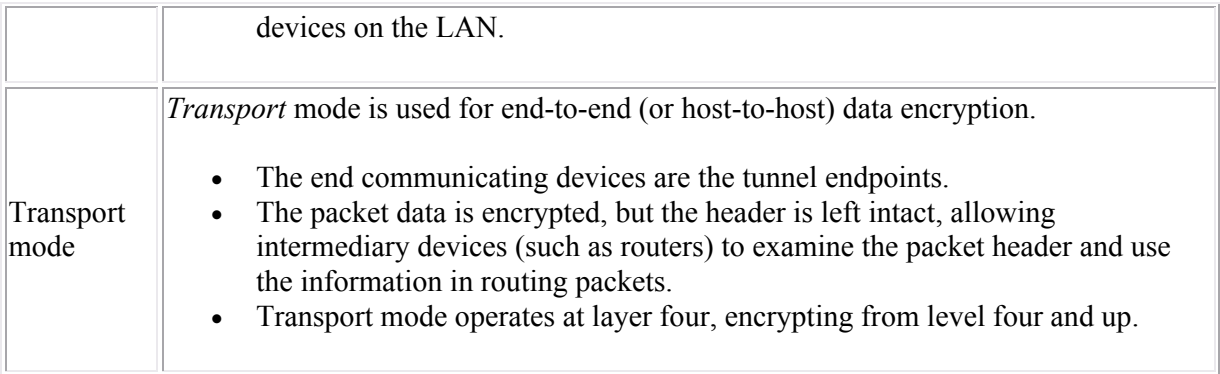

### **SSL VPN Facts**

A remote access VPN can use Secure Sockets Layer (SSL) to encrypt VPN traffic. SSL encrypts the entire communication session between the server and client. *Cisco SSL VPN* (also known as *WebVPN*) is a technology that provides remote-access VPN capability by using the security features that are already built into a modern Internet browser. An SSL VPN allows users from any Internet-enabled location to launch an Internet browser to establish remote access VPN connections. There are three modes of Cisco SSL VPNs:

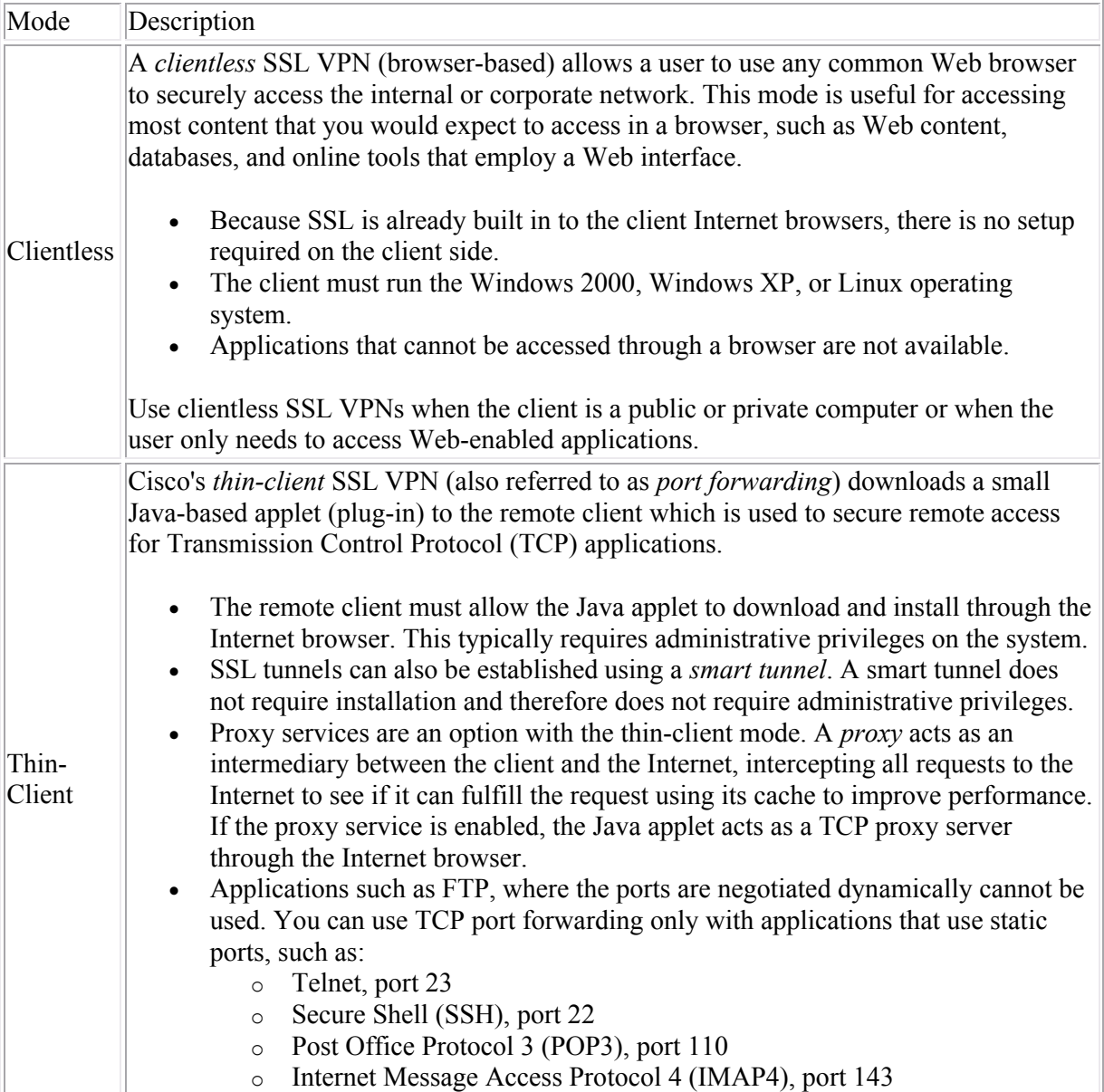

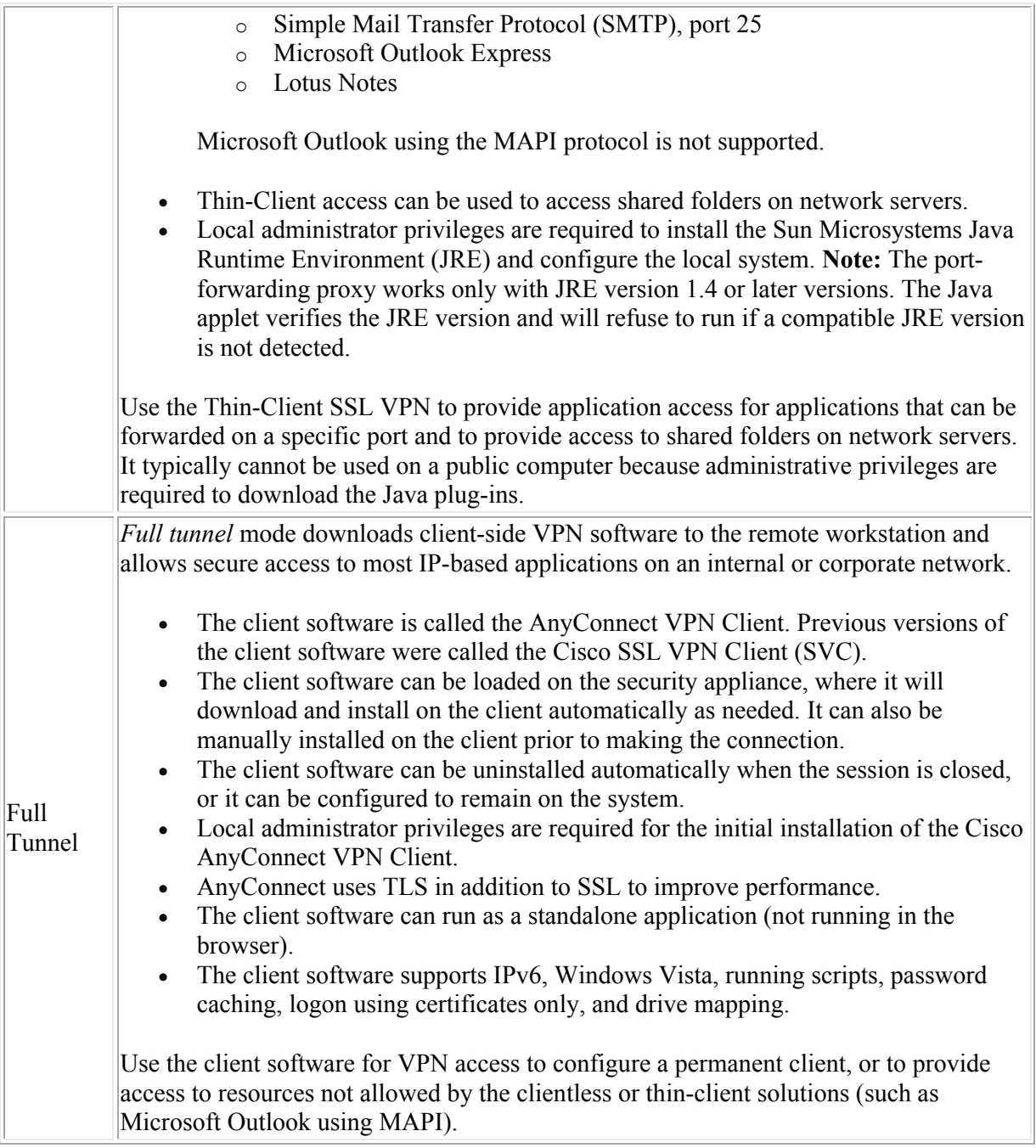

Client requirements for SSL VPNs include:

- An SSL VPN account (username and password).
- An SSL VPN supported browser, such as Internet Explorer 6.0 or 7.0, FireFox 2.0, or Safari 2.0.3.
- Local administrative privileges for the thin-client and full tunnel installation requirements.

### **VPN Implementation Facts**

When implementing a VPN solution first consider the type of VPN you need:

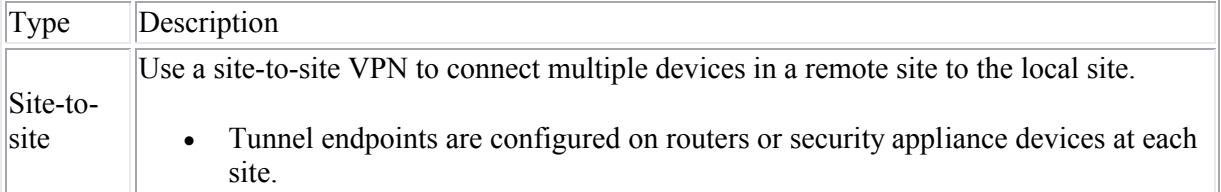

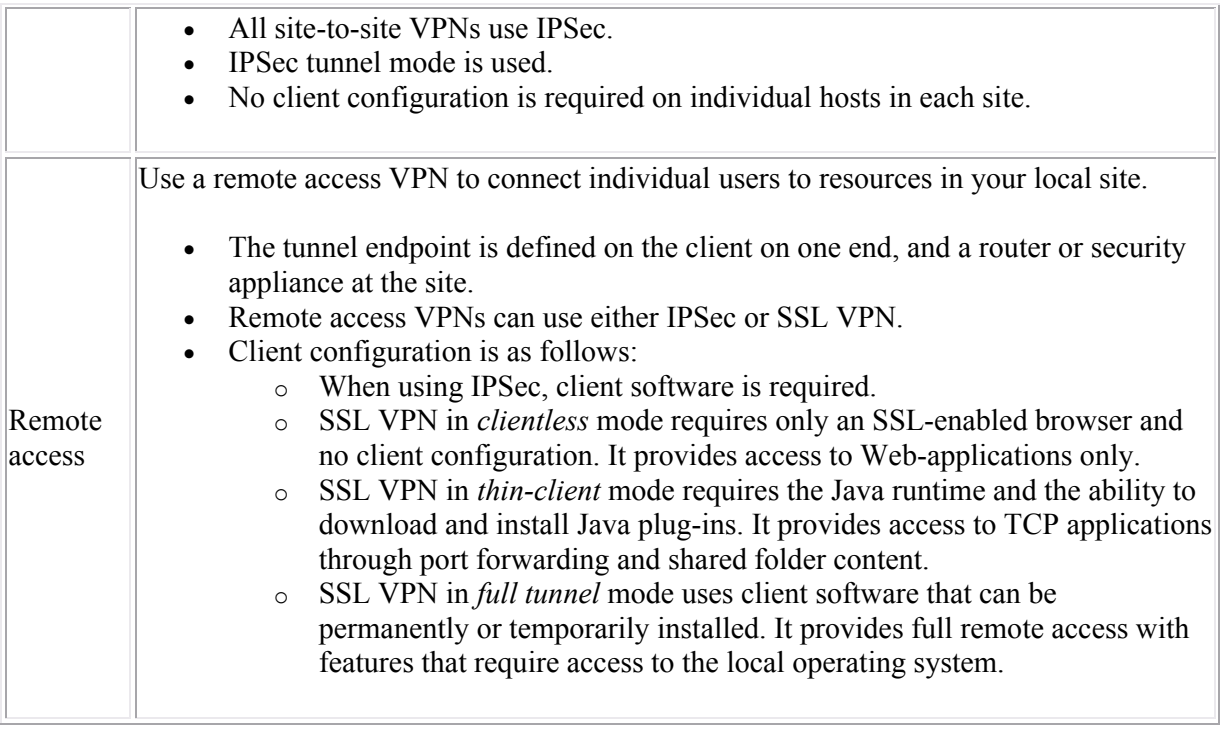